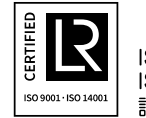

ISO 9001 ISO 14001 認証工場

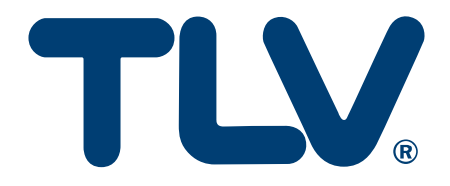

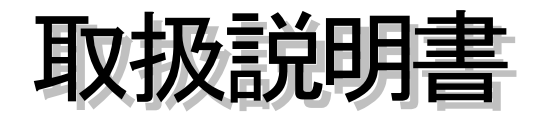

デジタル指示調節計

**SC-F71** 

**[PLC** 通信編**]** 

# 丽 株式会社 テイエルブイ

081-65712-03

# はじめに

このたびは、TLV デジタル指示調節計 SC-F71 をお買い上げいただき、誠にありがとうございます。 本製品は工場において十分な検査をされて出荷されております。まず本製品がお手元へ届きましたら 仕様の確認と外観チェックを行い、異常のないことをご確認ください。 ご使用の前にこの取扱説明書をよくお読みのうえ正しくお使いください。

本書では、読者が電気関係、制御関係、コンピュータ関係および通信関係などの基礎知識を持っているこ とを前提としています。

- 本書で使用している図や数値例、画面例は、本書を理解しやすいように記載したものであり、そ の結果の動作を保証するものではありません。
- 以下に示す損害をユーザーや第三者が被っても、当社は一切の責任を負いません。
	- 本製品を使用した結果の影響による損害
	- 当社において予測不可能な本製品の欠陥による損害
	- 本製品の模倣品を使用した結果による損害
	- その他、すべての間接的損害
- 本製品を継続的かつ安全にご使用いただくために、定期的なメンテナンスが必要です。本製品の 搭載部品には寿命があるものや経年変化するものがあります。
- 本書の記載内容は、お断りなく変更することがあります。本書の内容については、万全を期して おりますが、万一ご不審な点やお気づきの点などがありましたら、当社までご連絡ください。
- 本書の一部または全部を無断で転載、複製することを禁じます。

# 輸出貿易管理令に関するご注意

大量破壊兵器など(軍事用途・軍事設備など)で使用されることがないよう、最終用途や最終客先を調査 してください。

なお、再販売についても不正に輸出されないよう、十分に注意してください。

- Windows は Microsoft Corporation の商標です。
- MODBUS は Schneider Electric の登録商標です。
- プログラマブルコントローラー (PLC) の各機器名は、各社の製品です。
- その他、本書に記載されている会社名や商品名は、一般に各社の商標または登録商標です。

# 目次

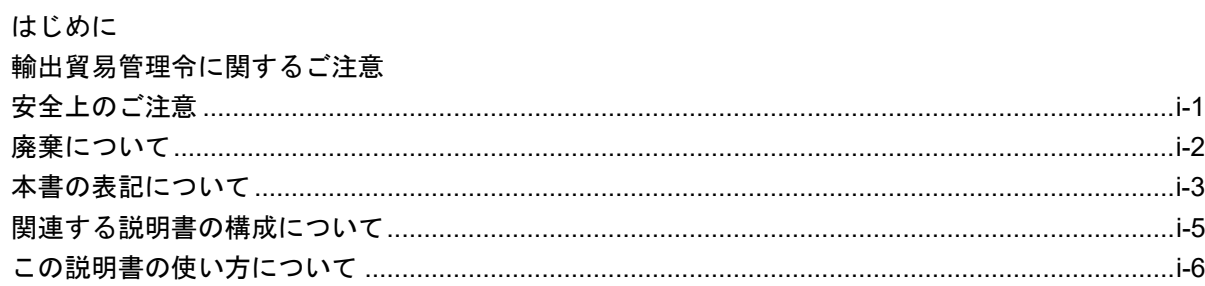

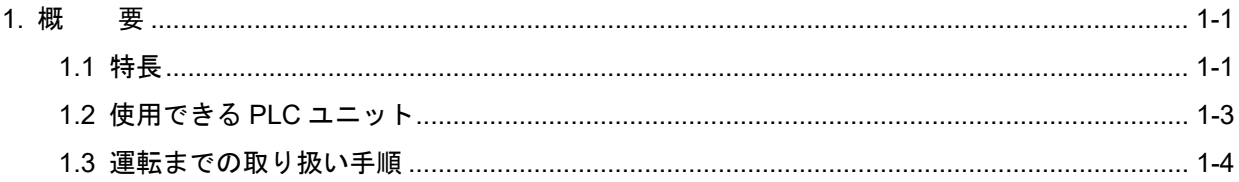

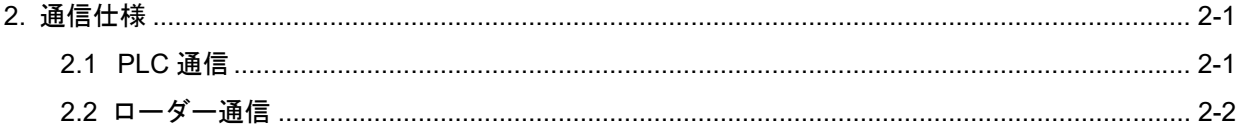

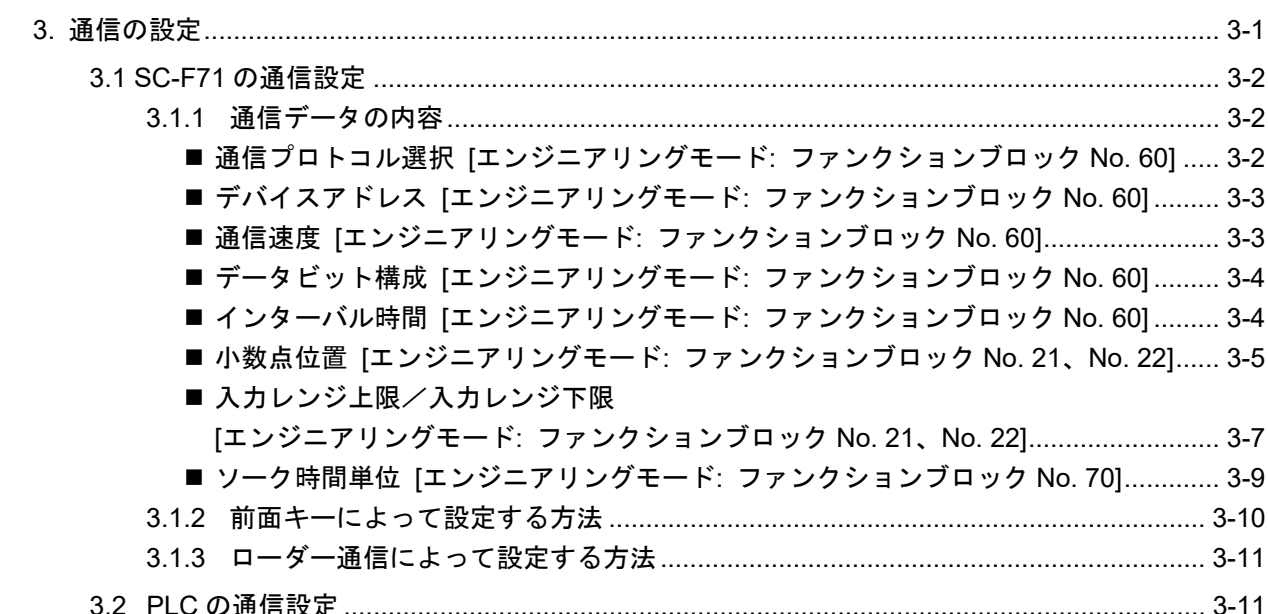

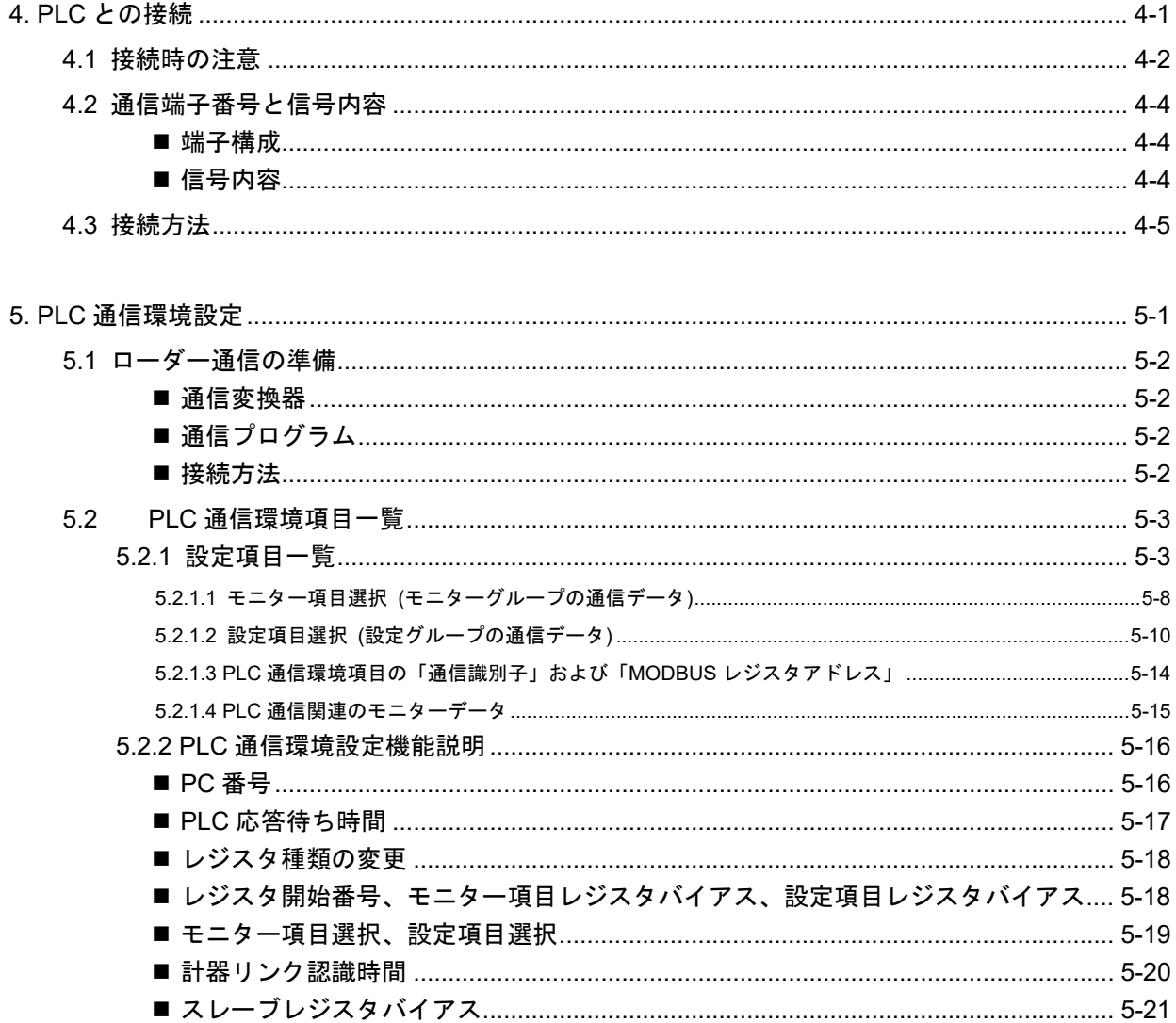

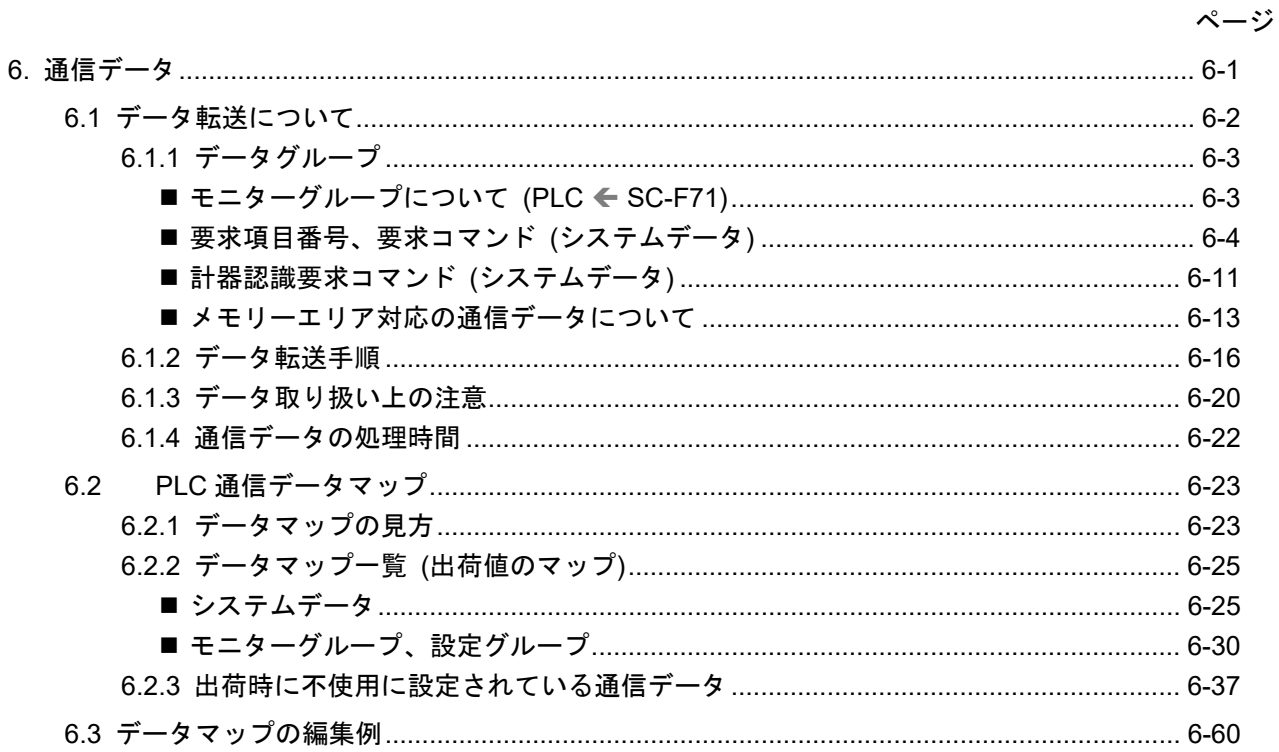

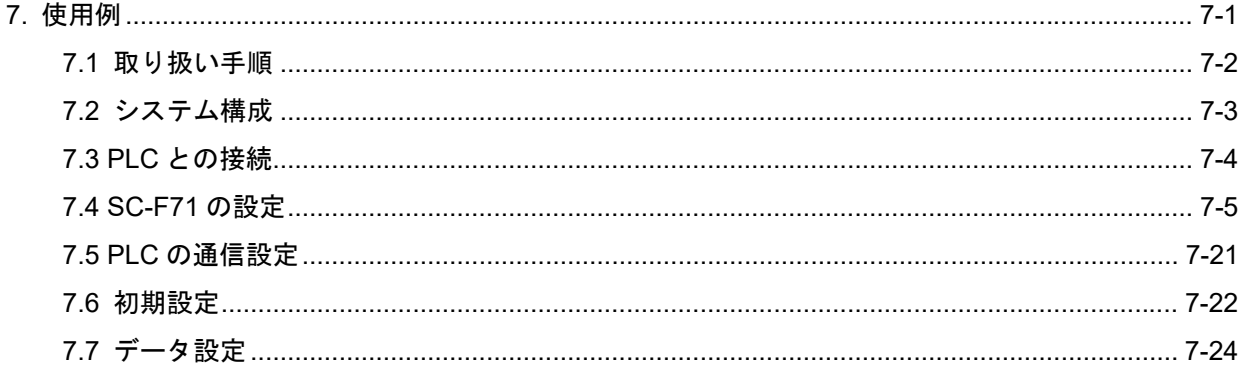

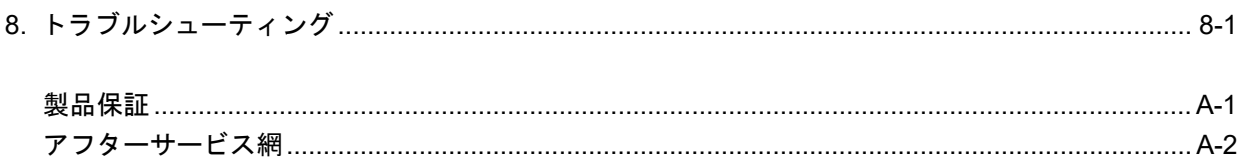

# **i-1**

# 安全上のご注意

- ご使用の前に、この「安全上のご注意」をよくお読みのうえ、正しくお使いください。
- ここに示した注意事項は、安全に正しくお使いいただき、あなたや他の人々への危害や物的損害を未然 に防止するためのものです。 また、注意事項は危害や損害の大きさと切迫の程度を明示するために、誤った取り扱いをすると生じる ことが想定される内容を、「危険」「警告」「注意」の3つに区分しています。いずれも安全に関する 重要な内容ですので、必ず守ってください。
- 本機器を正しく安全に使用していただくため、本機器の取り付け、使用、保守、修理などにあたっては、 取扱説明書に記載されている安全上の注意事項を必ず守ってください。なお、これらの注意に従わなか ったことにより生じた損害、事故については、当社は責任と保証を負いません。

### 図記号 △▲ 危険・警告・注意を促す内容があることを告げるものです : 人が死亡または重傷を負う差し迫った危険の発生が想定される内容 八、危険

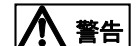

J.

: 人が死亡または重傷を負う可能性が想定される内容

感電、火災(火傷)など、取扱者の生命や人体に危険がおよぶ恐れがある注意事項が 記載されています。

: 人が傷害を負う可能性および物的損害のみの発生が想定される内容 八、注意

操作手順などで従わないと機器損傷の恐れがある注意事項が記載されています。

、警告

- 本製品の故障や異常によるシステムの重大な事故を防ぐため、外部に適切な保護回路を設置し てください。
- すべての配線が終了するまで電源を ON にしないでください。感電・火災・故障の原因になり ます。
- 本製品は、記載された仕様の範囲外で使用しないでください。火災・故障の原因になります。
- 引火性・爆発性ガスのあるところでは使用しないでください。
- 電源端子など高電圧部に触らないでください。感電の恐れがあります。
- 本製品の分解、修理、および改造はしないでください。感電・火災・故障の原因になります。

八注意

- 本製品は、産業機械、工作機械、計測機器に使用されることを意図しています。
- (原子力設備および人命にかかわる医療機器などには使用しないでください。)
- 本製品はクラスA機器です。本製品は家庭内環境において、電波障害を起こすことがあります。 その場合は使用者が十分な対策を行ってください。
- 本製品は強化絶縁によって、感電保護を行っています。本製品を装置に組み込み、配線するとき は、組み込み装置が適合する規格の要求に従ってください。
- 本製品におけるすべての入出力信号ラインを、屋内で長さ 30 m 以上で配線する場合は、サージ 防止のため適切なサージ抑制回路を設置してください。また、屋外に配線する場合は、配線の長 さにかかわらず適切なサージ抑制回路を設置してください。
- 本製品は、計装パネルに設置して使用することを前提に製作されていますので、使用者が電源端 子などの高電圧部に近づけないような処置を最終製品側で行ってください。
- 本書に記載されている注意事項を必ず守ってください。注意事項を守らずに使用すると、重大な 傷害や事故が起こる可能性があります。また、本書の指示に従わない場合、本機器に備えられて いる保護が損なわれる恐れがあります。
- 配線を行うときは、各地域の規則に準拠してください。
- 本製品の故障による損傷を防ぐため、本製品に接続される電源ラインや高電流容量の入出力ライ ンに対しては、十分な遮断容量のある適切な過電流保護デバイス (ヒューズやサーキットブレー カーなど) によって回路保護を行ってください。
- 本製品の故障によって、制御不能になったり、警報出力が出なくなったりすることで、本製品に 接続されている機器に危険を及ぼす恐れがあります。本製品が故障しても安全に使用できるよう に、最終製品に対して適切な対策を行ってください。
- 製品の中に金属片や導線の切りくずを入れないでください。感電・火災・故障の原因になります。
- 端子ネジは記載されたトルクで確実に締めてください。締め付けが不完全だと感電・火災の原因 になります。
- 放熱を妨げないよう、本機の周辺をふさがないでご使用ください。また通風孔はふさがないでく ださい。
- 不使用端子には何も接続しないでください。
- クリーニングは必ず電源を OFF にしてから行ってください。
- 本製品の汚れは柔らかい布で乾拭きしてください。なお、シンナー類は使用しないでください。 変形、変色の恐れがあります。
- 表示部は硬い物でこすったり、たたいたりしないでください。

# 廃棄について

本製品を廃棄する場合には、各地方自治体の産業廃棄物処理方法に従って処理してください。

081-65712-03 (SC-F71 IPLC 通信編])

**i-2** 

# 本書の表記について

■ 図記号について

 $\begin{picture}(16,15) \put(0,0){\line(1,0){15}} \put(15,0){\line(1,0){15}} \put(15,0){\line(1,0){15}} \put(15,0){\line(1,0){15}} \put(15,0){\line(1,0){15}} \put(15,0){\line(1,0){15}} \put(15,0){\line(1,0){15}} \put(15,0){\line(1,0){15}} \put(15,0){\line(1,0){15}} \put(15,0){\line(1,0){15}} \put(15,0){\line(1,0){15}} \put(15,0){\line$ 

:操作や取り扱い上の補足説明にこのマークを使用しています。

■< 全学 | 詳細・関連情報の参照先にこのマークを使用しています。

### ■ キャラクタ表記について

11 セグメントキャラクタ

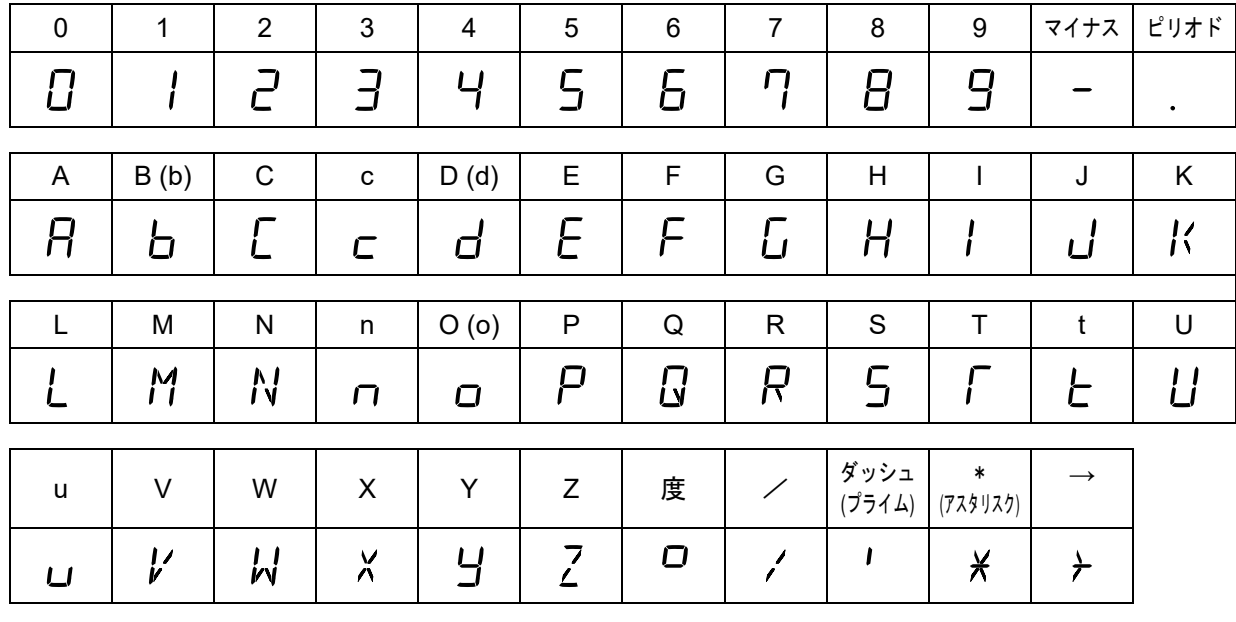

7 セグメントキャラクタ

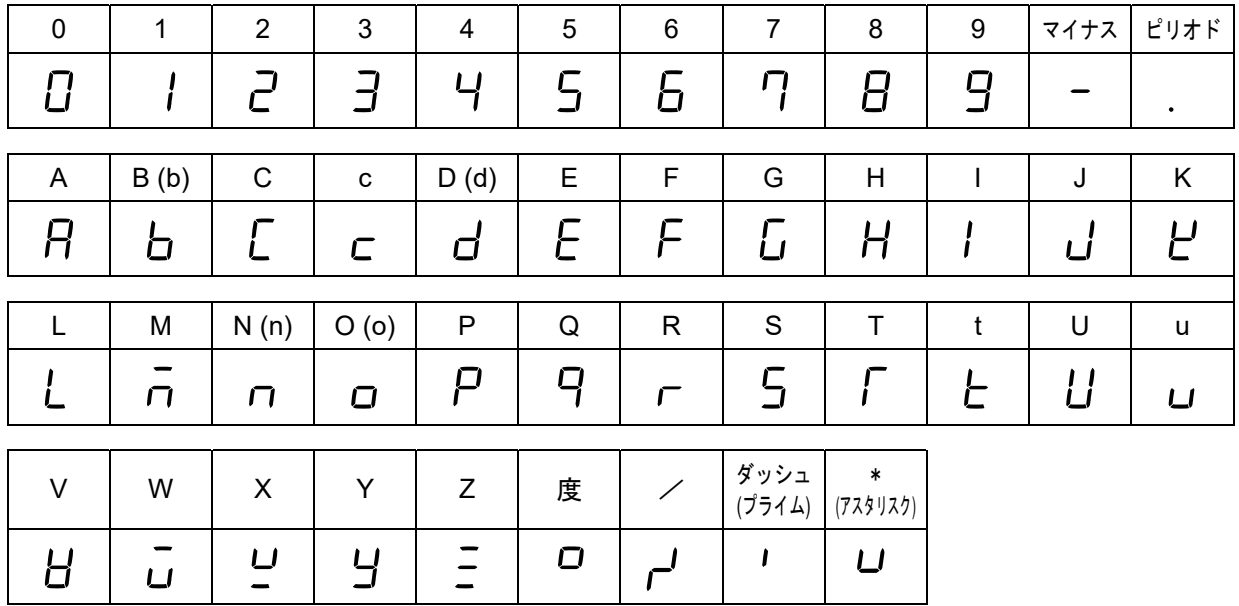

**i-3** 

#### ■ 省略記号について

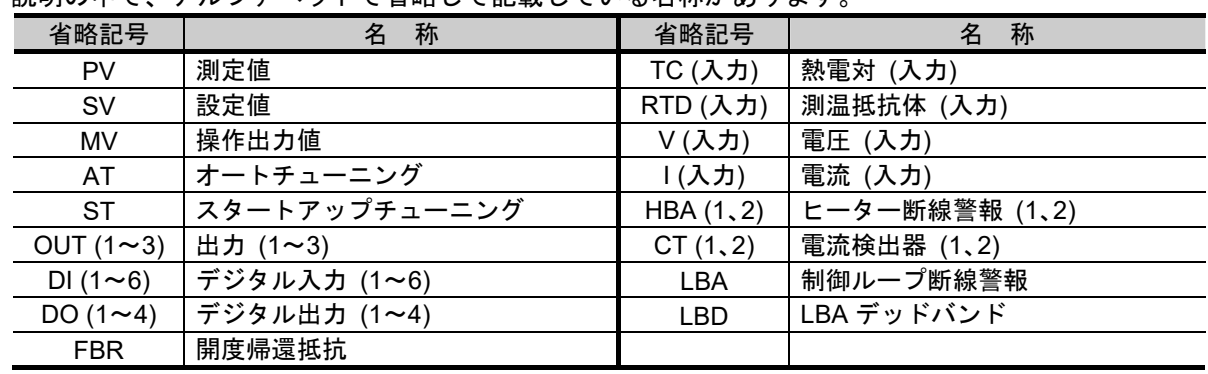

説明の中で、アルファベットで省略して記載している名称があります。

# 関連する説明書の構成について

本製品に関連する説明書は、本書を含め、全部で 7 種類あります。お客様の用途に合わせて、関連する説明 書も併せてお読みください。なお、各説明書は当社ホームページの下記のサイトからダウンロードできます。 ダウンロードサイト URL:https://www.tlv.com/ja/download/logon.php

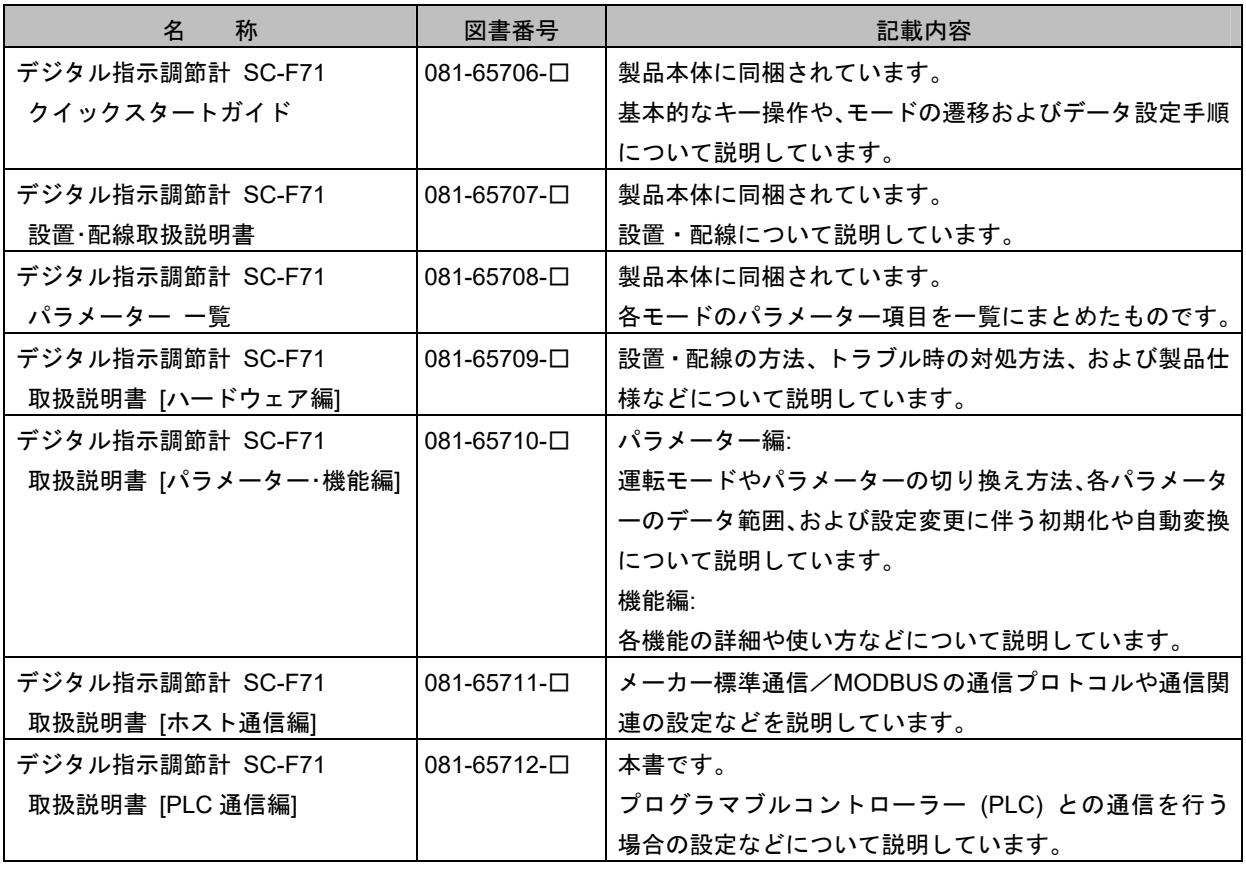

<注記>表中、図書番号の「□」は各取扱説明書の改訂番号欄を表しています。

取扱説明書は必ず操作を行う前にお読みいただき、必要なときいつでもお読みいただけるよう大切に 保管してください。

**i-5** 

# この説明書の使い方について

この説明書は、本製品を設置した後のプログラマブルコントローラー (PLC) との接続方法や、本製品と プログラマブルコントローラー (PLC) 間でデータ転送を行うための設定方法について説明しています。

この説明書は、1 章~8 章の内容で構成されています。

7 章では、本製品を設置した後の、PLC との接続や、データ転送を行うまでの設定方法について、一例を 挙げて説明しています。

その他の章では、部分的な細かい説明や、補足内容について説明しています。

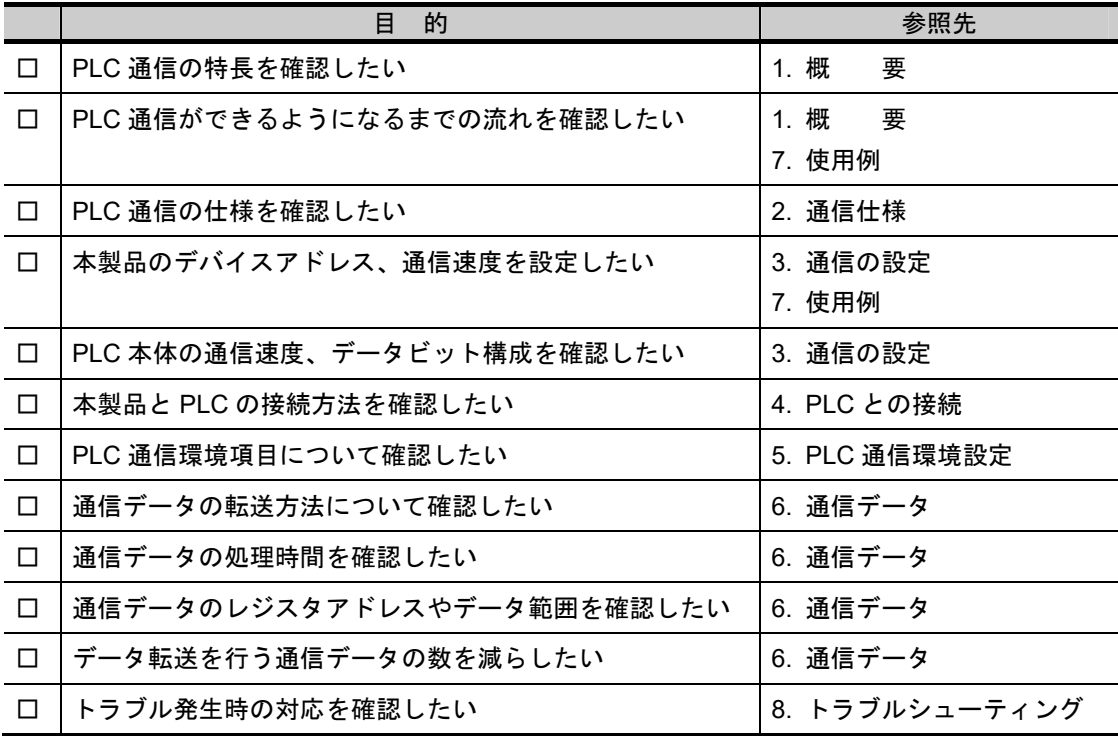

**1-1** 

# 1. 概 要

本書は、PLC 通信の内容について説明しています。

- $E^{\overline{p}}$ ホスト通信 (メーカー標準通信、MODBUS) については、SC-F71 取扱説明書 [ホスト通信編] (081-65711-□) を参照してください。
- 電源、入出力などの配線については、SC-F71 取扱説明書 [ハードウェア編] (081-65709-□) を  $E\overline{F}$ 参照してください。
- $\mathbf{E} \overline{\mathbf{S}}$ 通信データ (パラメーター) の説明および機能の説明については、SC-F71 取扱説明書 [パラ メーター・機能編] (081-65710-□) を参照してください。

### 1.1 特長

PLC 通信機能は、SC-F71 とプログラマブルコントローラー (以下、PLC と称す) の間で、データの送 受信や、データの設定をするための機能です。 1 台の PLC に対して、SC-F71 を 31 台まで接続できます。

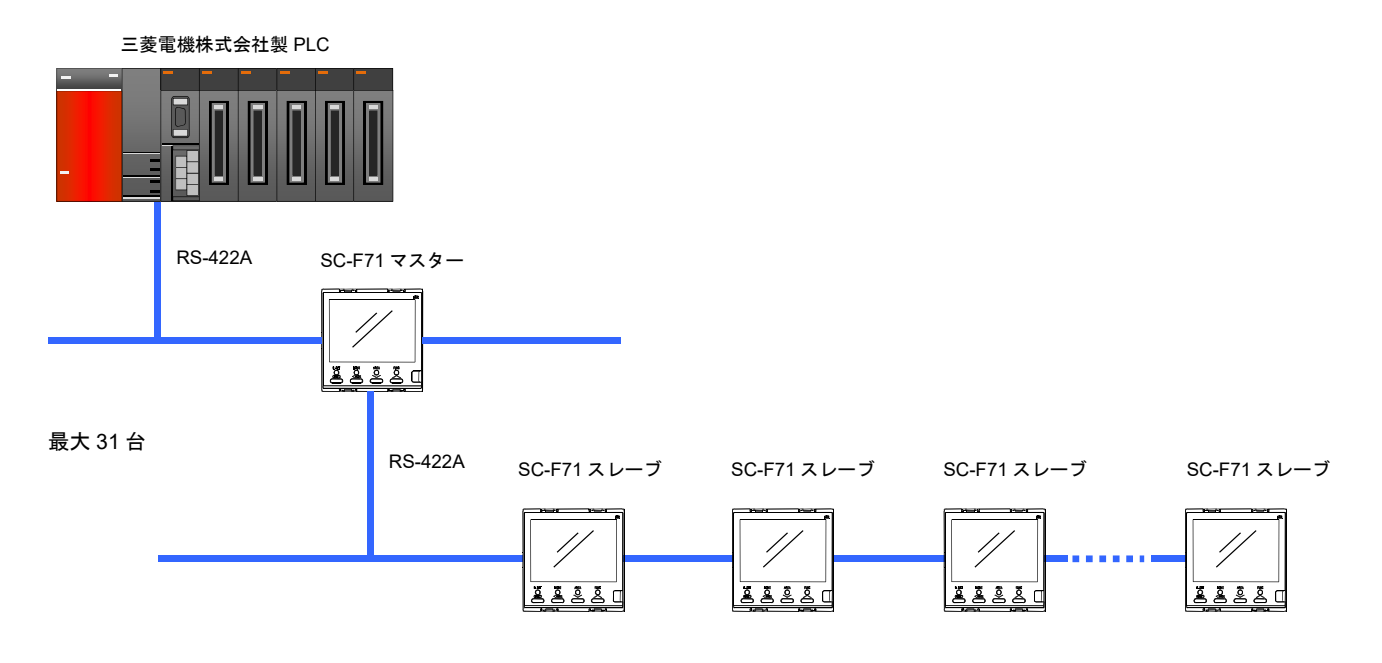

**1-2** 

#### ● PLC とプログラムレス接続 (PLC 通信機能)

PLC と SC-F71 で通信する際に、お客様でプログラムを作成する必要がありません。PLC との通信を確 立させるための通信データを設定するだけで、通信が可能になります。

通信を確立させるためのデータ SC-F71 の設定 通信プロトコル、デバイスアドレス、通信速度など →[3. 通信の設定]を参照 PLC 通信環境項目 **→**[5. PLC 通信環境設定]を参照 PLC の設定

 プロトコル、局番、伝送速度など **→[3.2 PLC の通信設定]または PLC の取扱説明書を参照** 

#### ● PLC 通信データマップ編集が可能

ローダー通信またはホスト通信によって、PLC 通信データマップの通信データを編集できます。 例えば、必要のない通信データを不使用に設定することで、PLC レジスタの使用量を減らすことができます。 PLC 通信データマップの編集は、PLC 通信環境項目で設定します。

- PLC 通信環境項目は、ローダー通信によって設定することを推奨します。  $\Box$ 通信端子は、ホスト通信とPLC通信で共用となっています。ホスト通信で編集した場合は、 PLC 通信への配線変更や通信設定の変更が必要になります。
- ローダー通信を使用する場合は、USB 通信変換器 COM-KG または COM-K2 (または COM- $\Box$ K バージョン 1) と、ローダー通信ケーブル (W-BV-05-1500) が必要です。

● 設定データの転送は「要求項目番号」、「要求コマンド」によって実行 PLC 内のレジスタに設けた「要求項目番号」、「要求コマンド」に値を設定することによって、設定デ ータの転送ができます。

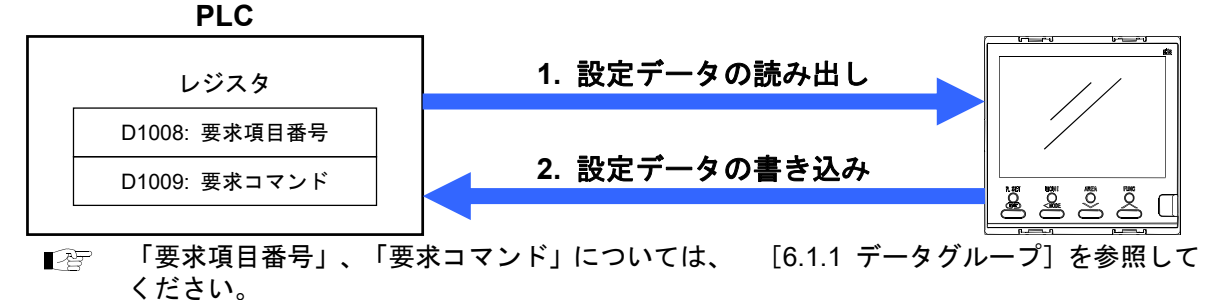

#### 通信データタイプの種類

PLC との通信に使用するデータは、"ダブルワード"です。

**1-3** 

# 1.2 使用できる PLC ユニット

SC-F71 は、三菱電機株式会社製 MELSEC Q シリーズおよび MELSEC iQ-F のユニットと接続できます。

生産中止の PLC ユニットについては、三菱電機株式会社のホームページでご確認ください。

● 使用可能 PLC ユニット

MELSEC Q シリーズ

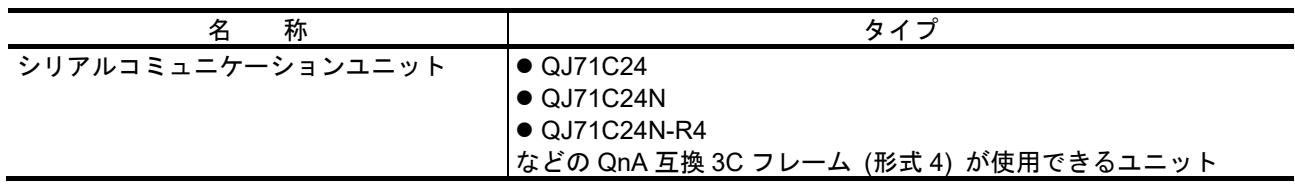

MELSEC iQ-F シリーズ

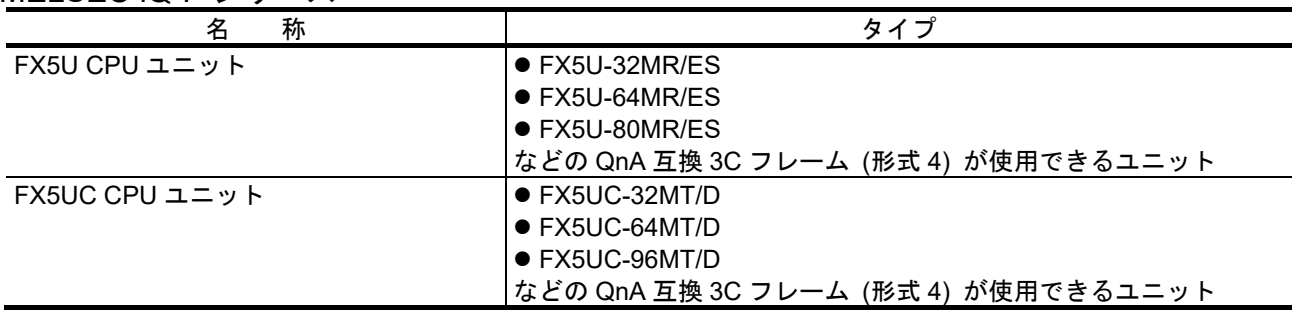

**1-4** 

### 1.3 運転までの取り扱い手順

以下の手順に従って、運転までに必要な設定を行ってください。

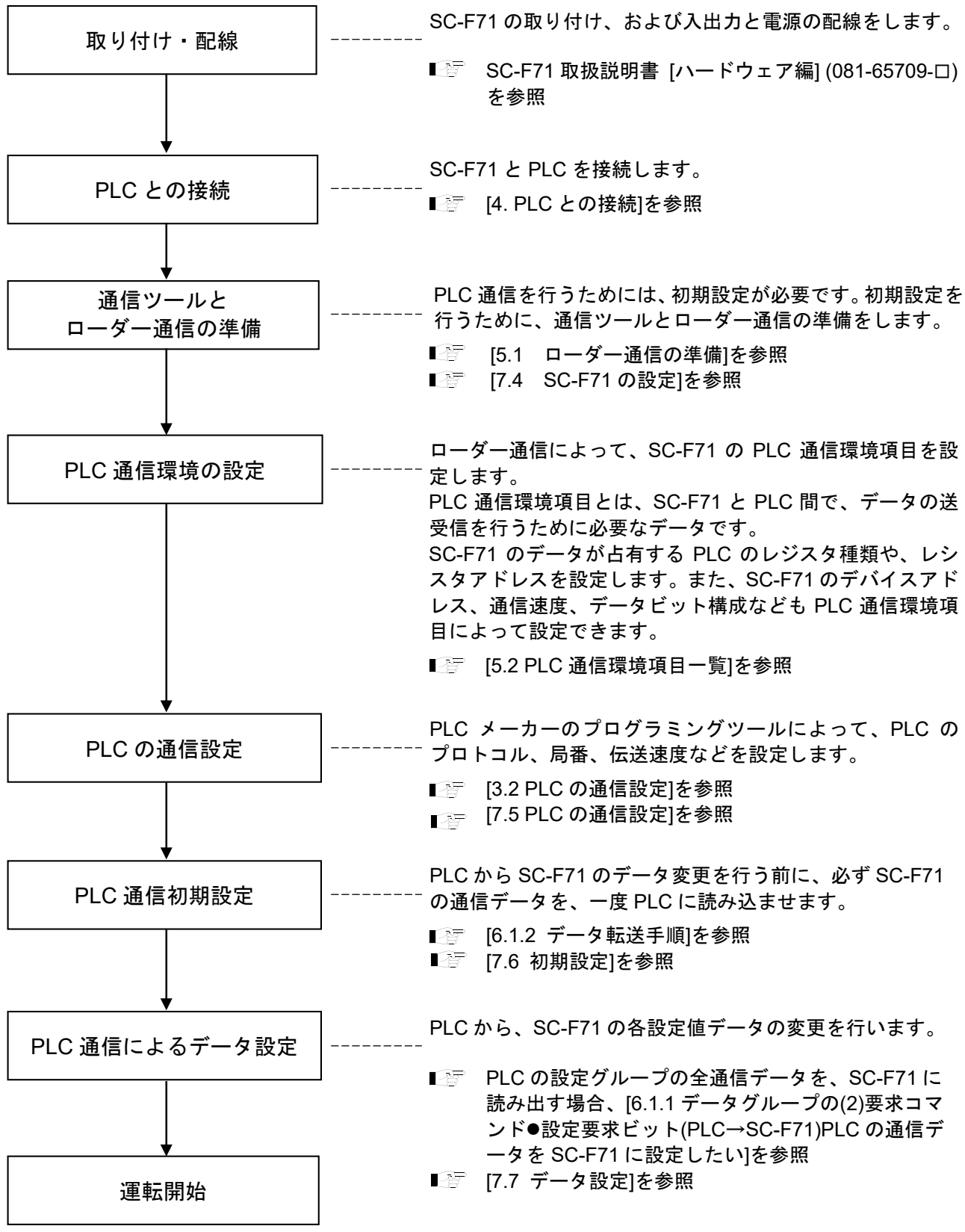

# 2. 通信仕様

# 2.1 PLC 通信

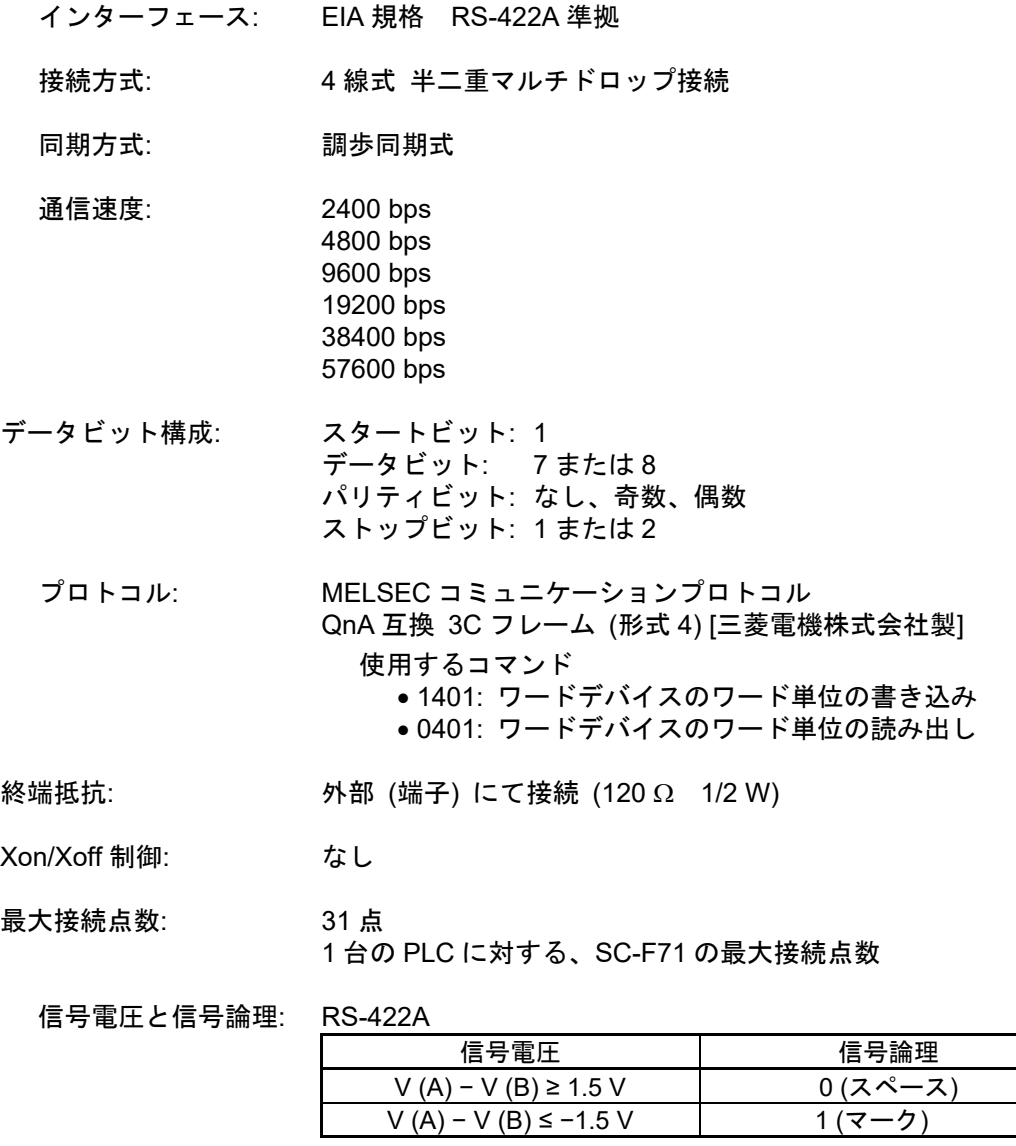

伝送距離: 1.2 km 伝送距離は規格上の最大値であり、製品仕様によって制限されます

ホスト通信の仕様については、SC-F71 取扱説明書 [ホスト通信編] (081-65711-□) を参照し てください。

081-65712-03 (SC-F71 [PLC 通信編])

**2-1** 

### 2.2 ローダー通信

プロトコル: メーカー標準通信専用

(ANSI X3.28-1976 サブカテゴリ 2.5 A4 準拠)

同期方法: 調歩同期式

- 通信速度: 38400 bps
- データビット構成: スタートビット: 1 データビット: 8 パリティビット: なし ストップビット: 1 データ桁数: 7 桁固定

最大接続数: 1 点 (COM-KG または COM-K2 のみ)

接続方式: COM-KG および COM-K2 専用ケーブル W-BV-05

インターバル時間: 10 ms

- 本機器の電源が OFF の場合に、COM-KG または COM-K2 (または COM-K バージョン 1) から  $\Box$ 本機器に電源を供給できます。ただし、パラメーター設定専用のため、以下の動作となります。 制御停止 (出力 OFF、リレーはオープン状態) となります。
	- ホスト通信は停止します。
	- PV/SV モニター画面は、測定値 (PV) 表示器「 Lond」表示、設定値 (SV) 表示器「-----」 表示となり、LCD バックライトの一部が消灯します。
- COM-KG または COM-K2 (または COM-K バージョン 1) から本機器に電源を供給している状  $\Box$ 態で、本機器の電源を ON した場合、本機器はリセットスタートして通常動作します。
- 本機器の電源が ON の場合は、ホスト通信との同時使用が可能です。  $\Box$
- 本機器の電源が ON の場合は、PLC 通信との同時使用が可能です。 $\Box$

# 3. 通信の設定

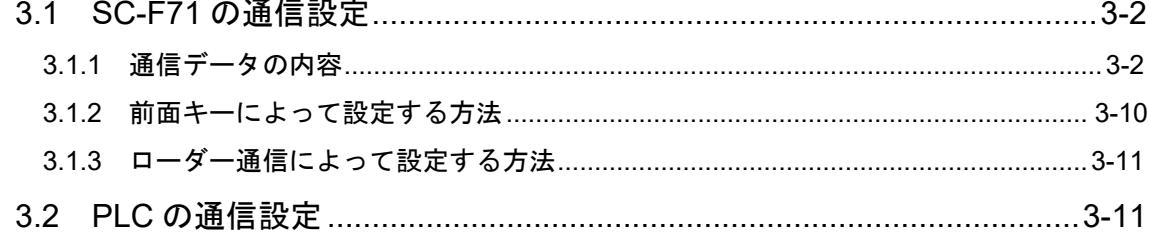

 $3-1$ 

### **3-2**

### 3.1 SC-F71 の通信設定

PLC と通信をするために、以下の SC-F71 の通信データを設定します。通信データは、 前面キーまたはローダー通信で設定します。

- 通信プロトコル
- デバイスアドレス
- 通信速度
- データビット構成
- インターバル時間
- 小数点位置
- 入カレンジ上限
- 入力データタイプ ソーク時間単位

### 3.1.1 通信データの内容

■ 通信プロトコル選択 [エンジニアリングモード: ファンクションブロック No. 60] 通信のプロトコル種類です。PLC 通信を選択します。

SC-F71 を複数台接続する場合は、すべての SC-F71 を「3: PLC 通信」に設定します。

エンジニアリングモードの設定を行うには、STOP (制御停止) にする必要があります。

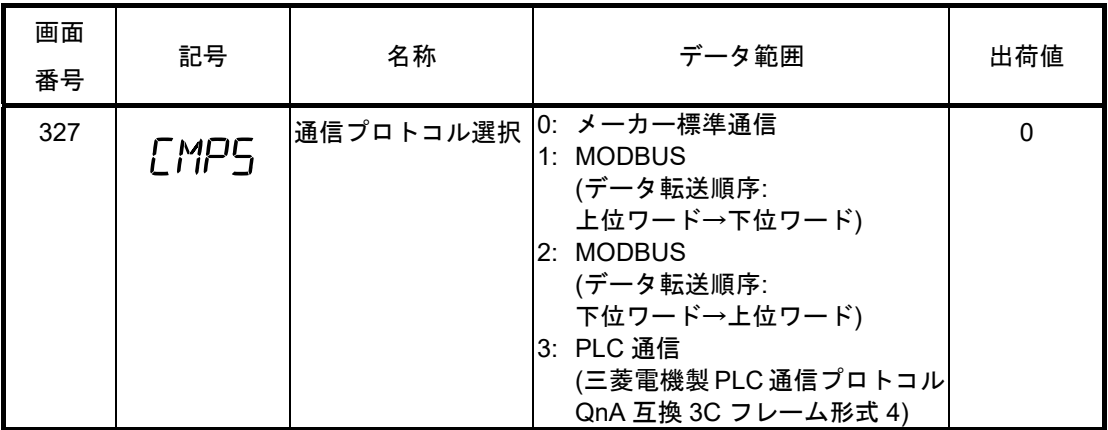

#### デバイスアドレス [エンジニアリングモード: ファンクションブロック No. 60]

SC-F71 のデバイスアドレスです。PLC 通信では、0 から 30 までのデバイスアドレスで設定します。 デバイスアドレスは、連続した値で設定することを推奨します。不連続にデバイスアドレスを設定する と、SC-F71 マスター (デバイスアドレス 0) が、SC-F71 スレーブ (デバイスアドレス 1~30) の接続 台数を認識するまでの時間が長くなります。

山重要

- エンジニアリングモードの設定を行うには、STOP (制御停止) にする必要があります。
- 必ずデバイスアドレス 0 の SC-F71 マスターを設置してください。
- 同一ライン上では、デバイスアドレスが重複しないように設定してください。 デバイスアドレスが重複すると機器故障や誤動作の原因になります。

| 画面<br>番号 | 記号     | 名称       | データ範囲                                     | 出荷値 |
|----------|--------|----------|-------------------------------------------|-----|
| 328      | 7. drt | デバイスアドレス | PLC 通信: 0~30<br>マスター<br>l0:<br>1~30: スレーブ |     |
|          |        |          | メーカー標準通信: 0~99                            |     |
|          |        |          | $IMODBUS: 1 \sim 99$                      |     |

SC-F71 スレーブのデバイスアドレスは、1 から連続で設定してください。  $\Box$ 

#### ■ 通信速度 [エンジニアリングモード: ファンクションブロック No. 60]

PLC とデータの送受信をする際の、通信速度を選択します。SC-F71 と PLC で同じ通信速度に設定します。 また、SC-F71 を複数台接続する場合は、すべての SC-F71 で同じ通信速度に設定します。

エンジニアリングモードの設定を行うには、STOP (制御停止) にする必要があります。

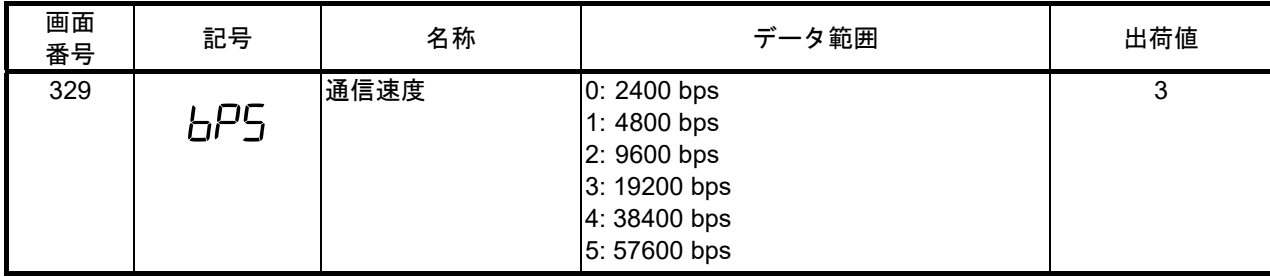

**3-3** 

**3-4** 

■ データビット構成 [エンジニアリングモード: ファンクションブロック No. 60]

PLC とデータの送受信をする際のビット構成を設定します。SC-F71 と PLC で同じデータビット構成に 設定します。また、SC-F71 を複数台接続する場合は、すべての SC-F71 で同じデータビット構成に設 定します。

エンジニアリングモードの設定を行うには、STOP (制御停止) にする必要があります。

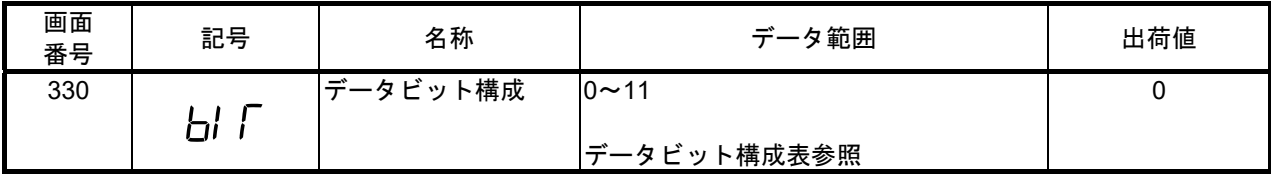

データビット構成表

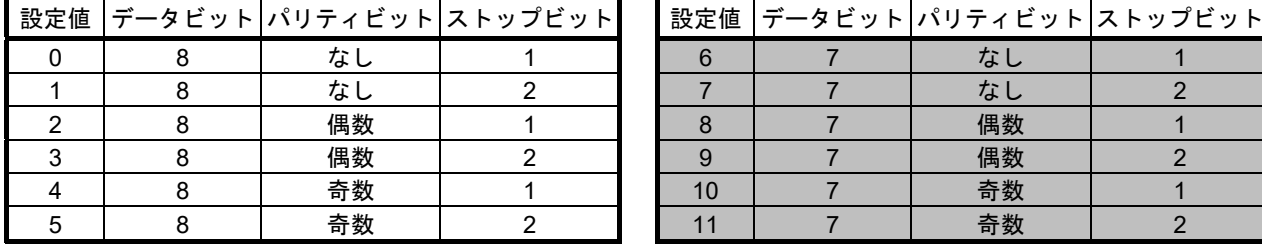

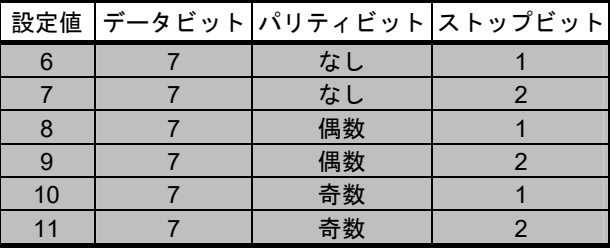

: MODBUS 時は設定不可。

■ インターバル時間 [エンジニアリングモード: ファンクションブロック No. 60]

PLC からの要求に対して、SC-F71 がデータを返すまでの送信待ち時間を設定します。 SC-F71 は「SC-F71 の内部処理時間 + インターバル時間」経過後に、PLC へデータを送信します。

1 重要

エンジニアリングモードの設定を行うには、STOP (制御停止) にする必要があります。

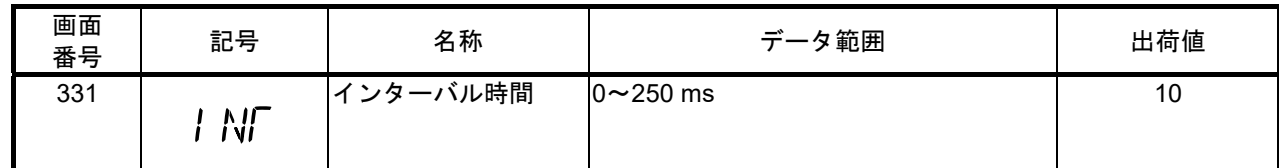

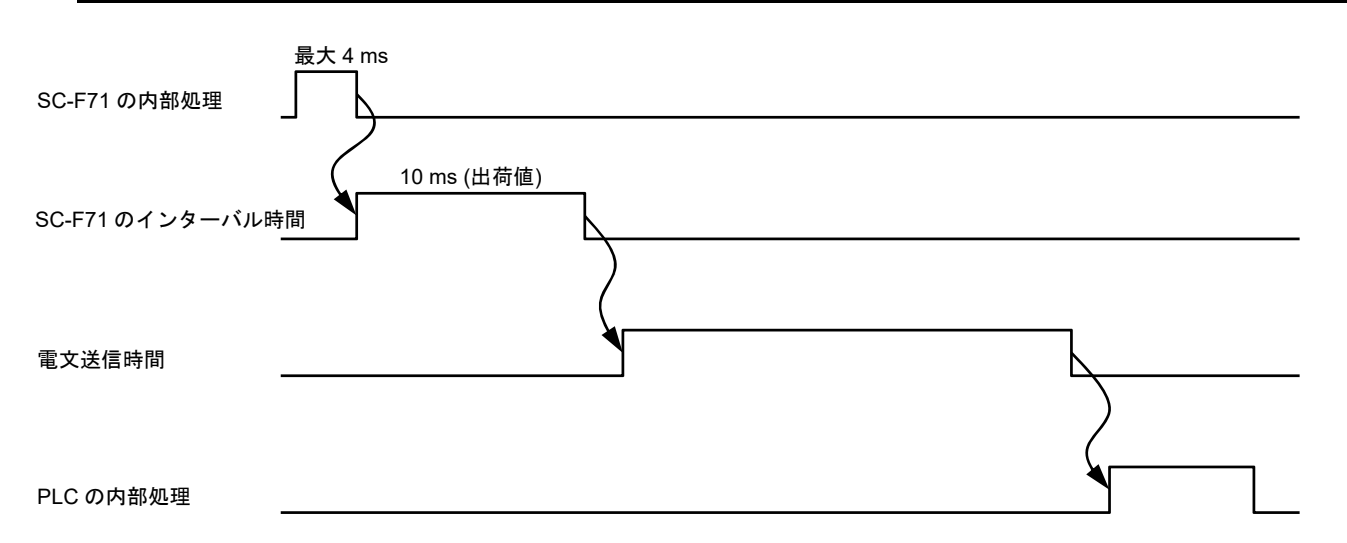

081-65712-03 (SC-F71 [PLC 通信編])

**3-5** 

■ 小数点位置

[エンジニアリングモード: ファンクションブロック No. 21、No. 22]

 エンジニアリングモードの設定を行うには、STOP (制御停止) にする必要があります。 ● 小数点位置を変更すると、初期化または自動変換される通信データ (パラメーター) があり ます。

変更する前に、すべての設定値を記録しておくことを推奨します。

■< 初期化または自動変換される通信データ (パラメーター) については、SC-F71 取扱説明書 [パラメーター・機能編] (081-65710-□) を参照してください。

エンジニアリングモード: ファンクションブロック No. 21

| 画面<br>番号 | 記号     | 名称            | データ範囲                                                                                                    | 出荷値                                                  |
|----------|--------|---------------|----------------------------------------------------------------------------------------------------|------------------------------------------------------|
| 150      | I.PGdP | 入力1の<br>小数点位置 | 0: 小数点なし<br>1: 小数点以下 1 桁<br>2: 小数点以下2桁<br>3: 小数点以下3桁<br>4: 小数点以下 4 桁<br> 熱電対 (TC) 入力:<br>W5Re/W26Re、PR40-20:0 (固定)<br>上記以外の熱電対:<br>$0 - 1$<br>測温抵抗体 (RTD) 入力: 0~2<br>電圧 (V)/電流 (I) 入力: 0~4<br>2 人力連携制御時:<br>入力1と入力2の小数点位置設定で<br>小さい方の値を採用 | 注文時に指定した型<br>式コードに従う。<br> ただし、V/I 入力で、<br> 未指定の場合: 1 |

次ページへ続く

**3-6** 

前ページからの続き

| 画面<br>番号 | 記号     | 名称            | データ範囲                                                                                                    | 出荷値                 |
|----------|--------|---------------|----------------------------------------------------------------------------------------------------|---------------------|
| 161      | 2.PGdP | 入力2の<br>小数点位置 | 0: 小数点なし<br>1: 小数点以下 1 桁<br>2: 小数点以下2桁<br>3:小数点以下3桁<br>4: 小数点以下 4 桁<br> 熱電対 (TC) 入力:<br>W5Re/W26Re、PR40-20:0 (固定)<br>上記以外の熱電対:<br>$0 \sim 1$<br> 測温抵抗体 (RTD) 入力:<br>$0 \sim 2$<br>電圧 (V)/電流 (I) 入力: 0~4 | 入力1の小数点位置<br> 設定と同じ |

エンジニアリングモード: ファンクションブロック No. 22

■ 入力レンジ上限/入力レンジ下限 [エンジニアリングモード: ファンクションブロック No. 21、No. 22]

- エンジニアリングモードの設定を行うには、STOP (制御停止) にする必要があります。 入力レンジ上限、入力レンジ下限を変更すると、自動変換される通信データ (パラメーター) があります。変更する前に、すべての設定値を記録しておくことを推奨します。
	- 音動変換される通信データ (パラメーター) については、SC-F71 取扱説明書 [パラメータ ー・機能編] (081-65710-□) を参照してください。

| 画面<br>番号 | 記号     | 名称                | データ範囲                                                                          | 出荷値                    |
|----------|--------|-------------------|--------------------------------------------------------------------------------|------------------------|
| 151      | I.PGSH | │入力1の<br>│入力レンジ上限 | (入力1の入力レンジ下限 +1 digit)<br>~入力1の入力レンジ最大値                                        | 注文時に指定した型<br> 式コードに従う。 |
|          |        |                   | [小数点位置は、小数点位置設定による] ただし、V/I 入力で未                                               | 指定の場合: 100.0           |
| 152      | I.PGSL | 入力1の              | 入力1の入力レンジ最小値<br> 〜(入力1の入力レンジ上限 – 1 digit)<br> [小数点位置は、小数点位置設定による] ただし、V/I 入力で未 | 注文時に指定した型<br>式コードに従う。  |
|          |        |                   |                                                                                | 指定の場合: 0.0             |

エンジニアリングモード: ファンクションブロック No. 21

次ページへ続く

**3-8** 

 $\overline{\phantom{0}}$ 

### 前ページからの続き

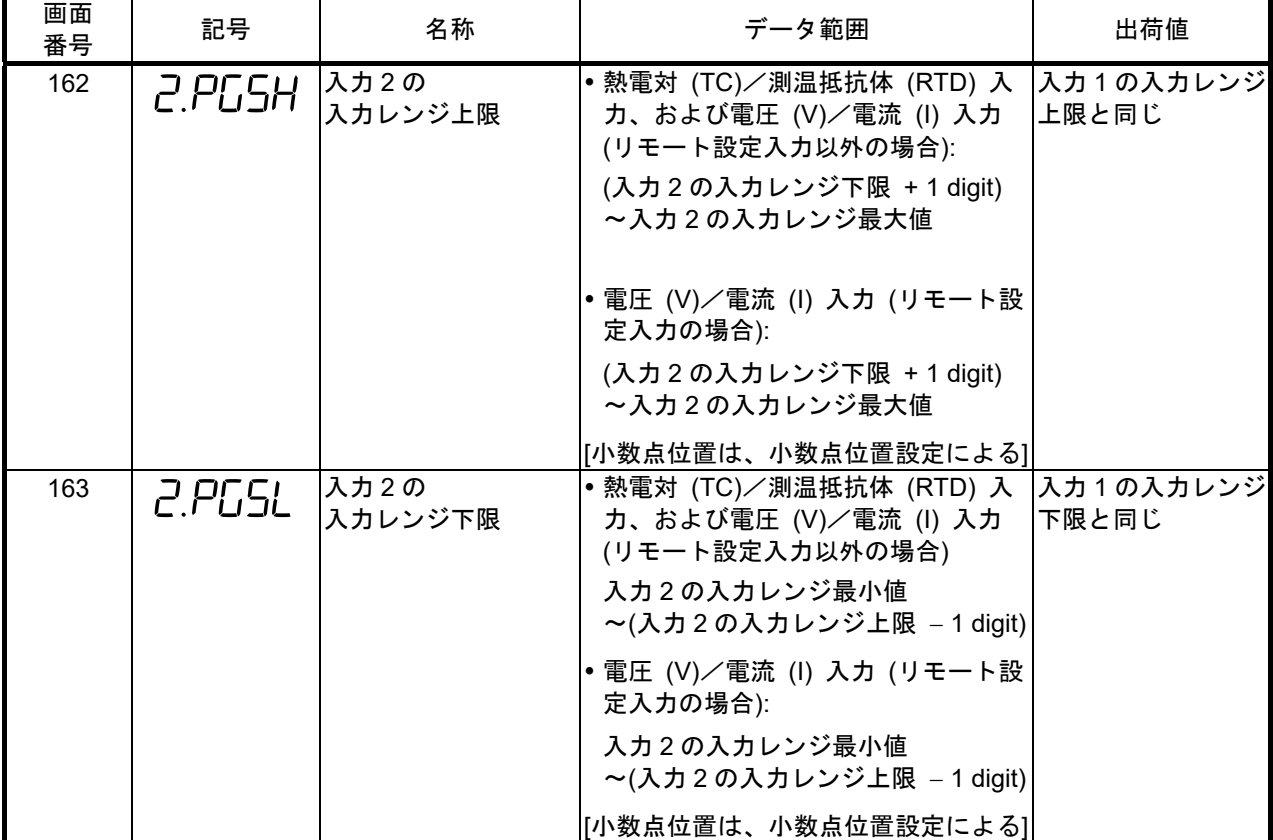

#### エンジニアリングモード: ファンクションブロック No. 22

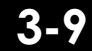

■ ソーク時間単位 [エンジニアリングモード: ファンクションブロック No. 70] SC-F71 のエリアソーク時間の時間単位を設定します。

エンジニアリングモードの設定を行うには、STOP (制御停止) にする必要があります。

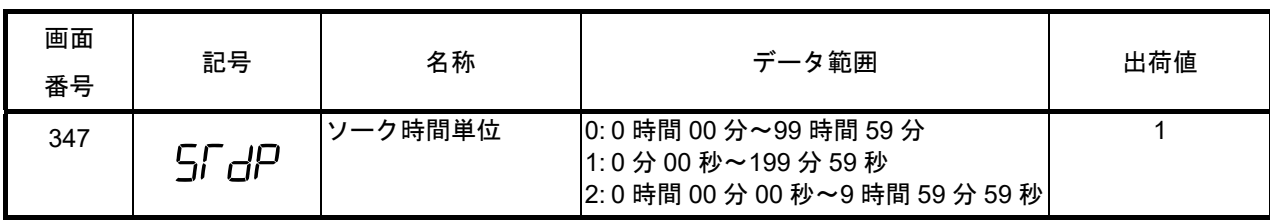

**3-10** 

### 3.1.2 前面キーによって設定する方法

[3.1.1 通信データ]の内容は、エンジニアリングモードのファンクションブロック No. 60 で設定できます。

#### ■設定手順

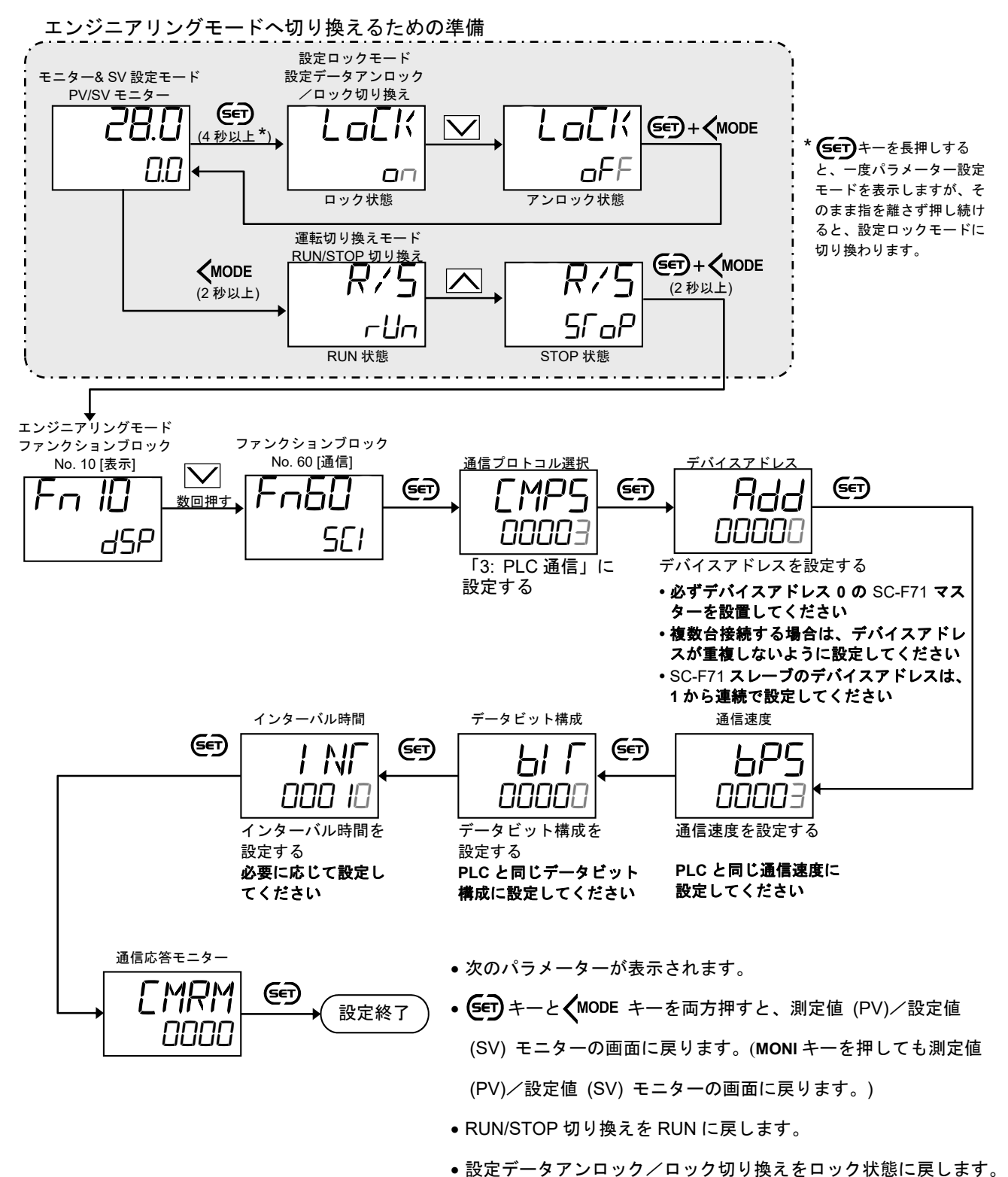

**3-11** 

### 3.1.3 ローダー通信によって設定する方法

通信プロトコル、デバイスアドレス、データビット構成、通信速度、インターバル時間を、ローダー通 信によって設定する場合は、以下のページを参照してください。

- [5. PLC 通信環境設定]
- **[7.4 SC-F71 の設定]**

### 3.2 PLC の通信設定

PLC 側の通信設定を行います。次のように設定してください。(推奨する設定例)

使用する PLC によって設定項目が異なります。詳細は、使用する PLC の取扱説明書を参照し  $\mathbb{R}^n$ てください。

推奨する設定例

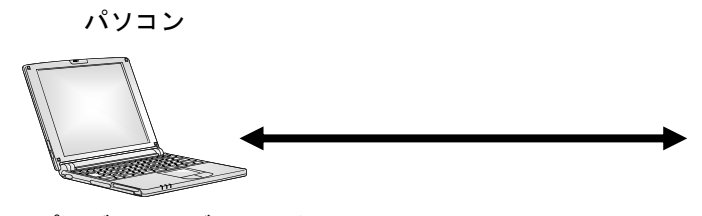

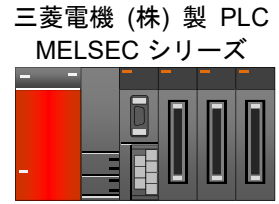

シーケンサプログラミングソフトウェア GX Works2、GX Works3 三菱電機 (株) 製

| 項<br>目    | 容<br>内                                  |                                         |  |  |
|-----------|-----------------------------------------|-----------------------------------------|--|--|
|           | MELSEC Q シリーズ                           | MELSEC iQ-F シリーズ                        |  |  |
| プロトコル     | MC プロトコル (形式 4)                         | MC プロトコル (形式4)                          |  |  |
| 局番        | $\Omega$                                | 0                                       |  |  |
| 伝送速度      | SC-F71 と同じ設定<br>(SC-F71 出荷値: 19200 bps) | SC-F71 と同じ設定<br>(SC-F71 出荷値: 19200 bps) |  |  |
| 動作設定      | 独立                                      |                                         |  |  |
| データビット    | 8 ビット                                   | 8 ビット                                   |  |  |
| パリティビット   | なし                                      | なし                                      |  |  |
| ストップビット   | 1ビット                                    | 1 ビット                                   |  |  |
| サムチェックコード | あり                                      | 付加する                                    |  |  |
| RUN 中書き込み | 許可                                      |                                         |  |  |
| 設定変更      | 許可                                      |                                         |  |  |
| 終端抵抗      | PLC 付属の終端抵抗を接続                          | PLC の取扱説明書を参照                           |  |  |

# 4. PLC との接続

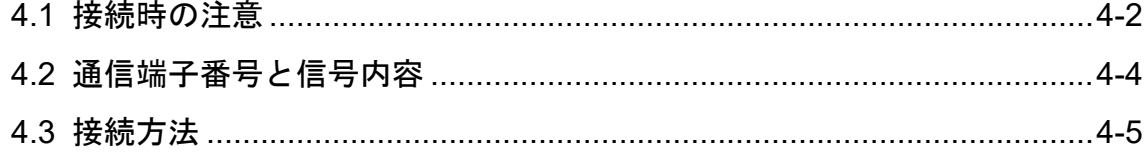

 $4 - 1$ 

感電防止および機器故障防止のため、すべての配線が終了するまで電源を ON にしないでください。また、本機器への通電前には配線が正しいことを必ず 確認してください。

警告

### 4.1 接続時の注意

- 通信線はノイズ誘導の影響を避けるため、計器電源線、動力電源線、負荷線から離して配線してくだ さい。
- 圧着端子はネジサイズに合ったものを使用してください。 端子ネジサイズ: M3 × 7 (5.8 × 5.8 角座付き) 推奨締め付けトルク: 0.4 N・m 適用線材: 0.25~1.65 mm2 の単線または撚り線 指定寸法: 右図参照 指定圧着端子: 絶縁被覆付き丸形端子 V1.25-MS3 日本圧着端子製造 (株) 製

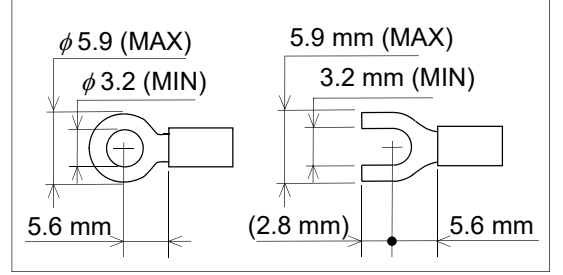

**4-2** 

PLC の圧着端子については、PLC の取扱説明書を参照してください。

- 圧着端子などの導体部分が、隣接した導体部分 (端子など) と接触しないように注意してください。
- ●1つの端子ネジに対し、最大 2 個の圧着端子を使って渡り配線が行えます。この場合でも、**強化絶縁** に対応します。圧着端子を 2 個使用する場合は、以下のように重ねてください。

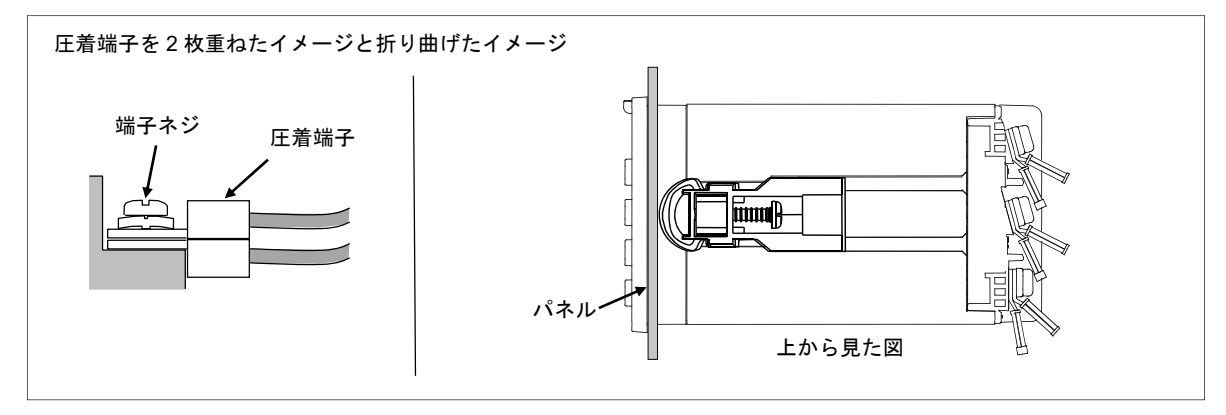

指定寸法以外の圧着端子を使用すると、端子ネジの締め付けができなくなる場合があります。  $\Box$ その場合には、あらかじめ圧着端子を曲げた後、配線を行ってください。無理に端子ネジを 締め付けると、ネジ破損の原因となります。

次ページへ続く

**4-3** 

前ページからの続き

■ 本機器の端子ネジを締め付ける際には、右図のよ うに角度に注意してください。また、過大なトル クでの締め付けは、ネジ山が潰れる原因となるの で注意してください。

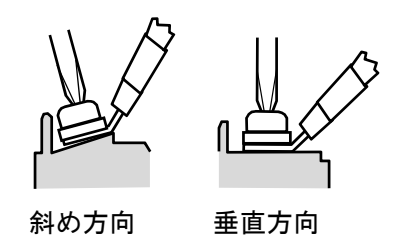

- 三菱電機株式会社製 PLC MELSEC シリーズと SC-F71 では、信号極性の記号が A と B が逆になって います。通常、A は A に接続し、B は B に接続しますが、この場合は、A は B に接続し、B は A に接 続してください。
- 使用環境や通信距離によって通信エラーが頻繁に発生する場合は、終端抵抗を接続してください。 終端抵抗は、連結した SC-F71 のなかで PLC から最も離れた位置にある最終端の SC-F71 の通信端子 間に取り付けてください。
	- ■<<br />
	PLC の終端抵抗については、PLC の取扱説明書を参照してください。

## 4.2 通信端子番号と信号内容

SC-F71 は、インターフェース RS-485 または RS-422A を利用して、PLC と接続します。PLC と接続 する場合の、通信端子と信号内容について説明します。

#### ■ 端子構成

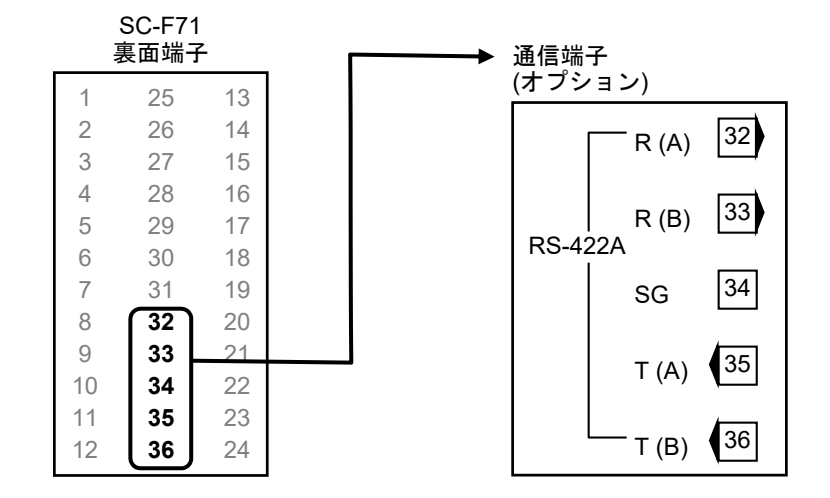

### ■ 信号内容

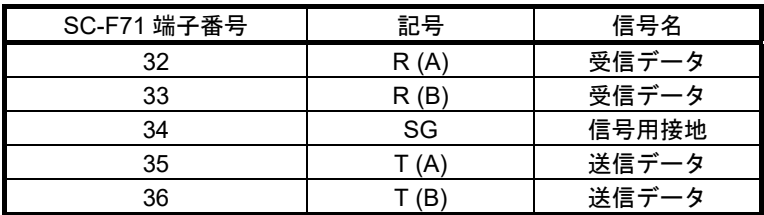

**4-5** 

### 4.3 接続方法

SC-F71 と PLC を接続する場合の配線内容について説明します。本書で説明している接続例は、一例です。 PLC と接続する際は、PLC の取扱説明書を確認し、接続先を間違えないようにしてください。

通信ケーブルはお客様で用意してください。  $\Box$ 

■重要

三菱電機株式会社製 PLC MELSEC シリーズと SC-F71 では、信号極性の記号が A と B が逆に なっています。通常、A は A に接続し、B は B に接続しますが、この場合は、A は B に接続 し、B は A に接続してください。

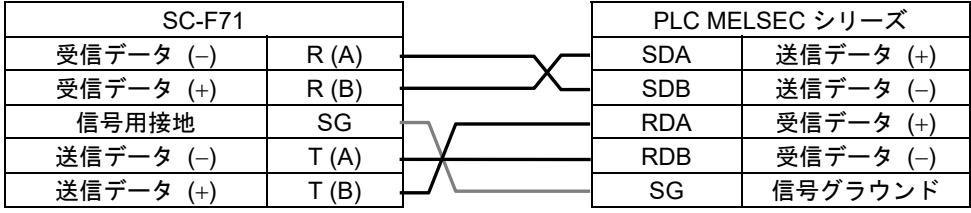

接続例

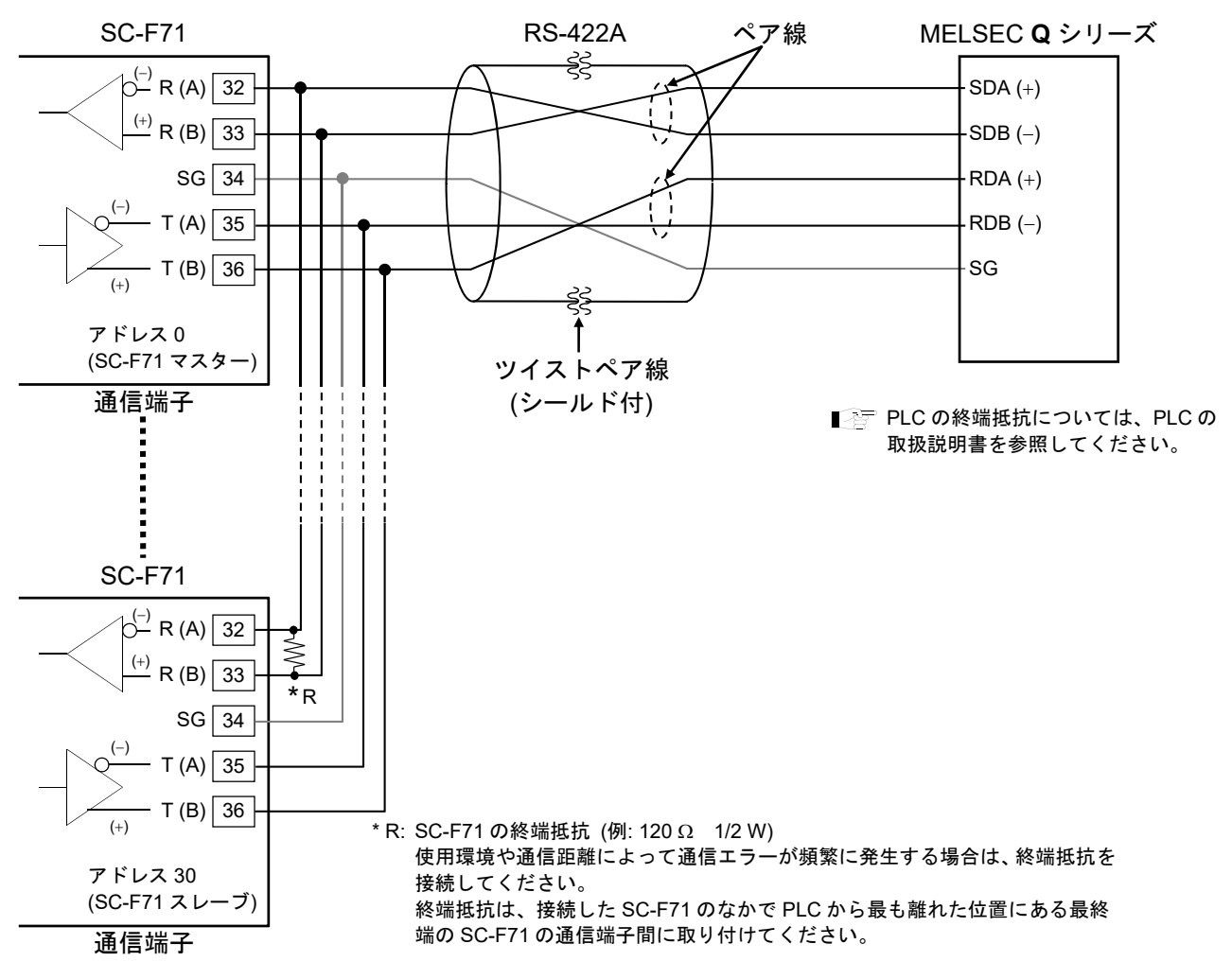

最大接続台数: 31 台

**4-6** 

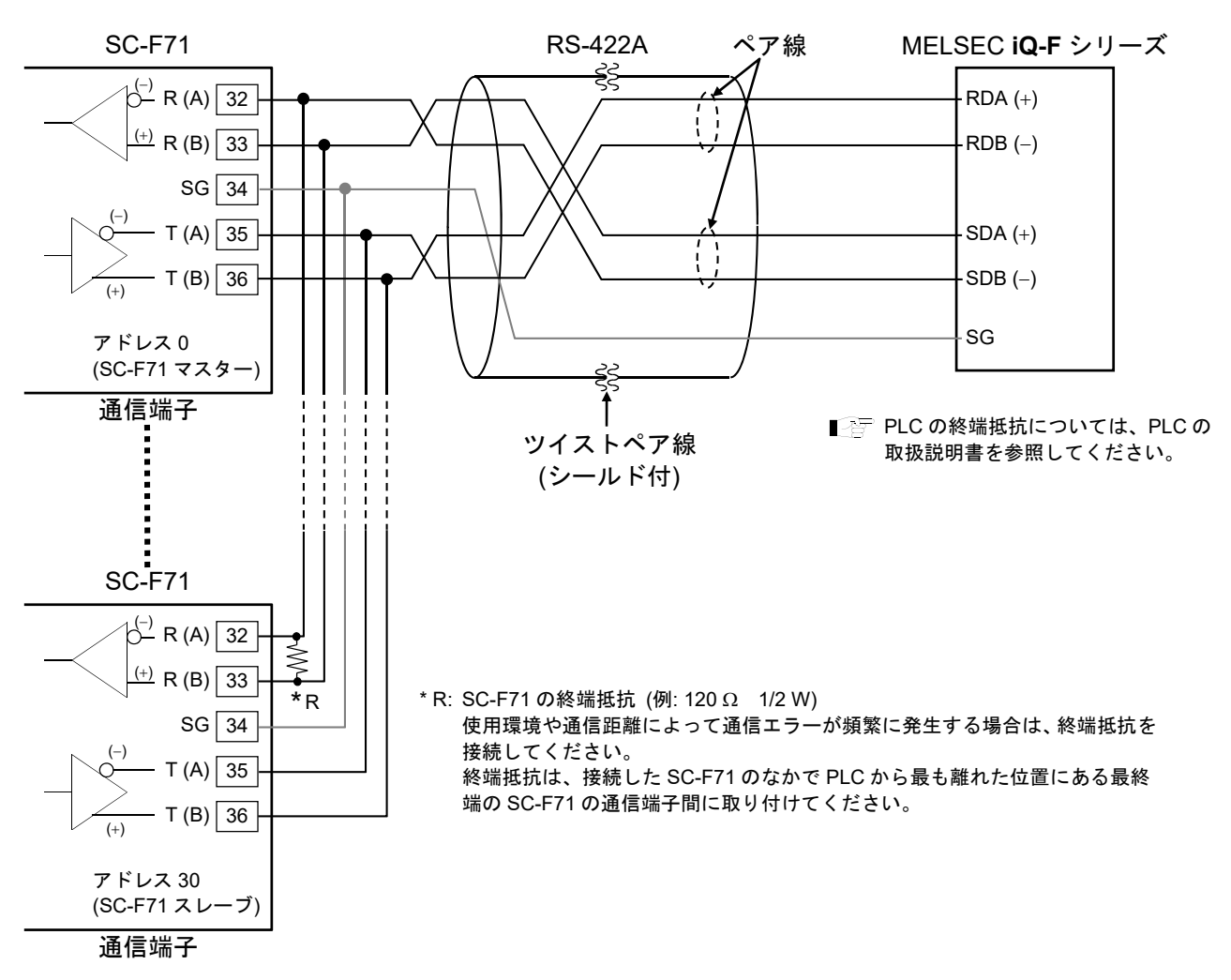

最大接続台数: 31 台

# 5. PLC 通信環境設定

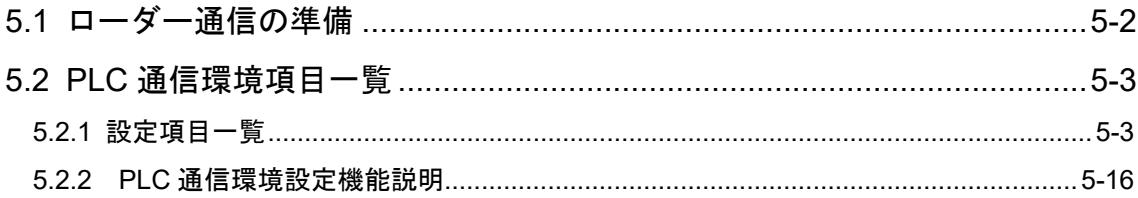

 $5 - 1$ 

PLC 通信を行うためには、SC-F71 に対して PLC 通信環境の設定が必要です。PLC 通信環境の設定は、 ローダー通信によって設定します。(一部、SC-F71 の前面キーによって設定できる通信データもあります。)

### 5.1 ローダー通信の準備

#### ■ 通信変換器

ローダー通信を行うには、理化工業製の変換器と通信ケーブルが必要です。

- USB 通信変換器 COM-KG または COM-K2 (USB ケーブル付き) \*1 \*1 COM-K (バージョン 1) でも接続可能です。ただし、COM-K で接続した場合、設定支援ツール PROTEM-T は Windows 8 以降には対応しません。
- ローダー通信ケーブル W-BV-05-1500 [COM-KG および COM-K2 オプション] \*2 \*2 W-BV-05-1500 は、単品でも購入できます。また、COM-K (バージョン 1) にも使用できます。

#### ■ 通信プログラム

当社ホームページより、設定支援ツール「PROTEM-T」をダウンロードします。

#### ■ 接続方法

コントローラー、COM-KG または COM-K2 およびパソコンを、USB ケーブルおよびローダー通信ケーブ ルで接続します。

コネクターの向きに注意して接続してください。

ローダー通信は、パラメーター設定専用です。制御中のデータロギングなどには使用しないでください。

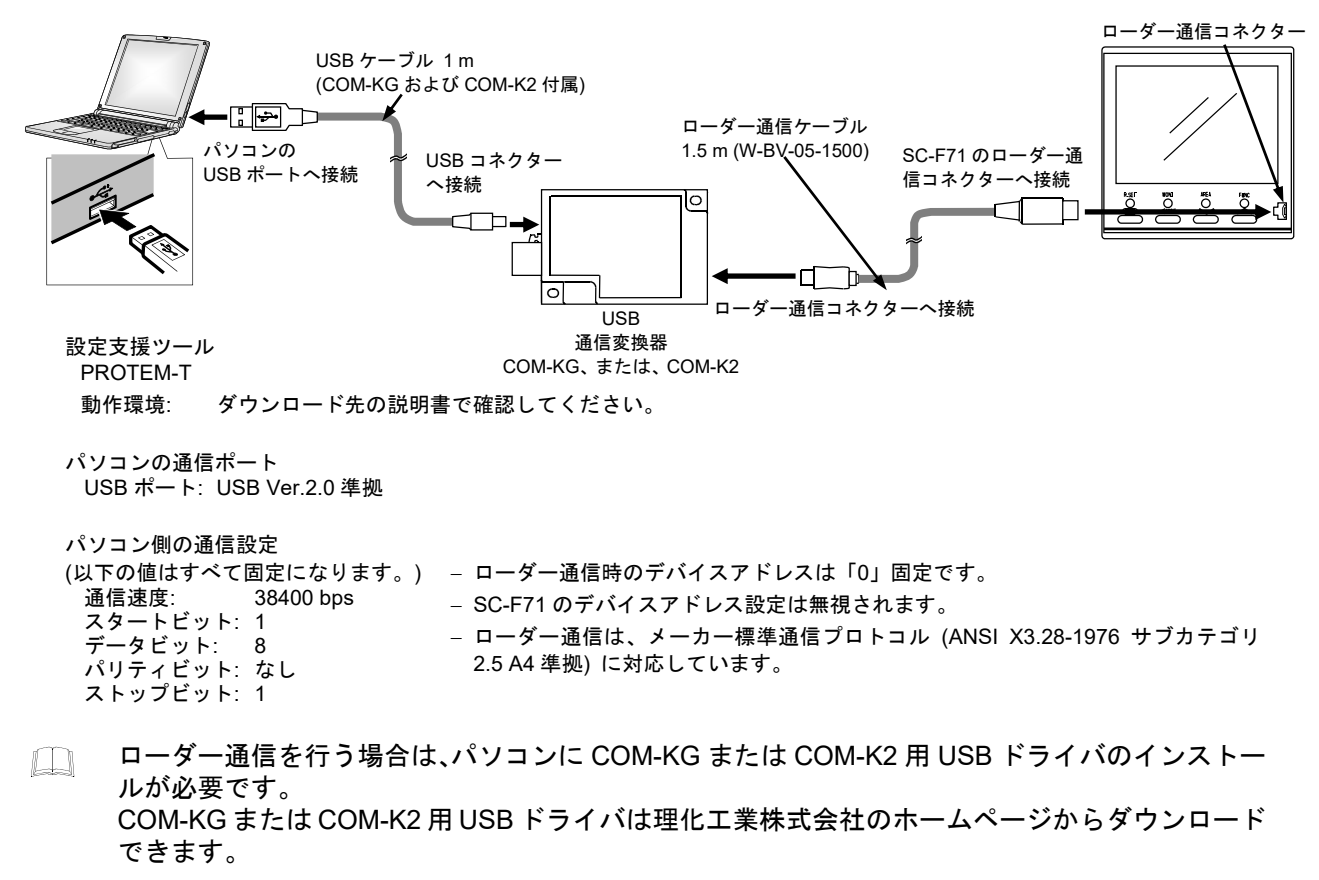

理化工業株式会社ホームページ https://www.rkcinst.co.jp

**5-2**
**5-3** 

# 5.2 PLC 通信環境項目一覧

SC-F71 に対して、以下の PLC 通信環境項目 (通信データ) の設定を行います。

#### 5.2.1 設定項目一覧

1 重要

PLC 通信環境項目は設定変更後、SC-F71 の電源を一度 OFF にし、再度電源 ON にすること でデータが有効になります。また、制御を STOP から RUN にすることでも有効 \* となり、 PLC 通信は再起動状態になります。(ただし、PLC 通信開始時間は除く。) \* 計器認識要求コマンドの実行でも有効

- PLC 通信環境項目は、すべて R/W (読み出し/書き込み可能) です。  $\Box$
- $E^{\rm eff}$ PLC 通信環境項目の「通信識別子」、「MODBUS レジスタアドレス」については、5.2.1.3 を参照してください。

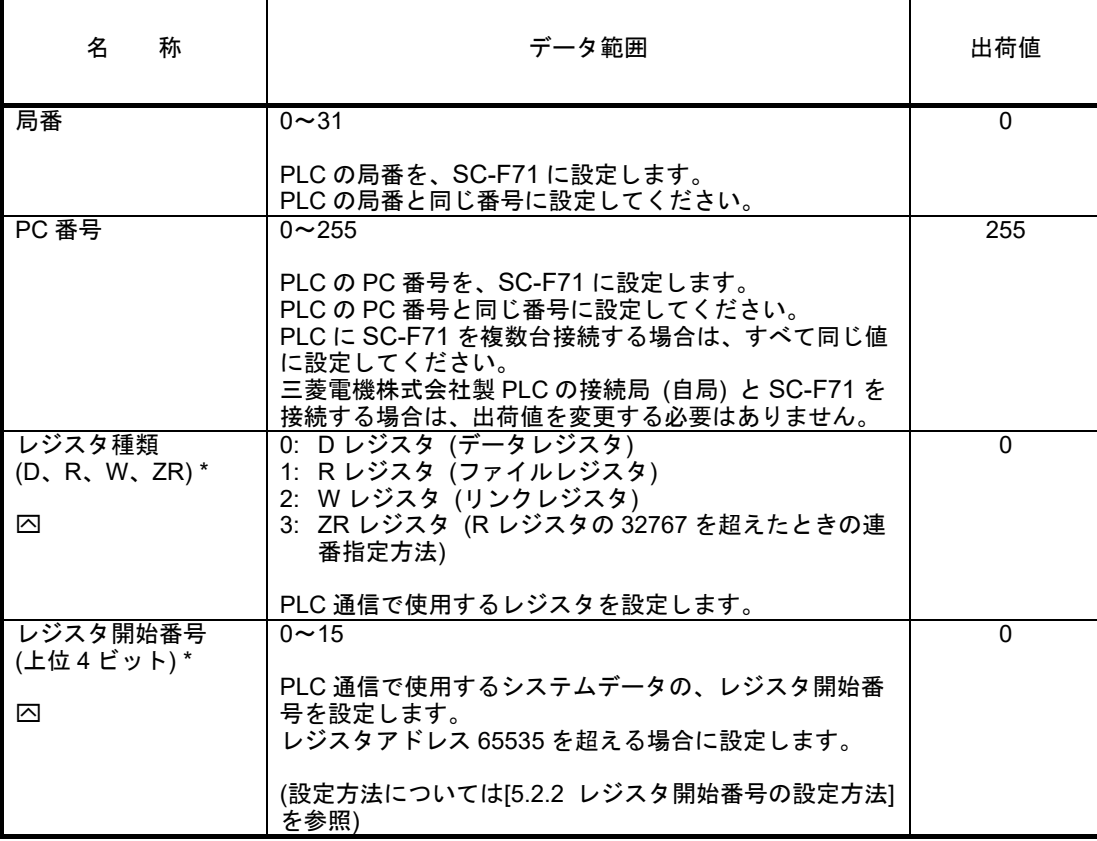

: 前面キーによって設定できる通信データ

\* 使用する CPU の種類によって、使用可能なレジスタの範囲や種類が異なります。実際に使用可能なレジスタの範囲 や種類については、PLC の取扱説明書を参照してください。 D レジスタおよび R レジスタの場合、レジスタアドレス 1000000 以上の値を設定すると、「PLC レジスタ読み書き

エラー」になります。

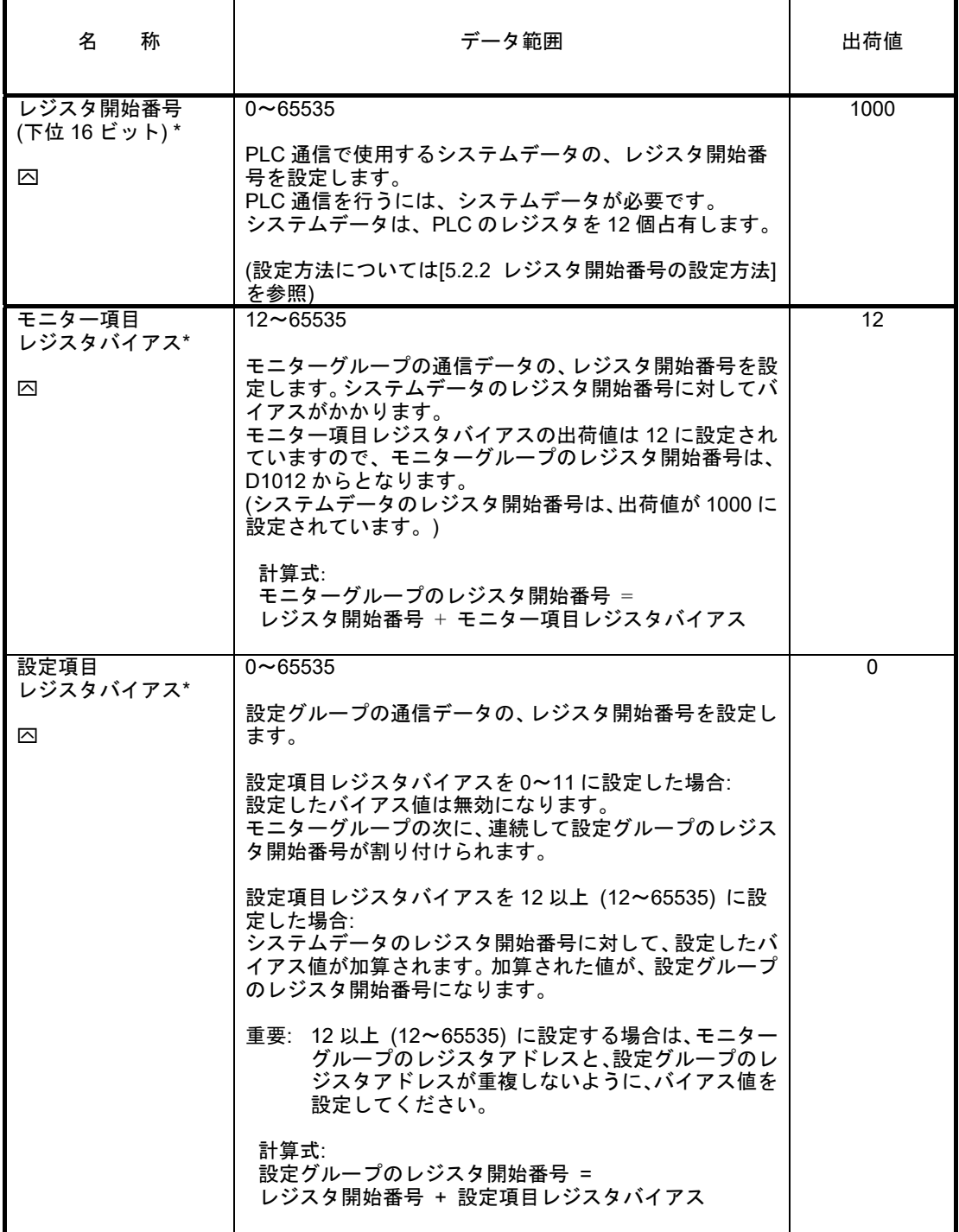

: 前面キーによって設定できる通信データ

\* 使用する CPU の種類によって、使用可能なレジスタの範囲や種類が異なります。実際に使用可能なレジスタの範囲 や種類については、PLC の取扱説明書を参照してください。

前ページからの続き

| 名<br>称                                                                                     | データ範囲                                                                                                    | 出荷値                                                                                                    |
|--------------------------------------------------------------------------------------------|----------------------------------------------------------------------------------------------------|----------------------------------------------------------------------------------------------------|
| モニター項目選択1<br>モニター項目選択2<br>モニター項目選択3<br>設定項目選択 1                                            | $0 - 65535$<br>SC-F71 と PLC 間でデータの送受信をさせる、 モニタ<br>ーグループの通信データを選択します。<br>選択した通信データのみ、PLC 通信を行います。<br>2進数を10進数に変換して設定します。<br>(モニターグループの通信データについては、[5.2.1.1<br>モニター項目選択の表 1~3]を参照)<br>$0 - 65535$                  |                                                                                                    |
| 設定項目選択 2<br>設定項目選択 3<br>設定項目選択 4<br>設定項目選択 5<br>設定項目選択6<br>設定項目選択 7<br>設定項目選択 8<br>設定項目選択9 | SC-F71 と PLC 間でデータの送受信をさせる、設定グ<br>ループの通信データを選択します。<br>選択した通信データのみ、PLC 通信を行います。<br>2進数を 10 進数に変換して設定します。<br>(設定グループの通信データについては、[5.2.1.2<br>設定項目選択の表 1~9]を参照)                                                     | 16480<br>設定項目選択 2:<br>7850<br>設定項目選択 3:<br>32768<br>設定項目選択 4:<br>771<br>設定項目選択 5:<br>0<br>設定項目選択 6:<br>0<br>設定項目選択 7:<br>0<br>設定項目選択 8: |
| 計器リンク認識時間                                                                                  | $0 \sim 255$ 秒                                                                                                    | 49152<br>設定項目選択 9:<br>4<br>5                                                                                                    |
| ⊠                                                                                          | SC-F71 を 2 台以上接続する場合、2 台目以降の<br>SC-F71 を認識するまでの時間を設定します。<br>SC-F71 マスター (デバイスアドレス 0) のみ設定し<br>てください。<br>SC-F71 スレーブの接続台数が多い場合、計器リンク<br>認識時間が短いと、認識されない SC-F71 スレーブが<br>あります。<br>この場合は、計器リンク認識時間を長く設定してくだ<br>さい。 |                                                                                                    |

| 20: 前面キーによって設定できる通信データ

前ページからの続き

| 名<br>称           | データ範囲                                                                                                    |             |
|------------------|----------------------------------------------------------------------------------------------------|-------------|
| PLC 応答待ち時間       | $0 \sim 3000 \text{ ms}$                                                                                                    | 255         |
| ⊠                | PLC からの応答待ち時間です。                                                                                                    |             |
|                  | PLC との通信が正常に行われない場合は、値を大きく<br>設定してください。                                                                                                    |             |
| PLC 通信開始時間       | 1~255秒                                                                                                    | 5           |
| ⊠                | 電源 ON にしてから、PLC へ通信を開始するまでの時<br>間を設定します。<br>PLC 通信開始時間は、システムデータの書き込みを開<br>始する時間です。<br>実際に要求コマンドによって PLC と通信を行うには、<br>システム通信状態が「1」になってからになります。                                                                                  |             |
| スレーブ<br>レジスタバイアス | $0 \sim 65535$<br>(0: バイアス無効)                                                                                                    | 80          |
| ⊠                | SC-F71 を 2 台以上接続した場合に、SC-F71 ごとの<br>レジスタアドレスが重複しないように、システムデー<br>タレジスタアドレスにバイアスを設定します。<br>スレーブレジスタバイアスを0以外に設定するとバイ<br>アスが有効になります。<br>計算式:<br>スレーブレジスタ開始番号 = レジスタ開始番号 +<br>(デバイスアドレス × スレーブレジスタバイアス)                             |             |
| 計器認識台数           | $0 - 30$                                                                                                    | 8           |
| 囨                | SC-F71 マスターが、SC-F71 スレーブを認識する台<br>数を設定します。<br>認識処理は、デバイスアドレス1から実行されるので、<br>接続する SC-F71 スレーブのデバイスアドレス最大<br>値を設定してください。途中に使用しないデバイスア<br>ドレスがある場合でも、使用しないデバイスアドレス<br>を含めた最大値で設定してください。<br>この設定は、デバイスアドレス0の SC-F71 マスター<br>のみ有効です。 |             |
| デバイスアドレス         | PLC 通信:                                                                                                    | 0           |
| ച                | $0 - 30$<br>0: マスター<br>1~30: スレーブ<br>SC-F71 のデバイスアドレスです。<br>必ず、デバイスアドレス0の SC-F71 マスターを設置<br>してください。<br>SC-F71 スレーブのデバイスアドレスは、1から連続<br>で設定してください。<br>メーカー標準通信: 0~99<br>MODBUS: $1 \sim 99$                                      | $\mathbf 0$ |

: 前面キーによって設定できる通信データ

前ページからの続き

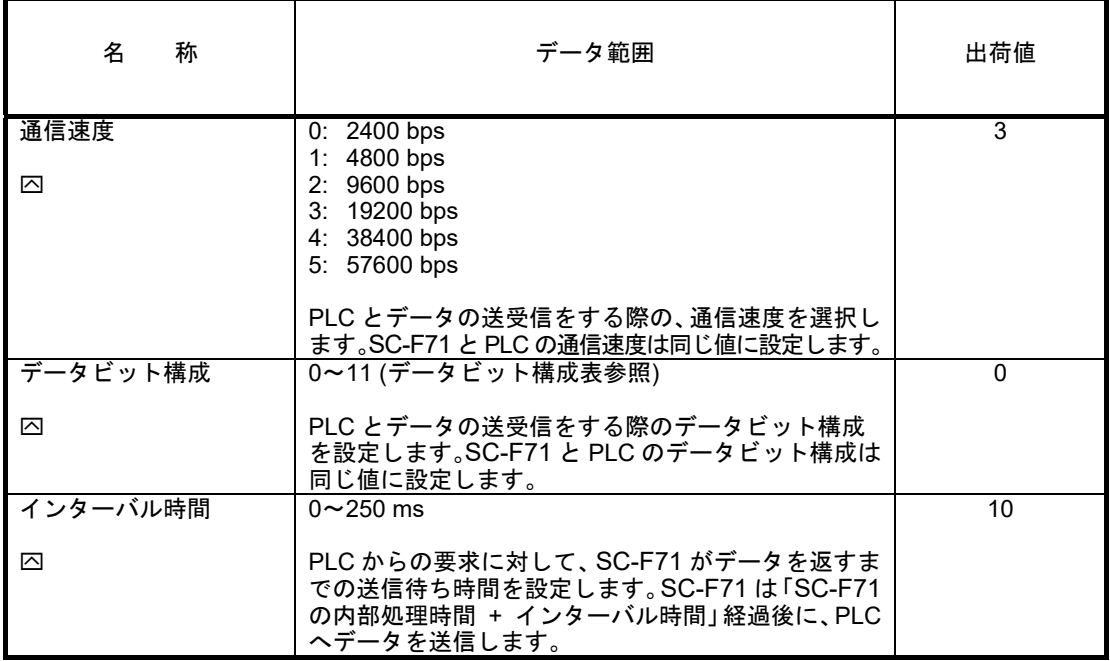

: 前面キーによって設定できる通信データ

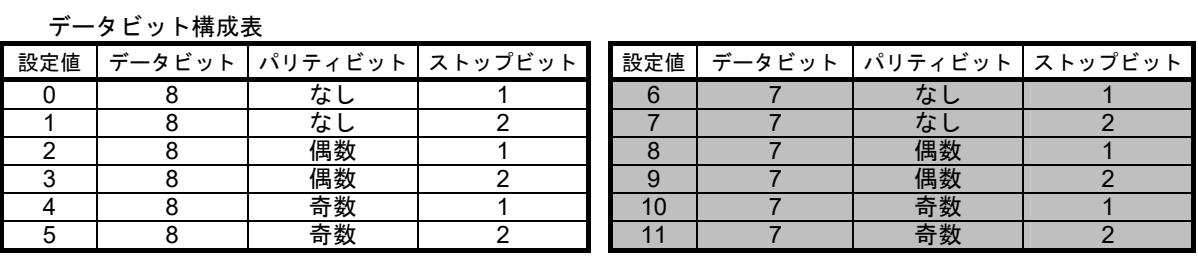

**■ : MODBUS 時は設定不可。** 

5.2.1.1 モニター項目選択 (モニターグループの通信データ)

モニターグループの通信データは、2 進数で各ビットに割り付けられています。10 進数に変換した値を 設定してください。 ビットイメージ: 000000000000000000000 0: 不使用

Bit 15 Bit 0 1: 使用

- 選択した通信データは、PLC のレジスタに前詰めで割り付けられます。
- 入力データタイプがダブルワードの場合は、1 つの通信データにつき PLC のレジスタを 2 個占有します。

表 1 モニター項目選択 1

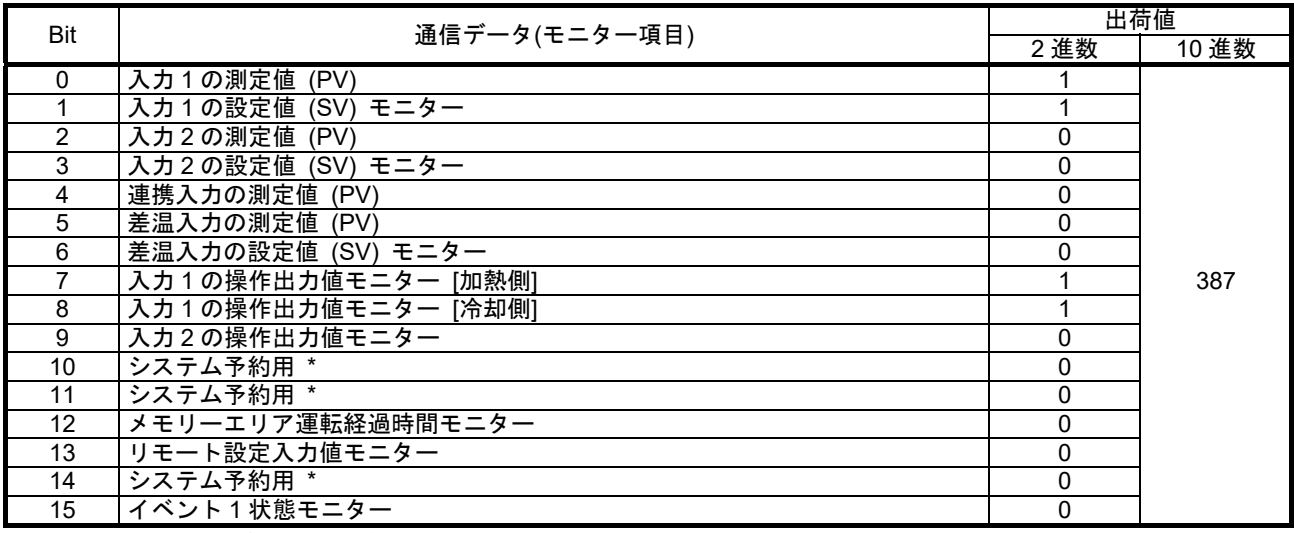

\*「システム予約用」ビットは必ず 0 を設定してください。

表 2 モニター項目選択 2

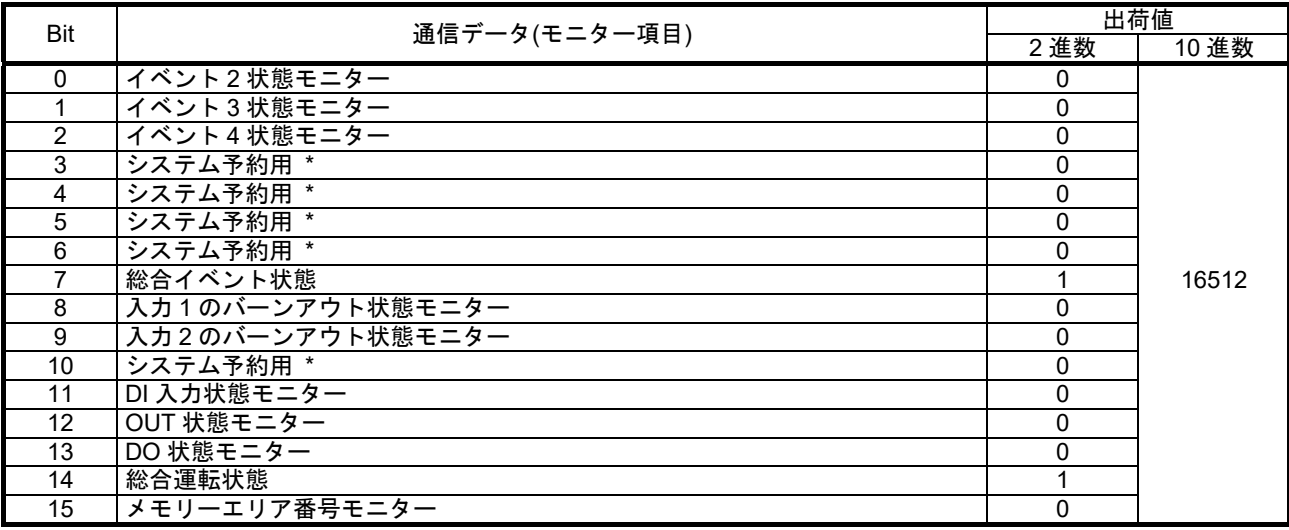

\*「システム予約用」ビットは必ず 0 を設定してください。

**5-9** 

つの通信データにつき PLC のレジスタを 2 個占有します。

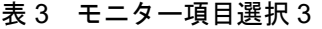

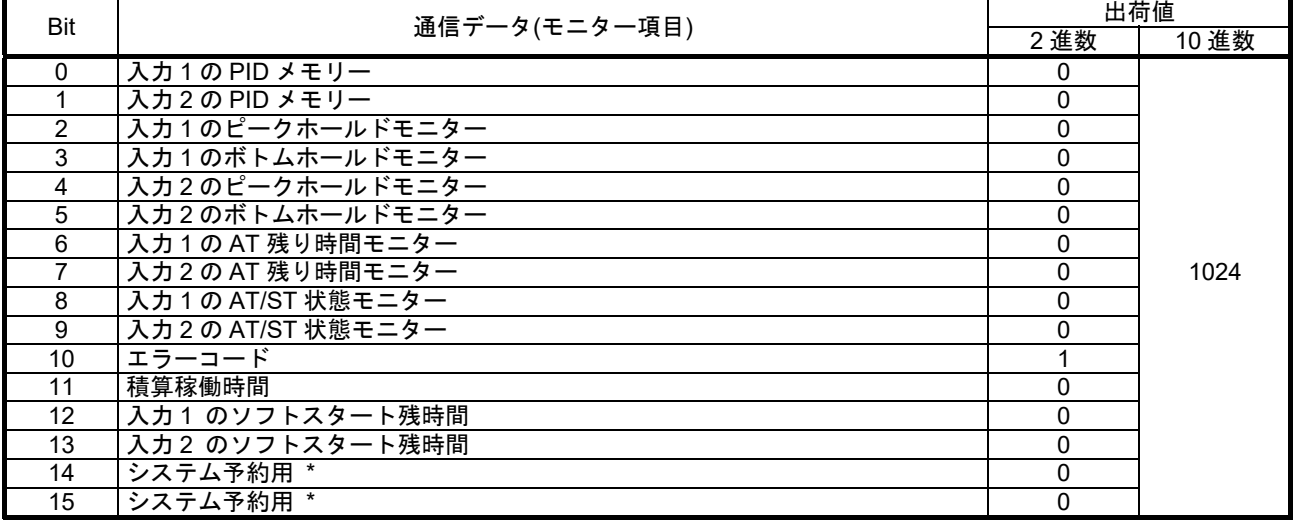

\*「システム予約用」ビットは必ず 0 を設定してください。

5.2.1.2 設定項目選択 (設定グループの通信データ)

設定グループの通信データは、2 進数で各ビットに割り付けられています。10 進数に変換した値を設定 してください。 0: 不使用

ビットイメージ: 0000000000000000 1: 使用

Bit 15 Bit 0

選択した通信データは、PLC のレジスタに前詰めで割り付けられます。

つの通信データにつき PLC のレジスタを 2 個占有します。

#### 表 1 設定項目選択 1

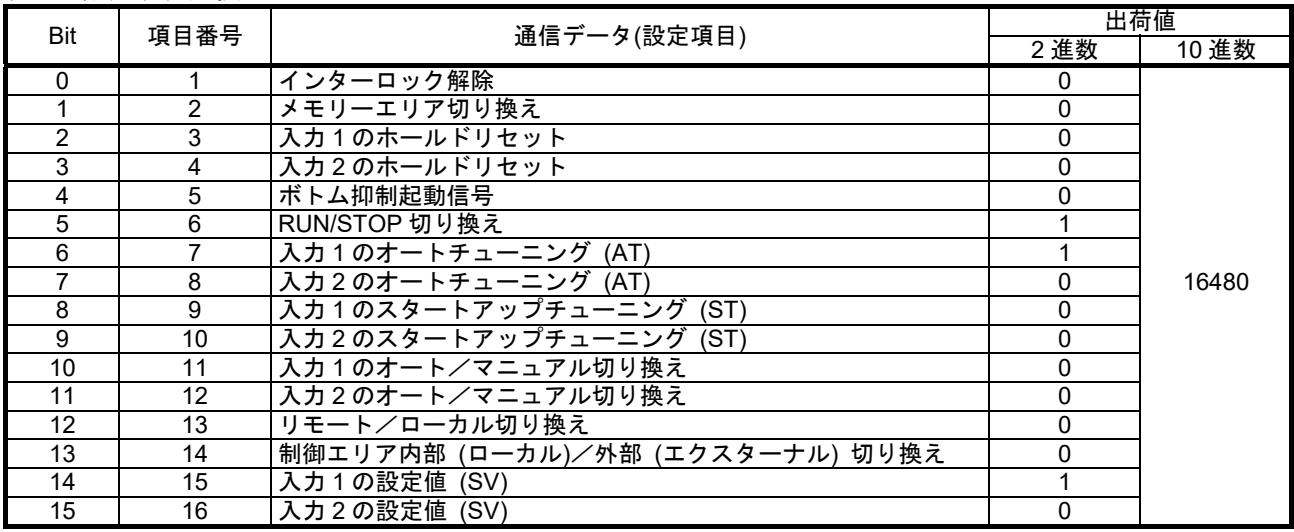

#### 表 2 設定項目選択 2

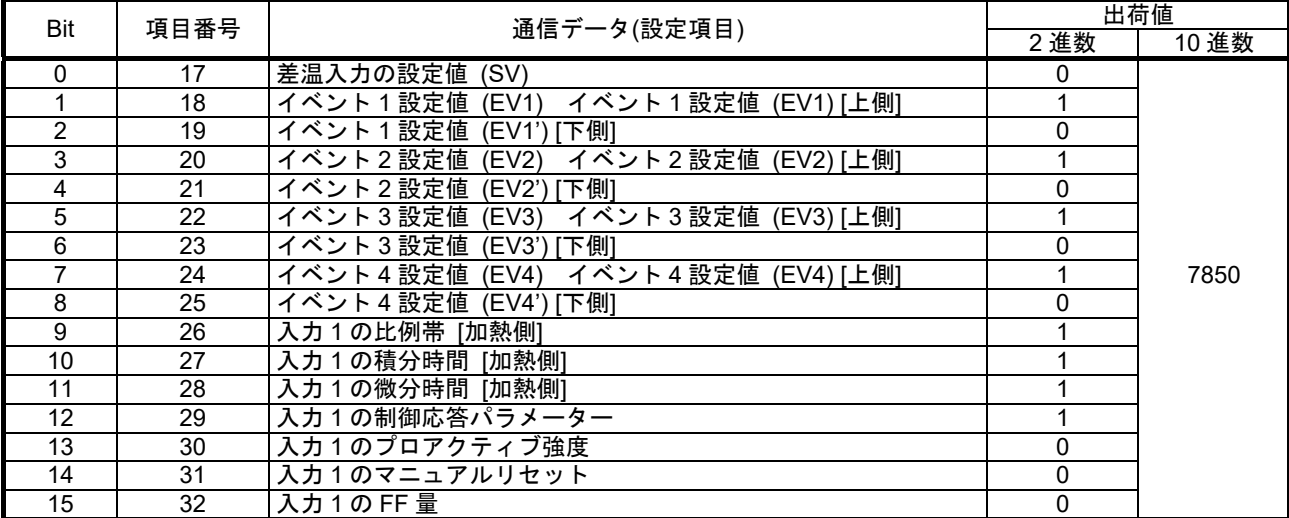

**5-11** 

つの通信データにつき PLC のレジスタを 2 個占有します。

#### 表 3 設定項目選択 3

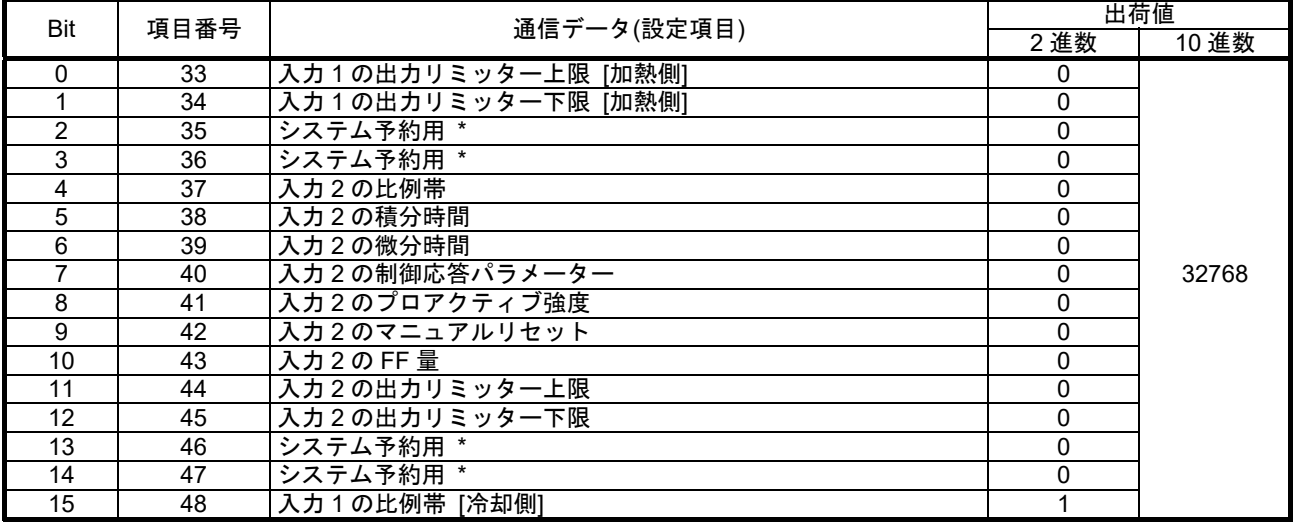

\*「システム予約用」ビットは必ず 0 を設定してください。

#### 表 4 設定項目選択 4

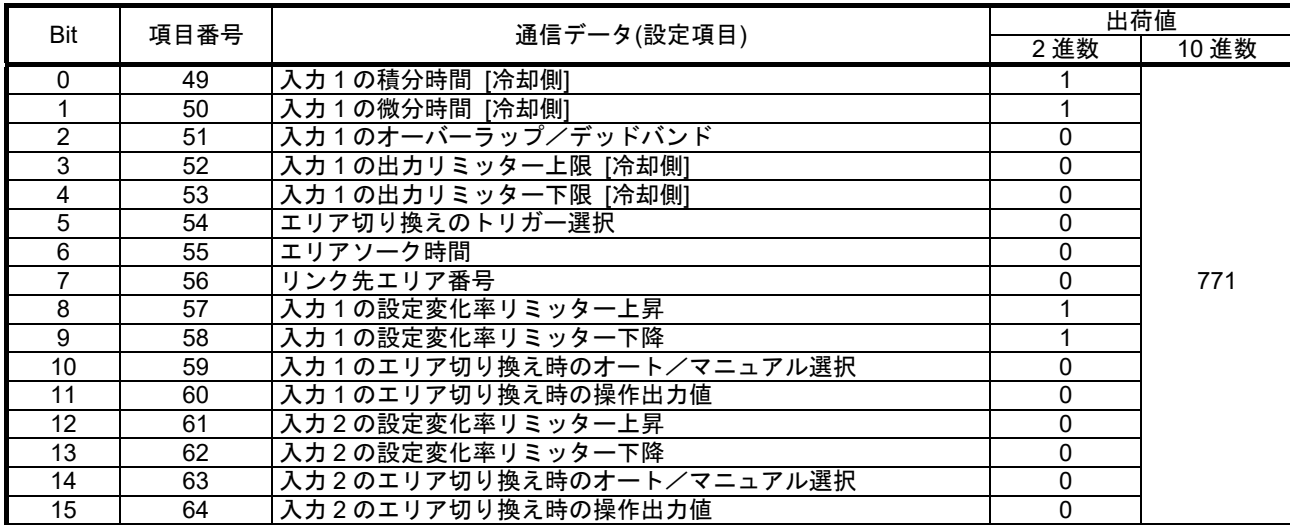

**5-12** 

■ 1つの通信データにつき PLC のレジスタを 2個占有します。

#### 表 5 設定項目選択 5

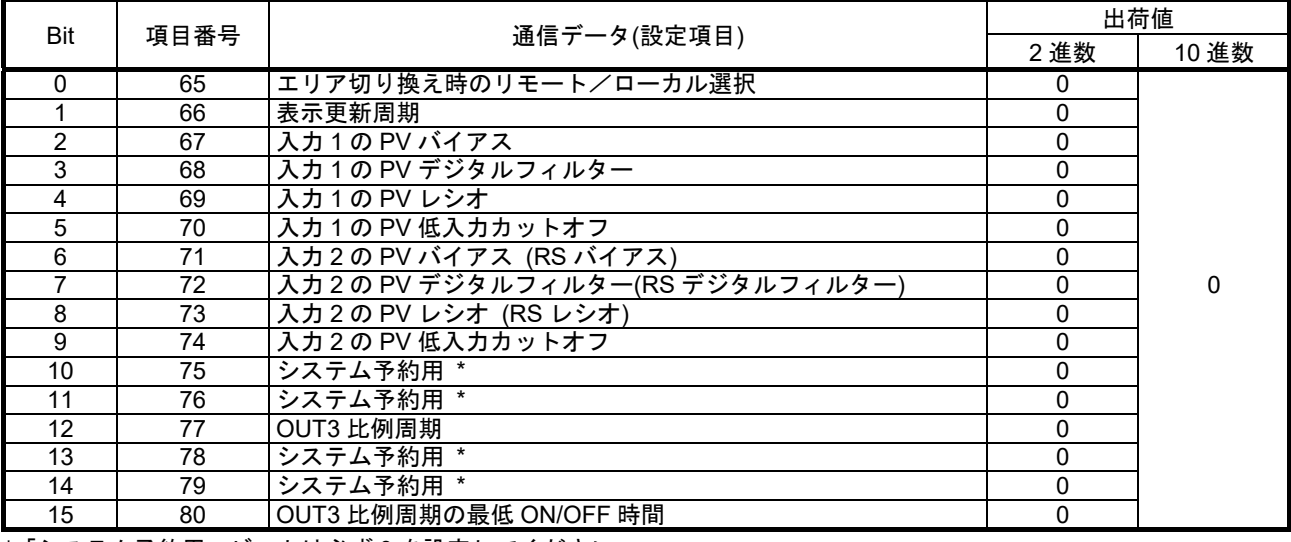

\*「システム予約用」ビットは必ず 0 を設定してください。

#### 表 6 設定項目選択 6

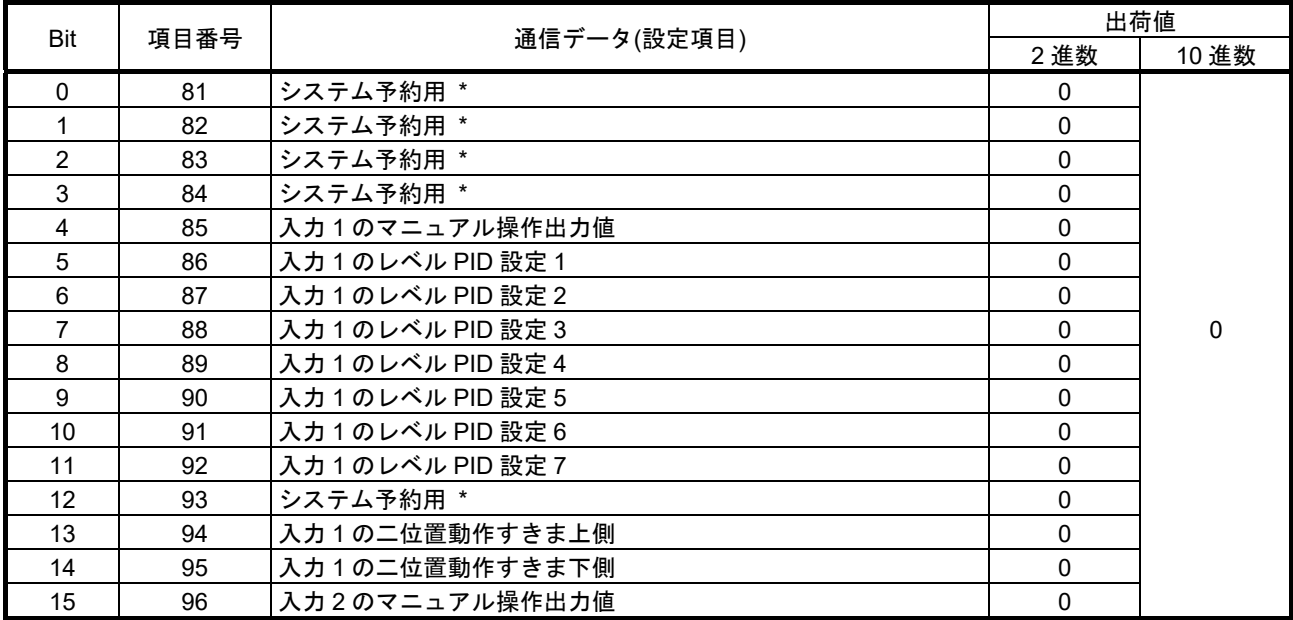

\*「システム予約用」ビットは必ず 0 を設定してください。

**5-13** 

■ 1つの通信データにつき PLC のレジスタを 2個占有します。

#### 表 7 設定項目選択 7

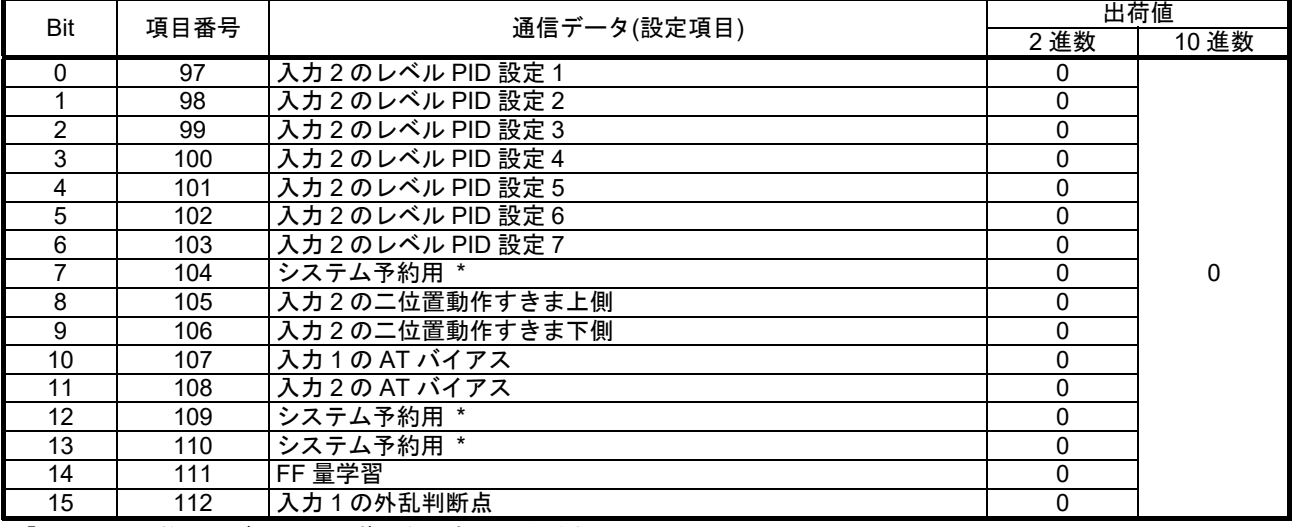

\*「システム予約用」ビットは必ず 0 を設定してください。

#### 表 8 設定項目選択 8

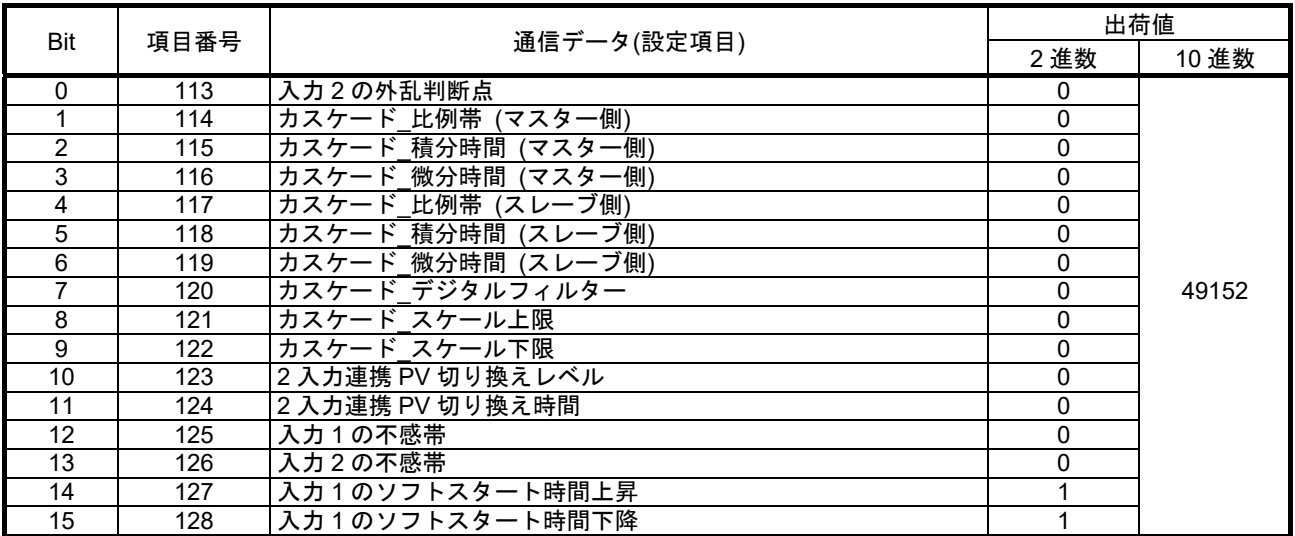

#### 表 9 設定項目選択 9

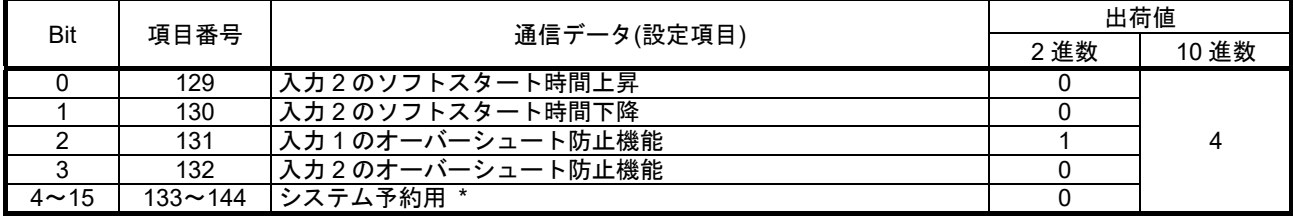

\*「システム予約用」ビットは必ず 0 を設定してください。

#### 5.2.1.3 PLC 通信環境項目の「通信識別子」および「MODBUS レジスタアドレス」

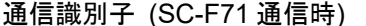

(R/W: 読み出し/書き込み可能)

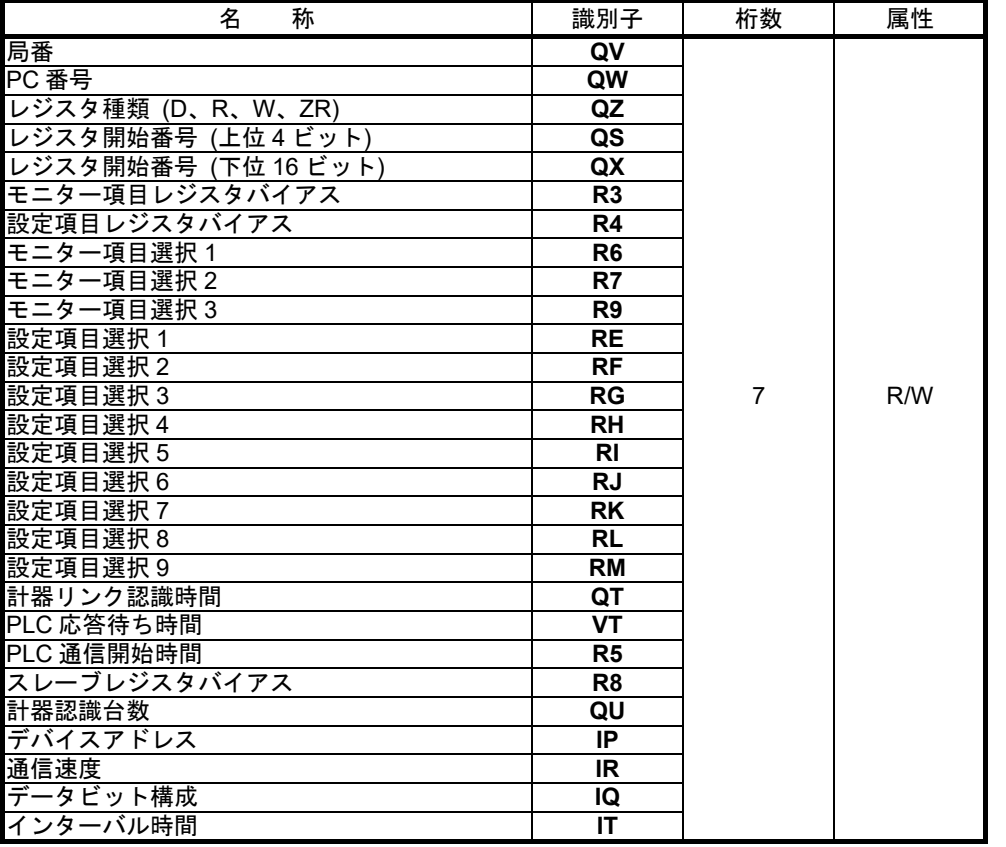

MODBUS レジスタアドレス  $( R$ 

**5-15** 

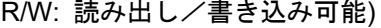

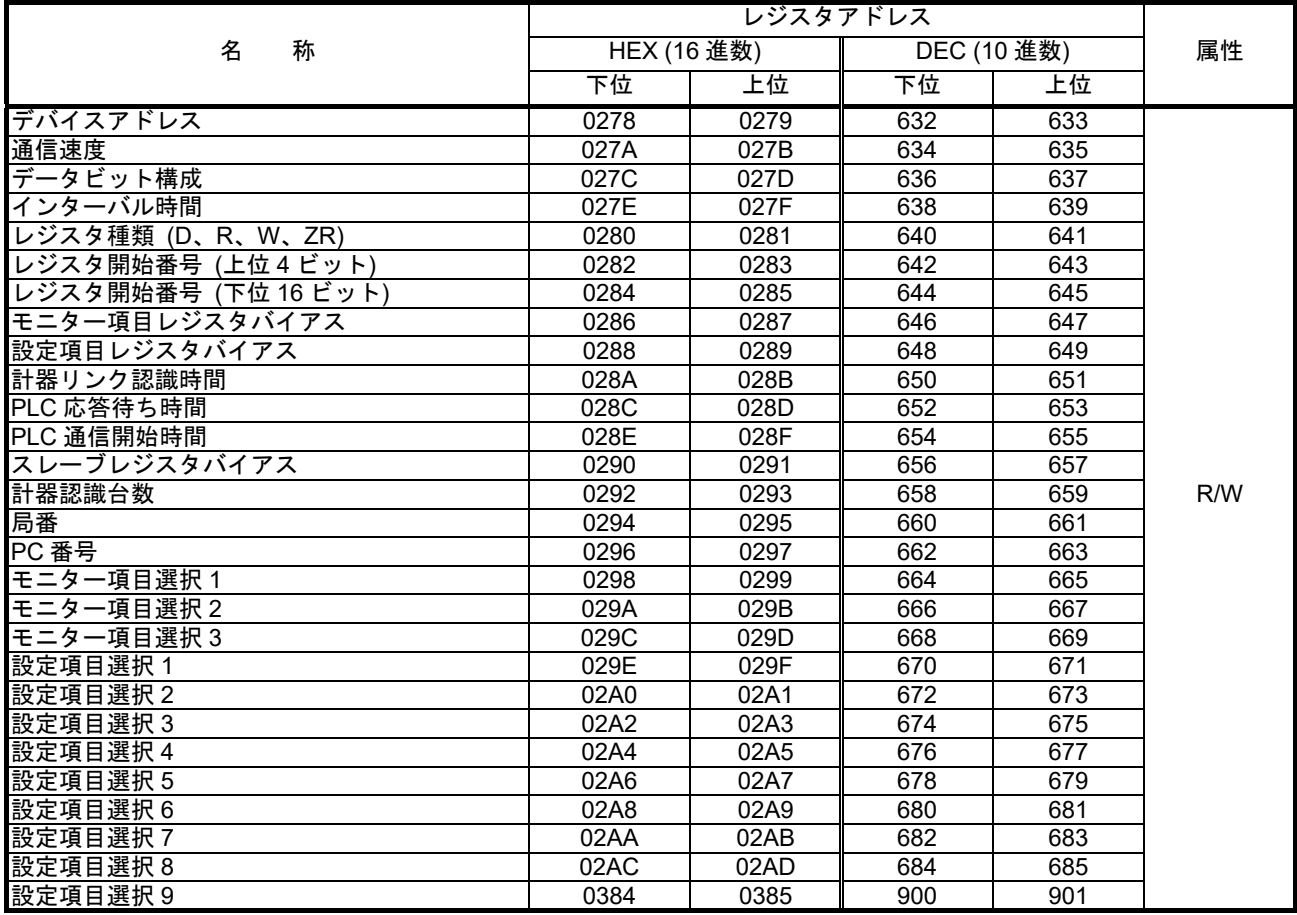

#### 5.2.1.4 PLC 通信関連のモニタデータ

通信識別子 (SC-F71 通信時) (RO: 読み出しのみ)

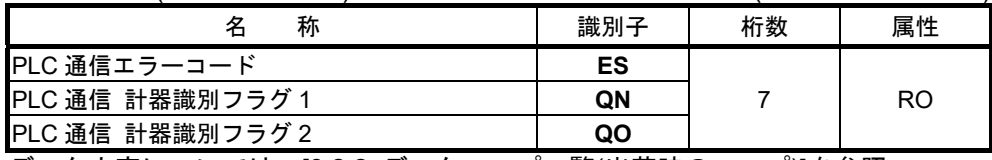

データ内容については、[6.2.2 データマップ一覧(出荷時のマップ)]を参照

# 5.2.2 PLC 通信環境設定機能説明

#### ■ PC 番号

SC-F71 と通信を行う、PLC の局番を設定するための通信データです。

通常は、PLC の接続局 (自局) と SC-F71 を接続して使用しますので、PLC の接続局 (自局) の PC 番 号を設定します。(例: 三菱電機株式会社製 PLC の PC 番号: 255)

PLC がネットワークによって複数台接続されている場合に、ネットワークを経由して他局の PLC と通 信させたいときには、アクセス先の PLC の PC 番号を SC-F71 に設定します。

#### 例: 三菱電機株式会社製 PLC の場合

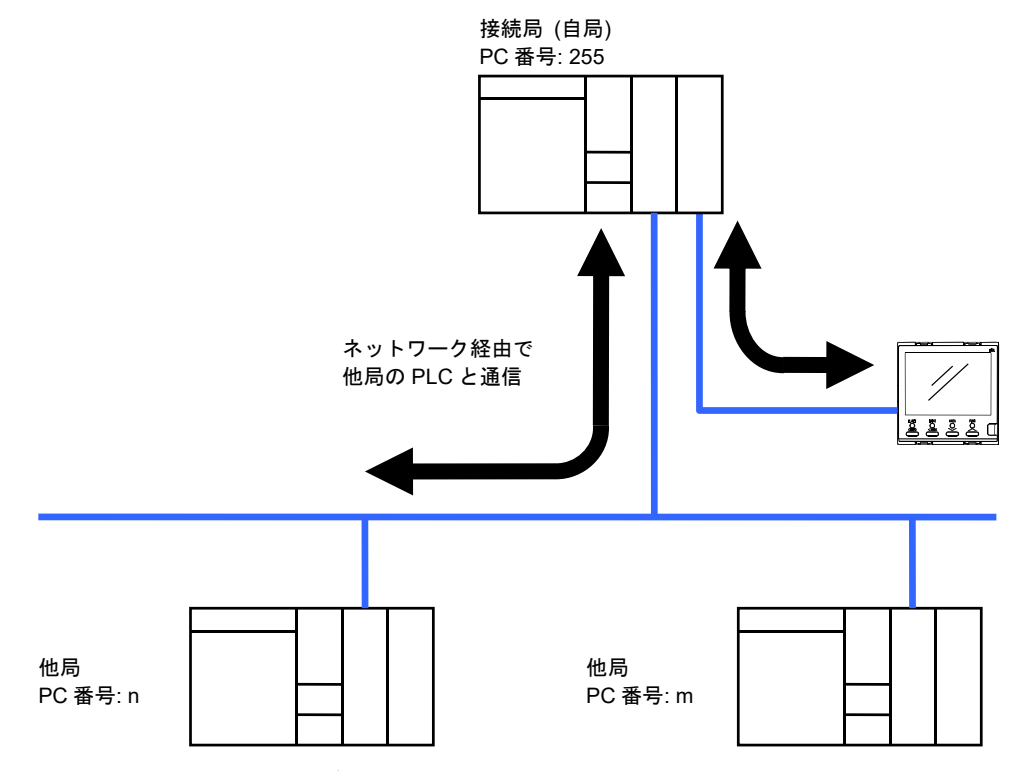

PLC の PC 番号の名称やデータ範囲、接続局 (自局) の PC 番号は、PLC によって異なります。  $\Box$ 各 PLC の取扱説明書で確認してください。

**5-17** 

#### ■ PLC 応答待ち時間

SC-F71 から PLC へデータを送信後、一定時間内に PLC からの応答がなかった場合にタイムアウトと 判断し、次のデータを送信するまでの時間です。

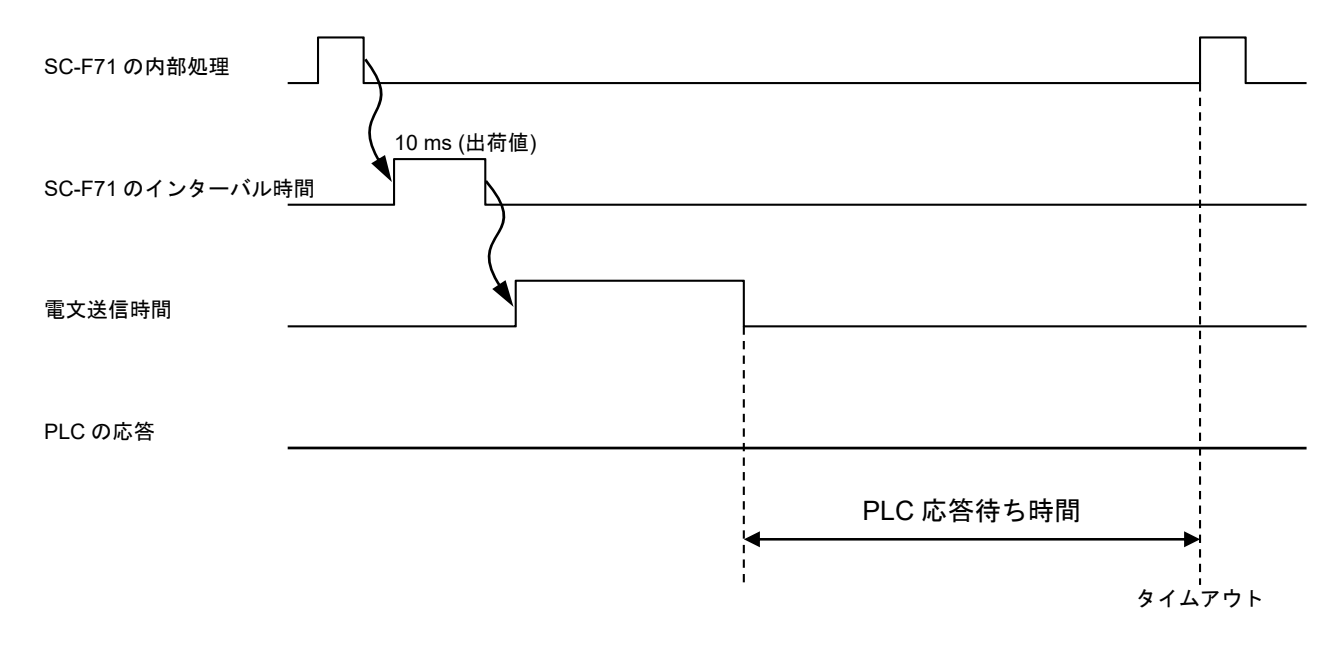

#### ■ レジスタ種類の変更

PLC 通信で使用するレジスタの種類を変更できます。出荷値は、D レジスタ (データレジスタ) になっ ています。

■ レジスタ開始番号、モニター項目レジスタバイアス、設定項目レジスタバイアス PLC のレジスタアドレスの使用領域が設定できます。PLC 通信で通信可能なデータは、「システムデ ータ」、「モニターグループ」、「設定グループ」の順序で並んでいます。

- 「レジスタ開始番号 (上位 4 ビット)」、「レジスタ開始番号 (下位 16 ビット)」では、PLC が通信す るレジスタの開始番号 (システムデータの開始番号) を設定します。(出荷値: 1000)
- 「モニター項目レジスタバイアス」では、モニターグループの開始番号を設定します。 レジスタ開始番号 (システムデータの開始番号) に対してバイアスがかかります。(出荷値: 12) 計算式 モニターグループのレジスタ開始番号 = レジスタ開始番号 + モニター項目レジスタバイアス
- 「設定項目レジスタバイアス」では、設定グループの開始番号を設定します。 0~11 に設定した場合、設定したバイアス値は無効になります。モニターグループで最終番号のレジ スタの次に、連続して設定グループのレジスタの開始番号が設定されます。(出荷値: 0) 12 以上 (12~65535) に設定した場合は、レジスタの開始番号 (システムデータの開始番号) に対し てバイアス値が加算されます。12 以上に設定する場合は、モニターグループのレジスタアドレス と、設定グループのレジスタアドレスが重複しないように、バイアス値を設定してください。レジス タアドレスを重複して設定すると、誤動作の原因になります。

計算式 (12 以上に設定した場合): 設定グループのレジスタ開始番号 = レジスタ開始番号 + 設定項目レジスタバイアス

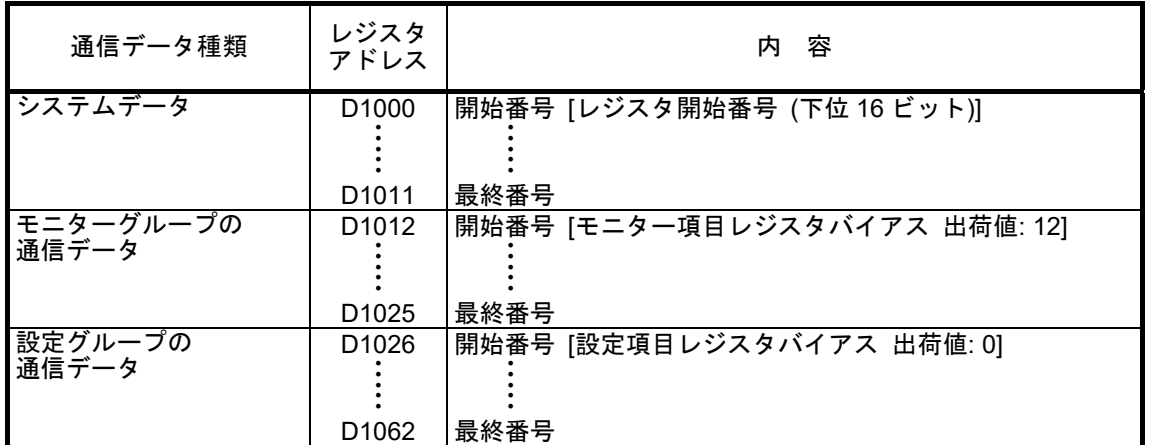

PLC 通信データのレジスタアドレス例 (出荷値)

PLC 通信データのレジスタアドレスについては、[6.2 PLC 通信データマップ] を  $\mathbb{R}^n$ 参照してください。

**5-19** 

● レジスタ開始番号の設定方法

0~65535 の範囲で設定する場合:

- *1.* レジスタ開始番号 (上位 4 ビット) は「0」で使用します。
- *2.* レジスタ開始番号 (下位 16 ビット) に、0~65535 の数値でレジスタアドレスを設定します。

例 レジスタ開始番号を 10188 に設定する場合

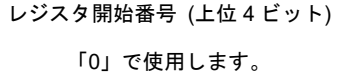

レジスタ開始番号 (下位 16 ビット) 「10188」を設定します。

65536~1048575 の範囲で設定する場合:

65536~1048575 の範囲で設定する場合はレジスタアドレスの変換が必要です。変換したレジスタアド レスを、レジスタ開始番号 (上位 4 ビット)、レジスタ開始番号 (下位 16 ビット) に分割して設定します。 以下の設定例を参考にして設定してください。

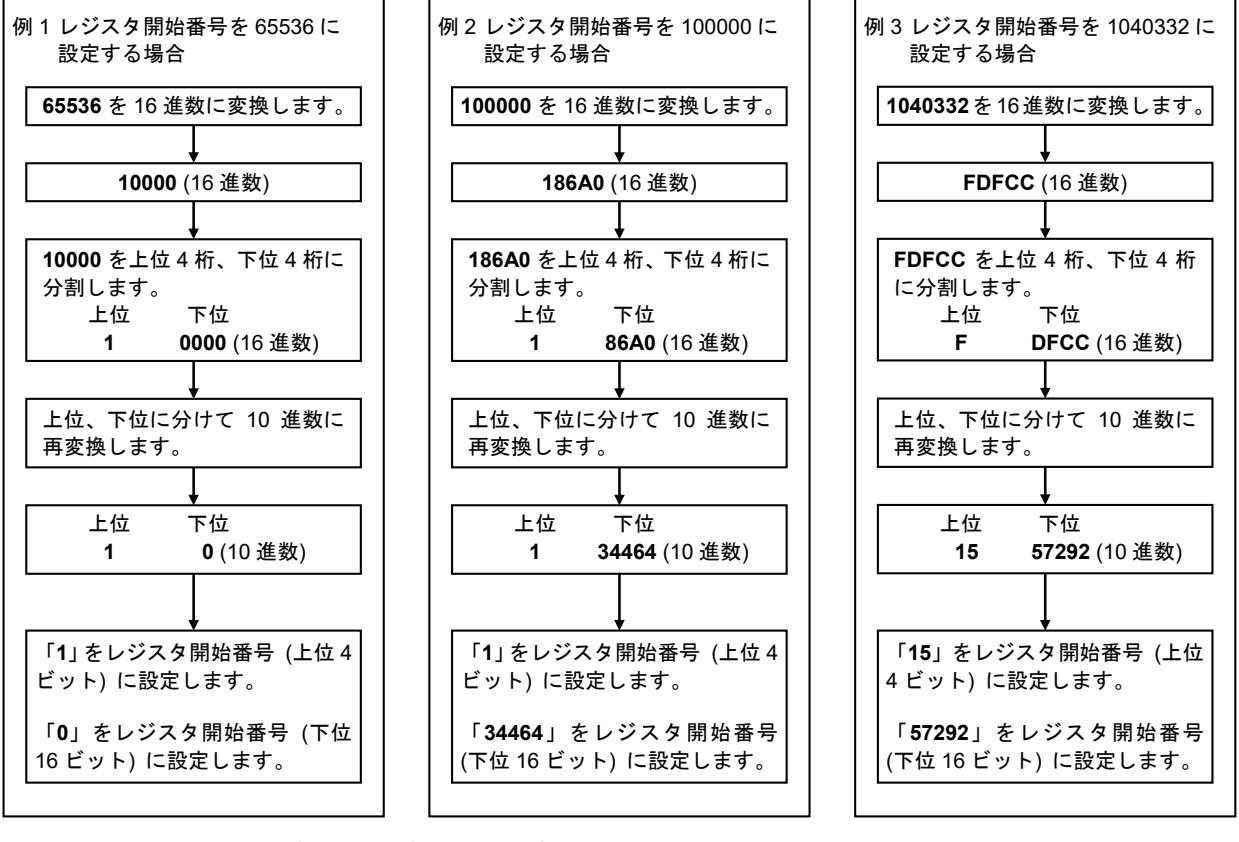

### ■ モニター項目選択、設定項目選択

PLC と通信するデータのうち、不要な項目を PLC と通信しないようにして、データの更新周期を短く する設定です。この設定で選択した通信データだけを PLC に書き込みます。 (PLC レジスタの使用量も削減できます。)

モニター項目選択、設定項目選択の状態は、2 進数で各ビットに割り付けられています。

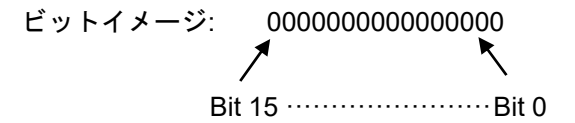

#### ■計器リンク認識時間

SC-F71 マスター (デバイスアドレス 0) が、接続されている SC-F71 スレーブ (デバイスアドレス 1~ 30) を認識するまでの時間です。認識処理は電源を ON にしたときに実行されます。

SC-F71 マスターは電源が ON になると、PLC 通信開始時間が経過した後、計器リンク認識時間内に SC-F71 スレーブの存在を確認します。

計器リンク認識時間内に、SC-F71 マスターに対して一度も応答しなかった SC-F71 スレーブは存在し ないものと判断します。認識処理以降、SC-F71 マスターは、存在する SC-F71 スレーブに対してだけ 通信するようになります。

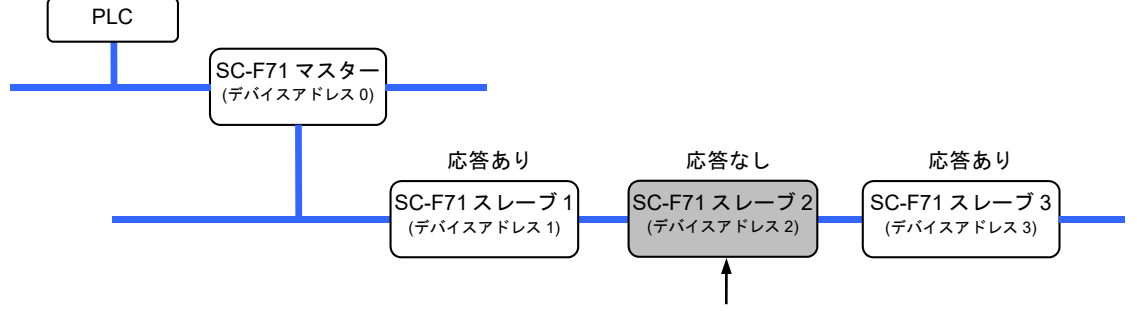

通信が行われない

この項目は、デバイスアドレスが「0」である SC-F71 に対してのみ設定してください。

計器リンク認識時間 (電源 ON 時) の計算方法

インターバル時間が 10 ms (出荷値) のときの処理時間です。  $\Box$ 

計器リンク認識時間 (秒) = SC-F71 マスター処理時間 + (SC-F71 スレーブ処理時間 × 計器認識台数)

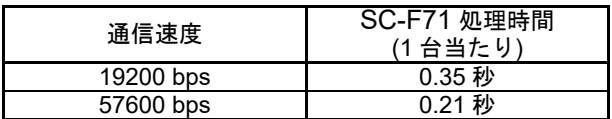

[例] 計器認識台数の設定値が 10 で、通信速度が 19200 bps の場合

マスター処理時間 + (スレーブ処理時間 × 計器認識台数) = 0.35 秒 + (0.35 秒 × 10 台)  $=$  3.85 秒

計器リンク認識時間の単位は 1 秒なので、設定値は 4 秒となります。

**5-21** 

#### ■ スレーブレジスタバイアス

SC-F71 を複数台接続した場合に、レジスタアドレスが重複しないようにバイアスを設定することがで きます。

スレーブレジスタバイアスを設定しておくと、デバイスアドレスによって、SC-F71 ごとのレジスタア ドレスが重複しないようにできます。

計算式:

スレーブレジスタ開始番号 =

マスターのレジスタ開始番号 + (デバイスアドレス スレーブレジスタバイアス)

PLC 通信データのレジスタアドレス例

- SC-F71 を 2 台で使用
- SC-F71 マスターのレジスタ開始番号: 1000 (出荷値)
- SC-F71 スレーブのスレーブレジスタバイアス値: 80 (出荷値)
- モニター項目レジスタバイアス: 12 (出荷値)
- •設定項目レジスタバイアス: カランの (出荷値)

SC-F71 スレーブのデバイスアドレスを 1 に設定すると、下記の表で示すレジスタアドレスに割り付けられます。

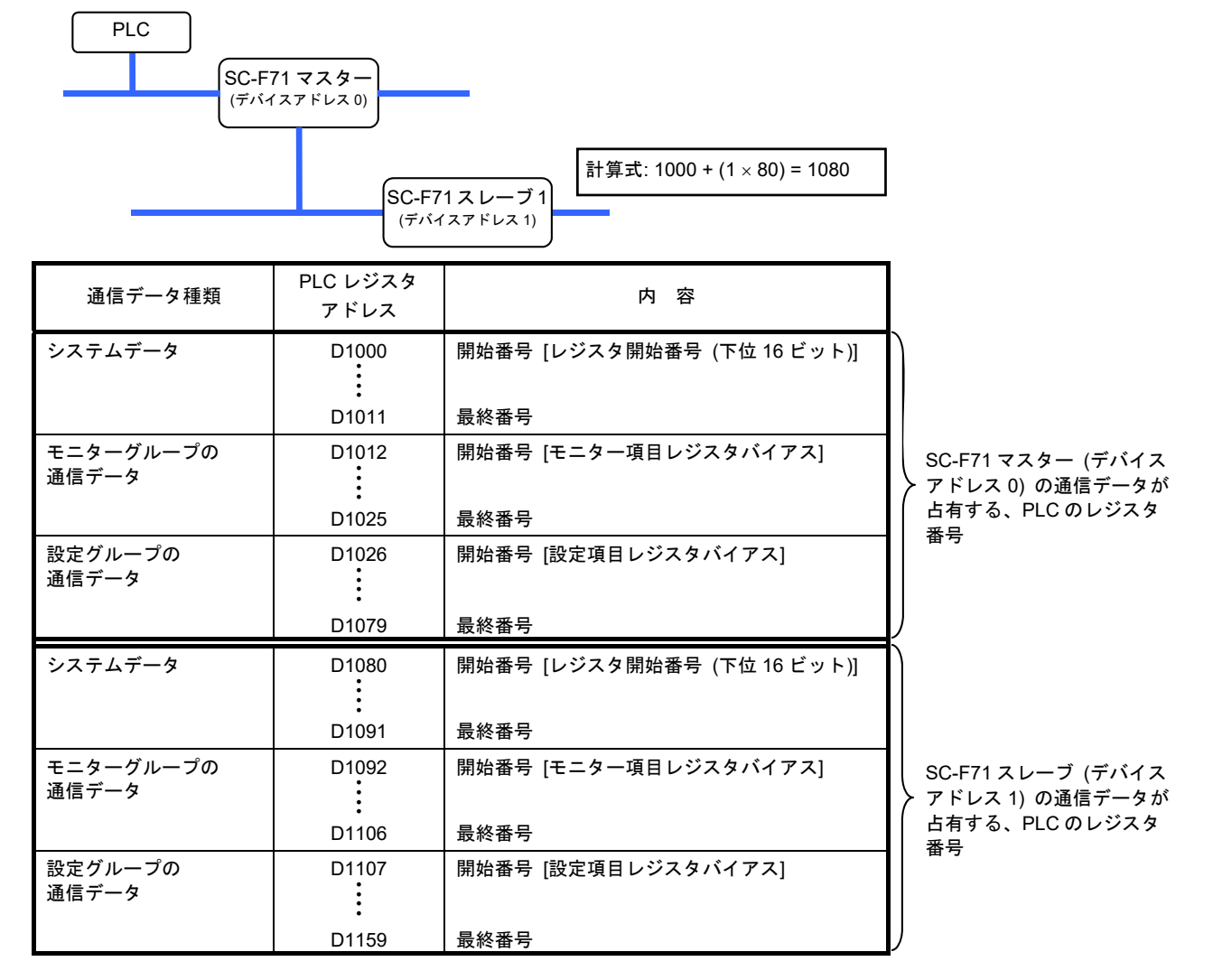

# 6. 通信データ

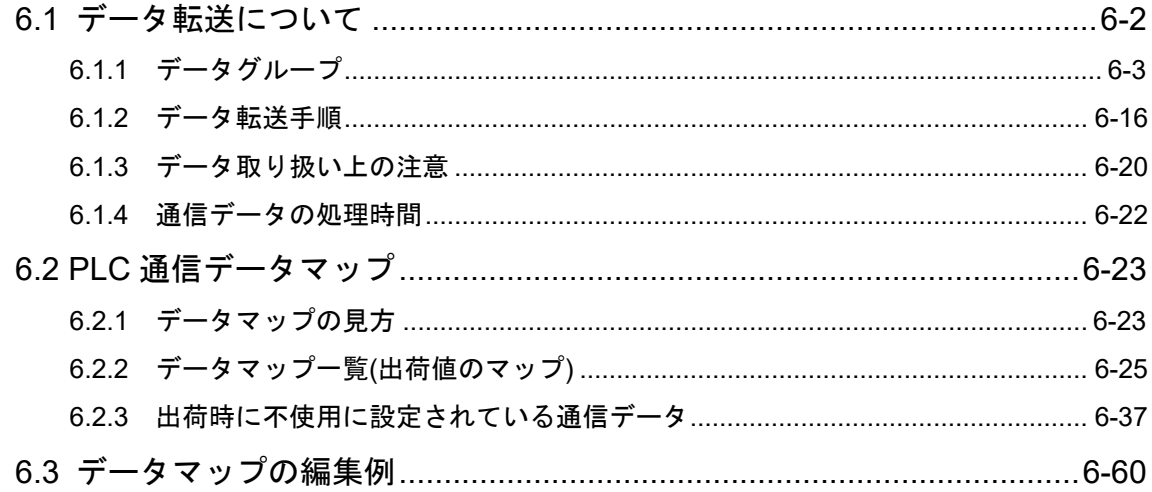

**6-2** 

# 6.1 データ転送について

PLC と SC-F71 間で転送される通信データは、PLC 通信データマップ (以下データマップと称す) にま とめられています。通信データは、データマップ上で、システムデータ、モニターグループ、設定グル ープに分類されています。

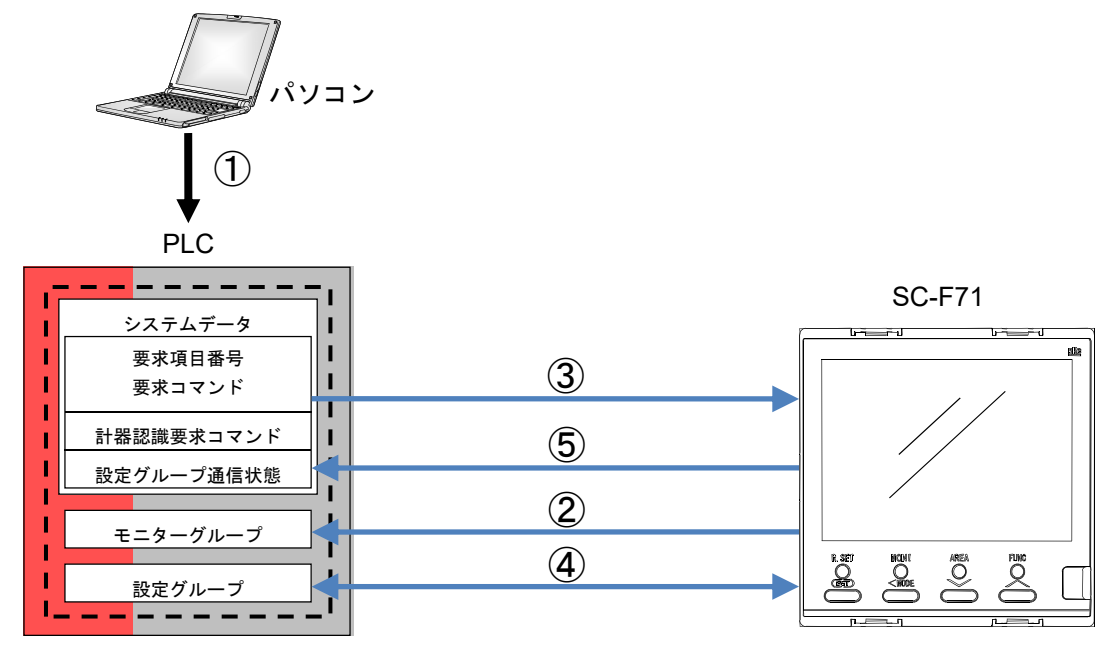

通信手順:

- ① 要求項目番号、要求コマンドを PLC のレジスタに入力します。
- ② モニターグループの通信データは、常時 PLC に書き込まれます。
- ③ 要求項目番号、要求コマンド、および計器認識要求コマンドは、SC-F71 が読み出します。
- ④ SC-F71 は読み出した要求項目番号、要求コマンド、および計器認識要求コマンドに従って、設定 グループの通信データの、読み出しまたは書き込みをします。
- ⑤ SC-F71 は通信状態 (設定エラー、設定完了など) を、PLC のレジスタに書き込みます。

**6-3** 

# 6.1.1 データグループ

データマップの通信データは、グループごとに分類されています。以下のシステムデータ、モニターグ ループ、設定グループに分かれています。

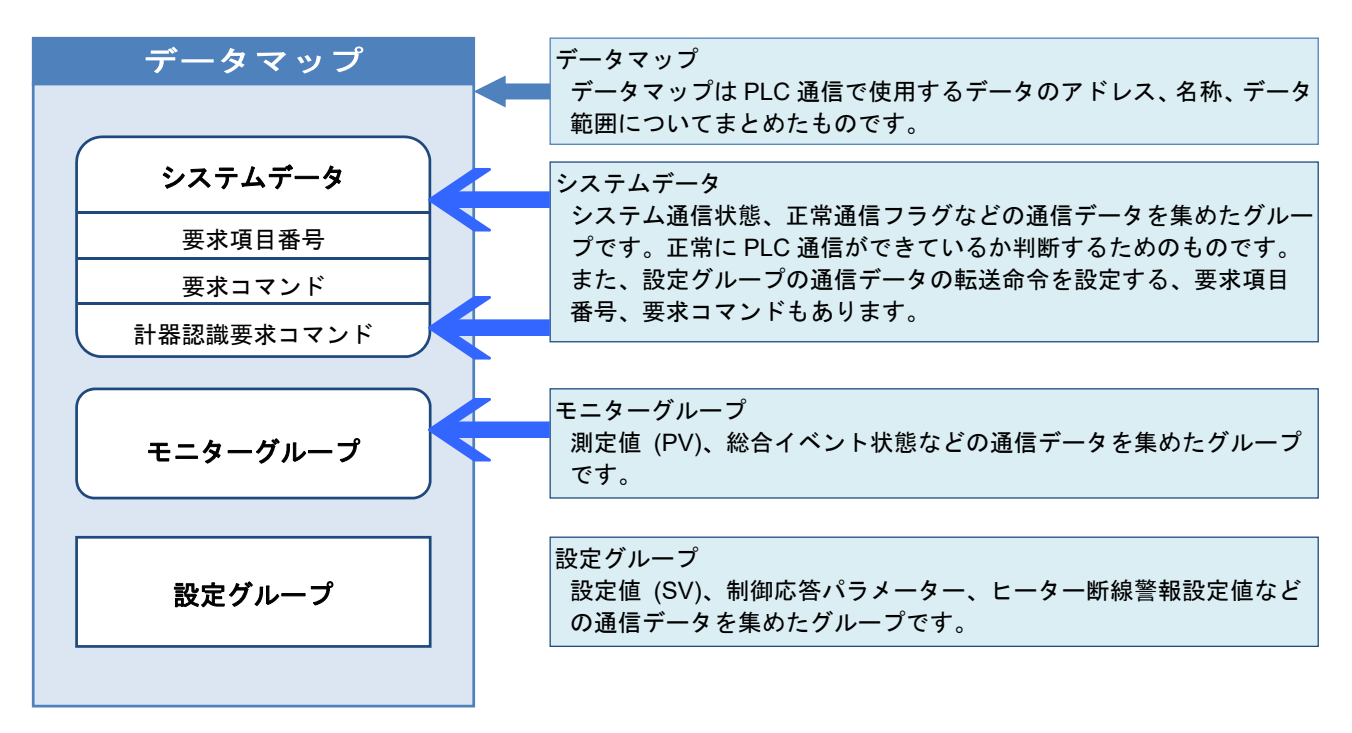

以下の説明では、出荷値のレジスタアドレスで操作例を記載しています。  $\Box$ 

■ モニターグループについて (PLC ← SC-F71)

モニターグループの通信データは、通信周期ごとに、自動で PLC へ書き込まれます。

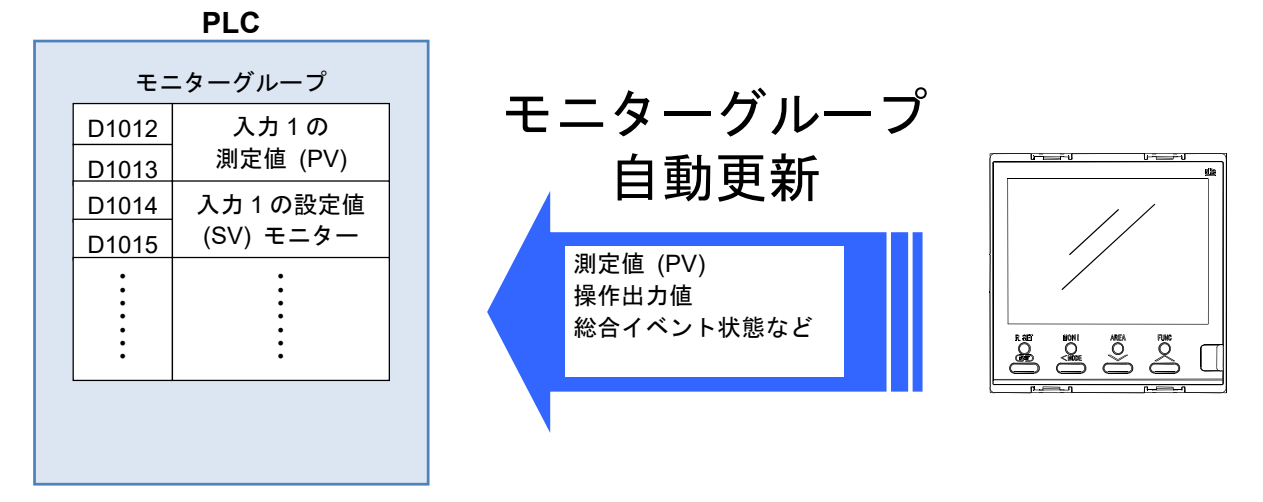

■ 2 モニターグループの通信データについては、[6.2 PLC 通信データマップ]をしてください。

**6-4** 

■ 要求項目番号、要求コマンド (システムデータ)

要求項目番号、要求コマンドは、設定グループの通信データを転送するためのコマンドです。 PLC 内の要求項目番号レジスタ、要求コマンドレジスタに設定値を設定すると、設定グループの通信デ ータが転送されます。

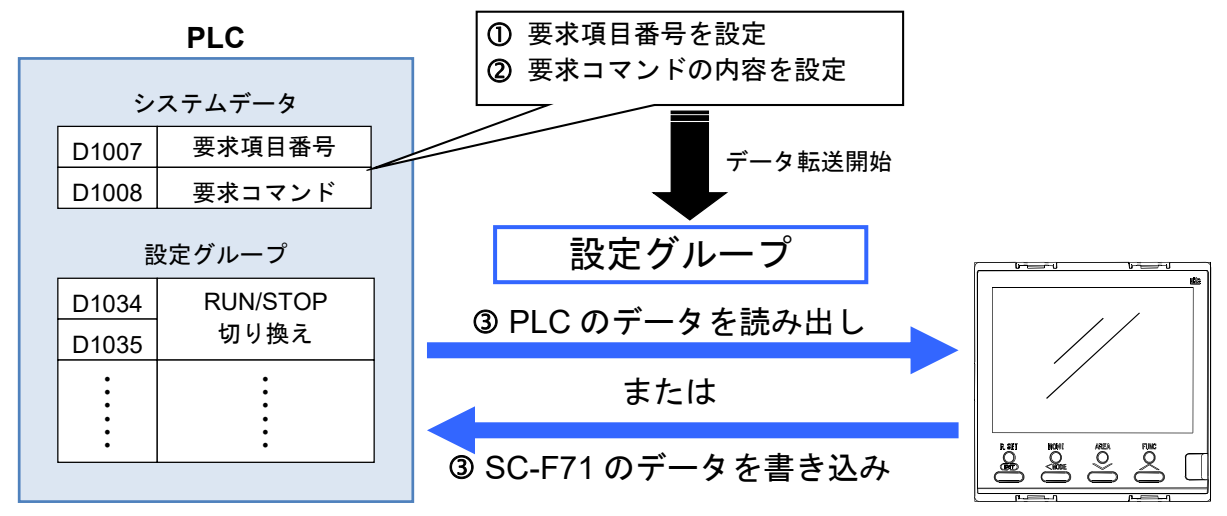

(1) 要求項目番号

転送する設定グループの通信データを設定するコマンドです。 設定グループすべての通信データを転送するか、1 データずつ転送するかを設定します。 [レジスタアドレス: D1007 (出荷値)]

設定範囲: 0 または 1~128

0 に設定した場合は、設定グループすべての通信データを転送できます。

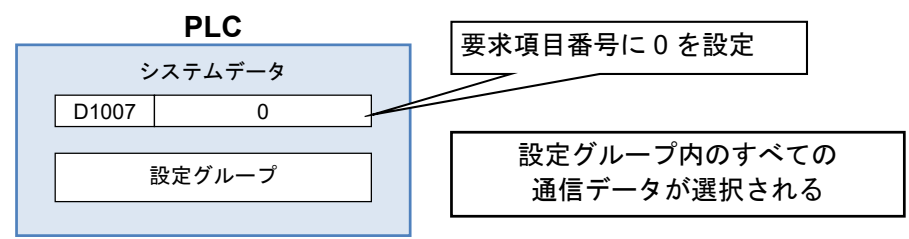

 1~128 (項目番号) のいずれかに設定した場合は、設定した通信データのみ転送できます。(1 データ ずつ転送)

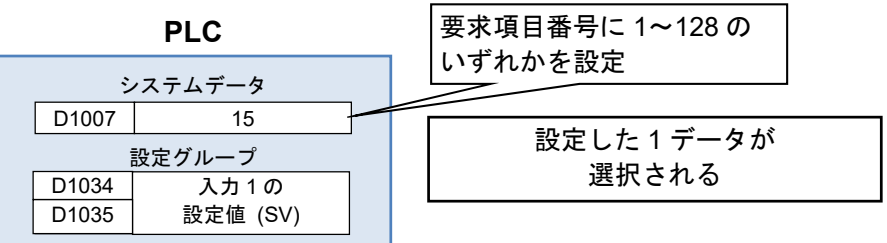

- $\Box$ PLC 通信環境の設定項目選択で、不使用 (2 進数: 0) に設定した通信データは転送されません。
- 1~128 (項目番号) のいずれかに設定した場合は、設定要求、モニター要求の処理が終了して  $\Box$ も、要求項目番号は、0 には戻りません。
- 1~128 (項目番号) については、[5.2.1 設定項目一覧の● 設定項目選択 (設定グループの通信 「?」 データ) ]を参照してください。

**6-5** 

(2) 要求コマンド

要求コマンドは、要求項目番号で選択した設定グループの通信データを転送するためのコマンドです。 要求コマンドには、「設定要求ビット」と「モニター要求ビット」があります。 要求コマンドの設定要求ビットとモニター要求ビットは、2 進数で各ビットデータに割り付けられてい ます。

[レジスタアドレス: D1008 (出荷値)]

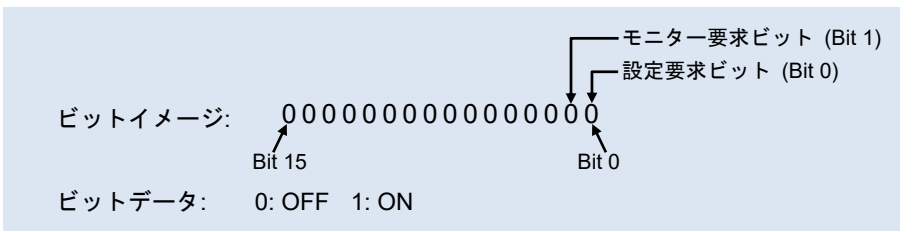

● 設定要求ビット (PLC → SC-F71)……PLC の通信データを SC-F71 に設定したい

設定要求ビットは、PLC 側の設定グループの通信データを、SC-F71 が読み出すように要求するコマ ンドです。

処理例: PLC の設定グループの全通信データを、SC-F71 に読み出す場合

*1.* 要求項目番号 (D1007) に「0」を、要求コマンド (D1008) に「1」を設定します。

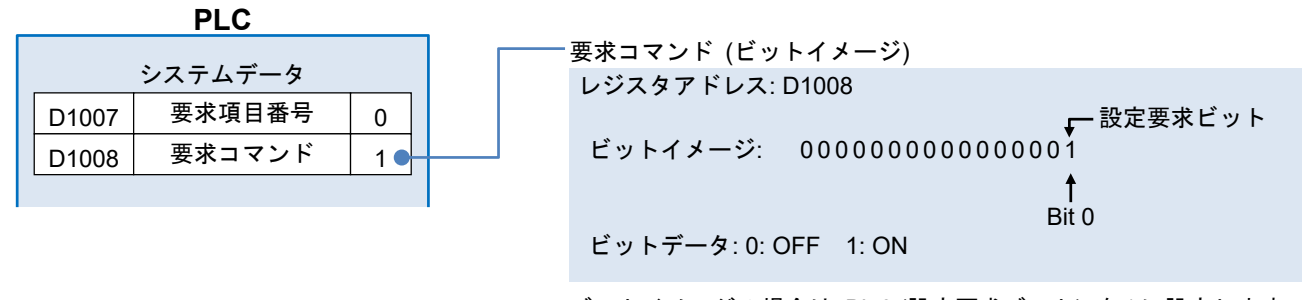

ビットイメージの場合は、Bit 0 (設定要求ビット) を 1に設定します。

*2.* SC-F71 は要求項目番号、要求コマンドに設定された内容を確認し、PLC のレジスタから設定グ ループの通信データを読み出します。

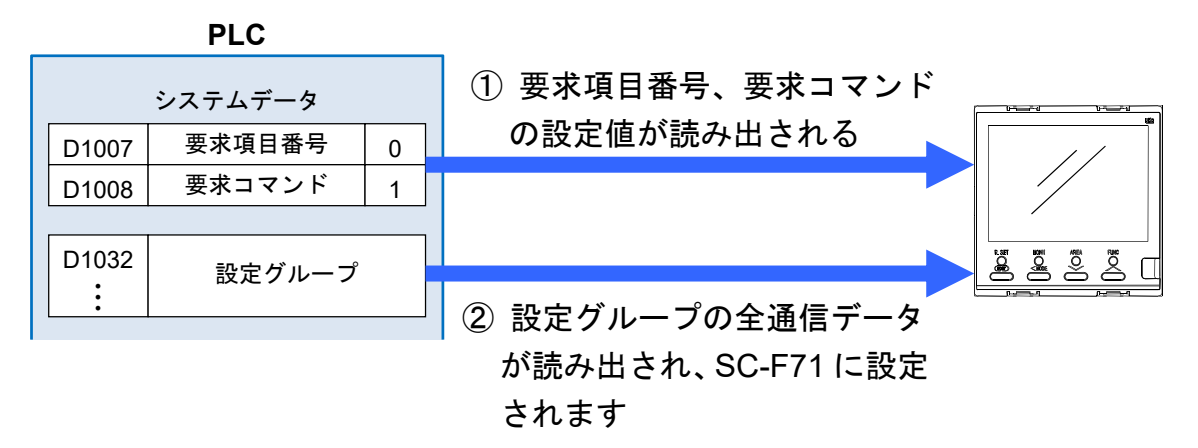

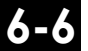

*3.* 読み出し処理が終了すると、SC-F71 は、設定グループ通信状態 (D1009) の設定完了ビット (Bit 1) へ、設定グループの通信状態を書き込みます。

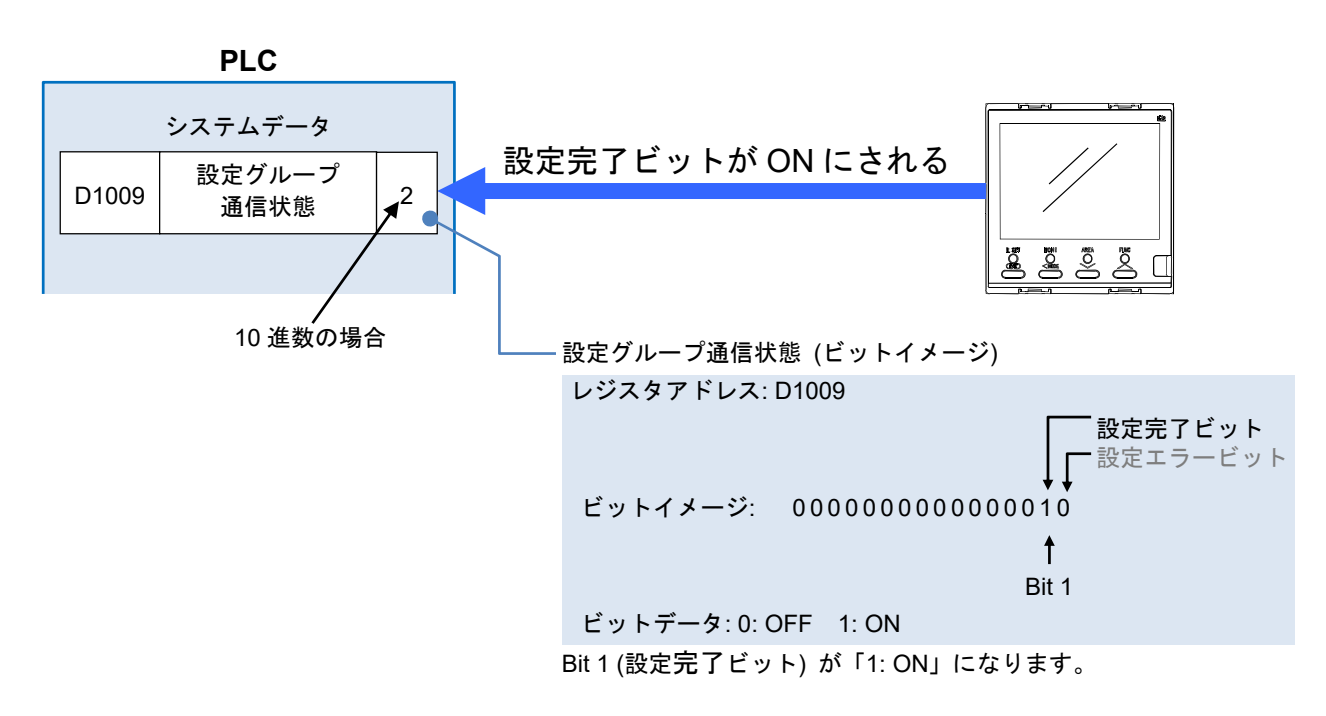

- データの設定範囲にエラーがあると、設定エラービット (Bit 0) が 1 になります。  $\Box$ PLC のレジスタに設定した値に、誤りがないか確認してください。
- *4.* 要求コマンド (D1008) が「0」にされ、PLC からのデータ読み出しが終了したことを示します。

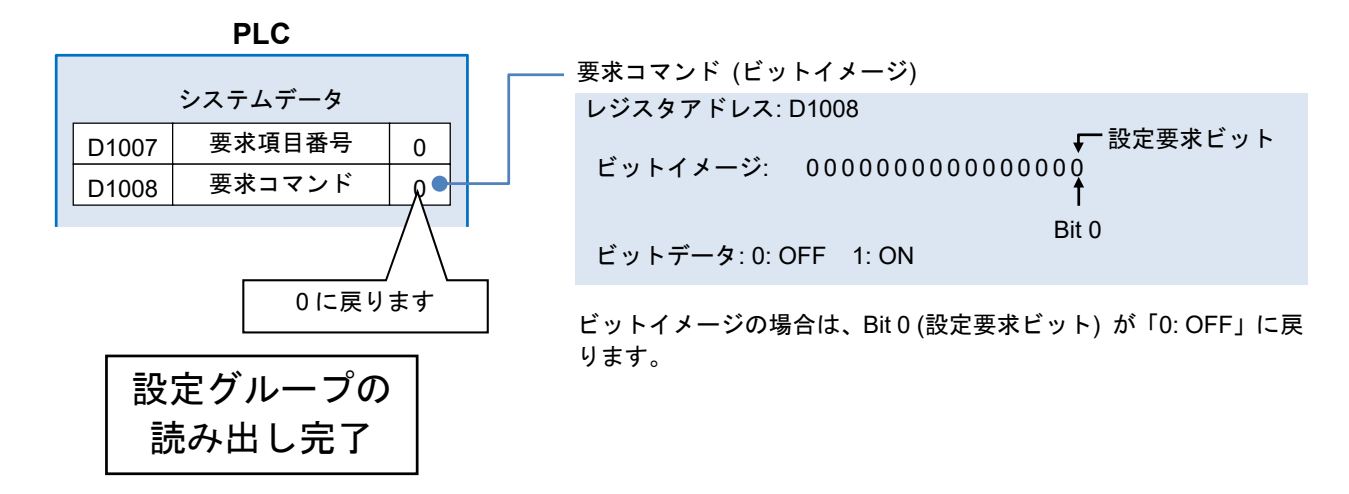

プログラム例については、次ページを参照してください。

#### プログラム例:

#### PLC の入力 1 の設定値 (SV) を、SC-F71 に読み出す場合

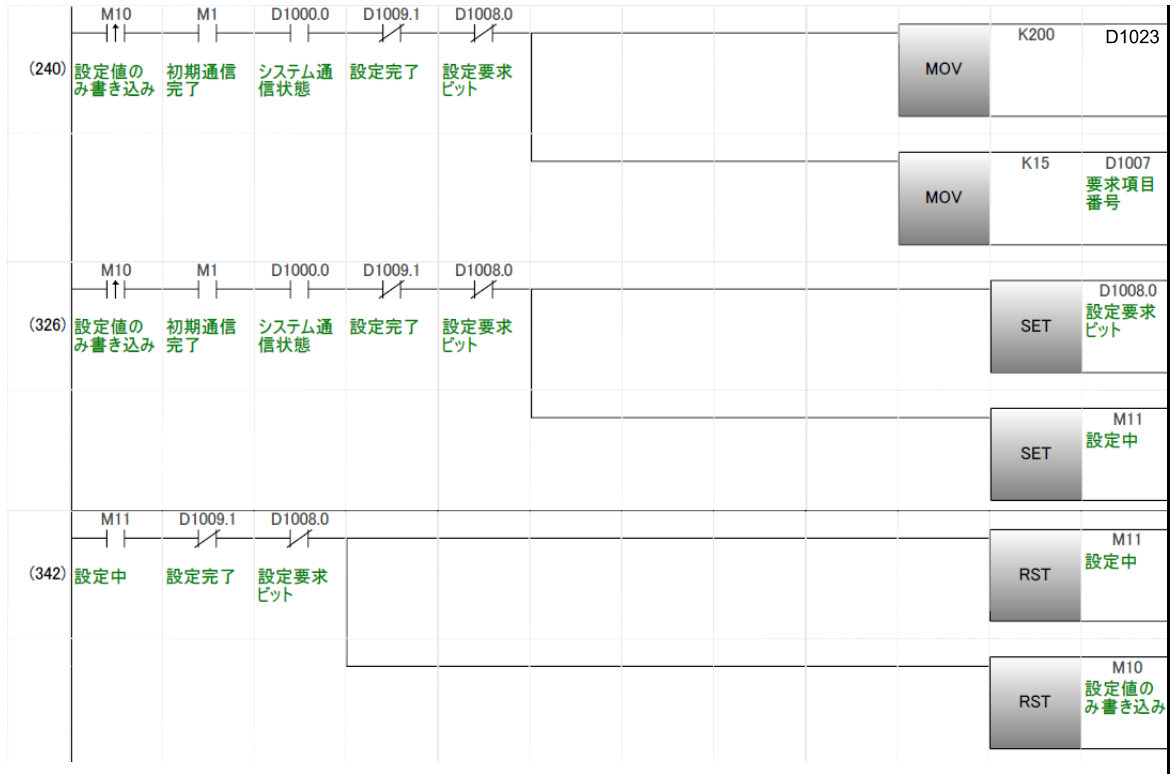

#### PLC の設定グループの全通信データを、SC-F71 に読み出す場合

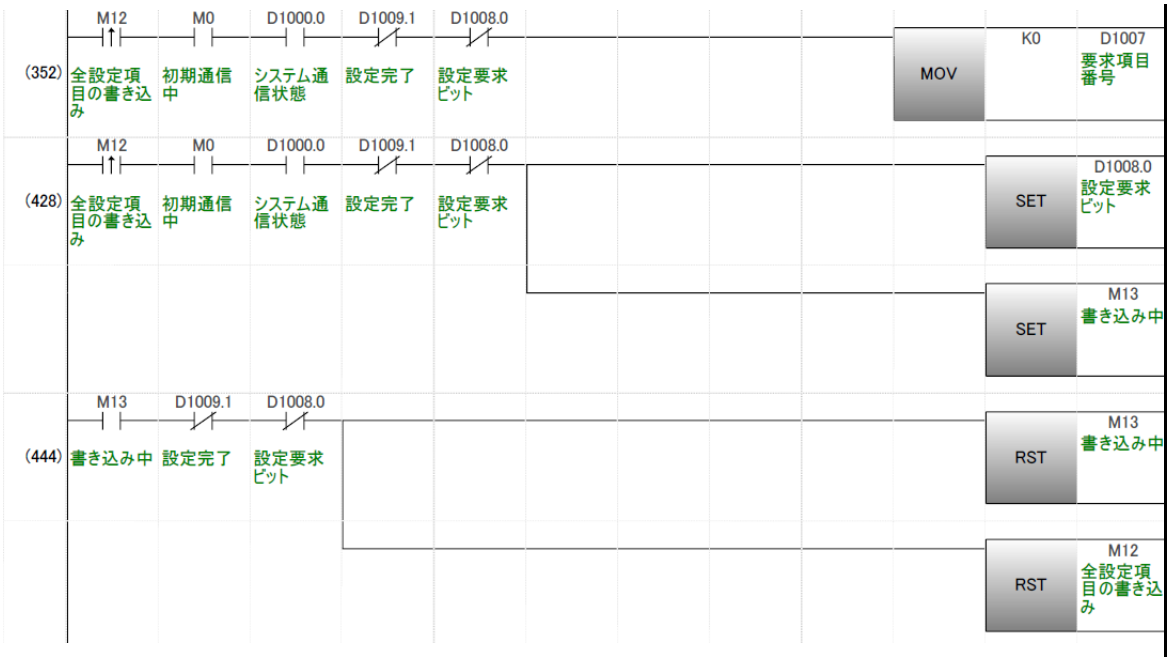

プログラム例は、機能を理解しやすいように記載したものであり、その結果の動作を保証する ものではありません。プログラム例を使用する場合は、お客様で十分に動作確認を行ってくだ さい。

#### ● モニター要求ビット (PLC ← SC-F71)……SC-F71 の通信データを PLC に設定したい

モニター要求ビットは、SC-F71 側の設定グループの通信データを、PLC のレジスタへ書き込むよう に要求するコマンドです。

処理例: SC-F71 の RUN/STOP 切り換え 設定値を、PLC に書き込む場合

*1.* 要求項目番号 (D1007) に「6」を、要求コマンド (D1008) に「2」を設定します。

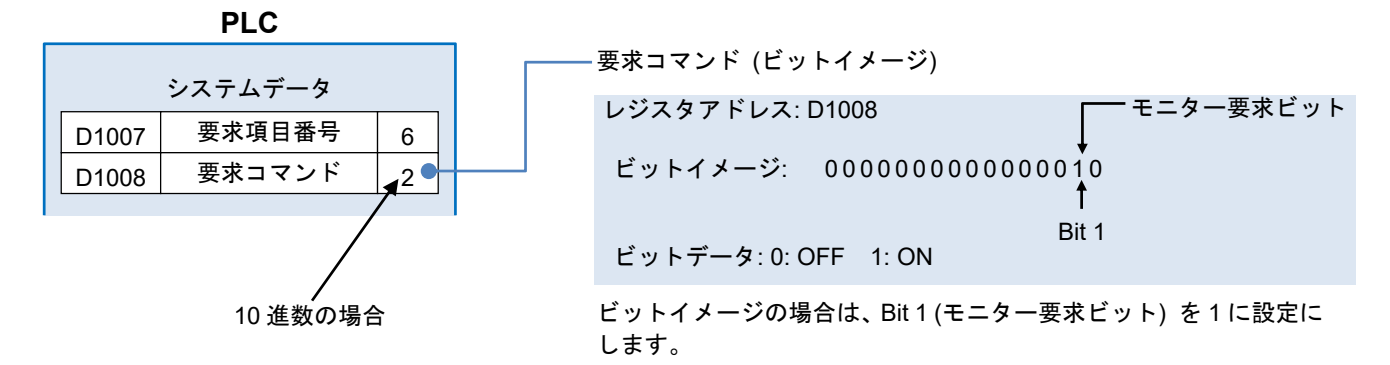

*2.* SC-F71 は要求項目番号、要求コマンドに設定された内容を確認し、PLC のレジスタに、 RUN/STOP 切り換え 設定値を書き込みます。

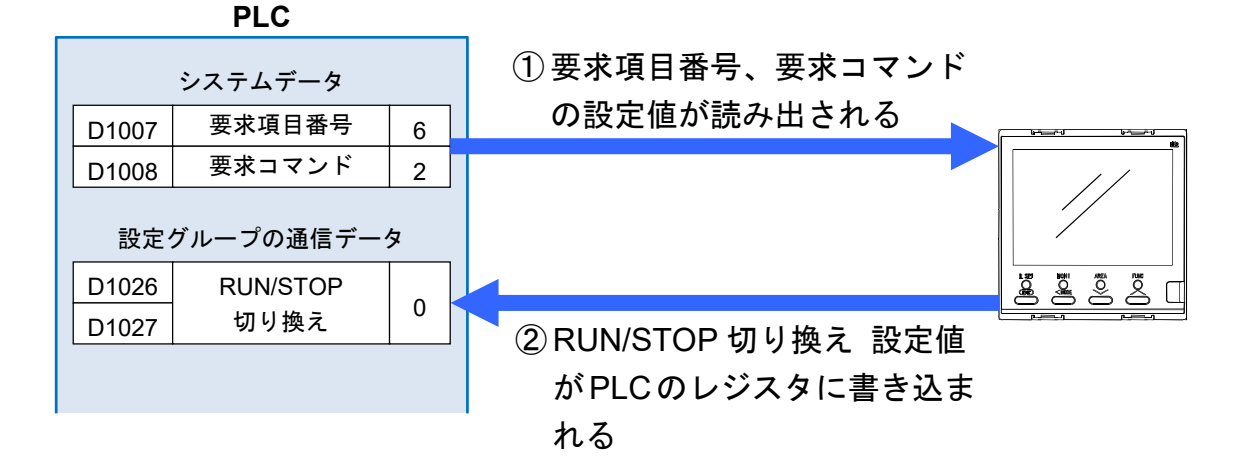

- **6-9**
- *3.* 書き込み処理が終了すると、SC-F71 は、設定グループ通信状態 (D1009) のモニター完了ビット (Bit 2) へ、設定グループの通信状態を書き込みます。

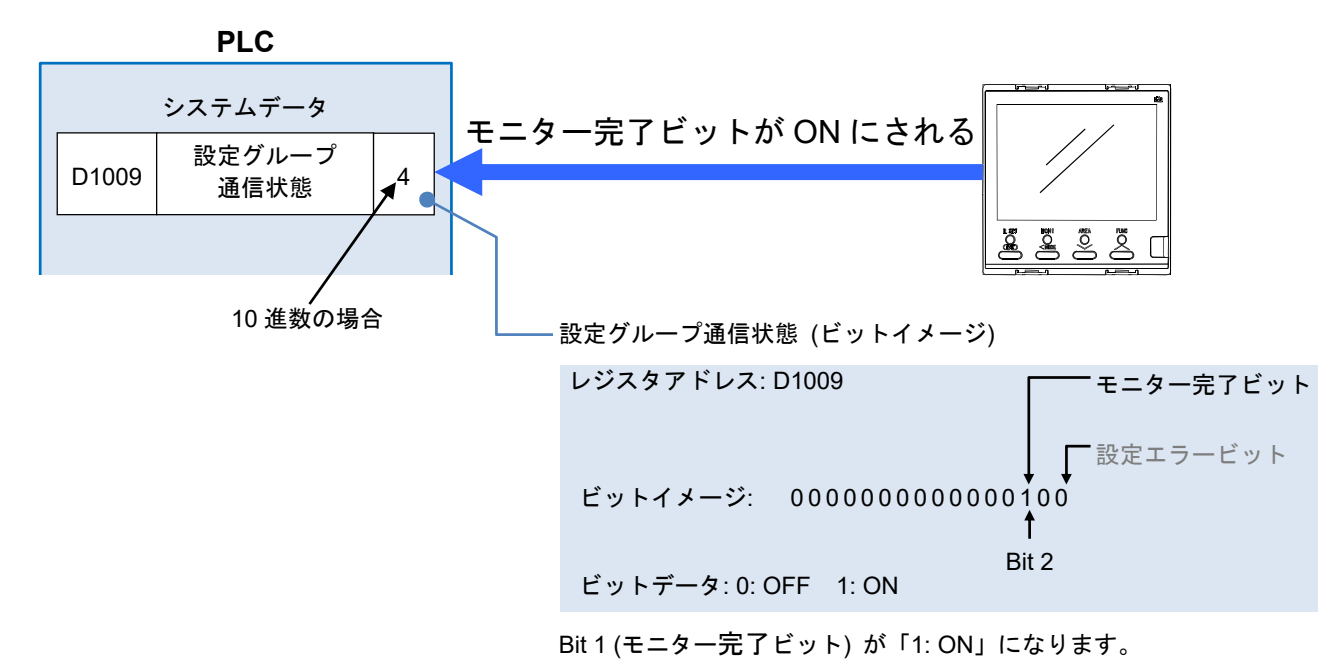

*4.* 要求コマンド (D1008) が「0」になり、PLC からのデータ読み出しが終了したことを示します。

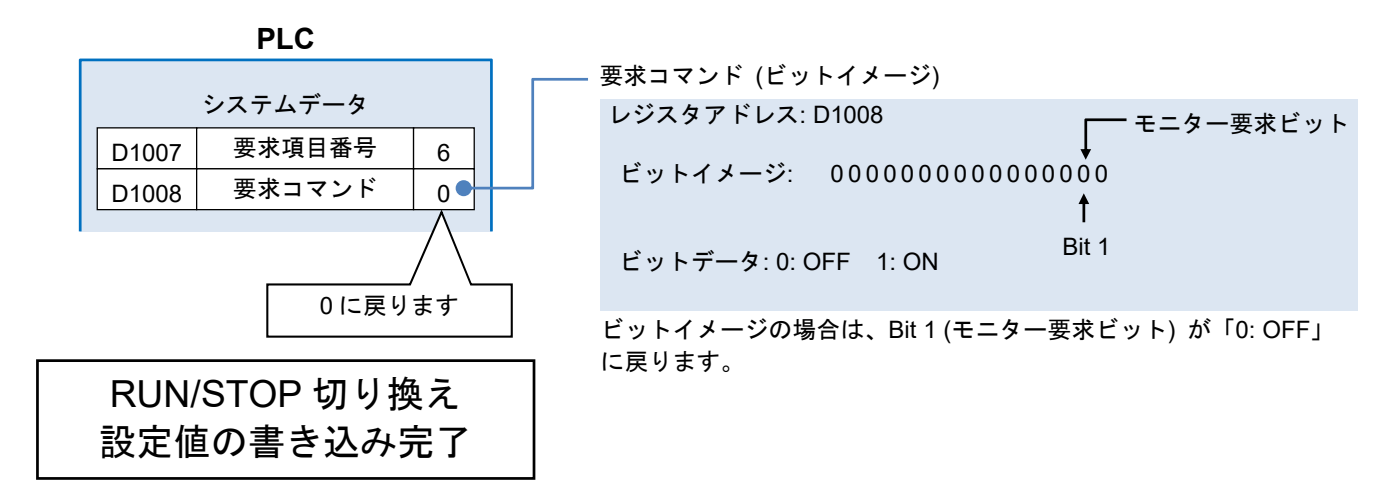

- プログラム例については、次ページを参照してください。 序
- 設定要求ビット (Bit 0) とモニター要求ビット (Bit 1) の両方を「1」にする場合は、同時に「1」  $\Box$ にしてください。別々に「1」にすると、後から「1」にしたビットが無視される場合があります。

レジスタアドレス: D1008 ビットイメージ: 0 0 0 0 0 0 0 0 0 0 0 0 0 0 1 1 ビットデータ: 0: OFF 1: ON モニター要求ビット 設定要求ビット

#### プログラム例:

SC-F71 の RUN/STOP 切り換え 設定値を、PLC に書き込む場合

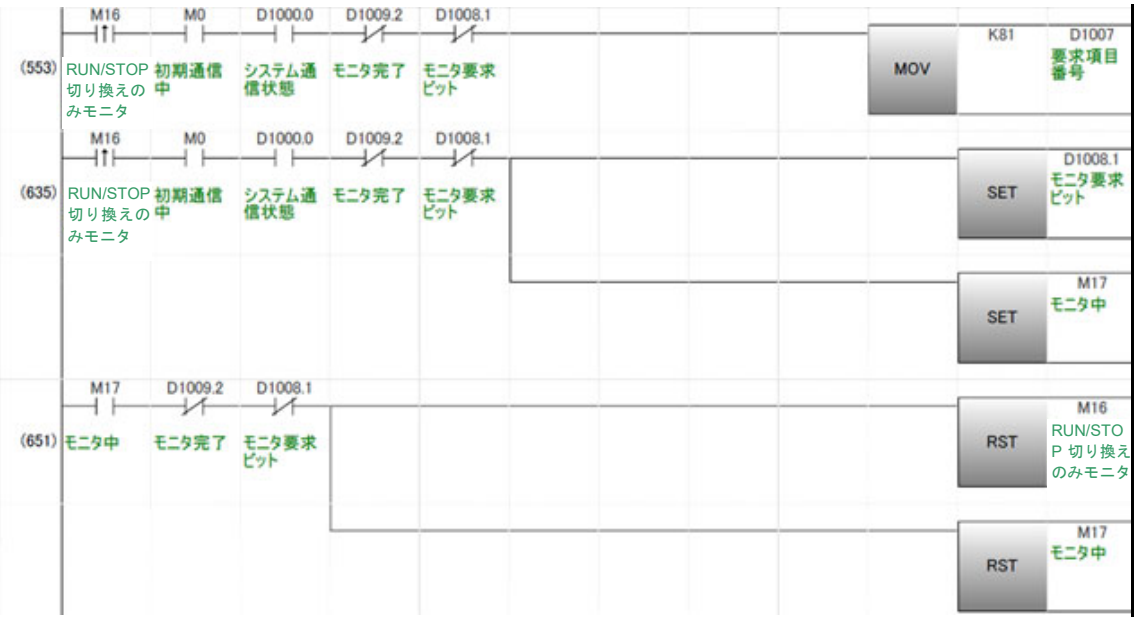

# SC-F71 の設定グループの全通信データを、PLC に書き込む場合

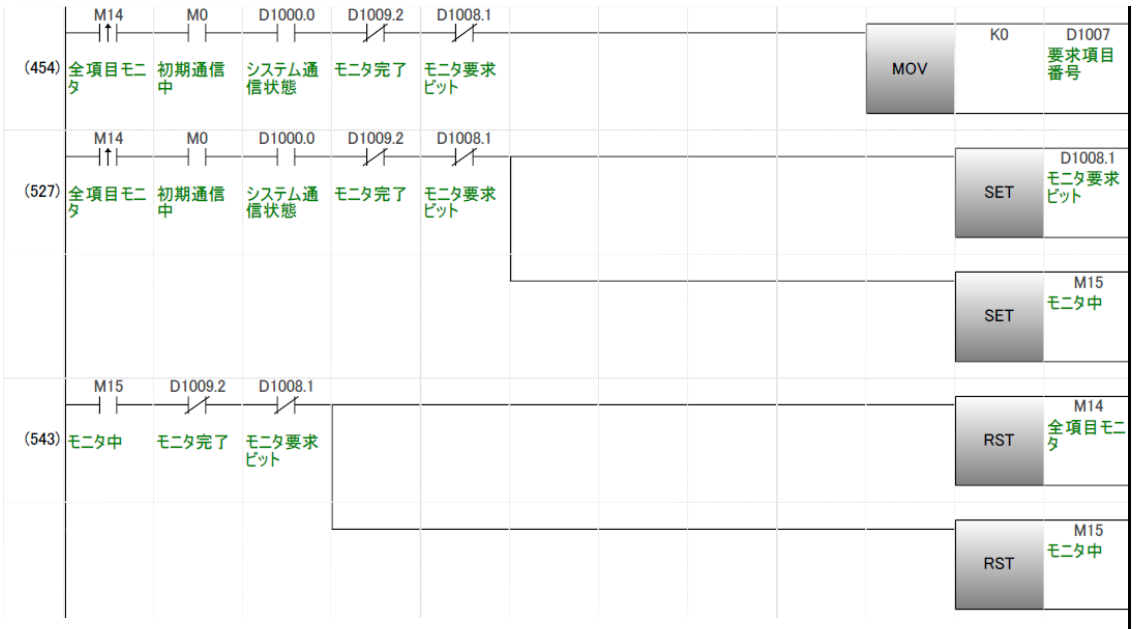

 $\Box$ プログラム例は、機能を理解しやすいように記載したものであり、その結果の動作を保証する ものではありません。プログラム例を使用する場合は、お客様で十分に動作確認を行ってくだ さい。

**6-11** 

■ 計器認識要求コマンド (システムデータ)

SC-F71 マスター (デバイスアドレス 0) が認識している、SC-F71 スレーブ (デバイスアドレス 1~30) の台数を更新させるための要求コマンドです。PLC 通信環境項目の計器認識台数に設定している台数分 (デバイスアドレス最大値) だけ、認識処理が行われます。

例えば、作業工程によって電源を OFF にする SC-F71 スレーブがある場合に、SC-F71 マスターが認識 している SC-F71 スレーブの台数を、計器認識要求コマンドによって更新すると、電源が OFF になっ ている SC-F71 スレーブに対しては、SC-F71 マスターが通信要求をしなくなり、通信周期が速くなり ます。

設定範囲: 0: 要求待ち

1: 計器認識処理実行 (認識処理完了後 0 に戻ります)

■■重要<br>認識処理を実行している間は、要求コマンドの操作はしないでください。 計器認識要求コマンドは、デバイスアドレスが「0」である SC-F71 に対してのみ設定してく ださい。

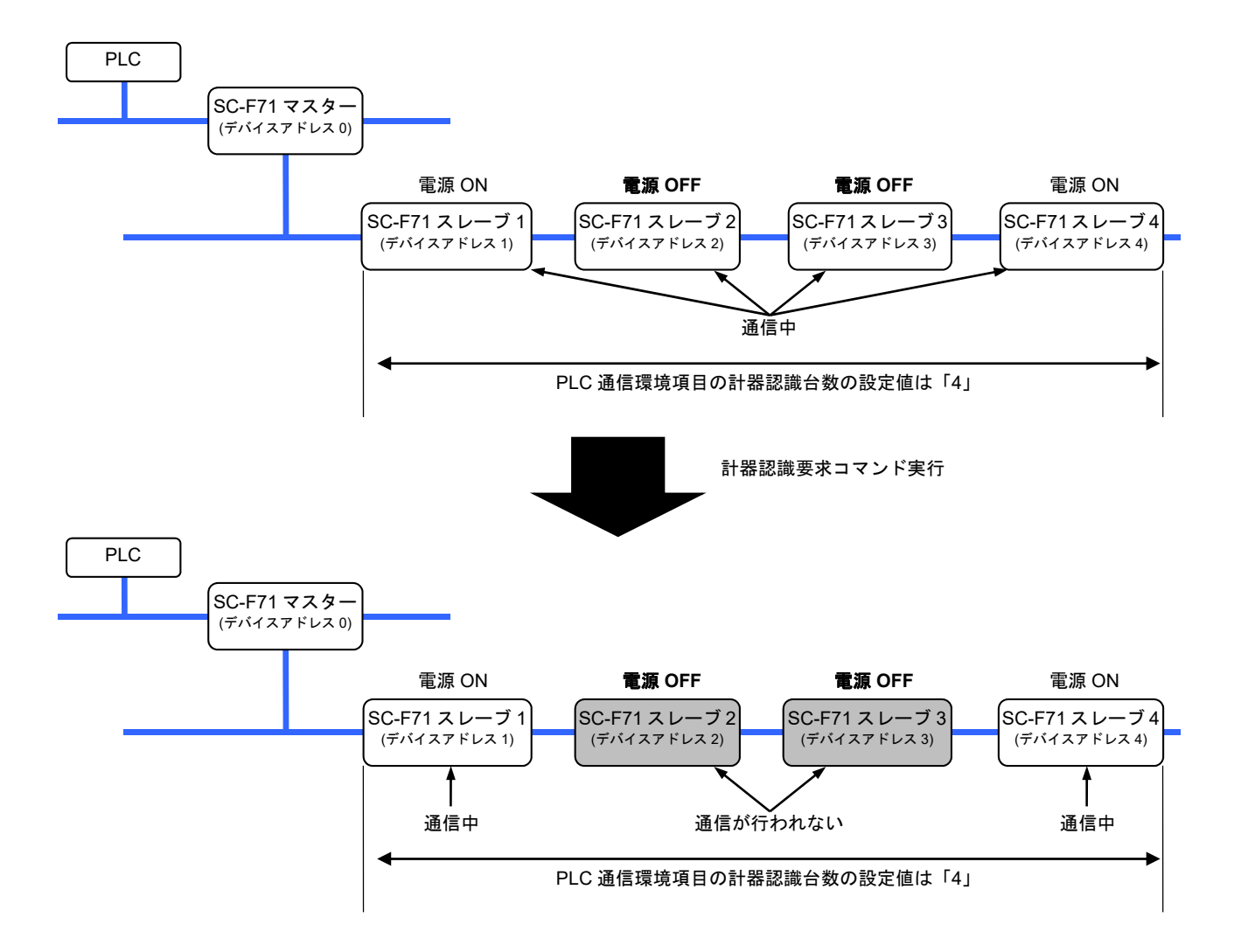

計器認識要求コマンドを実行しても、PLC 通信環境項目の計器認識台数の設定値は変更され  $\Box$ ません。

**6-12** 

#### 計器認識要求コマンドの実行事例:

 作業工程によって電源を OFF にする SC-F71 スレーブがある場合 SC-F71 マスターが認識している SC-F71 スレーブの電源を OFF にすると、SC-F71 スレーブの応答 をタイムアウトまで待つために通信周期が長くなる場合があります。そのような場合に、計器認識要 求コマンドを実行すると、応答がなかった SC-F71 スレーブに対しては、SC-F71 マスターが通信を 要求しなくなるため、通信周期が速くなります。

- SC-F71 マスターの電源を ON にした後に、電源を ON にする SC-F71 スレーブがある場合 一度、 SC-F71 マスターが SC-F71 スレーブの認識処理 (SC-F71 マスターの電源 ON 時または計器認識要求 コマンドの実行) を行った際に、電源が OFF だった SC-F71 スレーブの電源を ON にした場合は、計 器認識要求コマンドを実行してください。電源が OFF だった SC-F71 スレーブとの通信が再開されます。
	- SC-F71 スレーブの台数を増やした場合に、計器リンク認識時間が短いと、認識されない  $\Box$ SC-F71 スレーブがあります。この場合は、計器リンク認識時間を長く設定してください。
	- $\Box$ SC-F71 スレーブの台数を増やした場合に、計器認識台数を適切に設定していないと、認識さ れない SC-F71 スレーブがあります。この場合は、計器認識台数の設定値を変更してください。

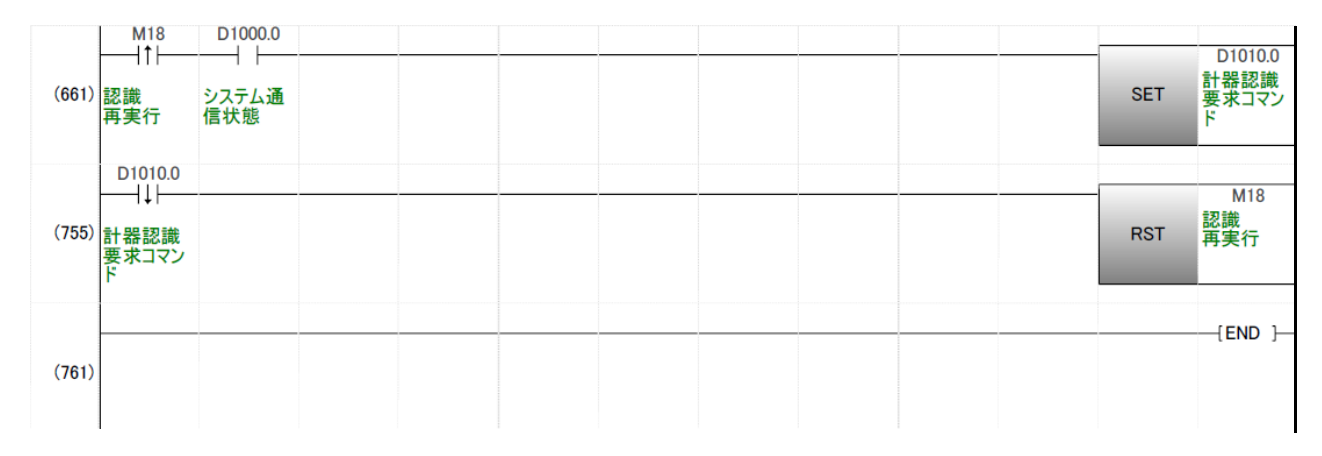

#### プログラム例:

プログラム例は、機能を理解しやすいように記載したものであり、その結果の動作を保証する  $\Box$ ものではありません。プログラム例を使用する場合は、お客様で十分に動作確認を行ってくだ さい。

**6-13** 

■ メモリーエリア対応の通信データについて

設定グループ内にあるメモリーエリアデータは、PLC 側から SC-F71 側のメモリーエリアを切り換えて も、PLC 側のメモリーエリアデータは自動更新されません。 以下の (1) または (2) のどちらかの手順で処理してください。

- → メモリーエリア対応の通信データについては、[6.2 PLC 通信データマップ]を参照してください。
- (1) 要求項目番号、要求コマンドによって、メモリーエリアデータを 1 データずつ更 新する

メモリーエリアを切り換えた後に、要求項目番号、要求コマンドによって、メモリーエリアデータを 1 データずつ、PLC のレジスタに書き込みます。

*1.* PLC のレジスタに、変更するメモリーエリア番号を設定します。

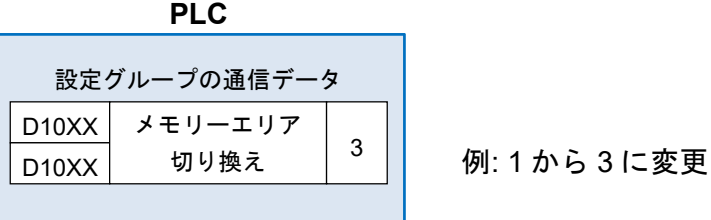

*2.* PLC のレジスタに、要求項目番号、要求コマンドを設定すると、SC-F71 のメモリーエリアが切り 換わります。

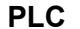

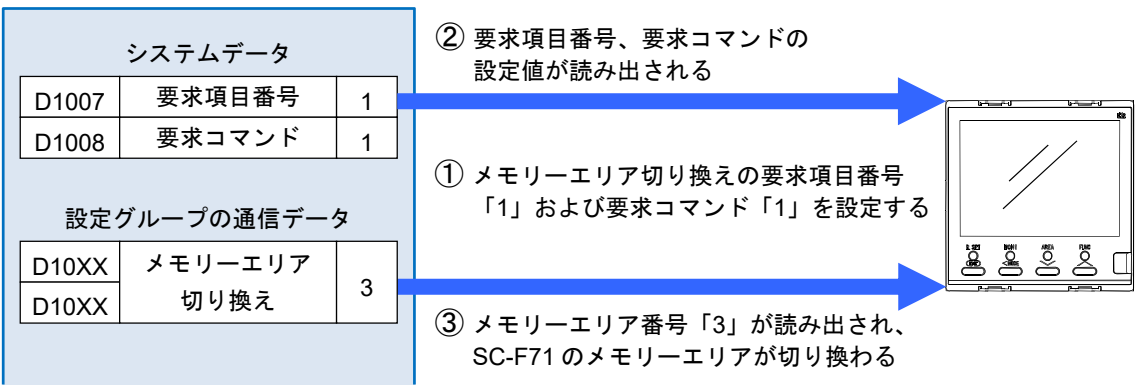

*3.* PLC のレジスタに、更新するメモリーエリアデータの要求項目番号を設定します。

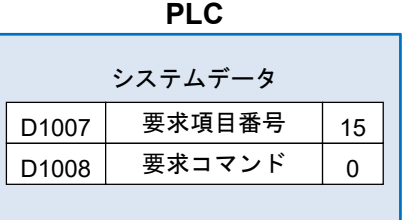

例: メモリーエリアデータ「入力1の設定値 (SV)」を更新する 入力 1 の設定値 (SV) の要求項目番号「15」を設定

*4.* PLC のレジスタに、要求コマンドを設定します。PLC のレジスタに、入力 1 の設定値 (SV) が書 き込まれます。

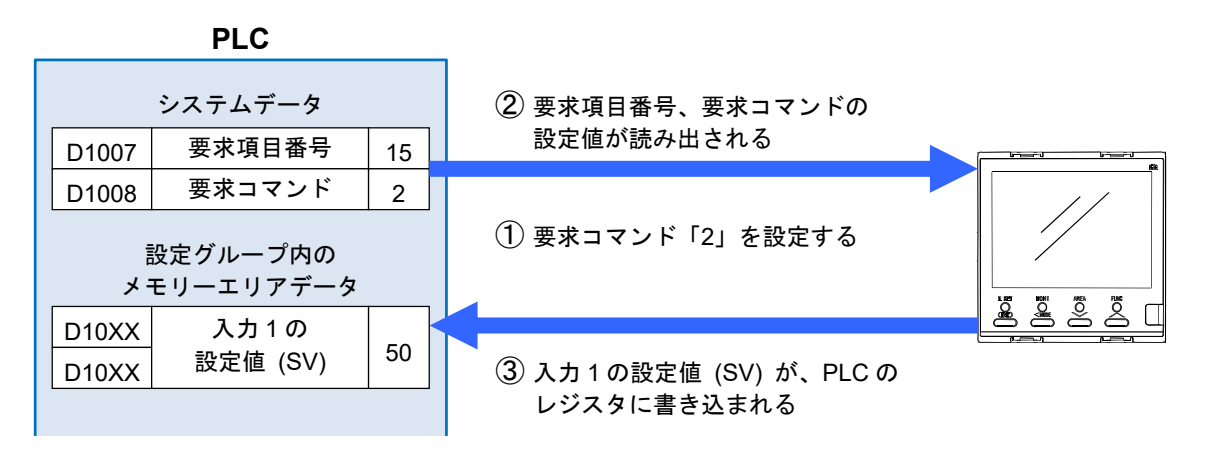

- *5.* 変更が必要なすべてのメモリーエリアデータに対して、この処理を繰り返してください。
- (2) 設定グループすべての通信データを転送して更新する

メモリーエリアを切り換えた後に、要求項目番号、要求コマンドによって、設定グループの全通信デー タを PLC のレジスタに書き込みます。

*1.* PLC のレジスタに、変更するメモリーエリア番号を設定します。

**PLC** 

|  | D10XX                          | メモリーエリア |   |  |
|--|--------------------------------|---------|---|--|
|  | D <sub>10</sub> X <sub>X</sub> | 切り換え    | 3 |  |
|  |                                |         |   |  |

|: 1 から 3 に変更

*2.* PLC のレジスタに、要求項目番号、要求コマンドを設定すると、SC-F71 のメモリーエリアが切り 換わります。

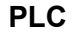

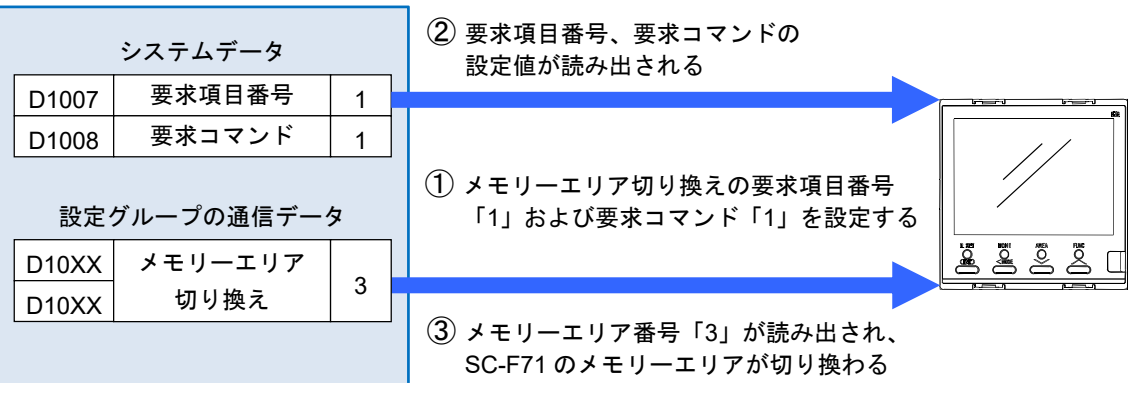

*3.* 設定グループすべての通信データを PLC のレジスタに書き込ませるために、PLC のレジスタに要 求項目番号を設定します。

**PLC** 

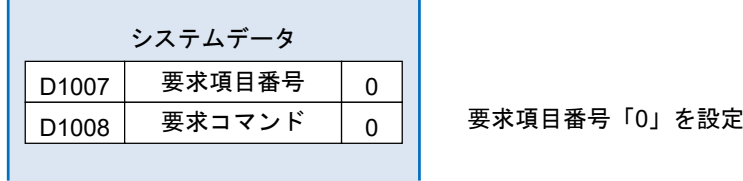

*4.* PLC のレジスタに、要求コマンドを設定します。PLC のレジスタに、設定グループすべての通信 データが書き込まれ、メモリーエリアデータが更新されます。

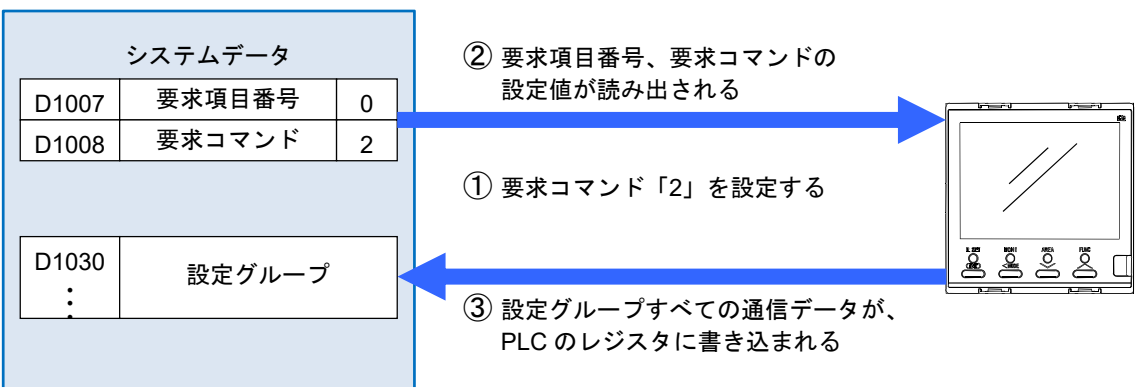

#### **PLC**

# 6.1.2 データ転送手順

#### 11 重要

PLC から SC-F71 の各設定値を変更する場合は、初期設定終了後に実施してください。初期 設定を行わずに PLC から SC-F71 の各設定値の変更を行いますと、その時点の PLC の各設定 値がすべて 0 の場合、SC-F71 の各設定値がすべて 0 に書き換えられてしまいます。

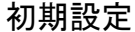

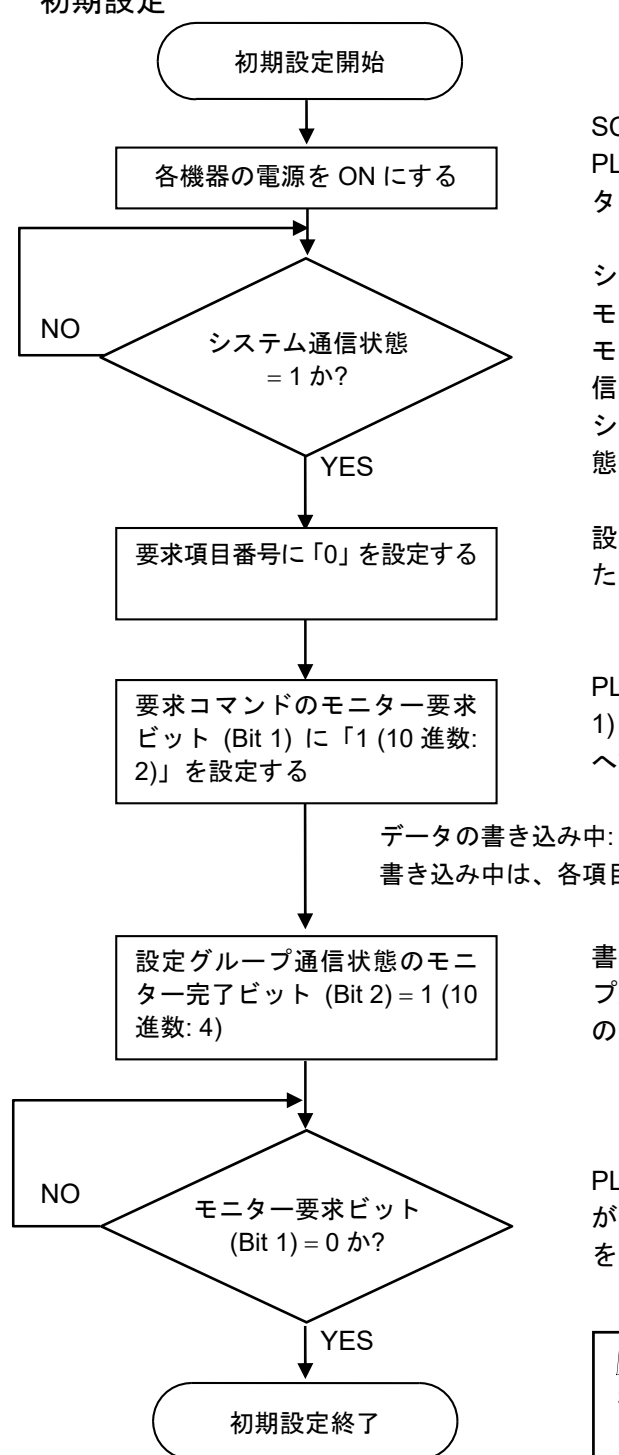

SC-F71 および PLC の電源を ON にします。 PLC 通信開始時間 (出荷値 5 秒) 経過後にシステムデー タの書き込みを開始します。

システムデータの書き込みに続いて、SC-F71 は PLC へ、 モニターグループの通信データの書き込みを開始します。 モニターグループの書き込みを開始すると「システム通 信状態」は「1」になります。

システム通信状態が「1」になると PLC 通信が行える状 態になります。

設定グループのすべての通信データを、PLC に書き込む ため、PLC レジスタの要求項目番号に「0」を設定します。

PLC レジスタの要求コマンドのモニター要求ビット (Bit 1) に「1 (10 進数: 2)」を設定すると、SC-F71 は、PLC へ設定グループの通信データの書き込みを開始します。

書き込み中は、各項目のデータを不定として扱ってください。

書き込み処理が終了すると、SC-F71 は、PLC の設定グルー プ通信状態のモニター完了ビット (Bit 2) へ、設定グループ の通信状態を書き込みます。

PLC レジスタの要求コマンドのモニター要求ビット (Bit 1) が「0」であれば、PLC へのデータ書き込みが終了したこと を示します。

1 重要 SC-F71 を複数台接続した場合は、すべての SC-F71 の通信 データを、PLC へ書き込んでください。

「存」 プログラム例については、次ページを参照してください。

プログラム例:

初期設定

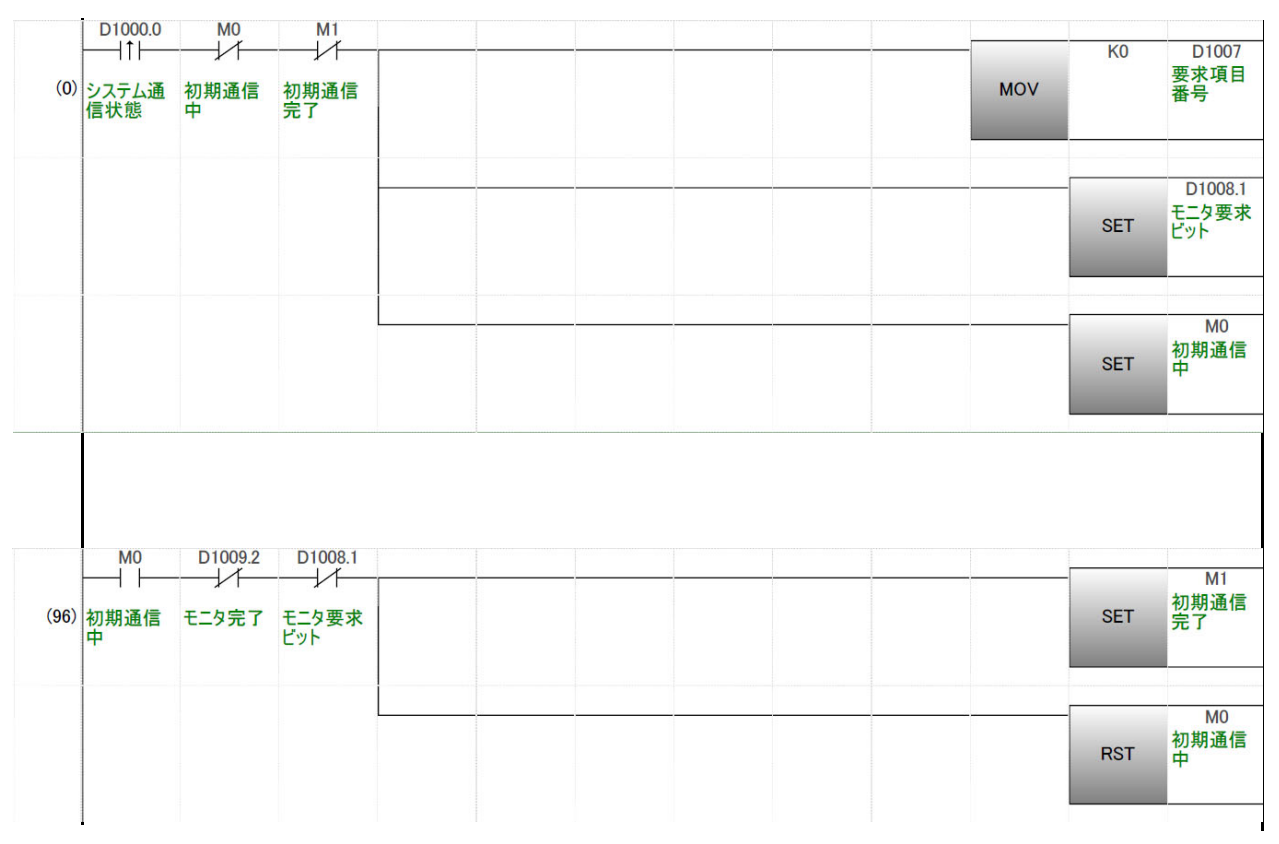

 $\Box$ プログラム例は、機能を理解しやすいように記載したものであり、その結果の動作を保証する ものではありません。プログラム例を使用する場合は、お客様で十分に動作確認を行ってくだ さい。
設定グループ内の、すべての通信データを PLC から SC-F71 へ転送する場合

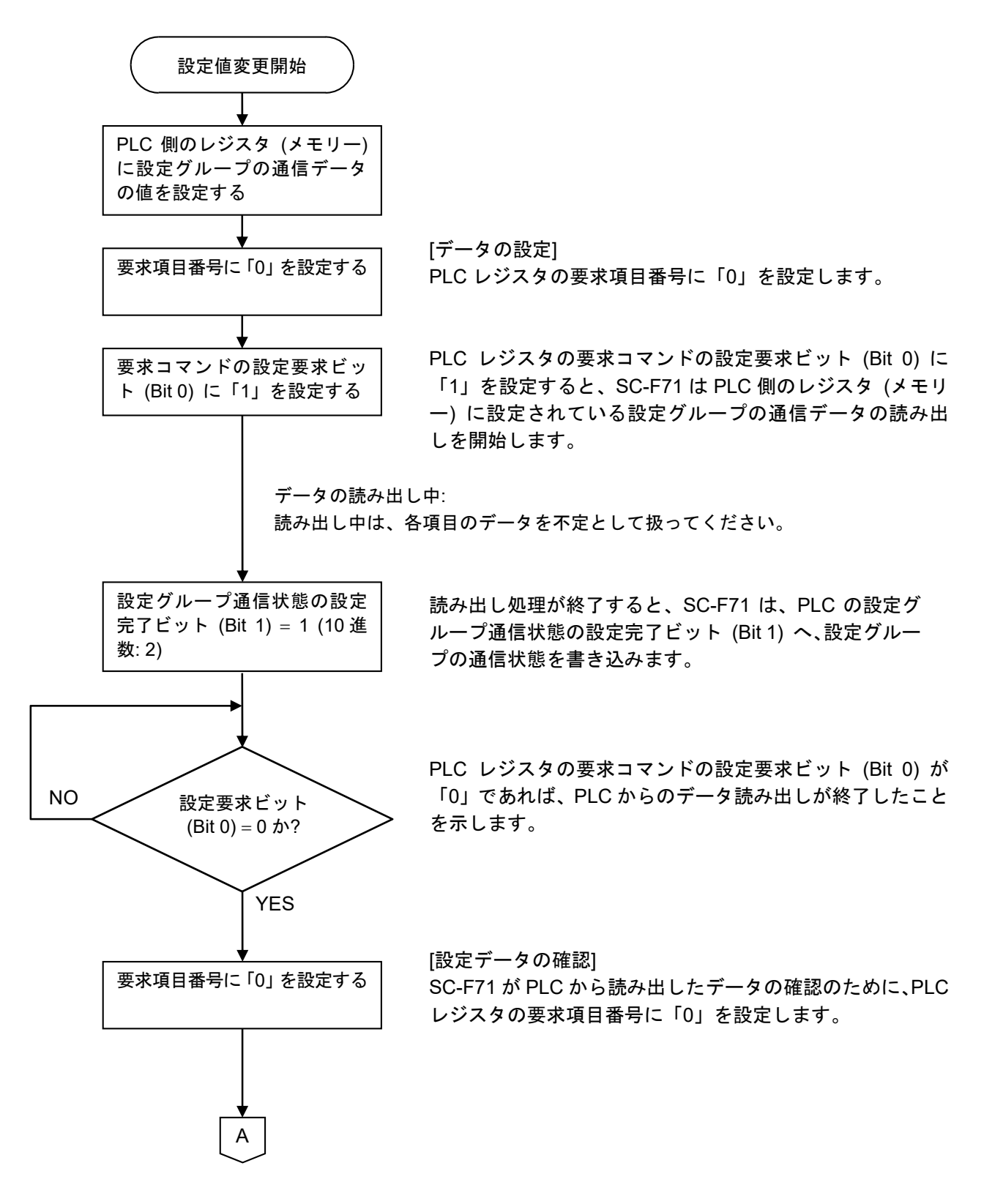

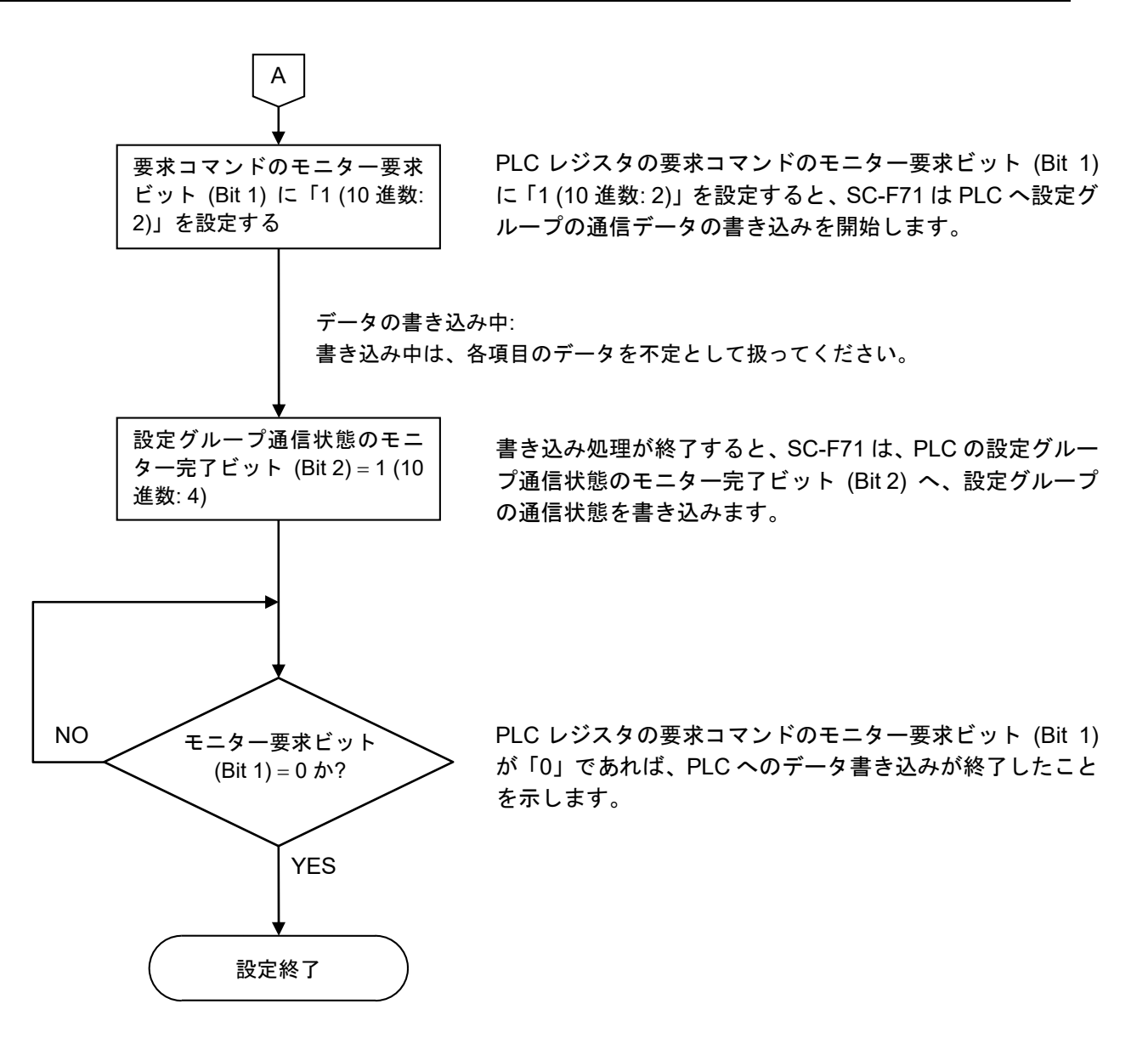

**6-20** 

## 6.1.3 データ取り扱い上の注意

(1) 通信データの自動更新について

設定グループの通信データの中で、PLC 側のデータが自動更新されるものがあります。 ただし、自動更新を有効にするには、PLC 通信を開始した後、要求コマンドで「モニター要求」 を 1 回以上実行する必要があります。

自動更新される通信データ

| グループ     | 項目番号           | 通信データ(設定項目)            |  |  |  |
|----------|----------------|------------------------|--|--|--|
| 設定項目選択1  | $\mathbf{1}$   | インターロック解除              |  |  |  |
|          | 3              | 入力1のホールドリセット           |  |  |  |
|          | $\overline{4}$ | 入力2のホールドリセット           |  |  |  |
|          | 5              | ボトム抑制起動信号              |  |  |  |
|          | $\overline{7}$ | 入力1のオートチューニング (AT)     |  |  |  |
|          | 8              | 入力2のオートチューニング (AT)     |  |  |  |
|          | 9              | 入力1のスタートアップチューニング (ST) |  |  |  |
|          | 10             | 入力2のスタートアップチューニング (ST) |  |  |  |
|          | 13             | リモート/ローカル切り換え          |  |  |  |
| 設定項目選択 2 | 26             | 入力1の比例帯 [加熱側]          |  |  |  |
|          | 27             | 入力1の積分時間 [加熱側]         |  |  |  |
|          | 28             | 入力1の微分時間 [加熱側]         |  |  |  |
|          | 32             | 入力 1 の FF 量            |  |  |  |
| 設定項目選択 3 | 37             | 入力2の比例帯                |  |  |  |
|          | 38             | 入力2の積分時間               |  |  |  |
|          | 39             | 入力2の微分時間               |  |  |  |
|          | 43             | 入力2の FF 量              |  |  |  |
|          | 48             | 入力1の比例帯 [冷却側]          |  |  |  |
| 設定項目選択4  | 49             | 入力1の積分時間 [冷却側]         |  |  |  |
|          | 50             | 入力1の微分時間 [冷却側]         |  |  |  |
| 設定項目選択 7 | 111            | FF 量学習                 |  |  |  |
| 設定項目選択8  | 114            | カスケード 比例帯 (マスター側)      |  |  |  |
|          | 115            | カスケード_積分時間 (マスター側)     |  |  |  |
|          | 116            | カスケード 微分時間 (マスター側)     |  |  |  |
|          | 117            | カスケード 比例帯 (スレーブ側)      |  |  |  |
|          | 118            | カスケード 積分時間 (スレーブ側)     |  |  |  |
|          | 119            | カスケード 微分時間 (スレーブ側)     |  |  |  |

(2) メモリーエリア対応の通信データについて

メモリーエリア切り換えによってメモリーエリアを切り換えても、メモリーエリア対応の通信デ ータは自動更新されません。切り換えたメモリーエリア番号を確認し、メモリーエリア対応の通 信データを要求コマンドによって読み出してください。

■2音 → メモリーエリア対応の通信データについては、[6.2 PLC 通信データマップ]を参照してくだ さい。

 $6 - 2^1$ 

前ページからの続き

- (3) データ形式は各データ (ビットデータを除く) を符号付きのバイナリデータとして扱い、小数点は 省略して表しています。したがって、データの表示および設定には注意してください。
	- [例] 入力 1 の比例帯の設定 内部データ初期値: 3.0 通信上のデータ: 30
- (4) 無効または不使用になっている項目について 以下の条件で無効や不使用になっている項目に対して、設定要求またはモニター要求を行った場 合の動作を示します。

条件:

- SC-F71 側であらかじめ無効になっている項目の場合
- 設定項目選択 1~9 で不使用に設定した項目の場合

設定要求またはモニター要求を行った場合の動作:

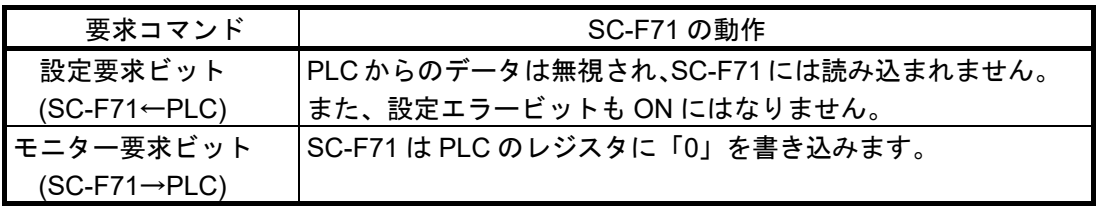

**6-22** 

# 6.1.4 通信データの処理時間

以下に、通信データのモニターおよび設定時の処理時間を示します。

インターバル時間が 10 ms (出荷値) のときの処理時間です。

#### ■ モニターグループの通信データの処理時間

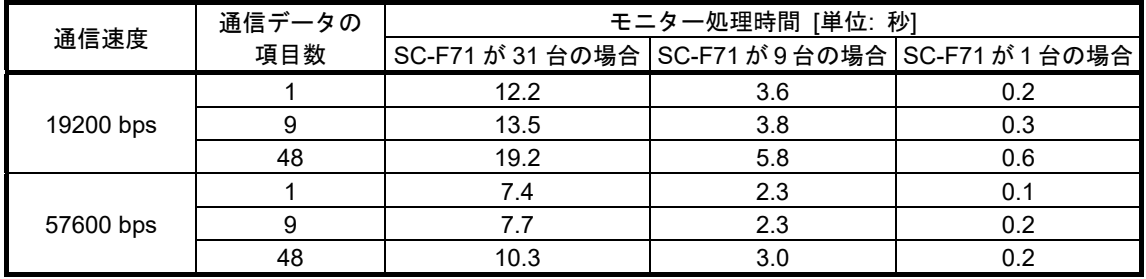

## ■設定グループの通信データの処理時間

PLC の通信データを読み出す場合 (設定要求ビット)

| 通信速度      | 通信データの<br>項目数 | SC-F71が1台の場合の設定処理時間 [単位: ms] |
|-----------|---------------|------------------------------|
| 19200 bps |               | 110                          |
|           | 18            | 170                          |
|           | 128           | 760                          |
| 57600 bps |               | 70                           |
|           | 18            | 90                           |
|           | 128           | 320                          |

#### PLC に通信データを書き込む場合 (モニター要求ビット)

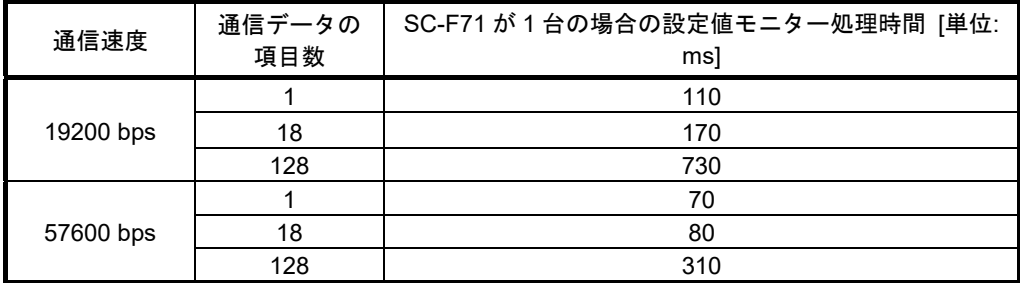

SC-F71 を何台か接続している場合は、以下の計算式で処理時間を求めます。

PLC の通信データを読み出す場合 (設定要求ビット) (SC-F71 が 1 台の場合の設定処理時間 + モニター処理時間) SC-F71 の台数

PLC に通信データを書き込む場合 (モニター要求ビット) (SC-F71 が 1 台の場合の設定値モニター処理時間 + モニター処理時間) × SC-F71 の台数

**6-23** 

# 6.2 PLC 通信データマップ

データマップは PLC 通信ができる通信データの名称、レジスタアドレス、データ範囲についてまとめ たものです。

6.2.1 データマップの見方

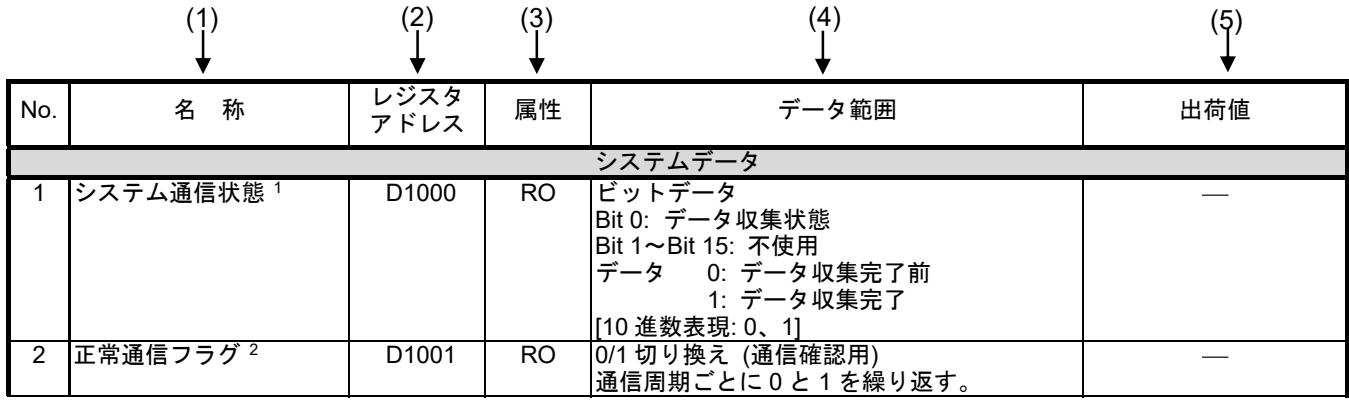

(1) 名 称: 通信データの名称

設定グループの通信データの場合は、項目番号が記載されています。

(2) レジスタアドレス: PLC 通信における通信データのレジスタアドレス

(三菱電機株式会社 PLC MELSEC シリーズのレジスタアドレス)

本書のレジスタアドレスは、PLC 通信環境設定によって、次のよう

- に設定した場合の割り付けです。(出荷時のマップです)<br>● レジスタ種類: 0 (D レジスタ) レジスタ種類: 0 (D レジスタ)
	- レジスタ開始番号 (上位 4 ビット): 0
- レジスタ開始番号 (下位 16 ビット): 1000
- モニター項目レジスタバイアス: 12<br>● 設定項目レジスタバイアス: 2020
- ●設定項目レジスタバイアス:
- モニター項目選択 1: 387
- モニター項目選択 2: 16512
- モニター項目選択 3: 1024
- ●設定項目選択 1: 16480
- 設定項目選択 2: 7850  $\bullet$ 設定項目選択 3:
- 設定項目選択 4: 771
- 設定項目選択 5:  $\hspace{1.6cm} 0$
- 設定項目選択 6: 0
- 設定項目選択 7:  $\qquad \qquad \qquad \qquad \qquad \qquad$  0
- 設定項目選択 8: 49152
- 設定項目選択 9: 4
- △△△○レジスタアドレスの割り付けは、以下の PLC 通信環境の通信データによって変更されます。<br>● モニター項目選択 1~3
	- モニター項目選択 1~3
	- レジスタ開始番号 (上位4ビット) ● 設定項目選択 1~8<br>● レジスタ開始番号 (下位 16 ビット) スレーブレジスタバイアス<br>● モニター項目レジスタバイアス 入力データタイプ ● レジスタ開始番号 (下位 16 ビット)
- -
	- モニター項目レジスタバイアス
	- ●設定項目レジスタバイアス
- PLC 通信環境設定については、[5.2 PLC 通信環境項目一覧]を参照してください。

(3) 属性:

RO: データの読み出しのみ可能 データの流れ

PLC  $\leftarrow$  SC-F71

R/W: データの読み出しおよび書き込み可能 PLC  $\leftarrow$  SC-F71 データの流れ

- (4) データ範囲とデータ数: 通信データの読み出し範囲または書き込み範囲
- (5) 出荷値:

通信データの出荷値

- SC-F71 が 1 台の場合の、通信データ数は 38 個 (出荷値) です。PLC の通信ポートに最大 31  $\Box$ 台の SC-F71 を接続した場合、通信データ数は 1178 個になります。 SC-F71 が 1 台の場合の、通信データの総数は 168 個です。PLC の通信ポートに最大 31 台の SC-F71 を接続した場合、通信データの総数は 5208 個になります。
- データマップの通信データの分類は、以下になります。(出荷値) システムデータはシングルワードです。PLC のレジスタアドレスを 1 個占有します。 モニターグループと設定グループは、ダブルワード\*です。 \* PLC のレジスタアドレスを 2 個占有します。 ダブルワード時のデータ転送は、下位ワードから上位ワードの順番になります。

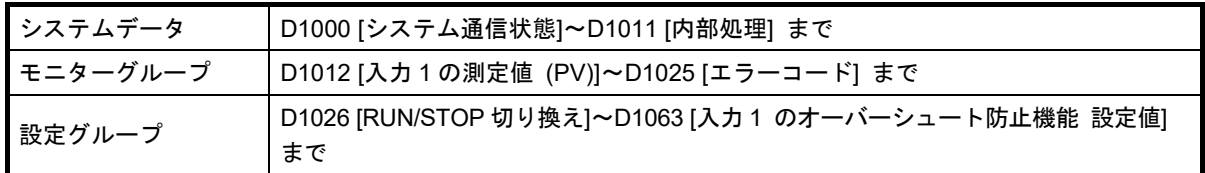

- 記載している PLC 通信データマップの通信データは、出荷値の通信データです。出荷値の通信デ  $\Box$ ータは、モニター項目選択、設定項目選択によって、通信データの数を制限してあります。
- 通信データの中には、SC-F71 の仕様よって無効になるものや、設定によって無効になるものがあ  $\Box$ ります。無効になる通信データや、通信データの詳細な条件については、下記の取扱説明書で確認 してください。
	- 音 SC-F71 取扱説明書 [パラメーター・機能編] (081-65710-□)

6.2.2 データマップ一覧 (出荷時のマップ)

■ システムデータ

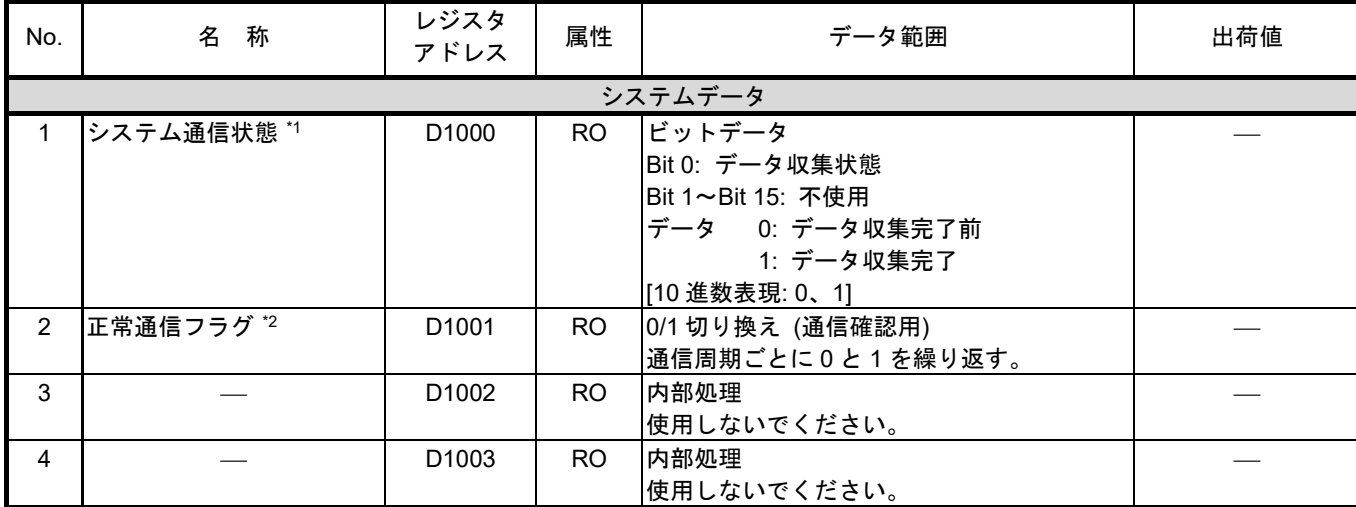

\*1システム通信状態が 1 になると、PLC 通信が行える状態になります。

データ収集状態は 2 進数で各ビットに割り付けられています。  $\Box$ 

> ビットイメージ: 0000000000000000 Bit 15 ------------ Bit 0

\*2 SC-F71 は通信周期ごとに、この領域を 0→1→0 と交互に 0 と 1 を書き換えます。PLC のプログラムでこの領域を定期 的に監視することで、SC-F71 が通信しなくなったかどうかを判断することができます。

通信エラー判断のプログラム例:

正常通信フラグの更新が 30 秒間ない場合のエラー判断

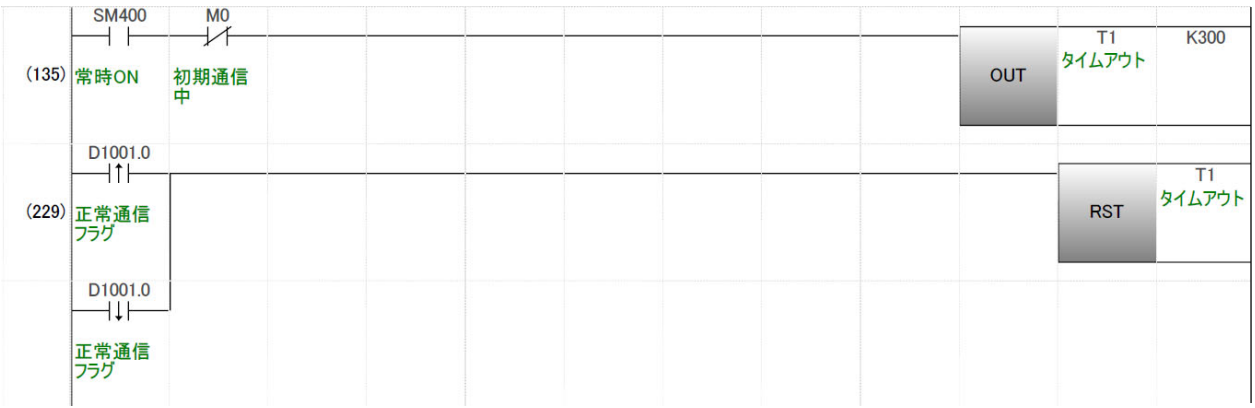

プログラム例は、機能を理解しやすいように記載したものであり、その結果の動作を保証する  $\Box$ ものではありません。プログラム例を使用する場合は、お客様で十分に動作確認を行ってくだ さい。

前ページからの続き

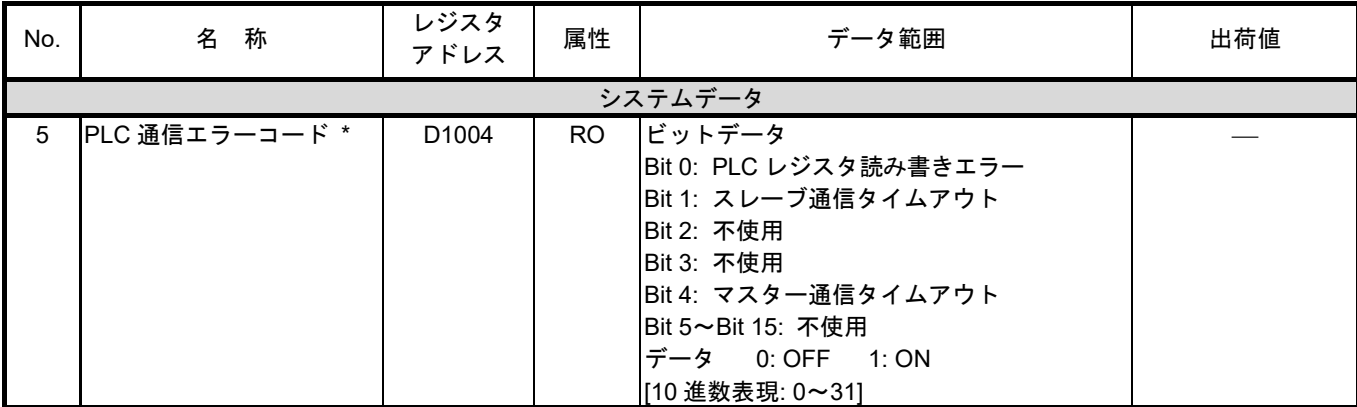

\* PLC 通信エラーコードは、SC-F71 マスターと SC-F71 スレーブでエラーが ON になる条件が異なります。

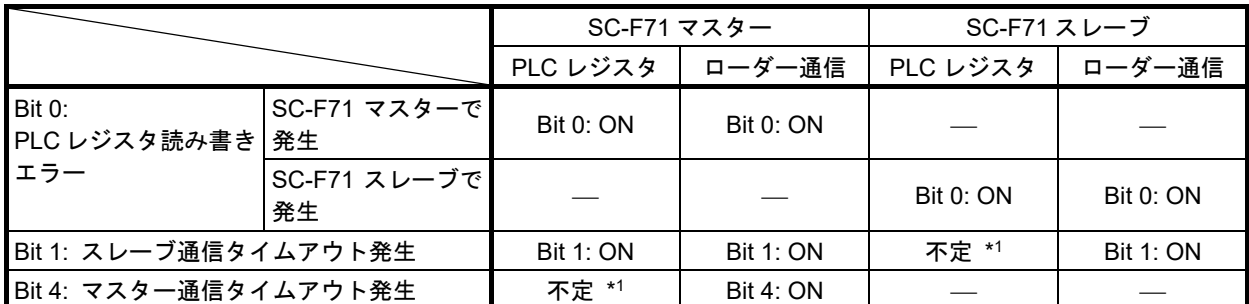

\*1 該当機器 (マスターまたはスレーブ) がタイムアウトしているため、PLC レジスタへの書き込みは行われません。

Bit 0: PLC レジスタ読み書きエラー

[SC-F71 マスター]

PLC のレジスタに対する読み書きができず、エラー応答を 5 回連続で受信したときに ON となります。 [SC-F71 スレーブ]

PLC のレジスタに対する読み書きができず、エラー応答を 5 回連続で受信したときに ON となります。

Bit 1: スレーブ通信タイムアウト

[SC-F71 マスター]

SC-F71 スレーブが要求電文を送信してから、PLC 応答待ち時間を経過したときに ON となります。(SC-F71 ス レーブを監視)

 アクセス権\*2 を渡した SC-F71 スレーブが、無応答で PLC 応答待ち時間を経過したときに ON となります。 [SC-F71 スレーブ]

SC-F71 スレーブが要求電文を送信してから、PLC 応答待ち時間を経過したときに ON となります。

 SC-F71 スレーブが最後に応答してから 10 分経過しても、SC-F71 マスターからアクセス権\*2 が渡されないと きに ON となります。

Bit 4: マスター通信タイムアウト

[SC-F71 マスター]

SC-F71 マスターが要求電文を送信してから、PLC 応答待ち時間を経過したときに ON となります。 [SC-F71 スレーブ] ON にならない

\*2アクセス権

PLC と SC-F71 は 1 対 1 で通信を行います。SC-F71 が複数台接続されている場合、PLC との通信は 1 台ず つ順番に通信を切り換えていきます。この PLC との通信ができる状態をアクセス権としています。アクセ ス権は、SC-F71 マスターがデバイスアドレスの順序に従って SC-F71 スレーブ (および SC-F71 マスター 自身) に付与します。

エラー状態は 2 進数で各ビットに割り付けられています。

ビットイメージ: 0000000000000000 Bit  $15$  ---------------Bit 0

次ページへ続く

081-65712-03 (SC-F71 [PLC 通信編])

前ページからの続き

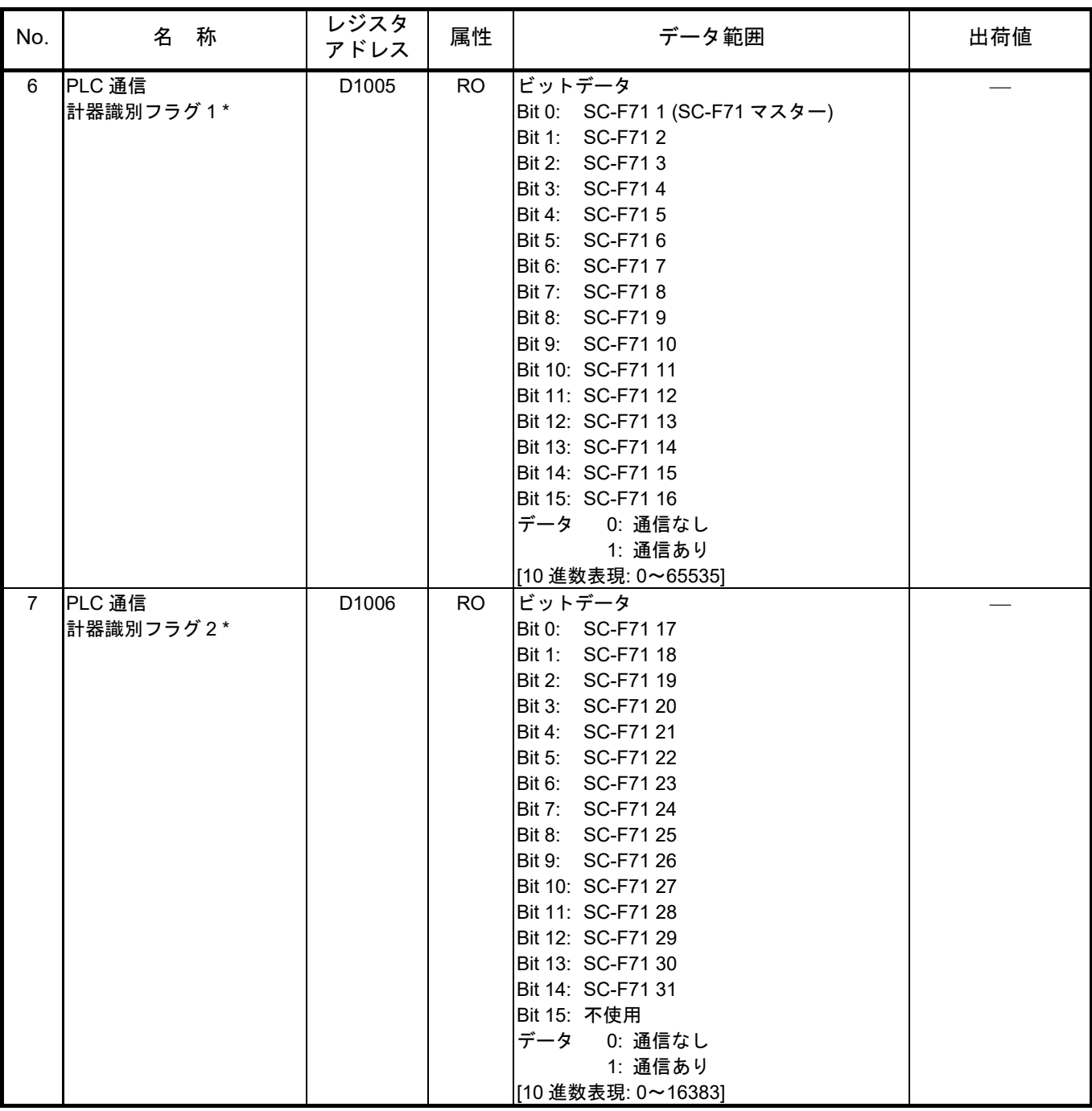

\* SC-F71 スレーブの接続状況を示します。SC-F71 マスター (デバイスアドレス 0) 以外の SC-F71 スレーブ (デバイスア ドレス 1~30) の場合、自計器の状態のみ認識可能です。

PLC 通信計器識別フラグの状態は 2 進数で各ビットに割り付けられています。  $\Box$ 

> ビットイメージ: 0000000000000000 Bit 15 ------------ Bit 0

前ページからの続き

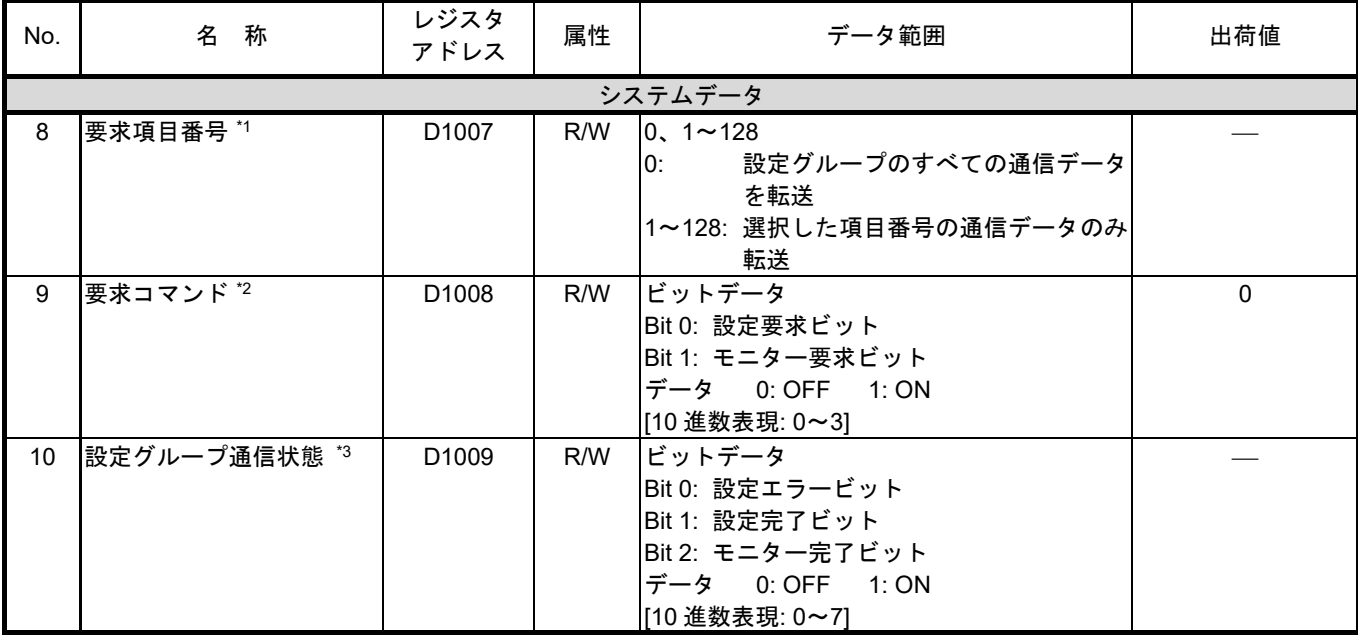

\*1 要求項目番号

転送する設定グループの通信データを設定するコマンドです。設定グループすべての通信データを転送するか、1 データ ずつ転送するかを設定します。PLC 通信環境の設定項目選択で、不使用 (2 進数: 0) に設定した通信データは転送されま せん。

 $*2$ 要求コマンド

Bit 0: 設定要求ビット

PLC 側の設定グループの通信データを、SC-F71 が読み出すように要求するコマンドです。

Bit 1: モニター要求ビット SC-F71 の設定グループの通信データを、PLC へ書き込むように要求するコマンドです。

設定要求ビット、モニター要求ビットは 2 進数で各ビットに割り付けられています。  $\Box$ 

ビットイメージ: 000000000000000000000

Bit  $15$  ------------- Bit 0

 $^{*3}$ 設定グループの通信状態です。

Bit 0: 設定エラービット

設定範囲エラーなどによって、PLC と SC-F71 のデータに不一致があった場合に ON になります。また、データ が SC-F71 に設定できない場合も ON になります。

設定エラービットが 1 (ON) になった場合は、次回正常に設定が行われると 0 (OFF) に戻ります。

Bit 1: 設定完了ビット

設定要求ビットによって PLC 設定データの読み出し要求があった場合に、PLC データの読み出しが終了した ときに ON になります。

設定要求ビットが 0 にされた次の通信周期のときに、設定完了ビットは OFF になります。

Bit 2: モニター完了ビット

モニター要求ビットによって SC-F71 設定データの書き込み要求があった場合に、SC-F71 設定データの書き 込みが終了したときに ON になります。

モニター要求ビットが 0 にされた次の通信周期のときに、モニター完了ビットは OFF になります。

設定エラービット、設定完了ビット、モニター完了ビットは 2 進数で各ビットに割り付けられています。 L ビットイメージ: 0000000000000000

7<br>Bit 15 -------------- Bit 0

前ページからの続き

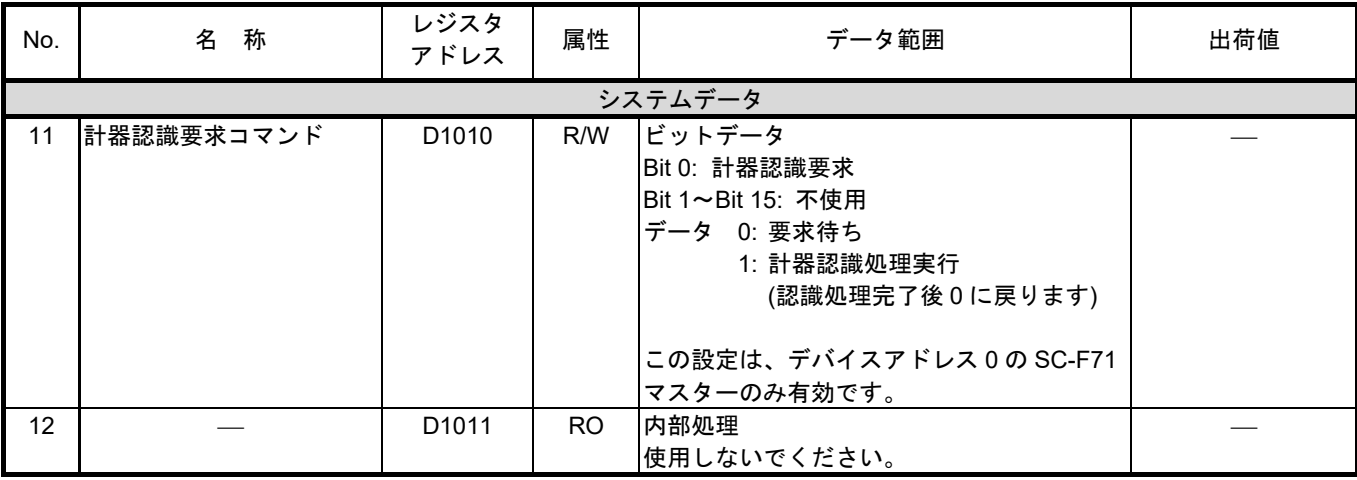

# ■ モニターグループ、設定グループ

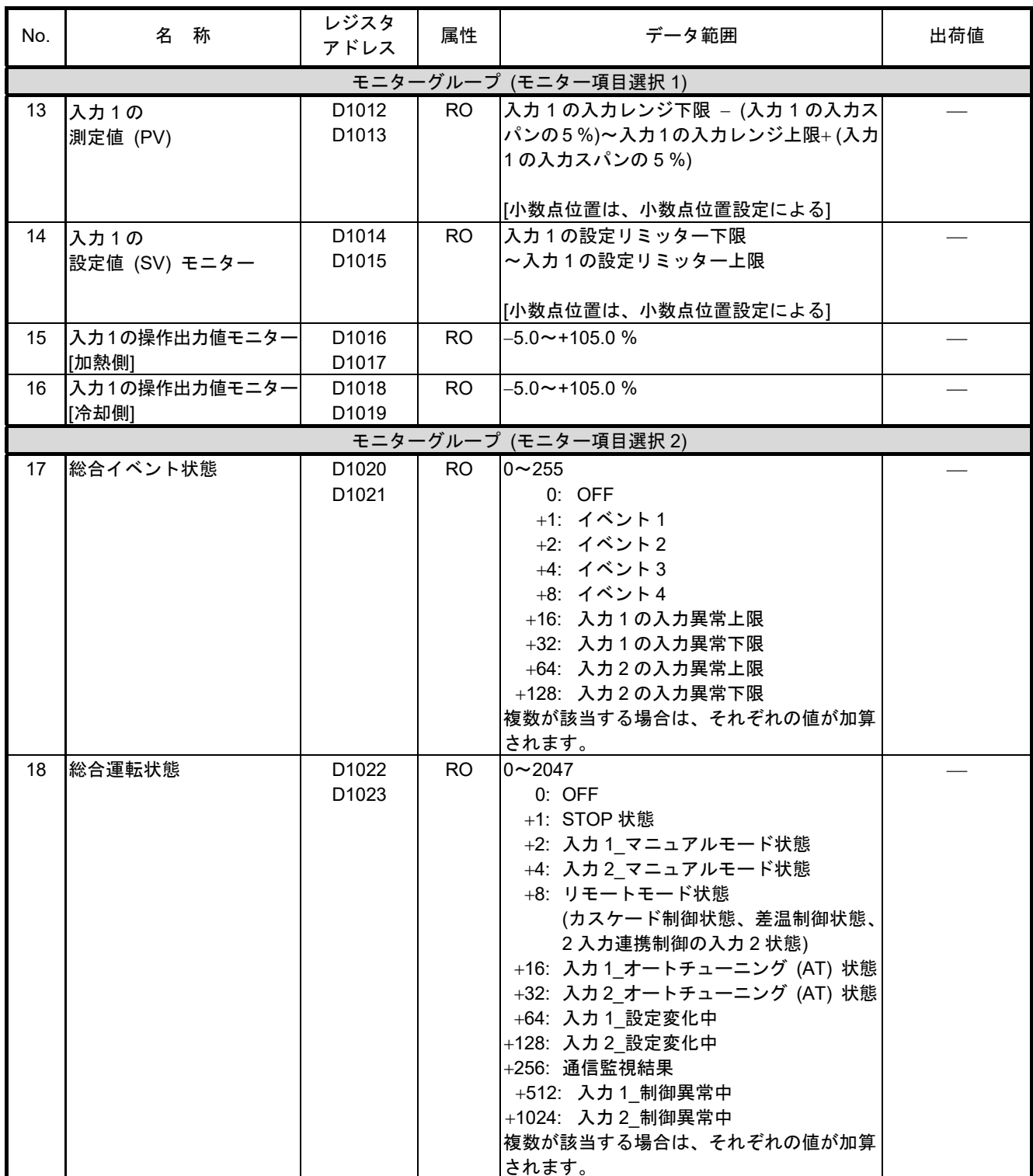

#### 前ページからの続き

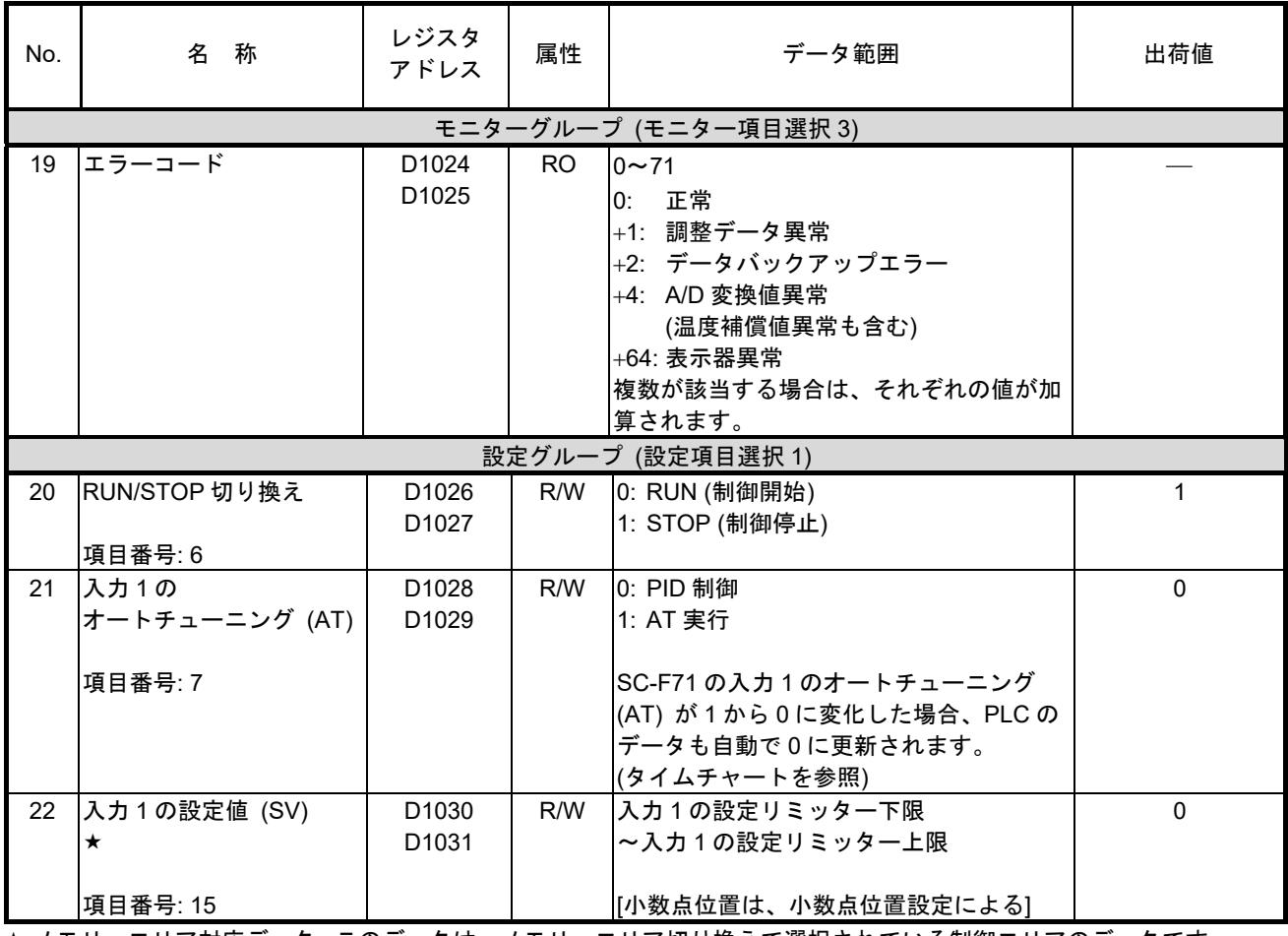

メモリーエリア対応データ: このデータは、メモリーエリア切り換えで選択されている制御エリアのデータです。

タイムチャート

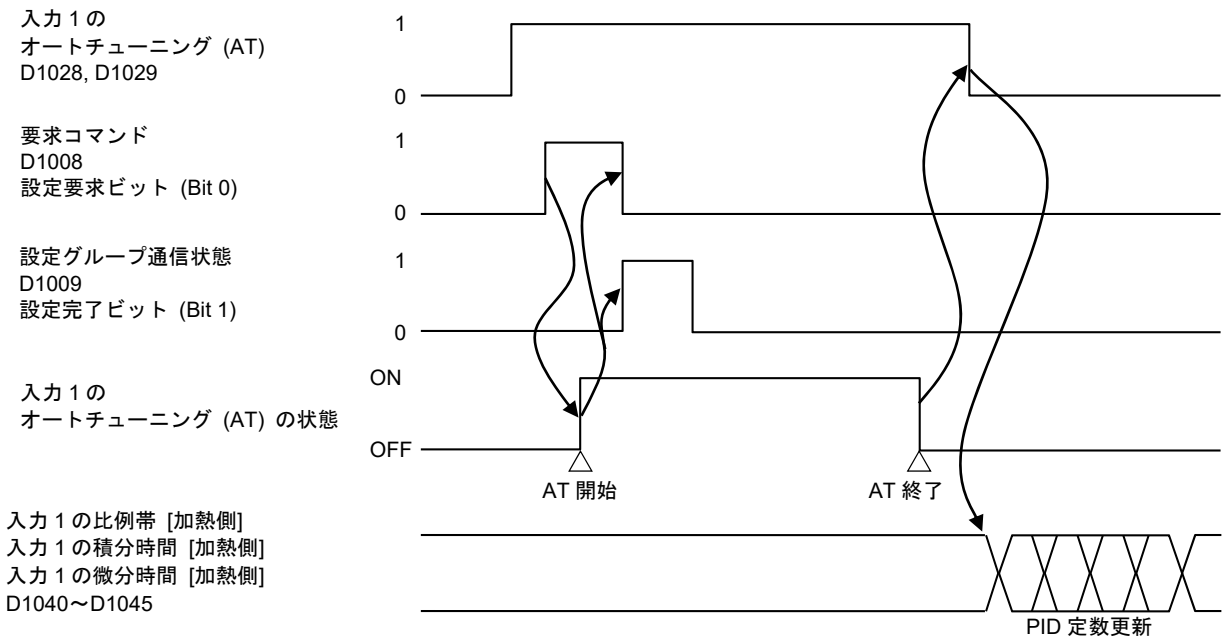

前ページからの続き

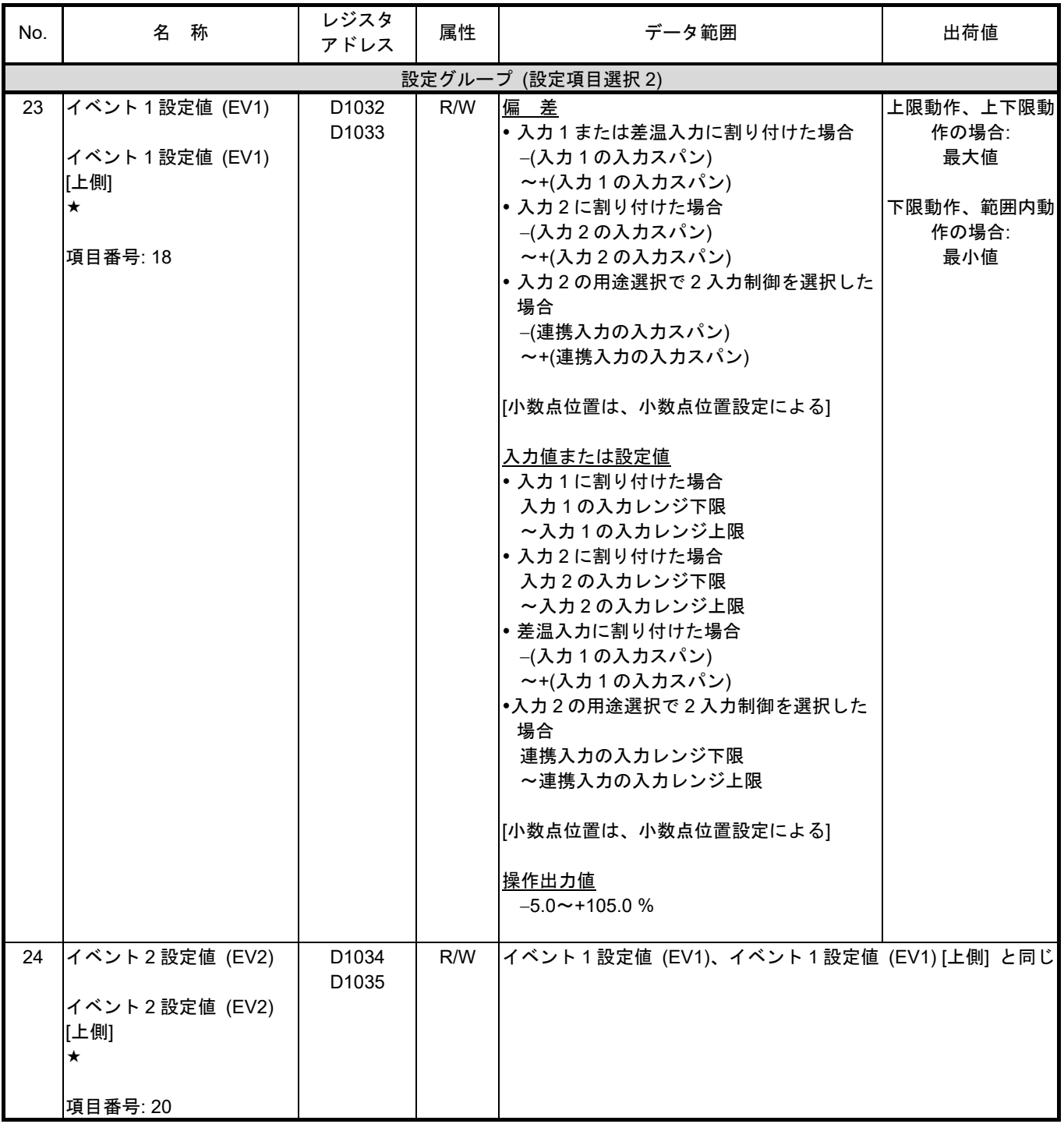

**★ メモリーエリア対応データ: このデータは、メモリーエリア切り換えで選択されている制御エリアのデータです。** 

前ページからの続き

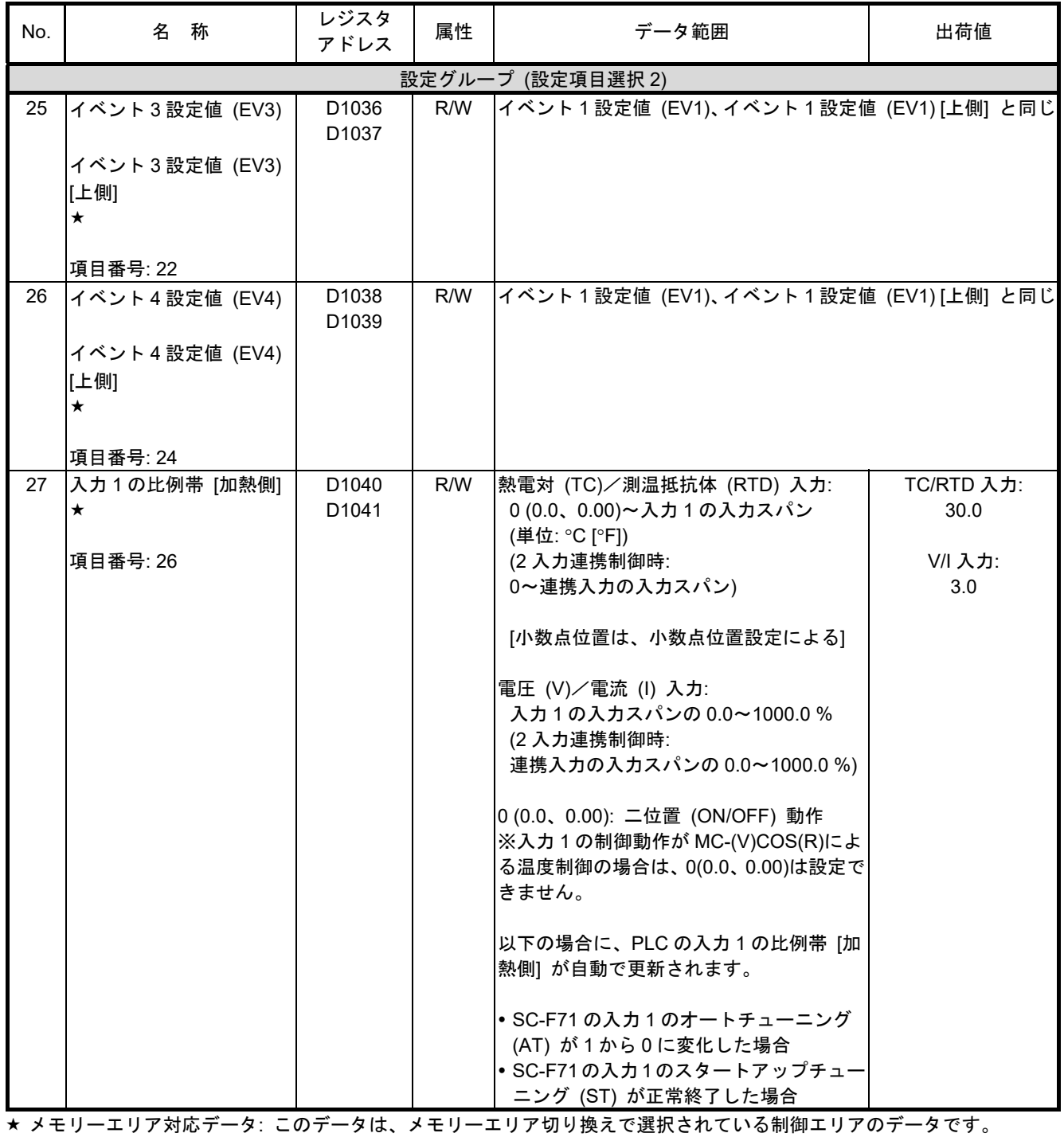

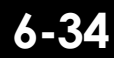

前ページからの続き

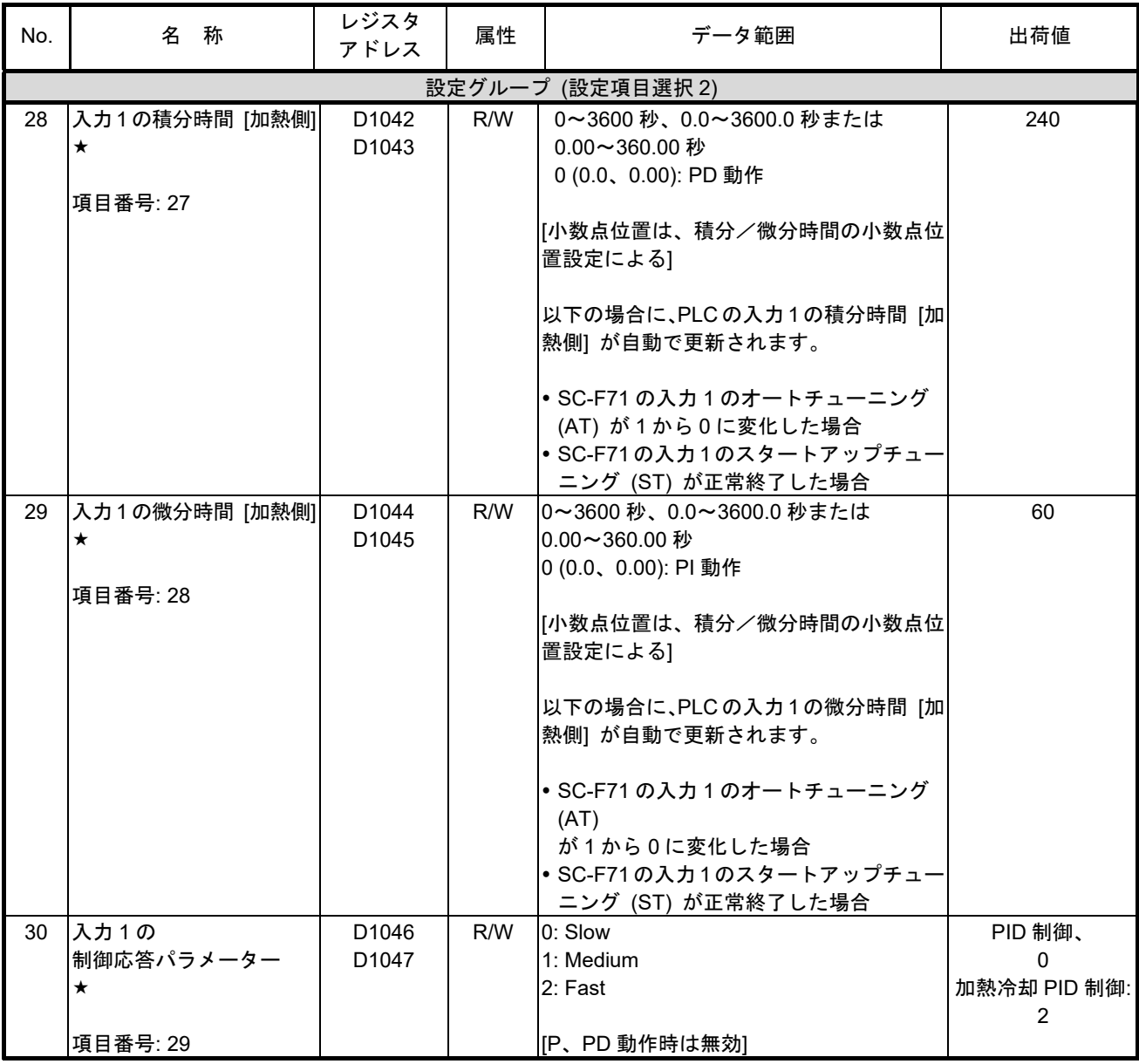

メモリーエリア対応データ: このデータは、メモリーエリア切り換えで選択されている制御エリアのデータです。

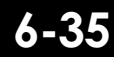

前ページからの続き

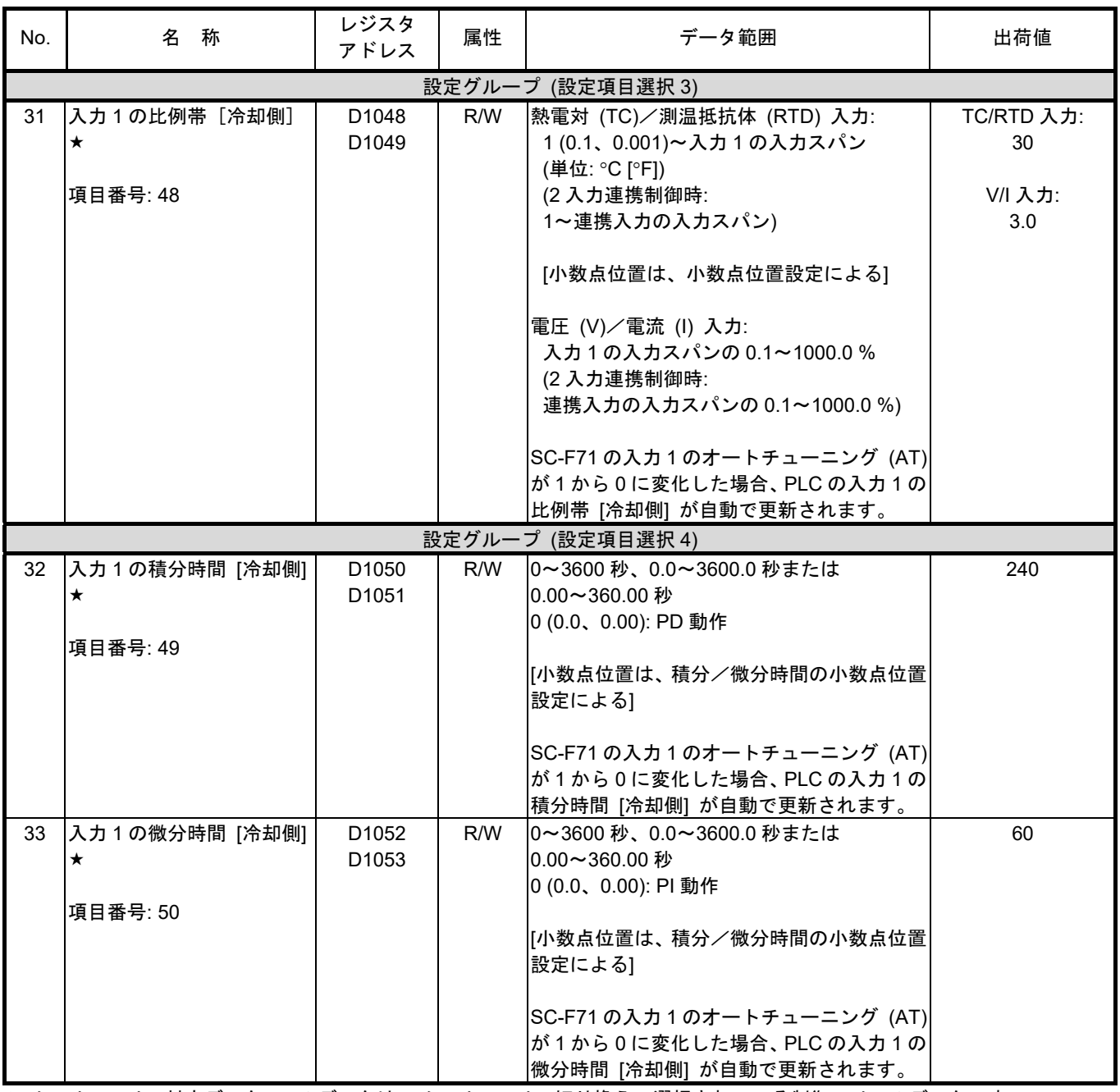

メモリーエリア対応データ: このデータは、メモリーエリア切り換えで選択されている制御エリアのデータです。

前ページからの続き

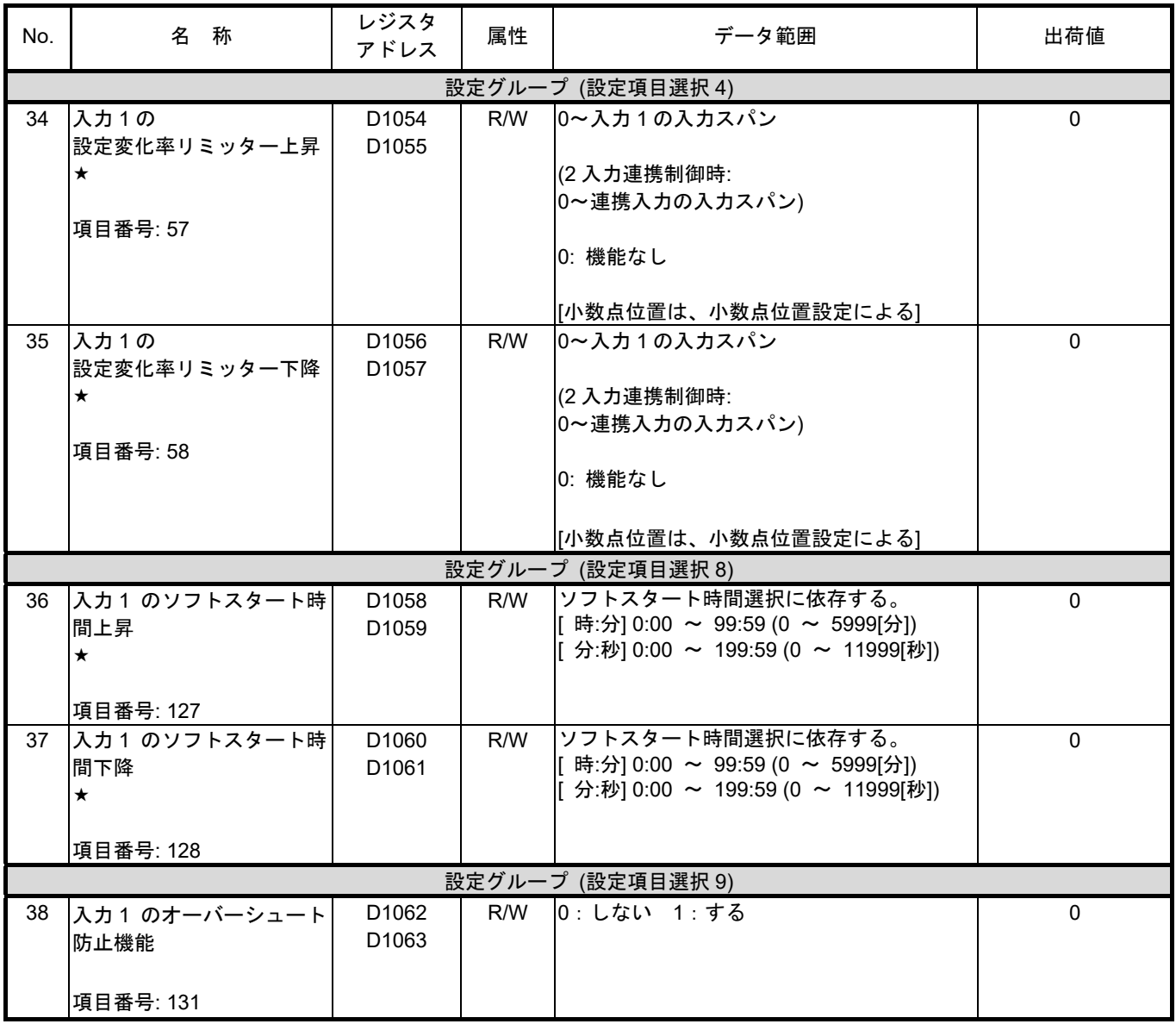

メモリーエリア対応データ: このデータは、メモリーエリア切り換えで選択されている制御エリアのデータです。

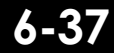

# 6.2.3 出荷時に不使用に設定されている通信データ

製品の出荷時に、不使用に設定されている通信データ項目です。使用または不使用の設定は、モニター 項目選択または設定項目選択で設定します。

呼 設定方法については、6.3 データマップの編集例を参照してください。通信データを削減する 手順の、逆の手順で行ってください。

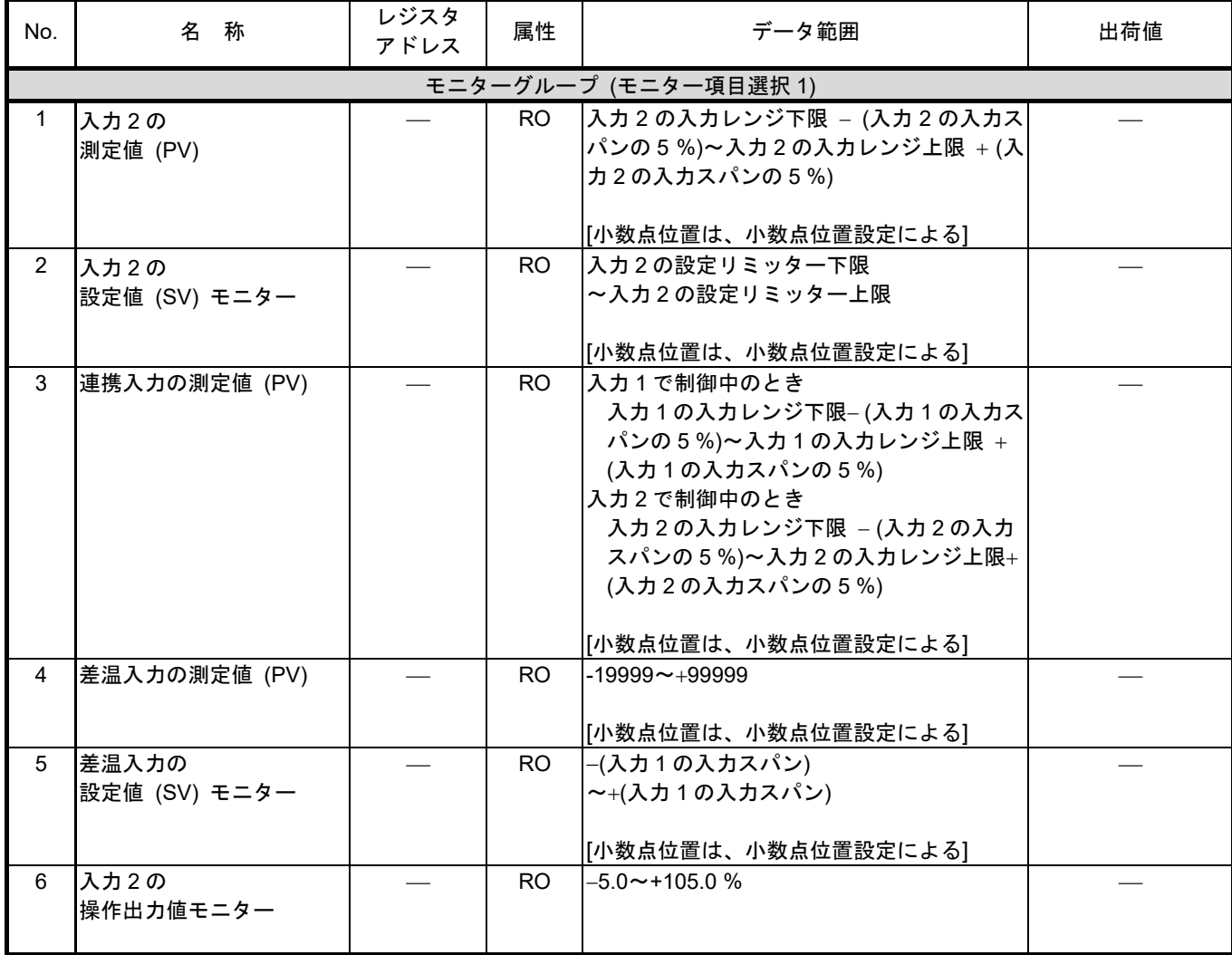

# 前ページからの続き

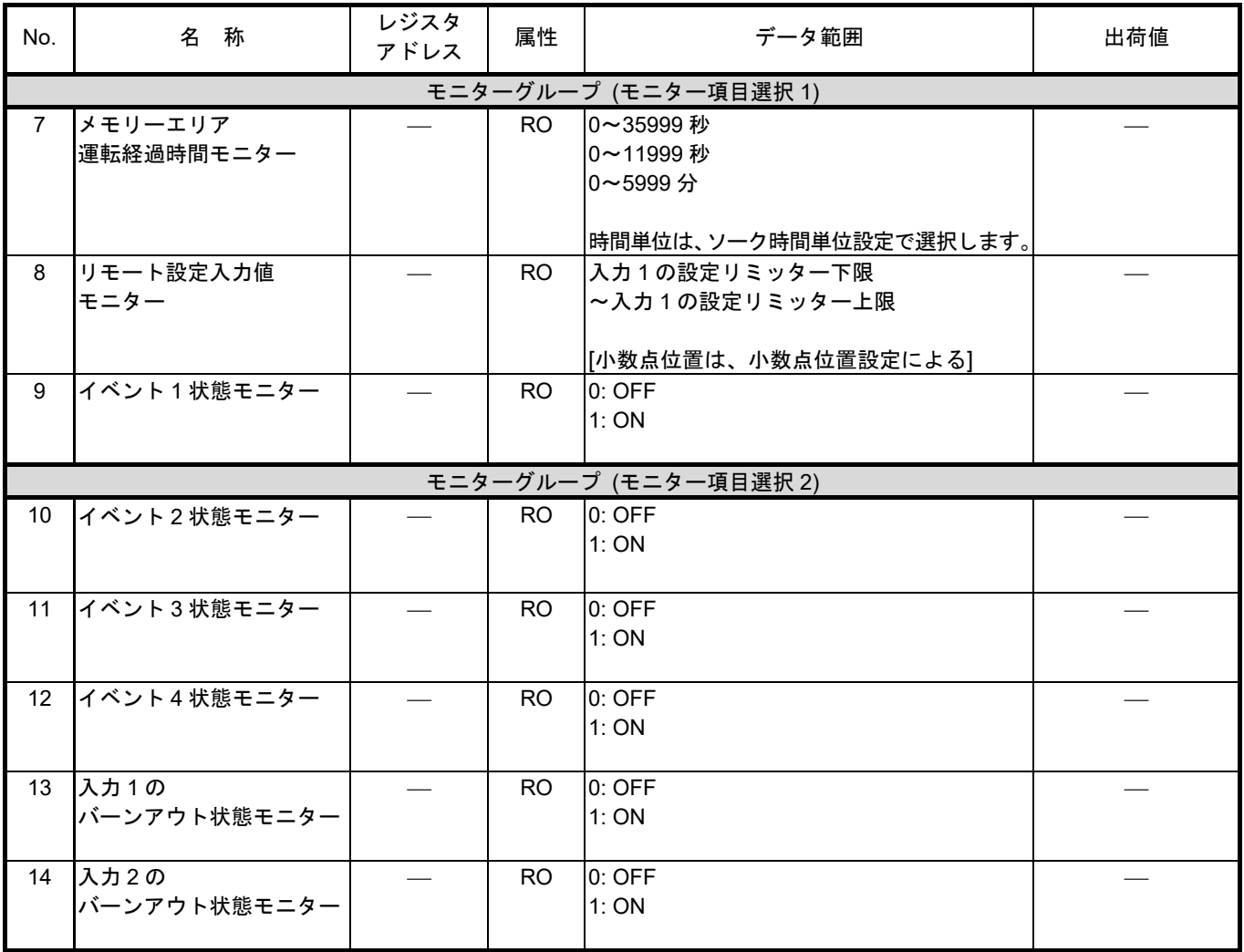

### 前ページからの続き

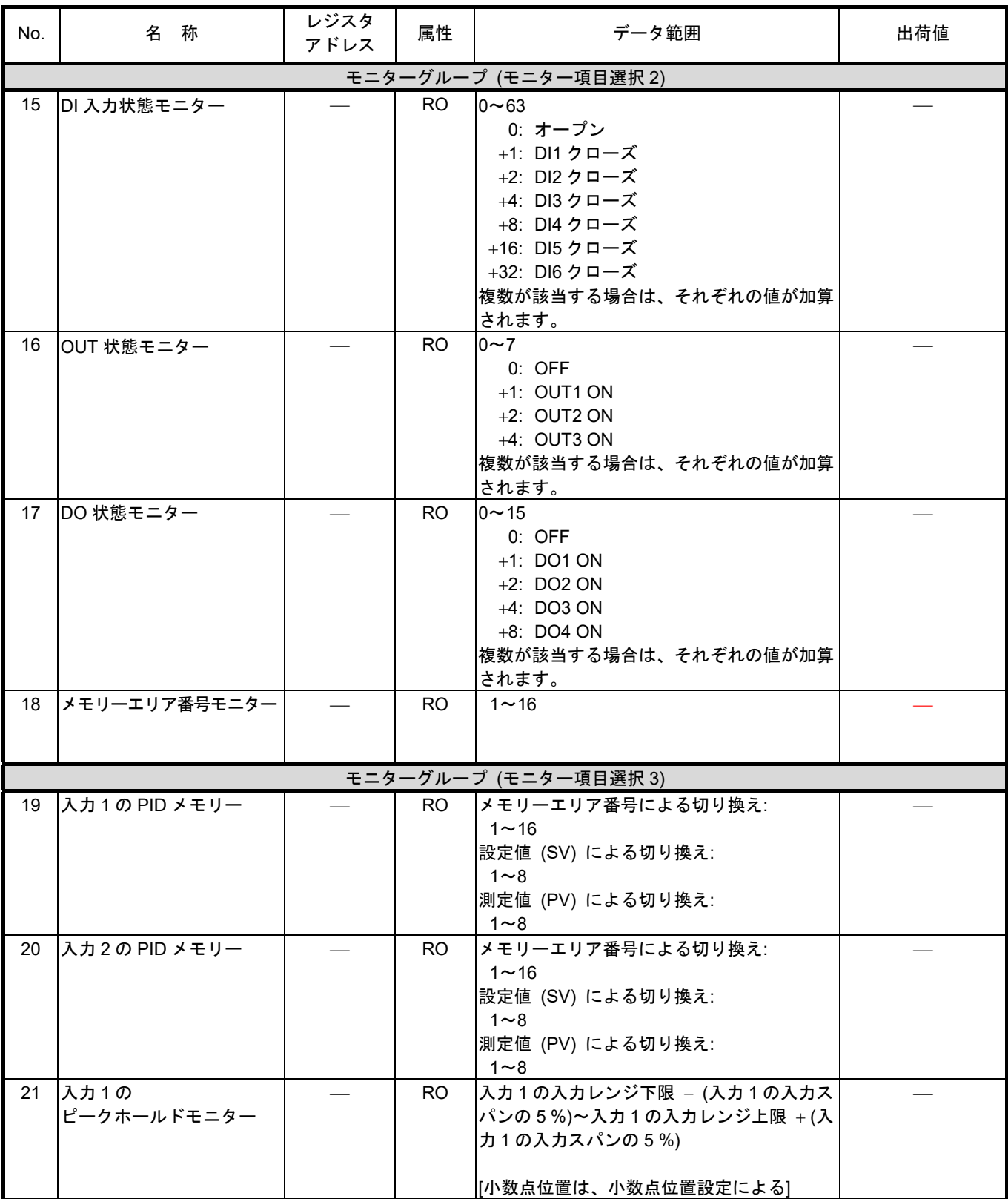

次ページへ続く

081-65712-03 (SC-F71 [PLC 通信編])

### 前ページからの続き

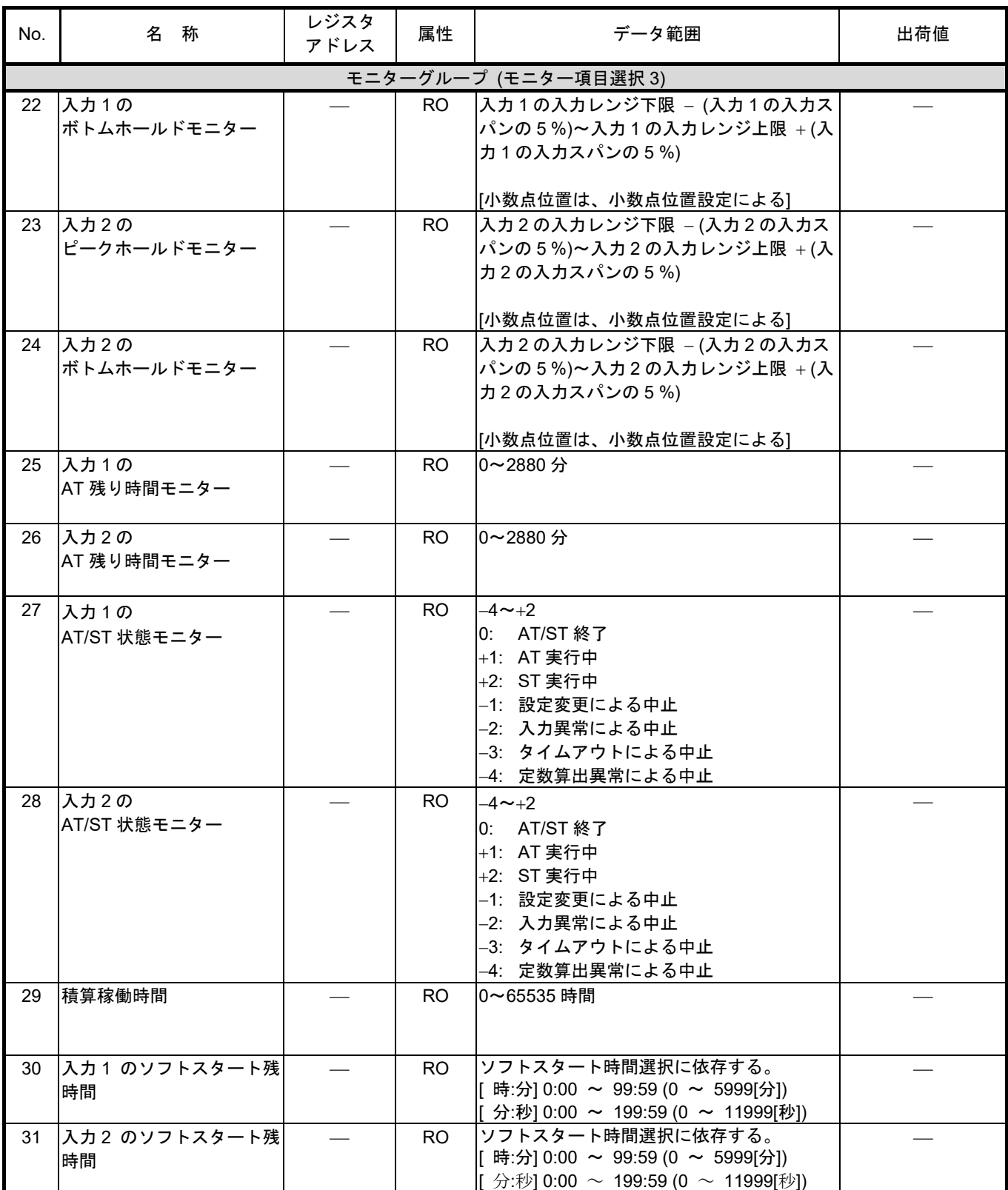

前ページからの続き

| No. | 名 称                                                           | レジスタ<br>アドレス | 属性  | データ範囲                                                                                                    | 出荷値          |  |  |  |  |  |
|-----|---------------------------------------------------------------|--------------|-----|----------------------------------------------------------------------------------------------------|--------------|--|--|--|--|--|
|     | 設定グループ (設定項目選択 1)                                             |              |     |                                                                                                    |              |  |  |  |  |  |
| 32  | インターロック解除<br>項目番号: 1                                          |              | R/W | 0: インターロック解除<br>1: インターロック状態<br>「1: インターロック状態」はモニター用で<br>す。書き込みはしないでください。                                                                                | $\Omega$     |  |  |  |  |  |
|     |                                                               |              |     | SC-F71 のインターロック解除が0から1に<br>変化した場合、PLCのデータも自動で1に更<br> 新されます。                                                                                              |              |  |  |  |  |  |
| 33  | メモリーエリア切り換え                                                   |              | R/W | $1 - 16$                                                                                                    | $\mathbf{1}$ |  |  |  |  |  |
|     | 項目番号: 2                                                       |              |     | DI 機能選択で「エリア切り換え (SET 信号な<br>し)」を選択し、かつ制御エリア内部 (ローカ<br>ル)/外部 (エクスターナル)切り換えで「エ<br>クスターナルモード」にした場合は、RO (読<br> み出しのみ) になります。                                |              |  |  |  |  |  |
| 34  | 入力1の<br>ホールドリセット<br>項目番号: 3                                   |              | R/W | 0: ホールド<br>1: リセット<br>SC-F71 の入力1のホールドリセットが1か<br>ら0に変化した場合、PLCのデータも自動で                                                                                   | $\mathbf{0}$ |  |  |  |  |  |
|     |                                                               |              |     | 0に更新されます。                                                                                                    |              |  |  |  |  |  |
| 35  | 入力2の<br>ホールドリセット<br>項目番号: 4                                   |              | R/W | 0: ホールド<br>1: リセット<br>SC-F71 の入力 2 のホールドリセットが 1 か<br>ら0に変化した場合、PLCのデータも自動で                                                                               | $\Omega$     |  |  |  |  |  |
|     |                                                               |              |     | 0に更新されます。                                                                                                    |              |  |  |  |  |  |
| 36  | ボトム抑制起動信号<br>項目番号: 5                                          |              | R/W | $0 - 3$<br>0: 強制 ON なし<br>+1: 入力1のボトム抑制動作_強制 ON<br>+2: 入力2のボトム抑制動作 強制 ON<br>SC-F71 のボトム抑制起動信号が切り換わっ<br>た場合、PLCのデータも自動で更新されます。                            | $\Omega$     |  |  |  |  |  |
| 37  | 入力2の<br>オートチューニング (AT)<br>項目番号:8                              |              | R/W | 0: PID 制御<br>1: AT 実行<br>SC-F71 の入力2のオートチューニング (AT)<br>が1から0に変化した場合、PLC のデータも                                                                            | 0            |  |  |  |  |  |
| 38  | 入力1の<br>スタートアップチューニン<br>$\breve{\mathcal{T}}$ (ST)<br>項目番号: 9 |              | R/W | 自動で0に更新されます。<br>0: ST 不使用<br>1: 1回実行 *<br>2: 毎回実行<br>* ST 終了後、自動的に0に戻ります<br> SC-F71 の入力 1 のスタートアップチューニ<br>ング (ST) が0以外から0になった場合、PLC<br>のデータも自動で0に更新されます。 | $\Omega$     |  |  |  |  |  |

前ページからの続き

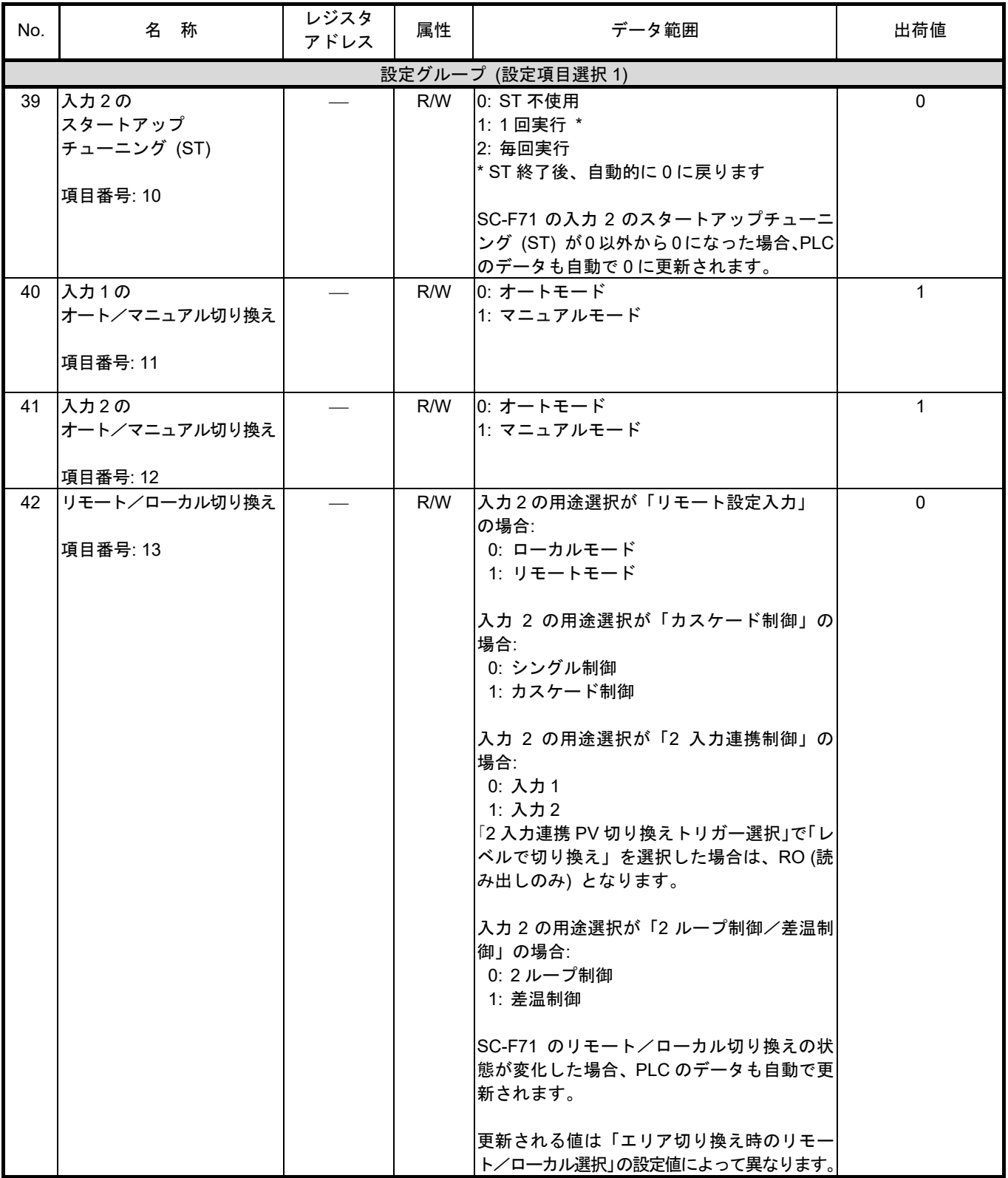

前ページからの続き

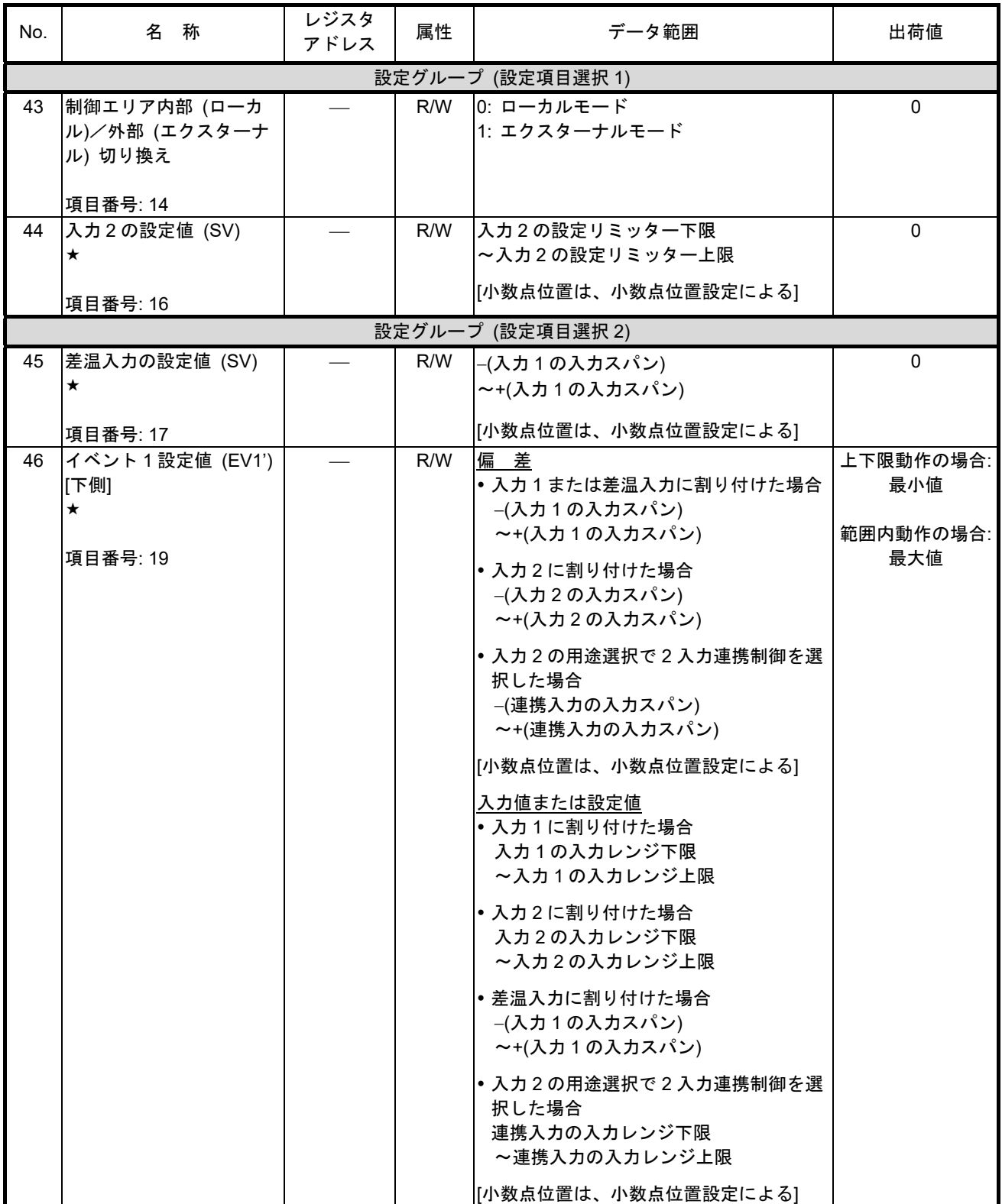

**★ メモリーエリア対応データ: このデータは、メモリーエリア切り換えで選択されている制御エリアのデータです。** 

前ページからの続き

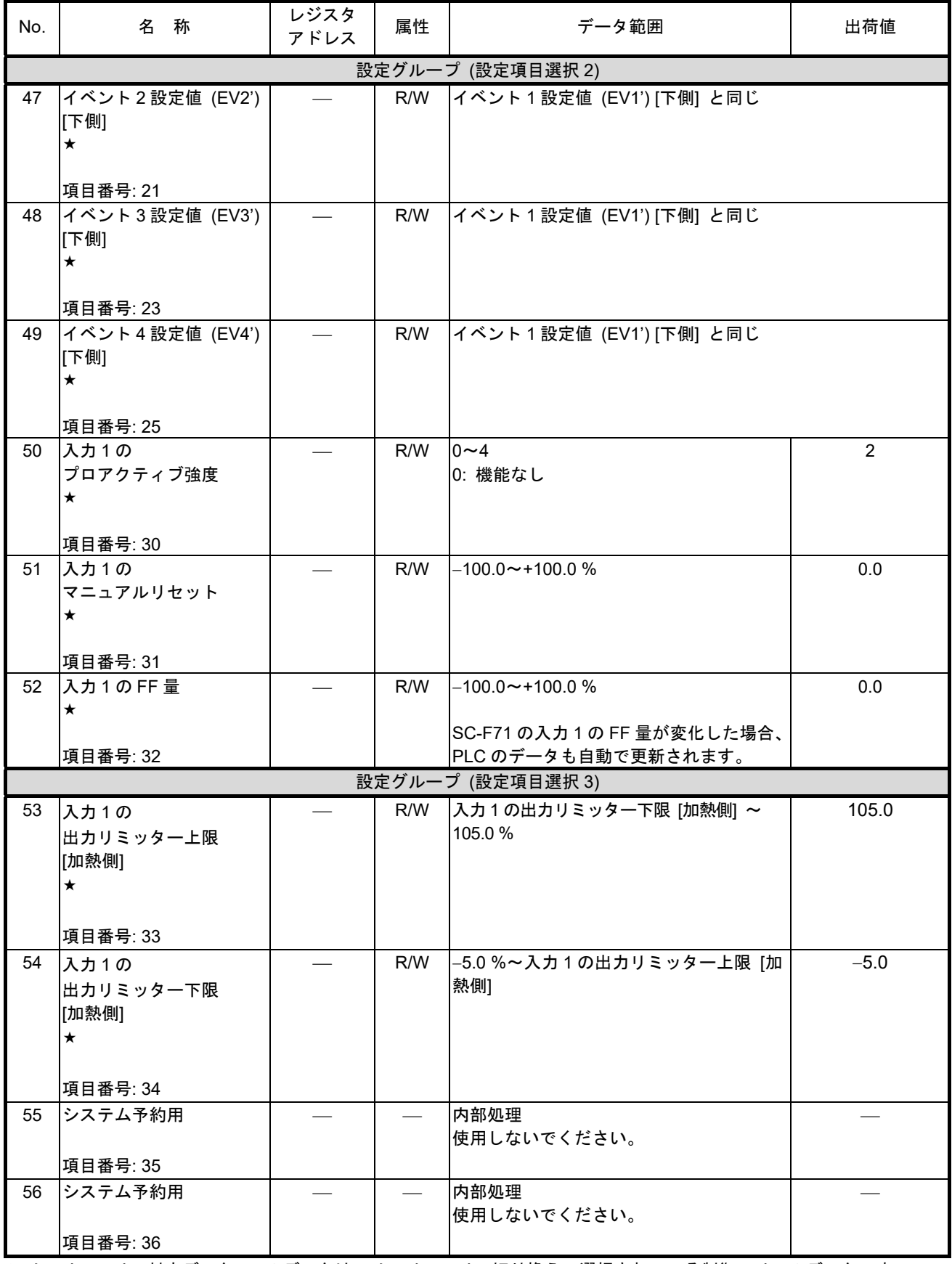

 メモリーエリア対応データ: このデータは、メモリーエリア切り換えで選択されている制御エリアのデータです。 次ページへ続く

前ページからの続き

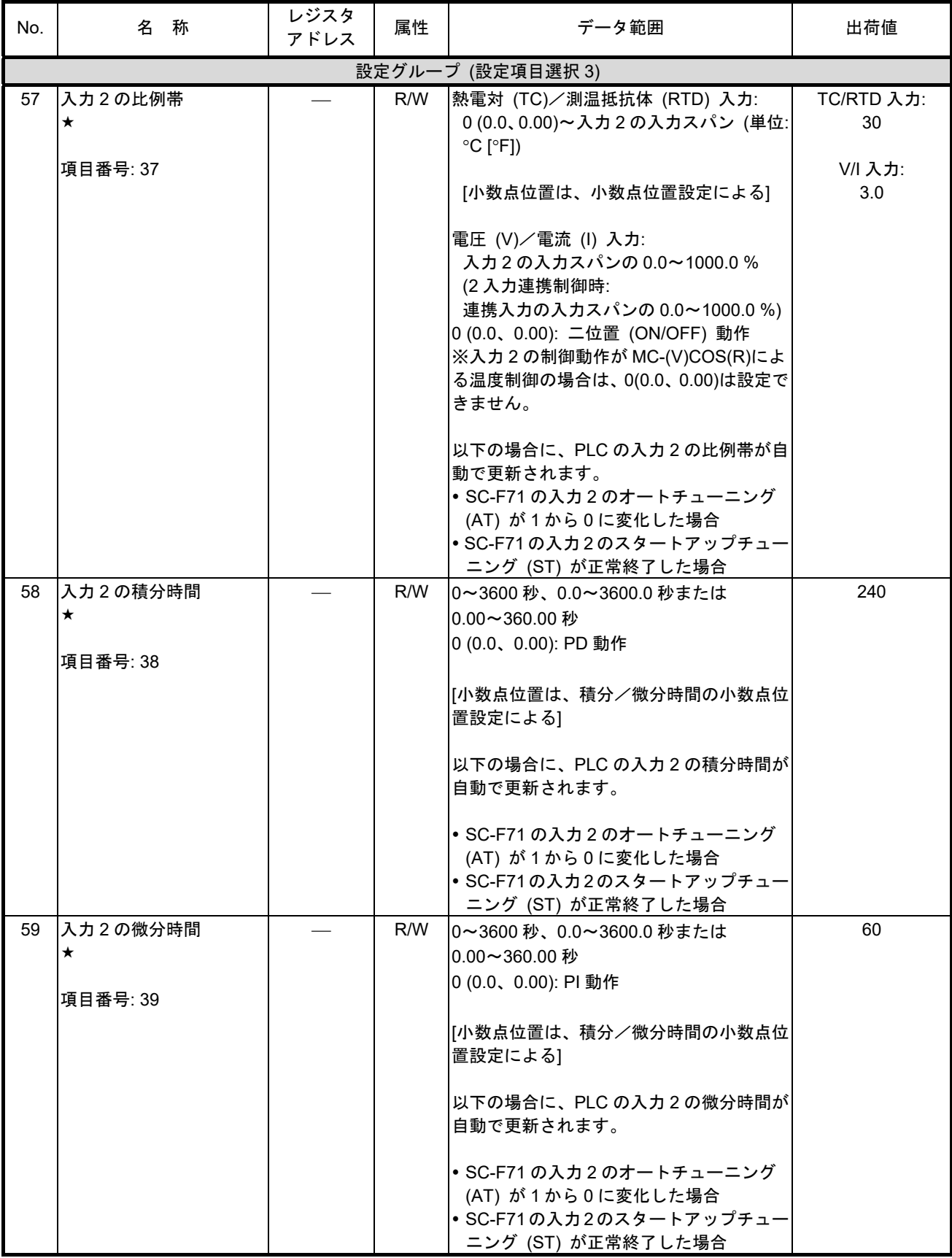

メモリーエリア対応データ: このデータは、メモリーエリア切り換えで選択されている制御エリアのデータです。

前ページからの続き

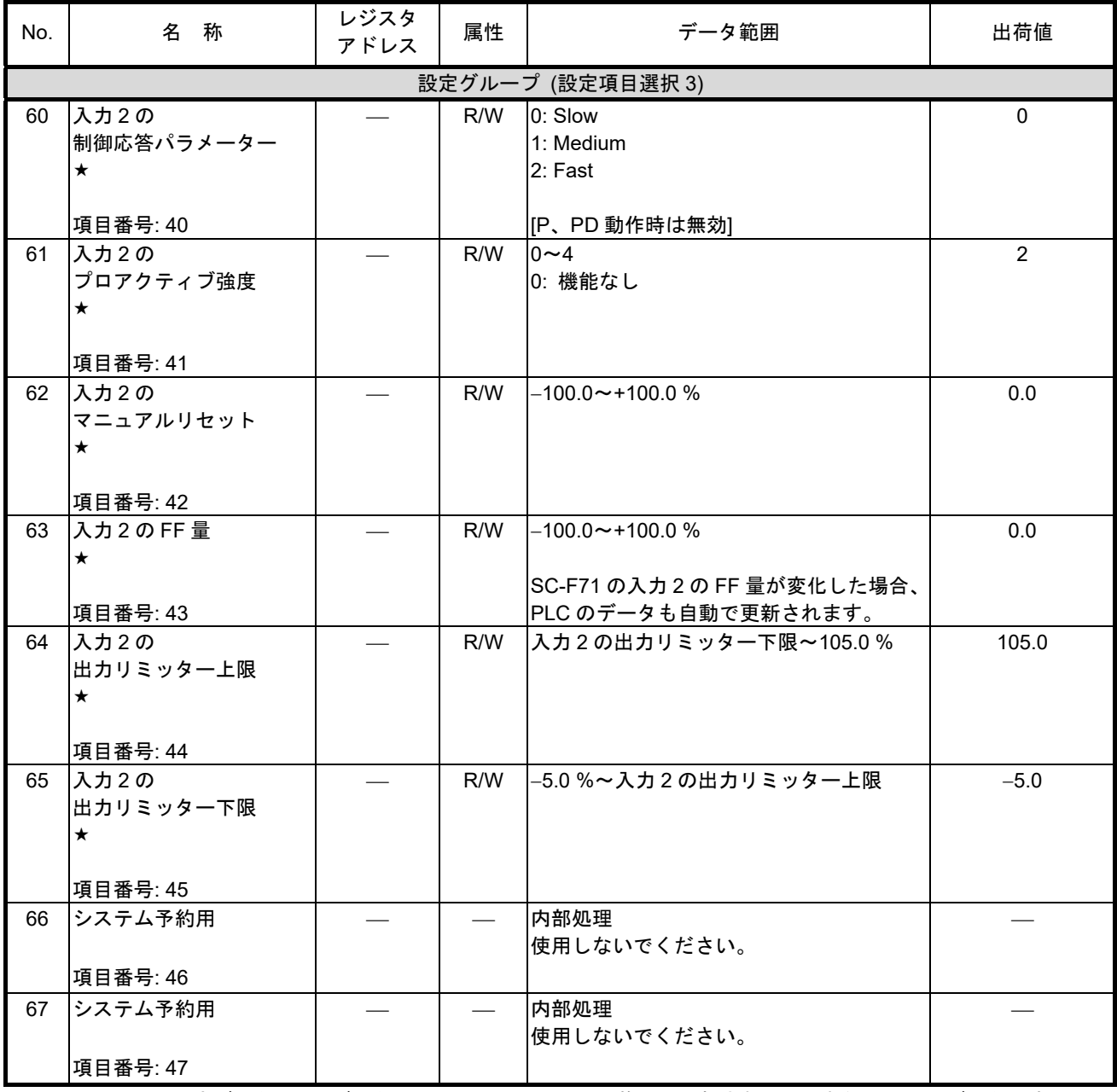

メモリーエリア対応データ: このデータは、メモリーエリア切り換えで選択されている制御エリアのデータです。

前ページからの続き

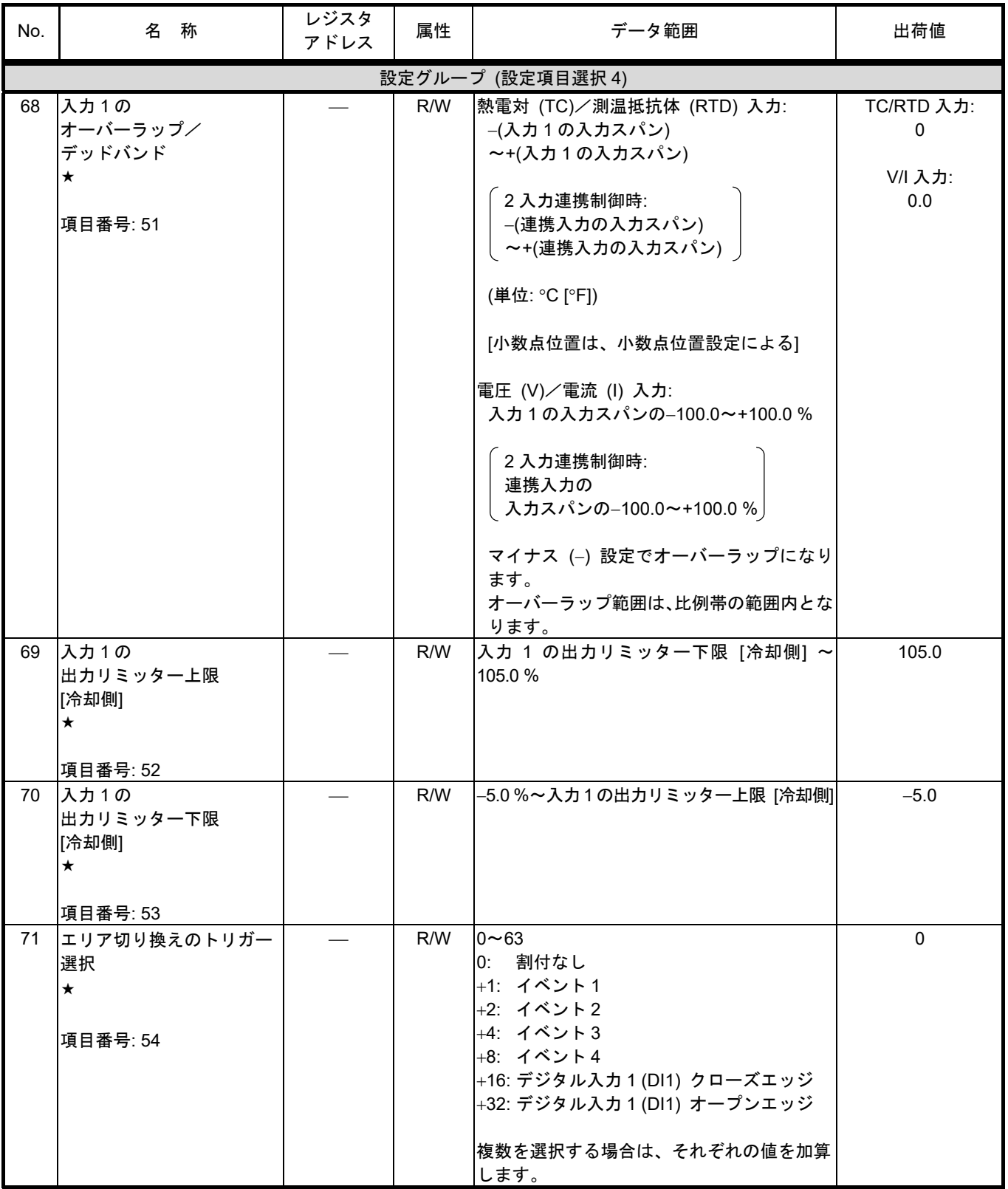

メモリーエリア対応データ: このデータは、メモリーエリア切り換えで選択されている制御エリアのデータです。

前ページからの続き

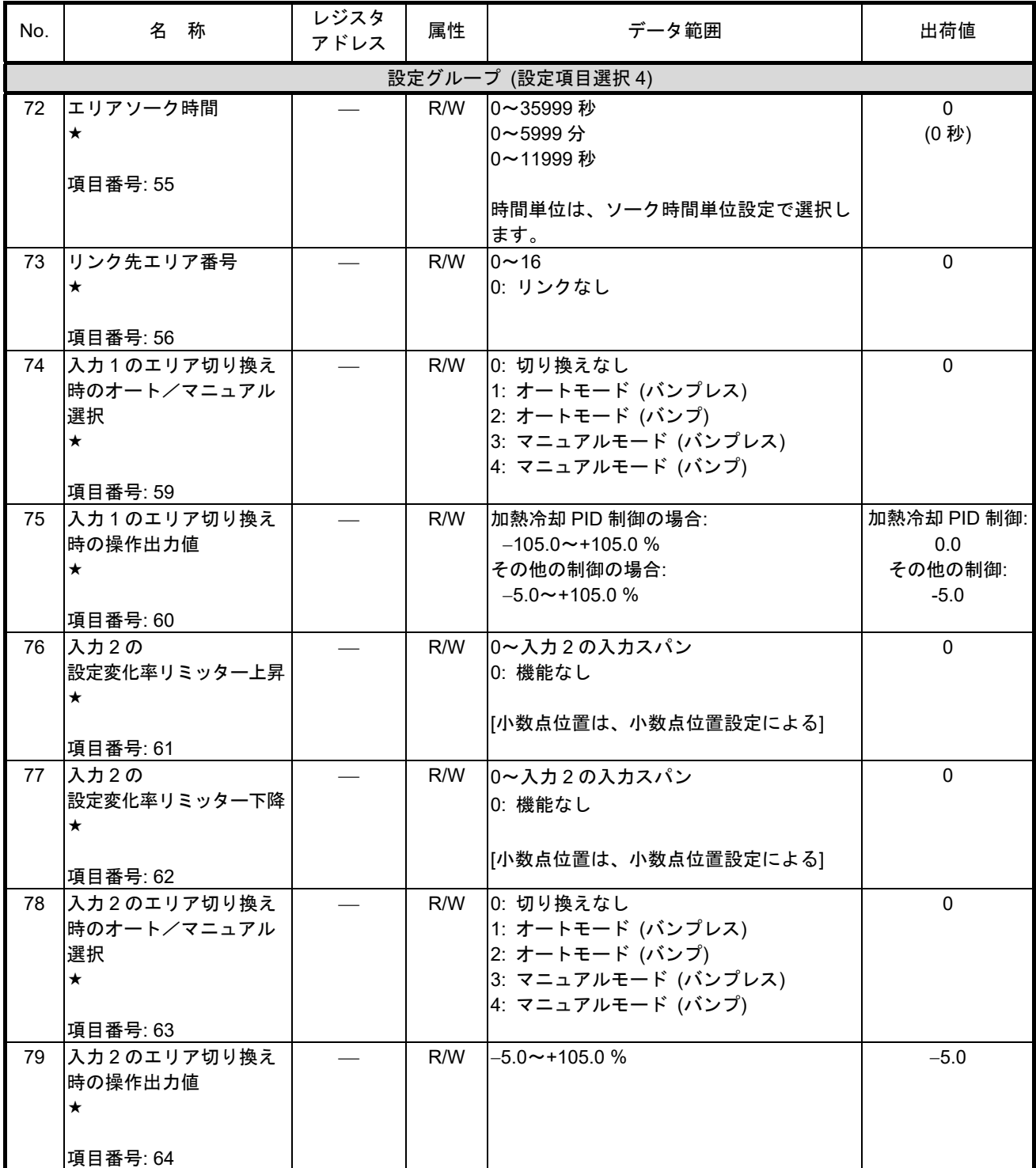

メモリーエリア対応データ: このデータは、メモリーエリア切り換えで選択されている制御エリアのデータです。

前ページからの続き

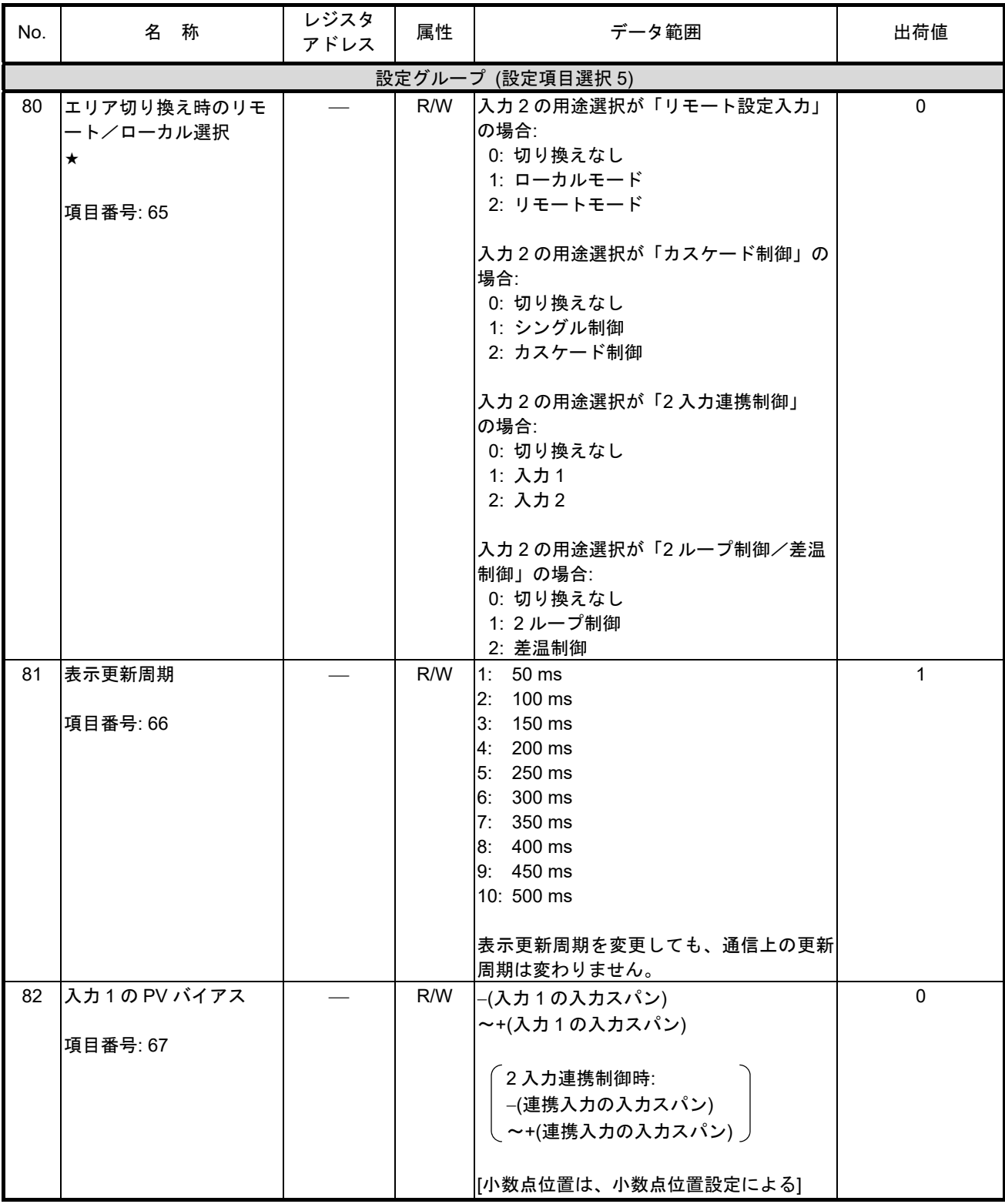

メモリーエリア対応データ: このデータは、メモリーエリア切り換えで選択されている制御エリアのデータです。

前ページからの続き

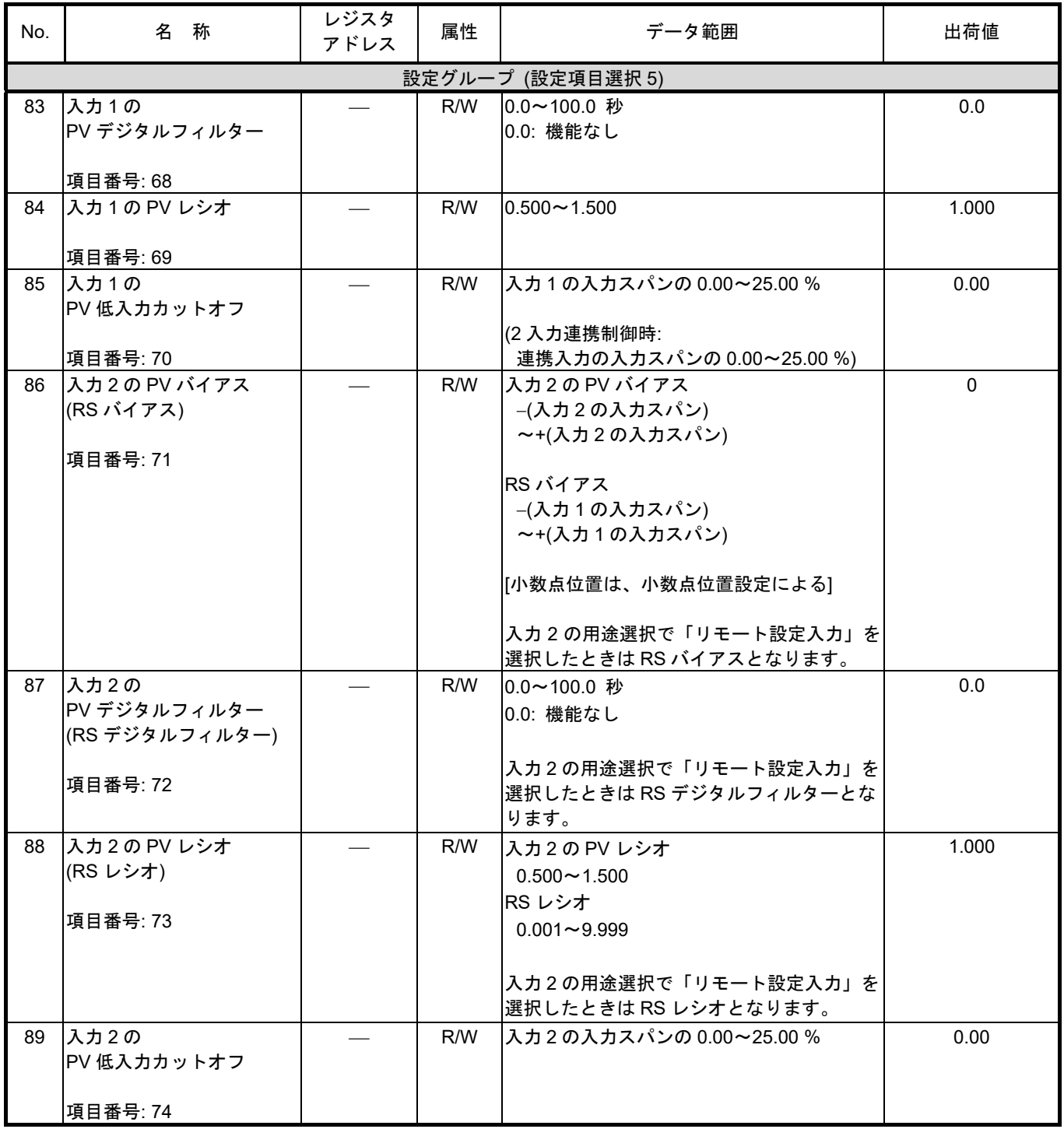

## 前ページからの続き

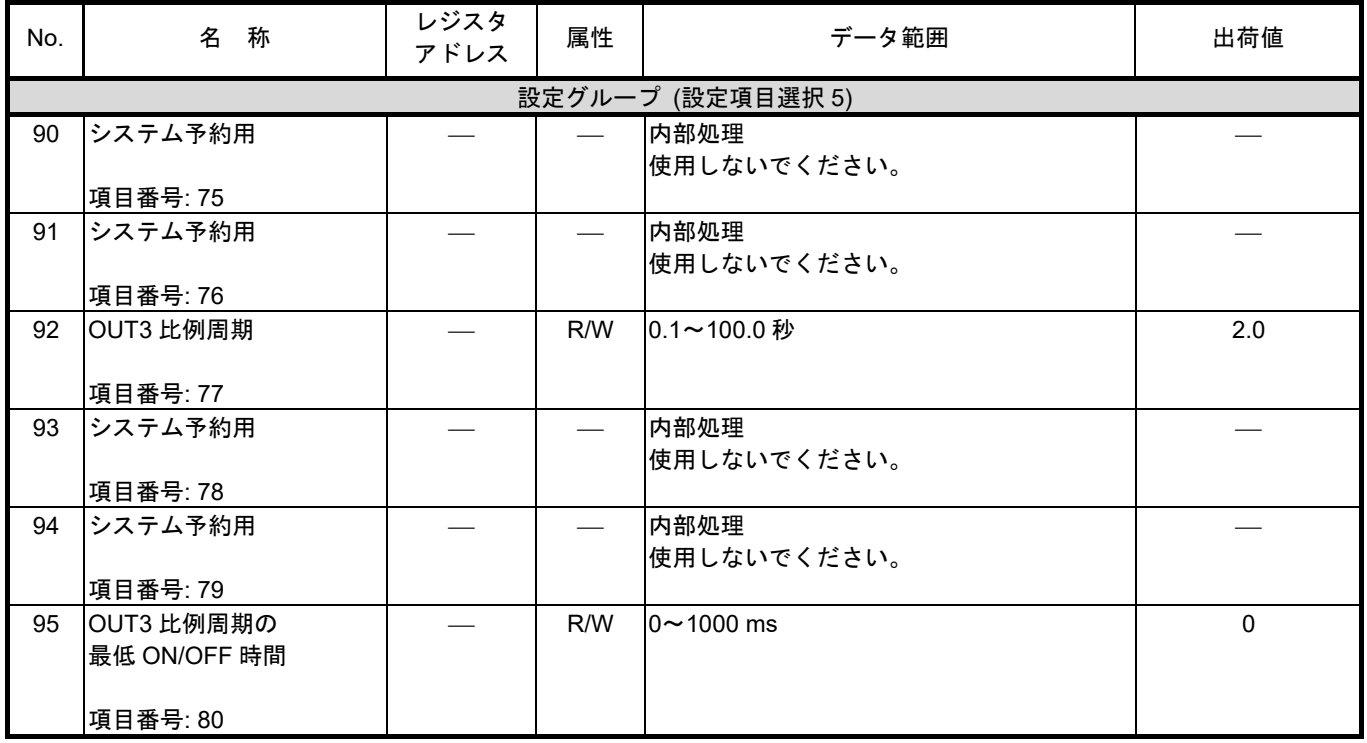

前ページからの続き

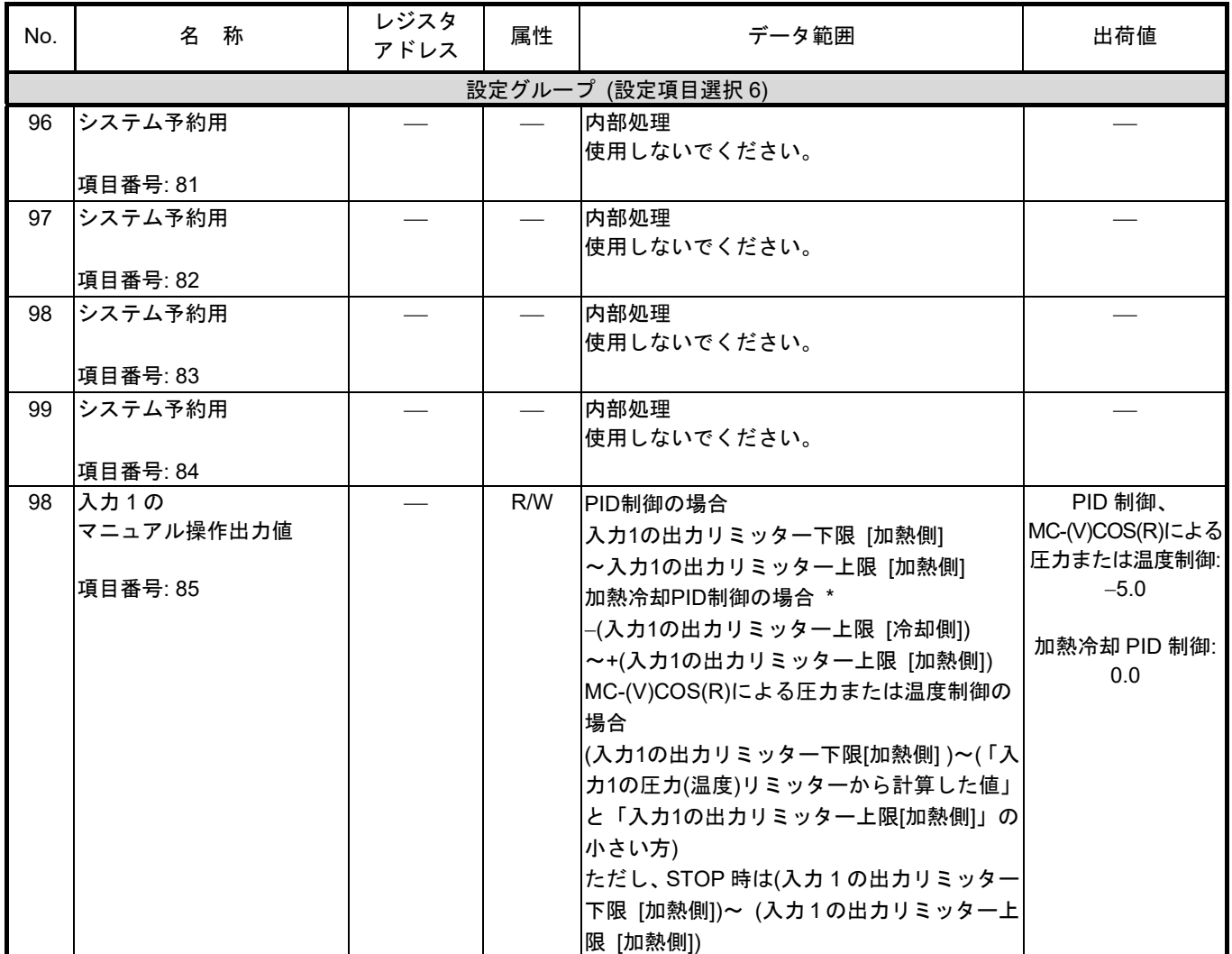

\* 加熱冷却 PID 制御のときは、データ範囲に下記の例外条件があります。

(1) 入力1の出力リミッター上限 [冷却側] ≤0.0 %のとき

• 入力1の出力リミッター下限 [加熱側] ≤0.0 %の場合: 0.0 %~+(入力1の出力リミッター上限 [加熱側])

 入力 1 の出力リミッター下限 [加熱側] > 0.0 %の場合: 入力 1 の出力リミッター下限 [加熱側] ~入力 1 の出力リミッター上限 [加熱側]

(2) 入力 1 の出力リミッター上限 [加熱側] ≤ 0.0 %のとき

- 入力 1 の出力リミッター下限 [冷却側] ≤0.0 %の場合: –(入力 1 の出力リミッター上限 [冷却側])~0.0 %
- 入力 1 の出力リミッター下限 [冷却側] > 0.0 %の場合: ─ -(入力 1 の出力リミッター上限 [冷却側])

~(入力 1 の出力リミッター下限 [冷却側])

(3) 入力 1 の出力リミッター上限 [冷却側] ≤ 0.0 %、かつ入力 1 の出力リミッター上限 [加熱側] ≤ 0.0 %のとき: 0.0 % (固定)

前ページからの続き

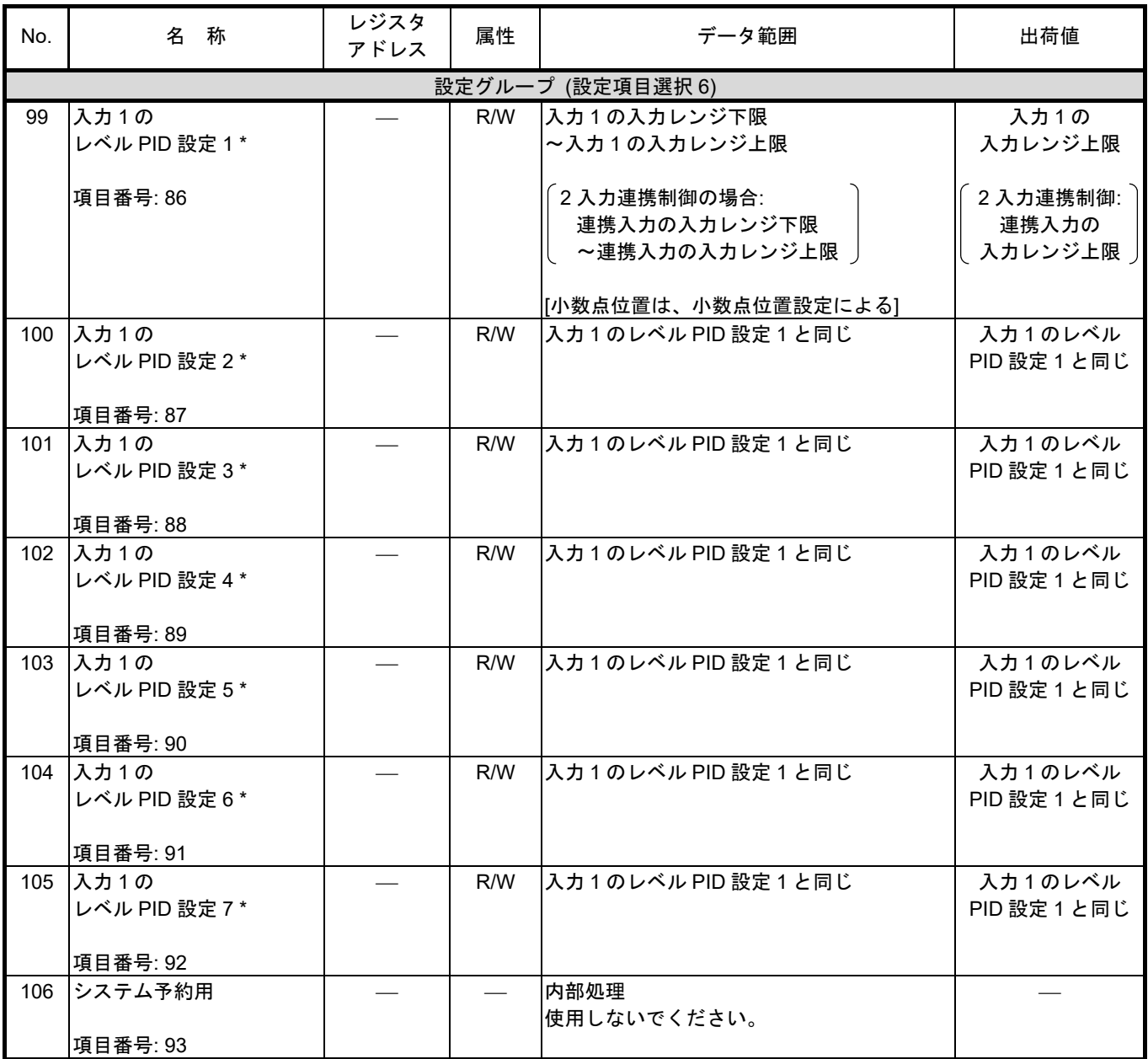

\* 入力 1 のレベル PID 設定 1~7 の値は、常に以下の関係を保ちます。

(入力 1 のレベル PID 設定 1) ≤ (入力 1 のレベル PID 設定 2) ≤ (入力 1 のレベル PID 設定 3) ≤ (入力 1 のレベル PID 設定 4) ≤ (入力 1 のレベル PID 設定 5) ≤ (入力 1 のレベル PID 設定 6) ≤ (入力 1 のレベル PID 設定 7)
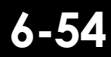

前ページからの続き

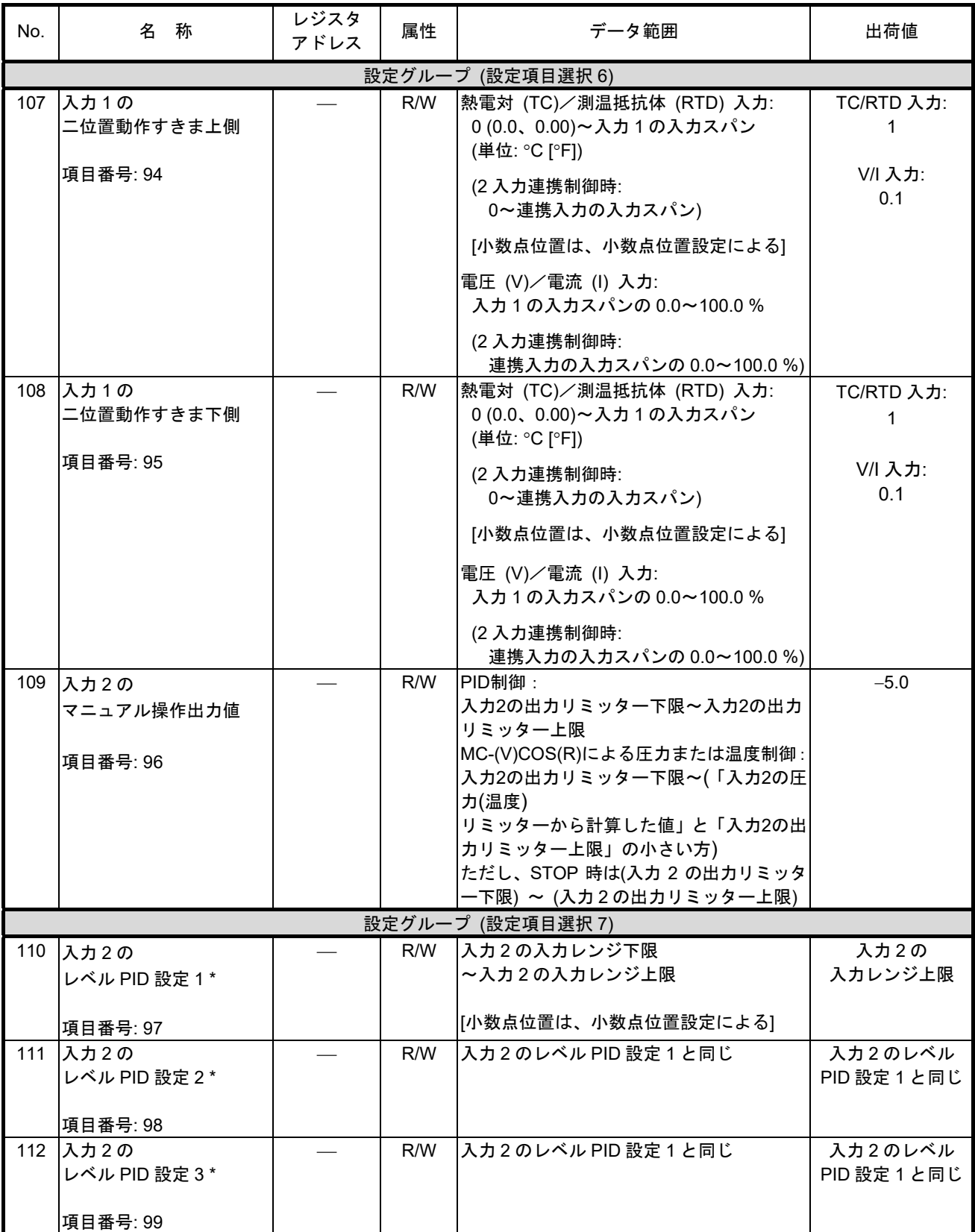

\* 入力 2 のレベル PID 設定 1~7 の値は、常に以下の関係を保ちます。

(入力 2 のレベル PID 設定 1) ≤ (入力 2 のレベル PID 設定 2) ≤ (入力 2 のレベル PID 設定 3) ≤ (入力 2 のレベル PID 設定 4) ≤ (入力 2 のレベル PID 設定 5) ≤ (入力 2 のレベル PID 設定 6) ≤ (入力 2 のレベル PID 設定 7)

前ページからの続き

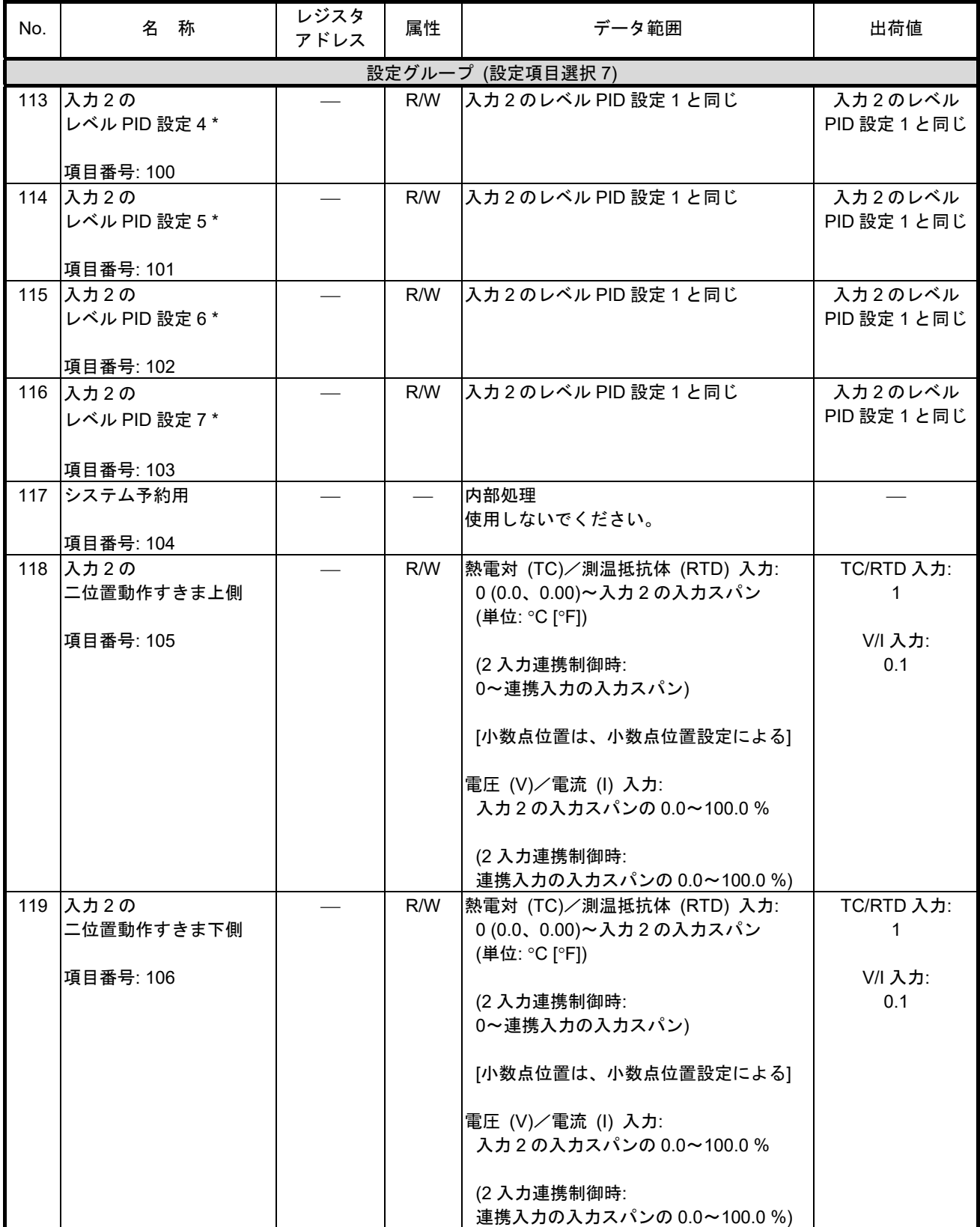

\* 入力 2 のレベル PID 設定 1~7 の値は、常に以下の関係を保ちます。

(入力 2 のレベル PID 設定 1) ≤ (入力 2 のレベル PID 設定 2) ≤ (入力 2 のレベル PID 設定 3) ≤ (入力 2 のレベル PID 設定  $(4)$   $\leq$   $($ 入力 2 のレベル PID 設定 5)  $\leq$   $($ 入力 2 のレベル PID  $($ 入力 2 のレベル PID 設定 7)

前ページからの続き

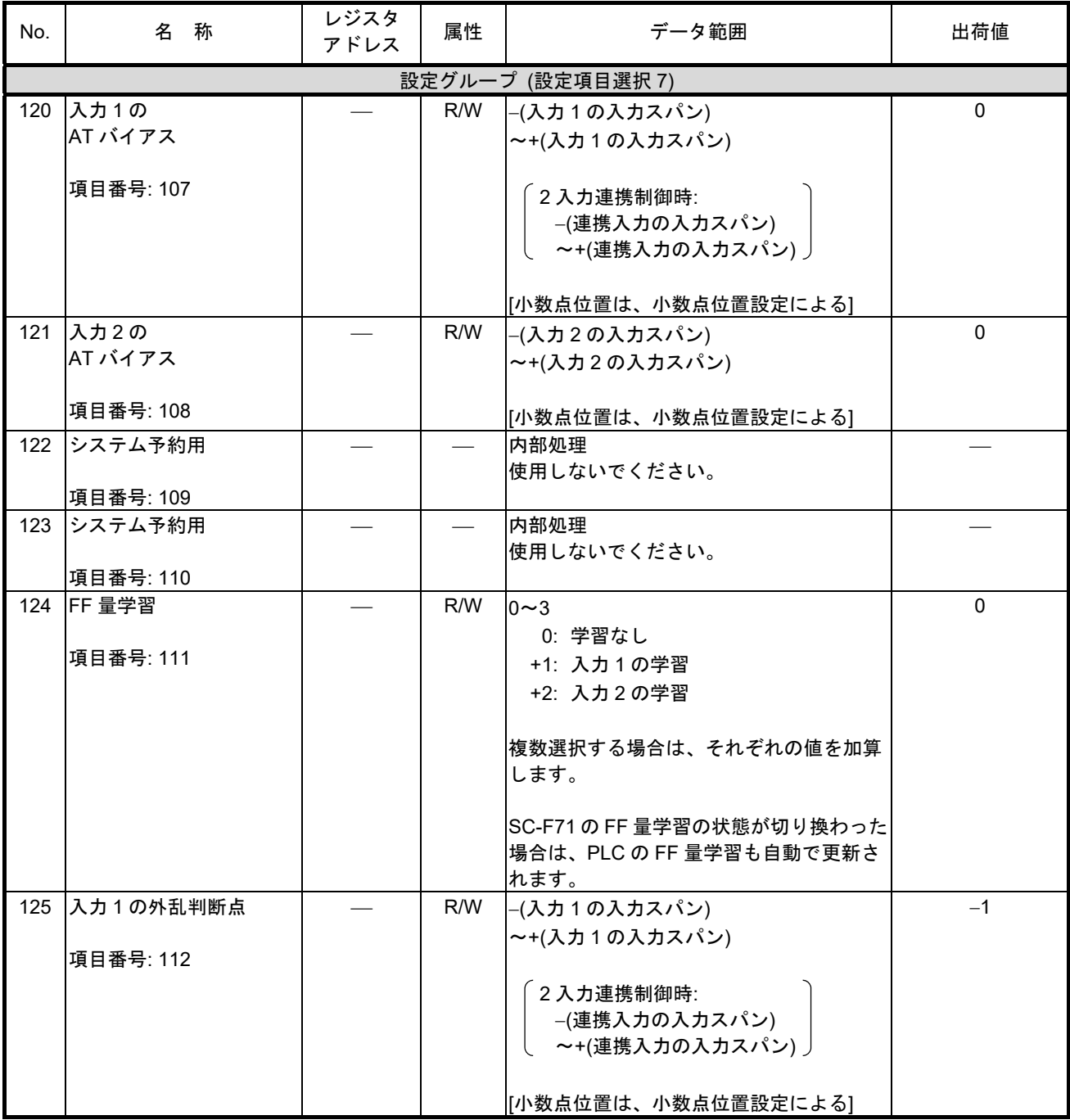

前ページからの続き

| No.               | 名 称                   | レジスタ<br>アドレス | 属性  | データ範囲                                             | 出荷値               |
|-------------------|-----------------------|--------------|-----|---------------------------------------------------|-------------------|
| 設定グループ (設定項目選択 8) |                       |              |     |                                                   |                   |
| 126               | 入力2の外乱判断点             |              | R/W | -(入力2の入力スパン)                                      | $-1$              |
|                   | 項目番号: 113             |              |     | ~+(入力2の入力スパン)                                     |                   |
|                   |                       |              |     | [小数点位置は、小数点位置設定による]                               |                   |
| 127               | カスケード_比例帯             |              | R/W | 熱電対 (TC)/測温抵抗体 (RTD) 入力:                          | <b>TC/RTD 入力:</b> |
|                   | (マスター側)               |              |     | 1 (0.1、0.01)~入力1の入力スパン (単位:                       | 30                |
|                   |                       |              |     | $°C$ [ $°F$ ])                                    |                   |
|                   | 項目番号: 114             |              |     | [小数点位置は、小数点位置設定による]                               | V/I 入力:<br>3.0    |
|                   |                       |              |     |                                                   |                   |
|                   |                       |              |     | 電圧 (V)/電流 (I) 入力:                                 |                   |
|                   |                       |              |     | 入力1の入力スパンの0.1~1000.0%                             |                   |
|                   |                       |              |     | SC-F71 の入力1のオートチューニング                             |                   |
|                   |                       |              |     | (AT) が1から0に変化した場合は、PLCの                           |                   |
|                   |                       |              |     | カスケード 比例帯 (マスター側) も自動で                            |                   |
|                   |                       |              |     | 更新されます。                                           |                   |
| 128               | カスケード 積分時間<br>(マスター側) |              | R/W | 1~3600秒、0.1~3600.0秒                               | 240               |
|                   |                       |              |     | または 0.01~360.00 秒                                 |                   |
|                   | 項目番号: 115             |              |     | [小数点位置は、積分/微分時間の小数点位置設                            |                   |
|                   |                       |              |     | 定による]                                             |                   |
|                   |                       |              |     |                                                   |                   |
|                   |                       |              |     | SC-F71 の入力1のオートチューニング<br>(AT) が1から0に変化した場合は、PLCの  |                   |
|                   |                       |              |     | カスケード_積分時間 (マスター側) も自動                            |                   |
|                   |                       |              |     | で更新されます。                                          |                   |
| 129               | カスケード 微分時間            |              | R/W | 0~3600秒、0.0~3600.0秒                               | 60                |
|                   | (マスター側)               |              |     | または 0.00~360.00 秒                                 |                   |
|                   | 項目番号: 116             |              |     | 0 (0.0、0.00): PI 動作                               |                   |
|                   |                       |              |     | [小数点位置は、積分/微分時間の小数点位置設                            |                   |
|                   |                       |              |     | 定による]                                             |                   |
|                   |                       |              |     |                                                   |                   |
|                   |                       |              |     | SC-F71 の入力1のオートチューニング                             |                   |
|                   |                       |              |     | (AT) が1から0に変化した場合は、PLCの<br>カスケード_積分時間 (マスター側) も自動 |                   |
|                   |                       |              |     | で更新されます。                                          |                   |

前ページからの続き

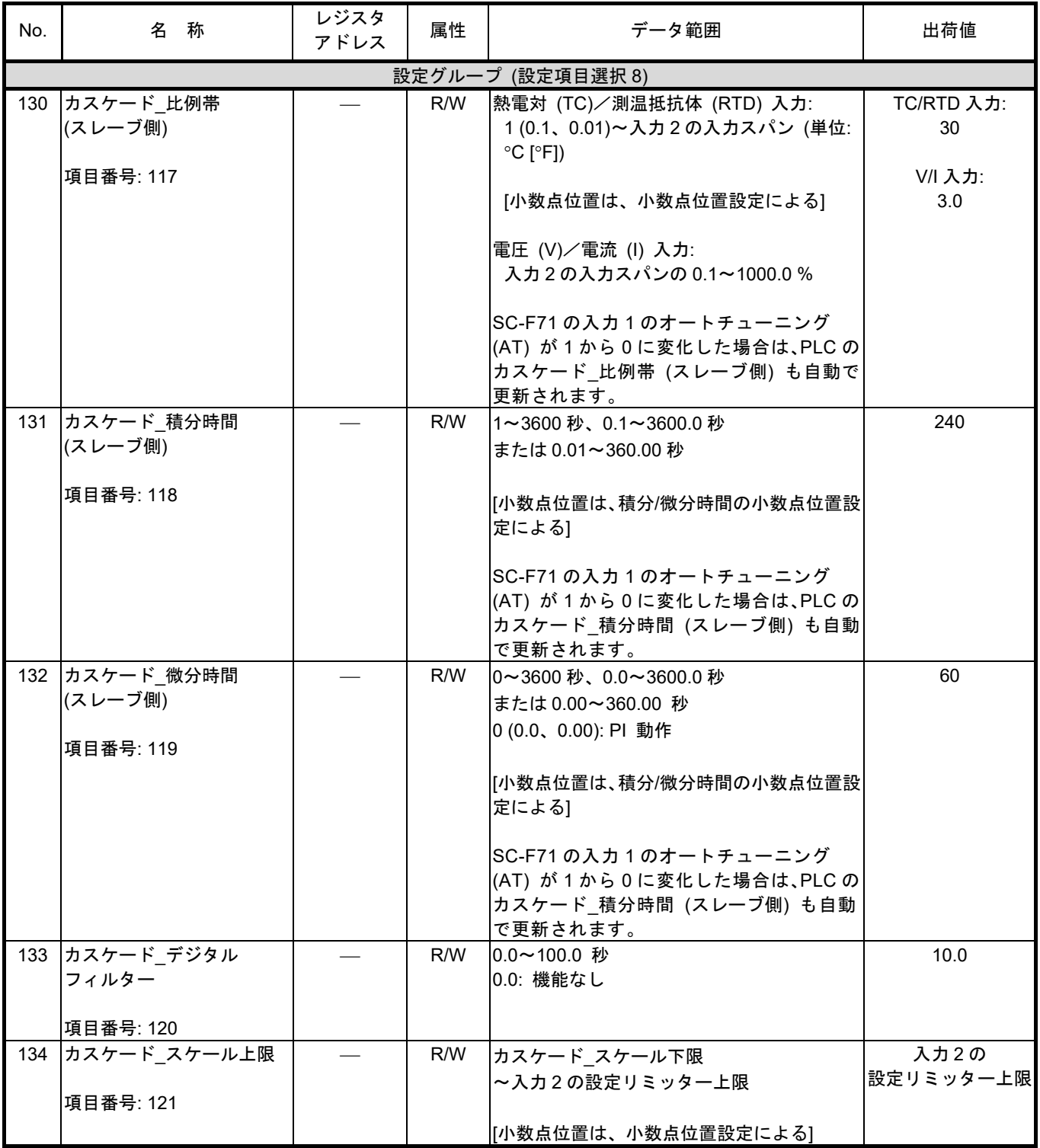

前ページからの続き

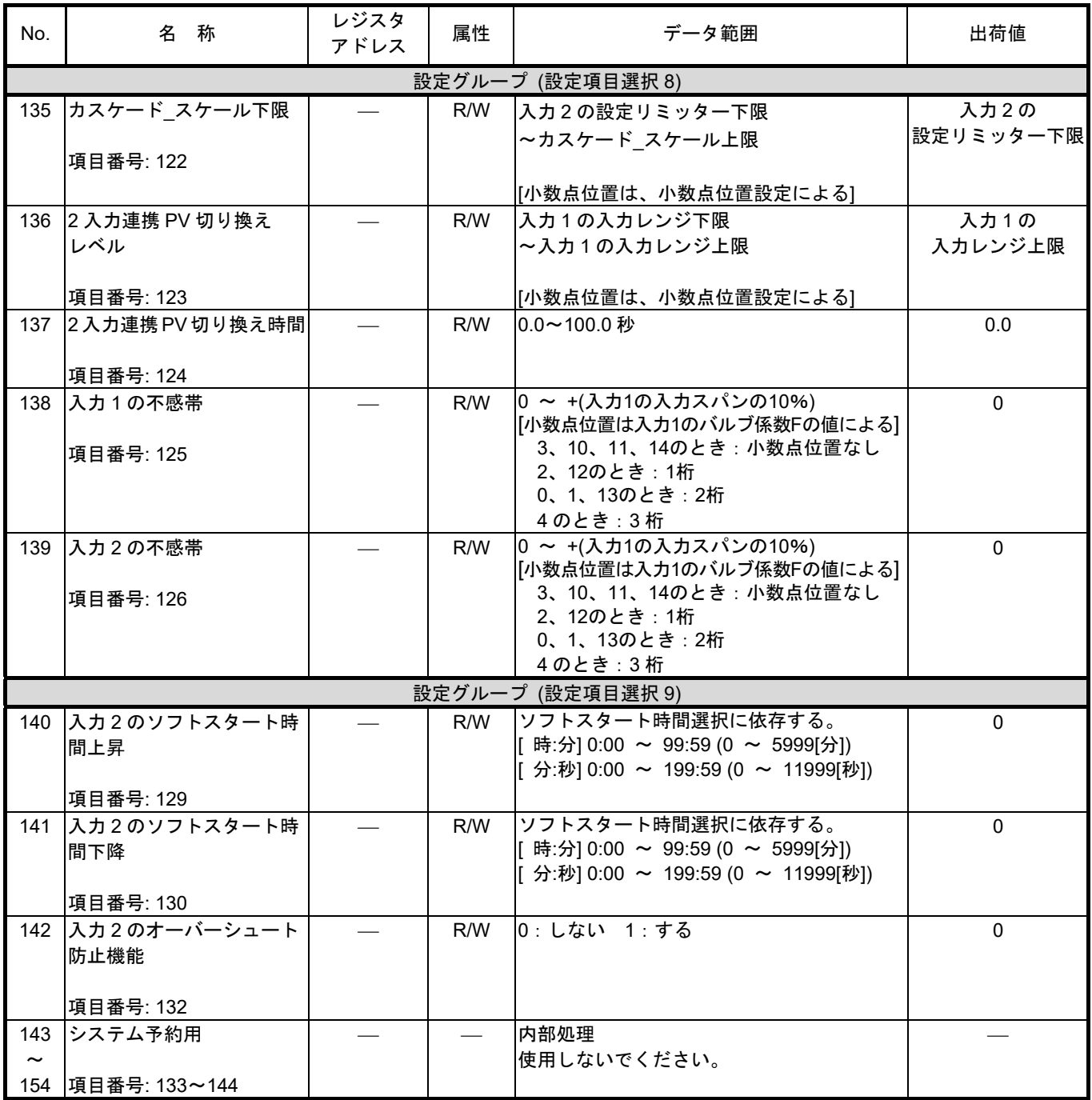

**6-60** 

# 6.3 データマップの編集例

例: SC-F71 マスター (デバイスアドレス 0) の通信データ数を減らし、SC-F71 スレーブ 1 (デバイスア ドレス 1) のレジスタ開始番号を変更する場合

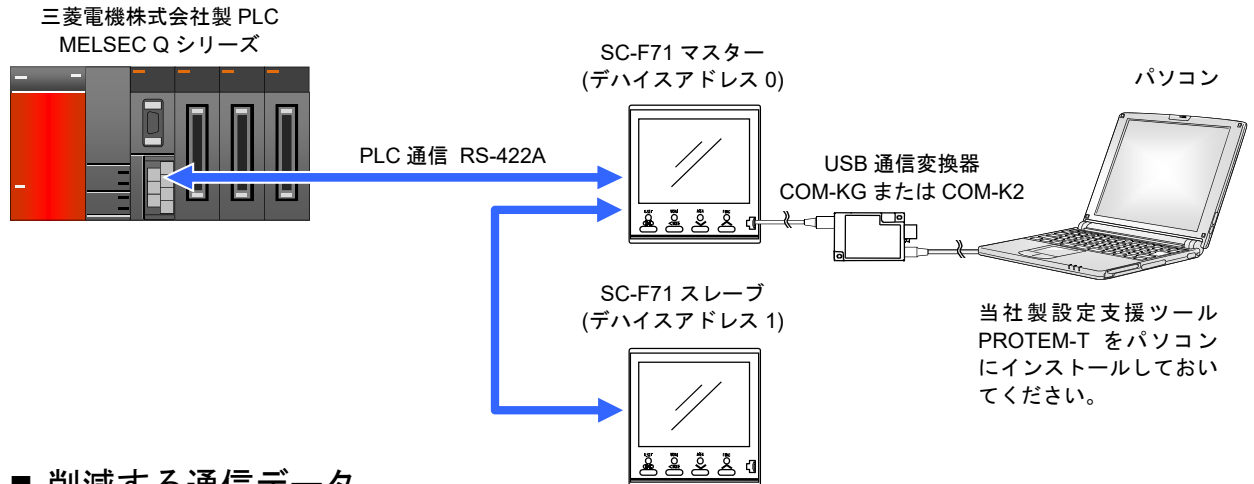

#### ■ 削減する通信データ

SC-F71 マスター (デハイスアドレス 0) の、設定項目選択 3 と設定項目選択 4 のすべての通信デー タを削除することにします。

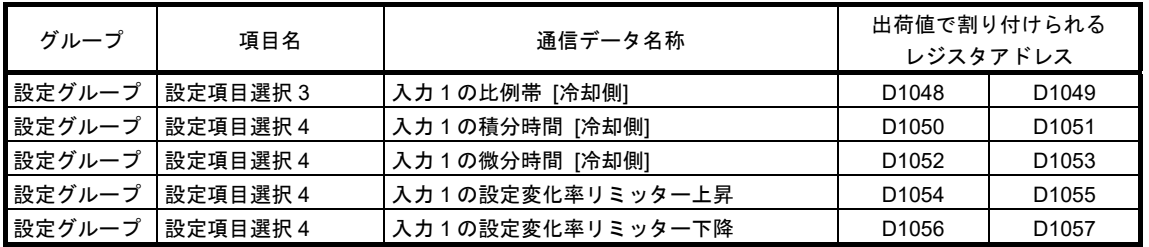

#### GX Works2 での画面例

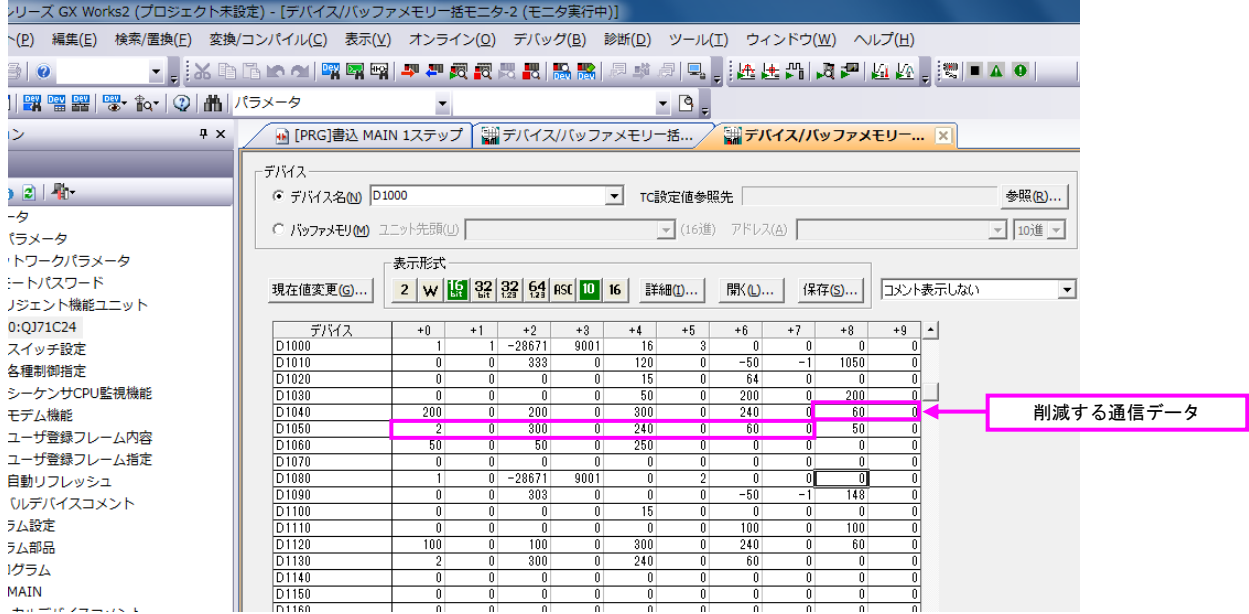

**6-61** 

**(1)** SC-F71 マスターの通信データを削減する

PROTEM-T を使って、SC-F71 マスターの設定項目選択 3 と設定項目選択 4 の通信データを削減します。

- 設定方法
	- *1.* 設定項目選択 3 と、設定項目選択 4 の 10 進数の設定値を計算します。 設定項目選択 3 と設定項目選択 4 の削減する通信データを「0: 不使用」にし、2 進数から 10 進数 に変換します。この例では、すべて「0: 不使用」となりますので、設定値は「0」になります。

ビットイメージ (2 進数): 0000000000000000 Bit 15 --------------- Bit 0 0: 不使用

0. 不<sub>厌用</sub> | 10 進数: 0<br>1: 使用

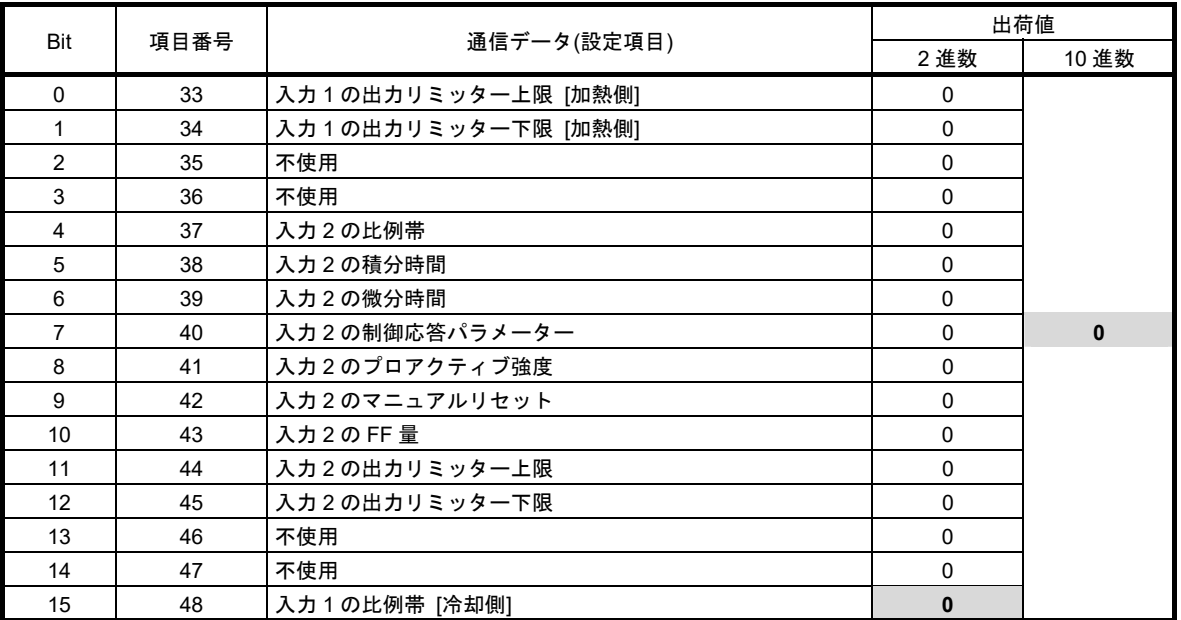

#### 設定項目選択 3

設定項目選択 4

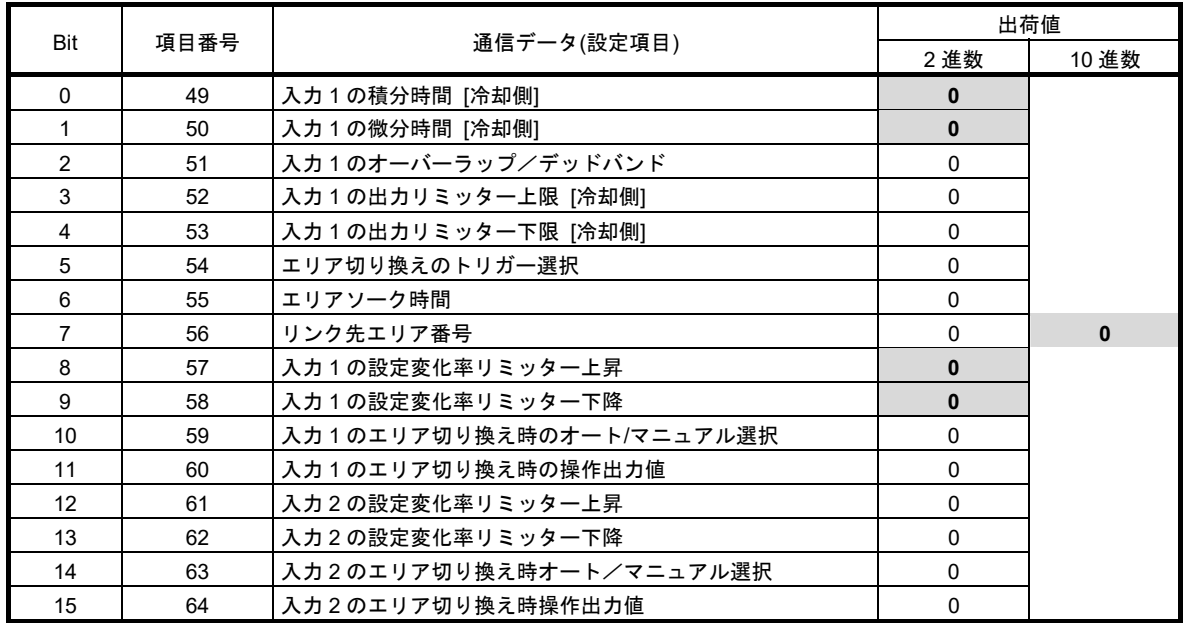

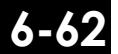

*2.* PROTEM-T を使って、SC-F71 マスターの設定項目選択 3 と設定項目選択 4 を「0」に設定します。

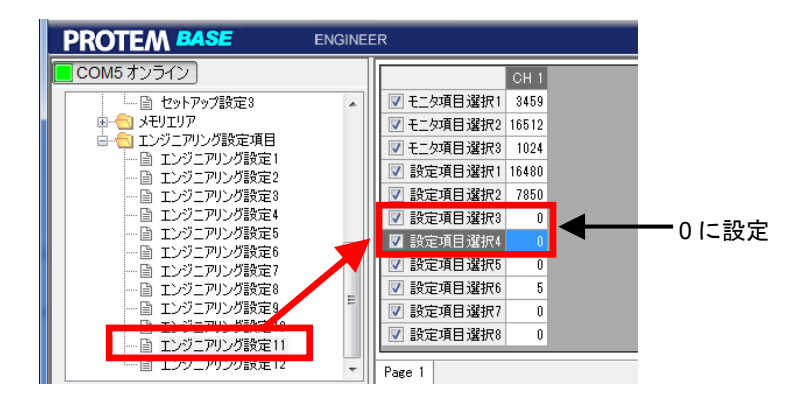

- *3.* SC-F71 マスターの電源を OFF にし、再度電源を ON にします。電源を ON にすると、変更した 値が有効になります。
- *4.* 編集した PLC 通信データマップを GX Works2 で確認します。GX Works2 で PLC のメモリーをク リアします。

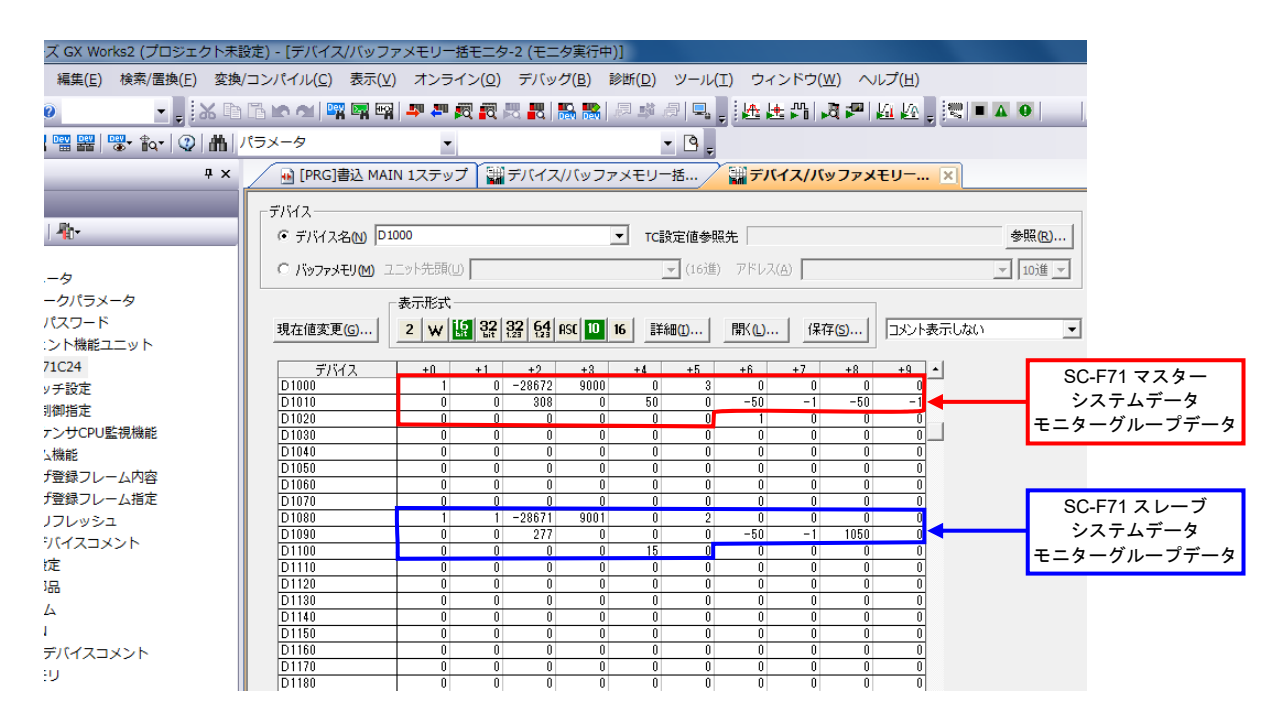

*5.* 初期設定を行います。要求項目番号 (D1007) は「0」の状態で、要求コマンド (D1008) のモニタ ー要求ビット (Bit 1) に「1」(10 進数: 2) を設定し、PLC へ、SC-F71 マスターの設定グループの 通信データの書き込みを行います。

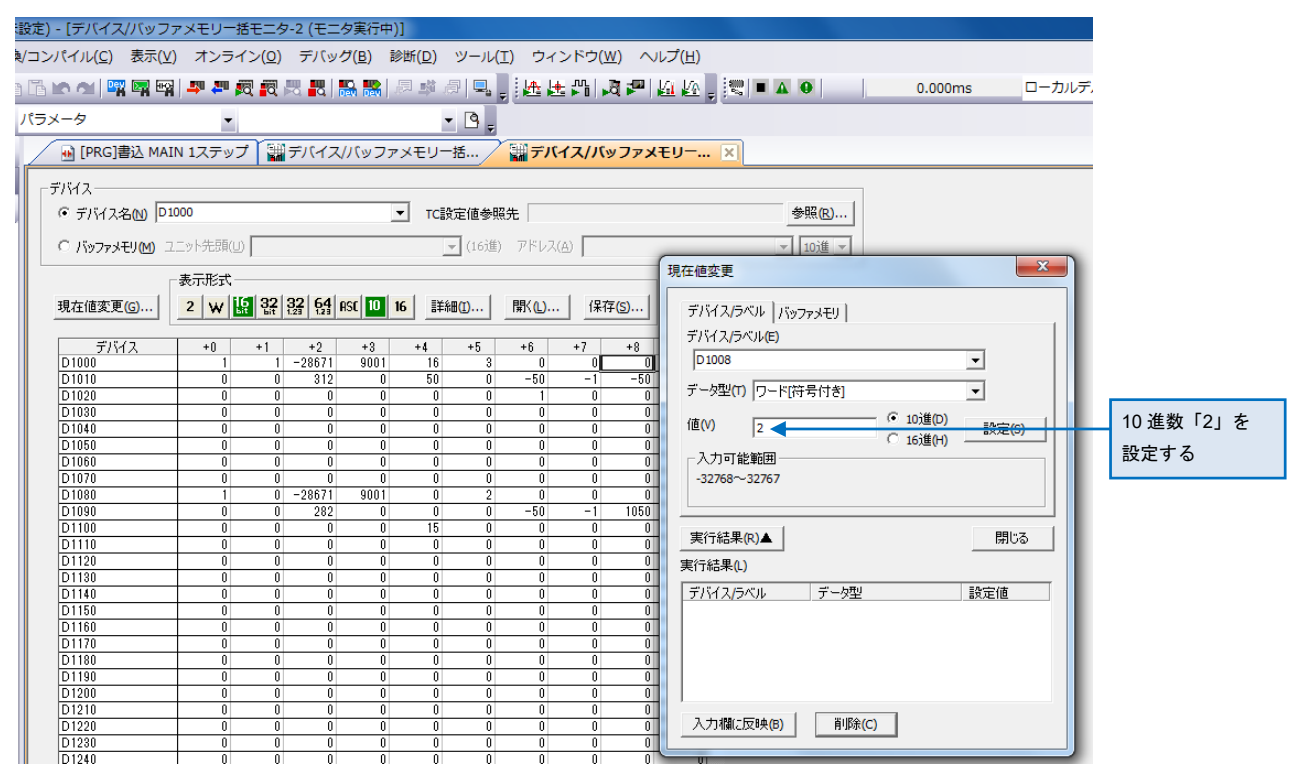

*6.* SC-F71 マスターの PLC 通信データマップが、D1063 から D1053 に縮小されました。

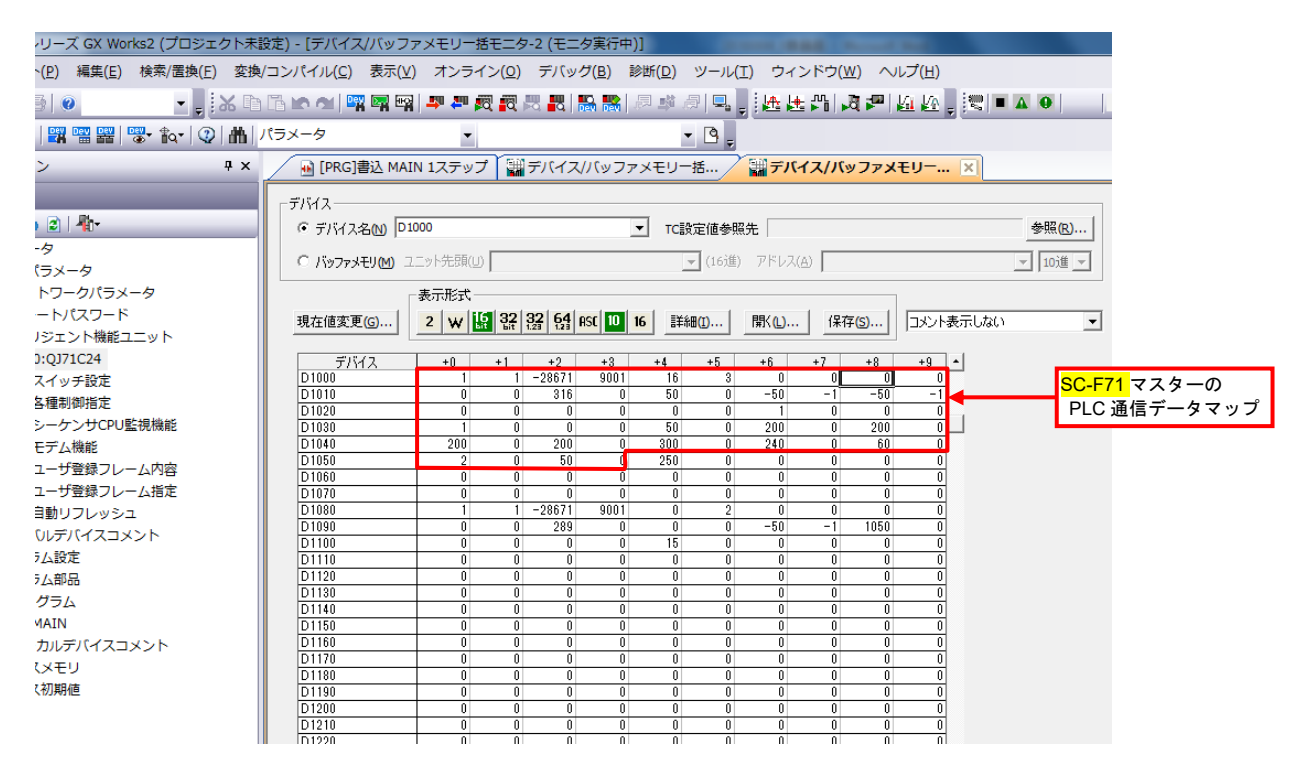

**6-63** 

**6-64** 

#### **(2)** SC-F71 スレーブ 1 のレジスタ開始番号を変更する

D1054~D1063 のレジスタ (10 レジスタ) が空きましたので、空いたレジスタを詰めるために、 SC-F71 スレーブのレジスタ開始番号を変更します。 また、出荷時に空いていたレジスタ領域 D1064~D1079 (16 レジスタ) も詰めます。

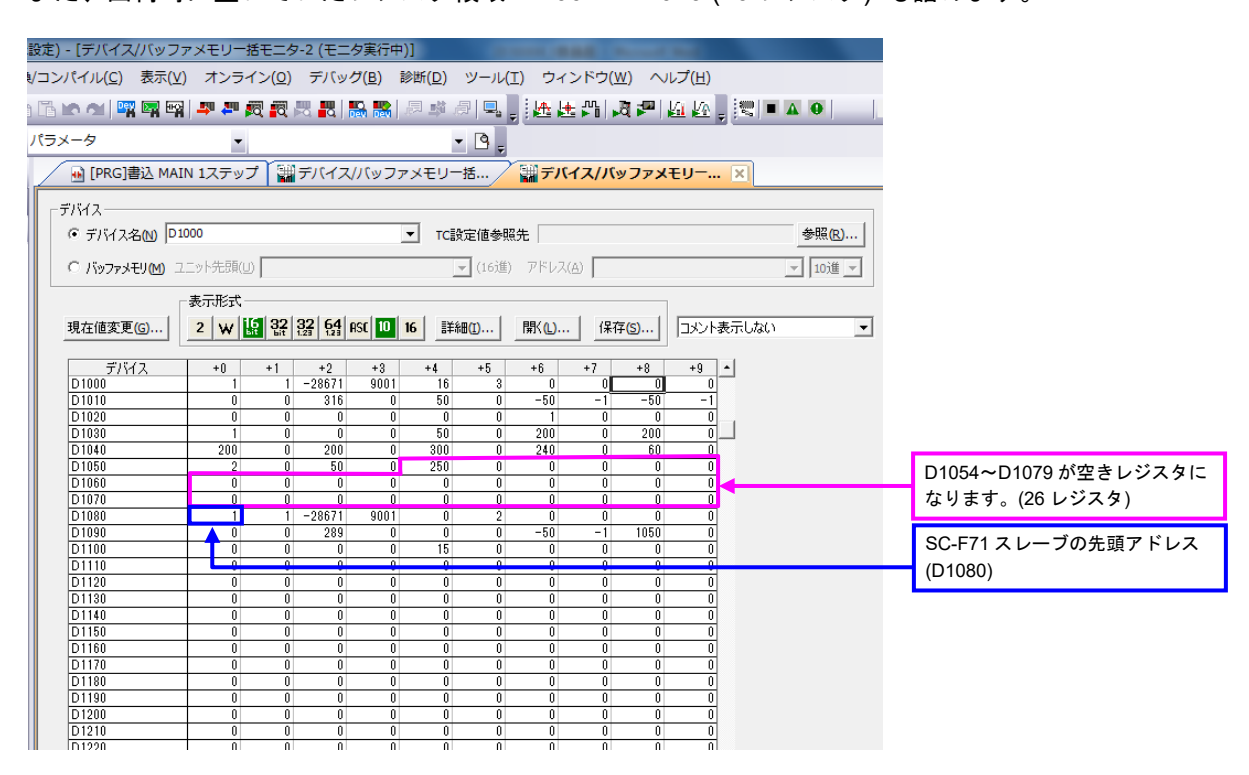

#### *1.* SC-F71 スレーブに、ローダー通信ケーブルを接続します。

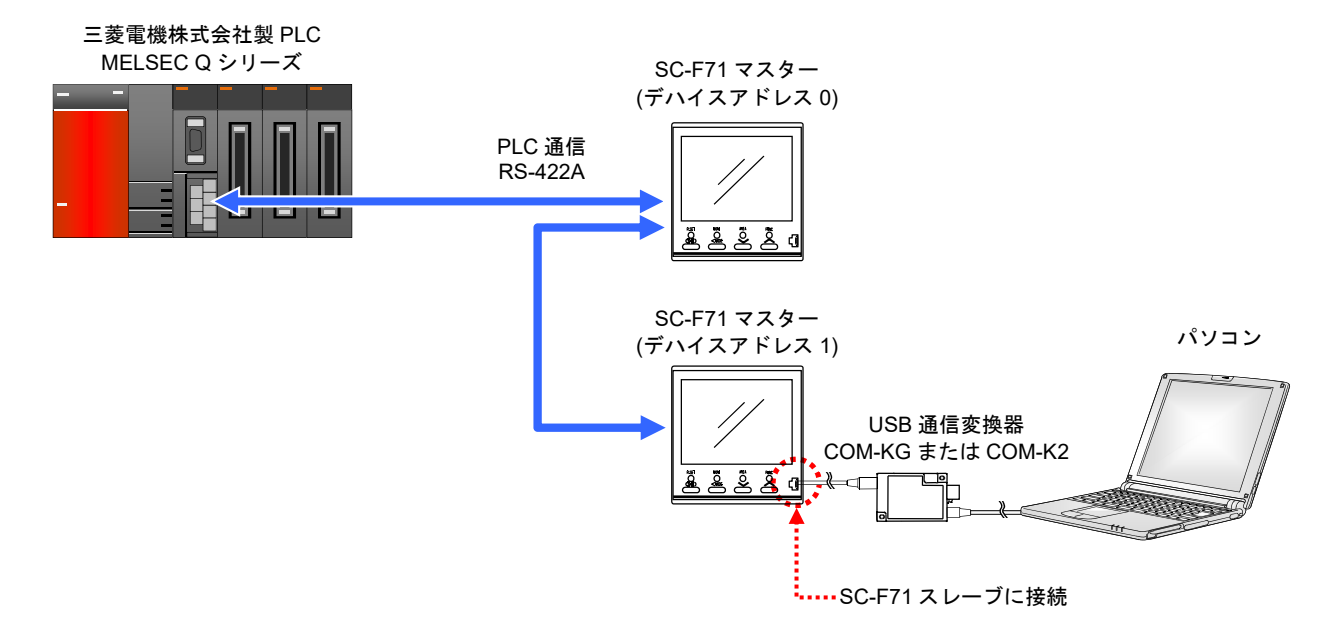

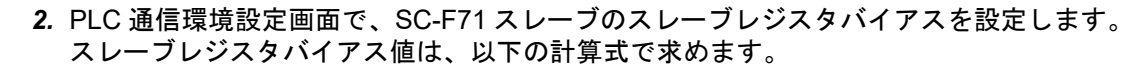

スレーブレジスタバイアス値 = スレーブレジスタ開始番号 – マスターレジスタ開始番号

SC-F71 スレーブの通信データのレジスタ開始番号を、D1054 に変更したいので、レジスタ開始番 号 D1054 からマスターレジスタ開始番号 D1000 を引いた「54」に設定します。

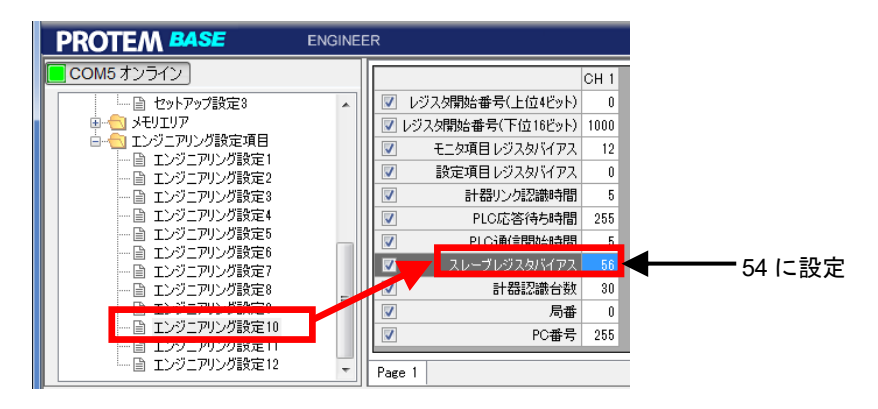

**6-65** 

PROTEM-T の PLC 通信環境設定画面

- *3.* SC-F71 スレーブの電源を OFF にし、再度電源を ON にします。電源を ON にすると、変更した 値が有効になります。
- *4.* 編集した PLC 通信データマップを GX Works2 で確認します。 SC-F71 スレーブの通信データの先頭レジスタが、D1080 から D1054 に変わりました。

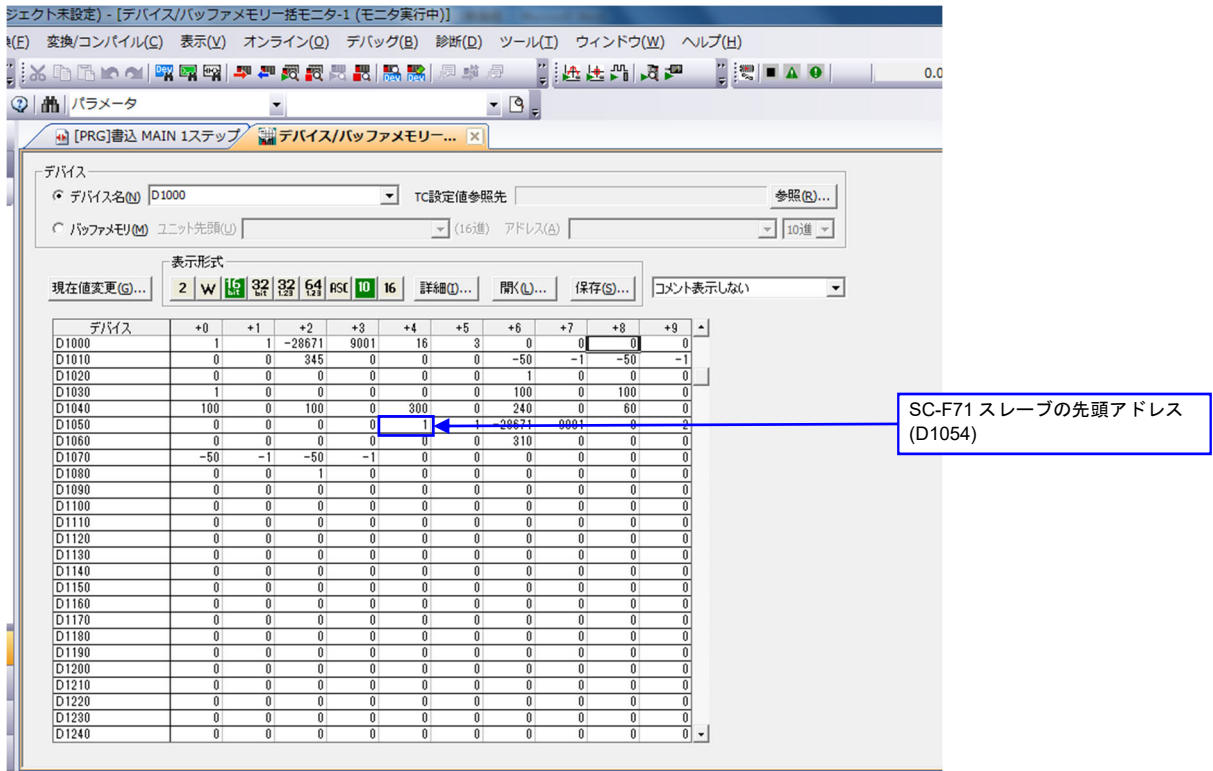

# 7. 使用例

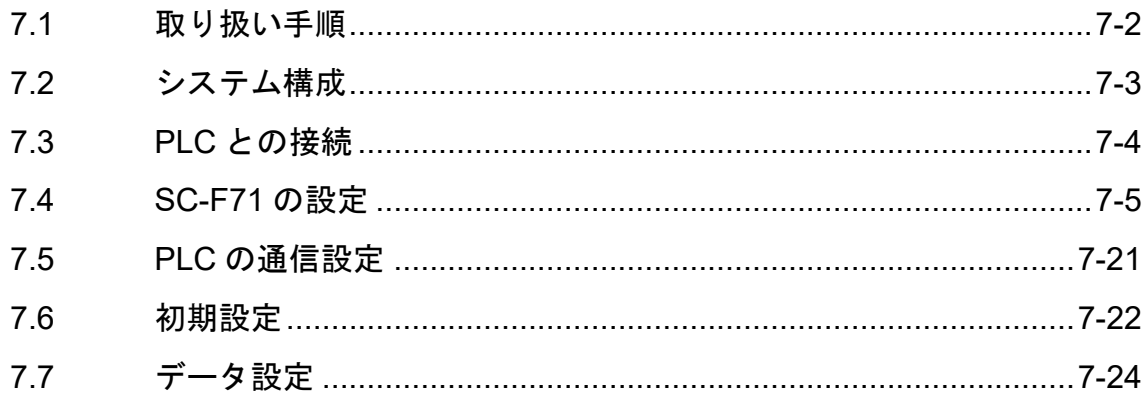

# $7-1$

**7-2** 

### 7.1 取り扱い手順

MELSEC Q シリーズ (三菱電機株式会社製) と SC-F71 を 2 台接続した場合のデータ設定手順について 説明します。

使用例に記載されている数値は一例です。実際にお客様が使用する数値とは異なります。  $\Box$ 

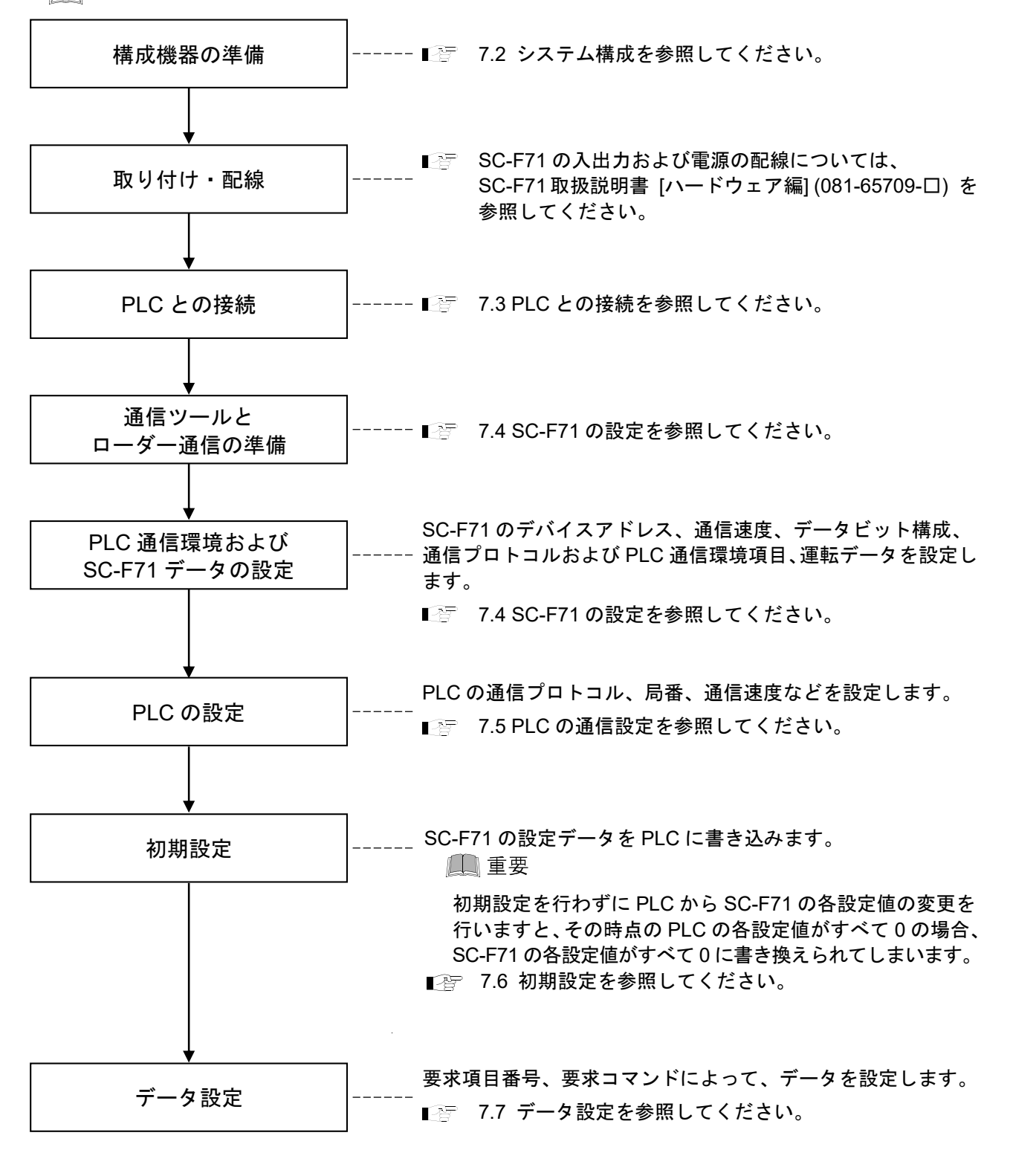

081-65712-03 (SC-F71 [PLC 通信編])

# 7.2 システム構成

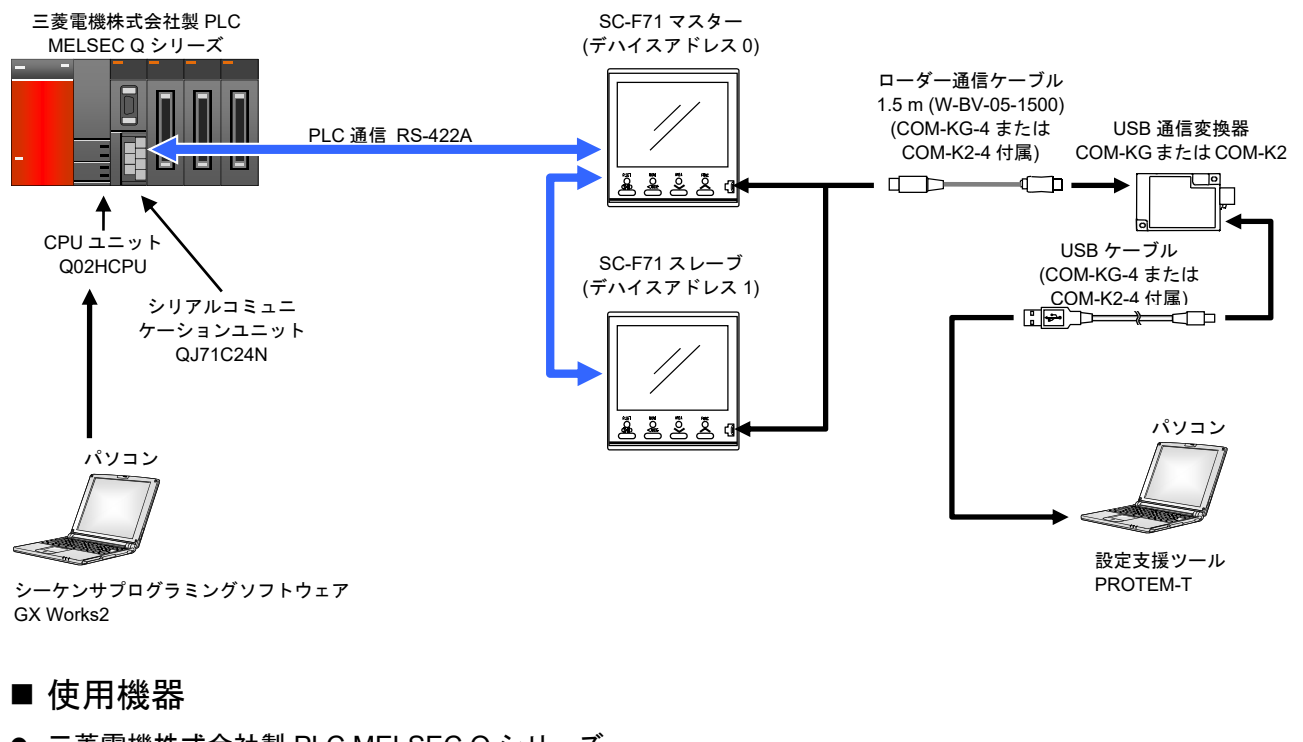

- 三菱電機株式会社製 PLC MELSEC Q シリーズ CPU ユニット Q02HCPU: 1 台 シリアルコミュニケーションユニット QJ71C24N: 1 台 その他 電源、I/O モジュールなど
- $\bullet$  SC-F71 SC-F71 (マスター機器: デバイスアドレス 0): 1 台 SC-F71 (スレーブ機器: デバイスアドレス 1): 1 台
- 通信変換器 USB 通信変換器 COM-KG-4N または COM-K2-4 (理化工業製): 1台
- パソコン: 1台 イングランド しょうしゃ しゅうしょう しょうしょう しょうしょう Windows 7/8.1/10 (32 ビット版/64 ビット版) のいずれかが動作すること
- 通信プログラム 設定支援ツール PROTEM-T (当社ホームページよりダウンロード) シーケンサプログラミングソフトウェア GX Works2 [三菱電機 (株) 製] \* \* GX Works2 の使い方や、PLC との接続方法は、PLC の取扱説明書を参照してください。

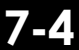

# 7.3 PLC との接続

SC-F71 と PLC (シリアルコミュニケーションユニット) を接続します。

三菱電機株式会社製 PLC MELSEC シリーズのシリアルコミュニケーションユニットと SC-F71 では、信号極性の記号が A と B が逆になっています。通常、A は A に接続し、B は B に接続しますが、この場合は、A は B に接続し、B は A に接続してください。

SC-F71 通信端子 (RS-422A)

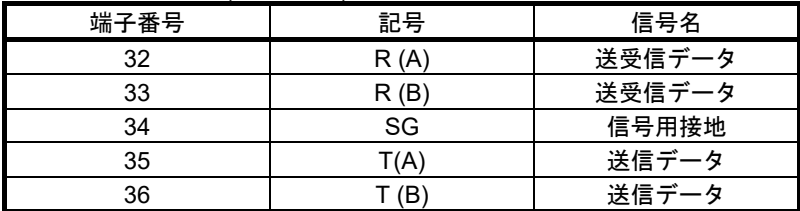

■ 配線例

三菱電機株式会社製 PLC MELSEC Q シリーズ シリアルコミュニケーション ユニット QJ71C24N

SC-F71 マスター (デバイスアドレス 0)

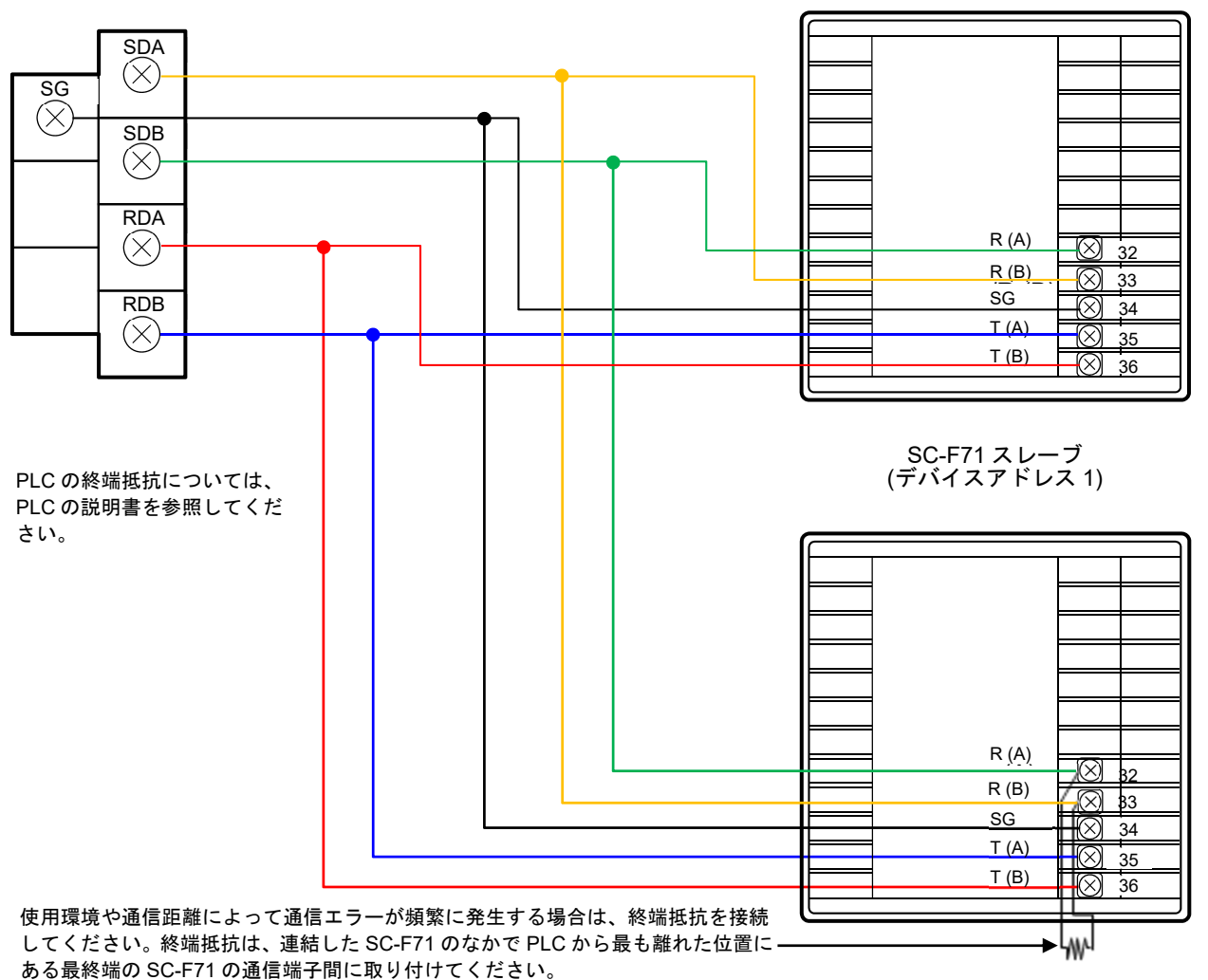

081-65712-03 (SC-F71 [PLC 通信編])

**7-5** 

### 7.4 SC-F71 の設定

PLC と通信をする際に必要な PLC 通信環境データや、SC-F71 のエンジニアリングデータおよび運転デ ータを設定します。SC-F71 ごとに設定を行います。

(1) PROTEM-T のインストール

当社ホームページから PROTEM-T をダウンロードし、パソコンにインストールしてください。 PROTEM-T のインストール方法については、PROTEM-T 導入の手引き (081-65723-□) を参照してく ださい。

ダウンロードサービスは、会員登録が必要です。  $\Box$ ホームページアドレス: https://www.tlv.com

(2) COM-KG または COM-K2 ドライバのインストール

Window7 をご使用の場合、および、COM-K2 を使用する際、パソコンに COM-KG または COM-K2 の ドライバをインストールしていない場合は、COM-KG または COM-K2 のドライバをインストールして ください。ドライバは、理化工業株式会社ホームページからダウンロードできます。 インストール方法についても、理化工業株式会社の通信変換器 COM-K2 用 USB ドライバインス トールマニュアル (IMT01D12-J口) を参照してください。 COM-KG を Window10 パソコンでご使用の場合は、ドライバのインストールは不要です。

 $\Box$ 理化工業株式会社ホームページアドレス: https://www.rkcinst.co.jp/

(3) ローダー通信の接続

パソコン、COM-KG または COM-K2 および SC-F71 マスター (デバイスアドレス 0) を、通信ケーブル で接続します。

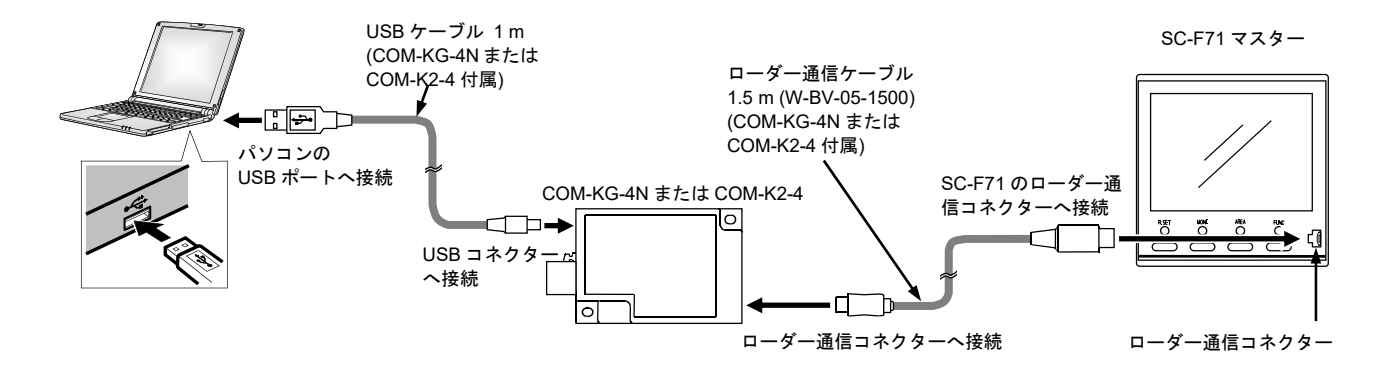

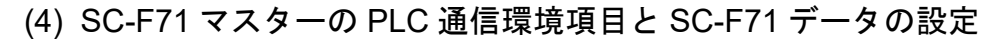

パソコンから、SC-F71 マスター (デバイスアドレス 0) の PLC 通信環境とデータを設定します。

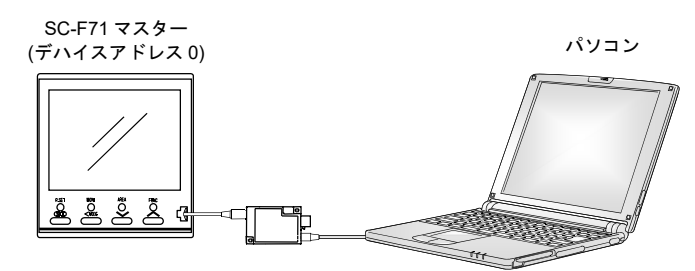

- **1.** パソコンの電源を ON にします
- **2.** PROTEM-T を起動します

初めて PROTEM-T を使用する場合は、新規プロジェクトの作成と、通信ポートの設定が必要です。 「一覧から機種を選択して起動する」をクリックします。

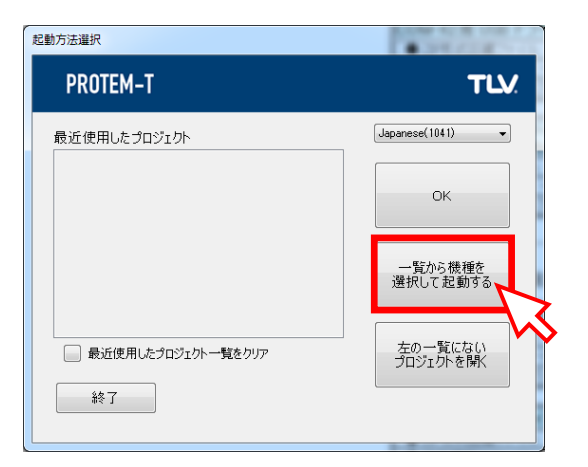

**3.** 「SC-F71」および「ローダー通信」を選択して、「OK」をクリックします

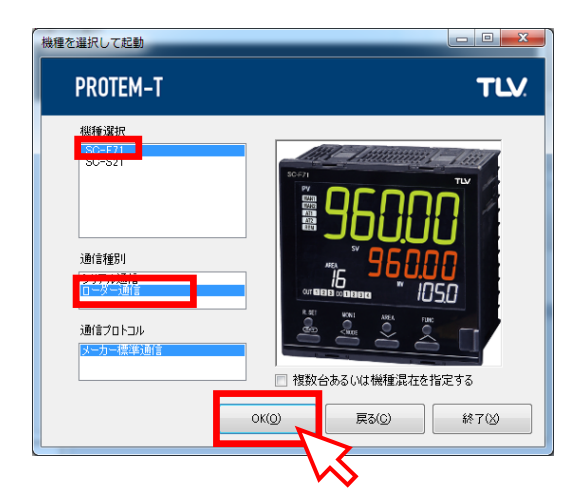

081-65712-03 (SC-F71 [PLC 通信編])

**7-6** 

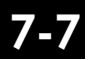

**4.** 「構成図/通信設定」をクリックします

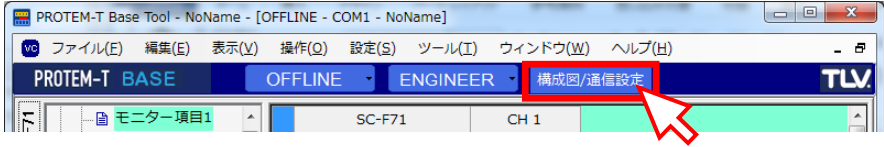

**5.** 「アドレス設定」をクリックします

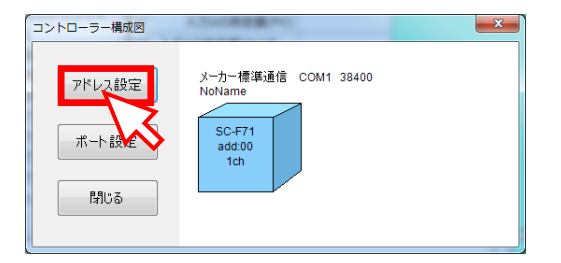

**6.** アドレスが「0」に設定されているか確認し、「OK」をクリックします ローダー通信の場合、デバイスアドレスは固定となります。

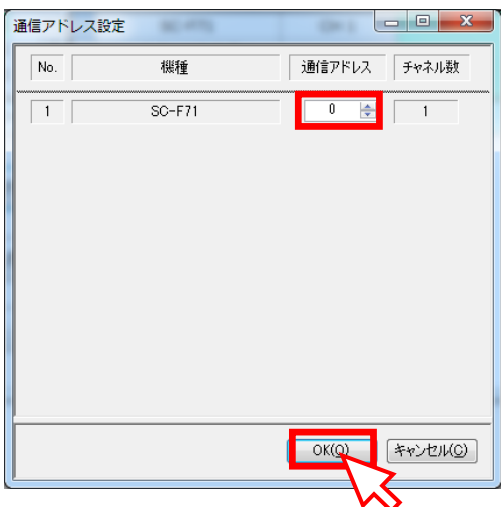

**7.** 「ポート設定」をクリックします

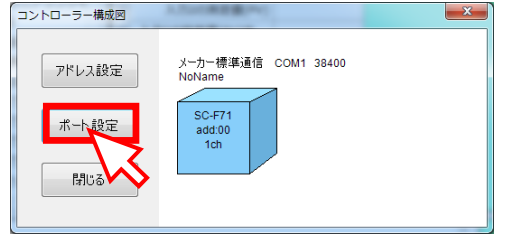

**8.** ローダー通信の設定が以下の値に設定されているか確認します ローダー通信の場合、通信速度、データビット構成の値は固定となります。

- 通信速度: 38400 bps
- データビット: 8
- パリティビット: なし (NONE)
- ストップビット: 1

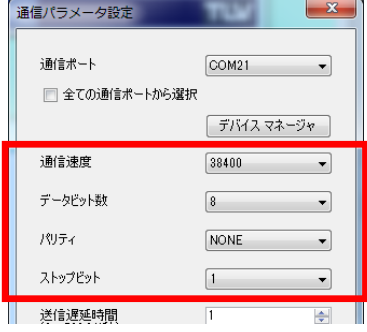

**7-8** 

#### **9.** ポート番号を選択します

COM-KG-4またはCOM-K2のUSBケーブルを接続しているパソコンのポート番号を選択してから、 「OK」をクリックします。

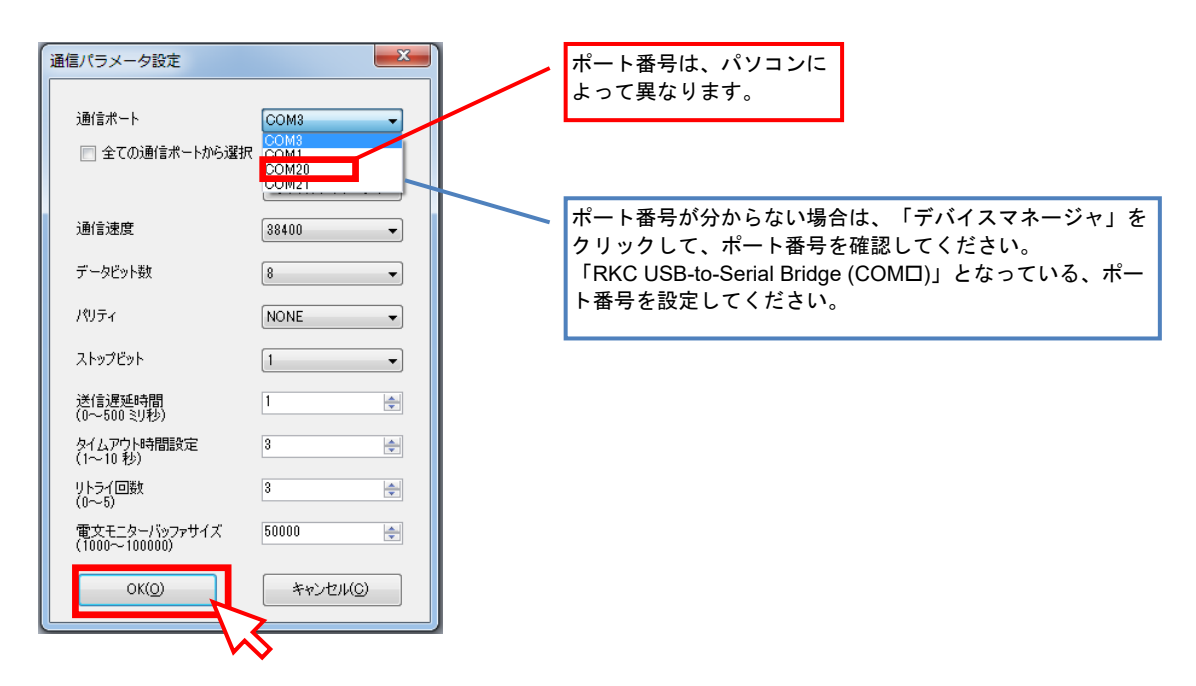

**10.** 上部の OFFLINE/ONLINE のプリダウンメニューで、ONLINE を選択します

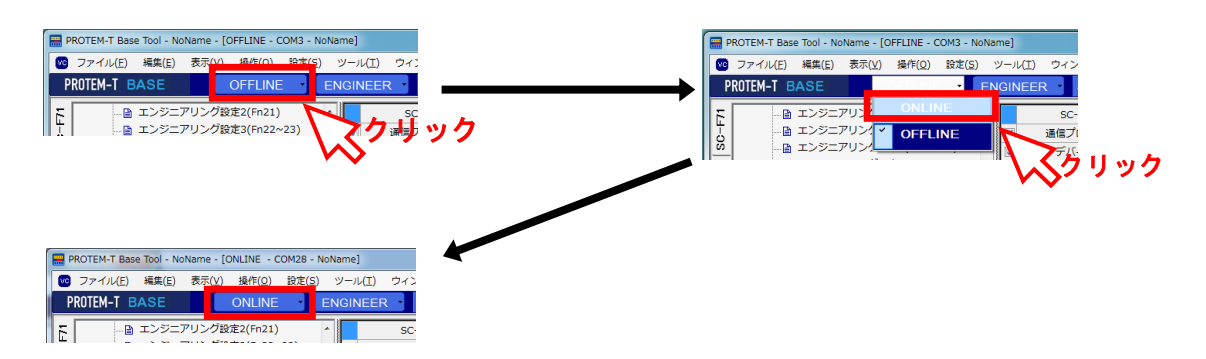

**7-9** 

#### **11.** エンジニアリング設定項目を設定許可にします

ユーザーレベルが ENGINNER でなければ、エンジニアリング設定項目の設定値を変更できません。 初回起動時は、ENGINNER になっていますが、変更している場合は、プリダウンメニューで ENGINNER に変更してください。

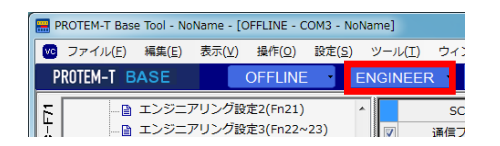

**12.** ツリー表示で「運転切り換えモード」を選択します

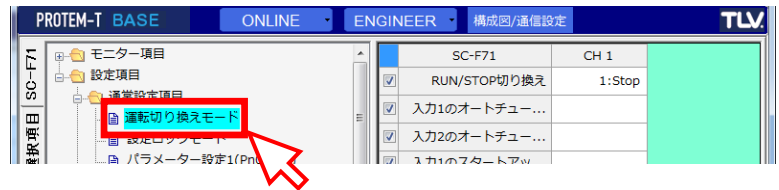

**13.** 制御を停止します RUN/STOP 切り換えで「1: STOP」に切り換えます。

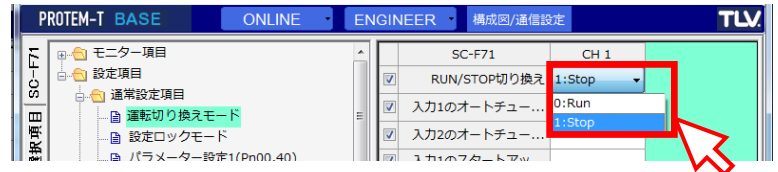

**14.** ツリー表示で「エンジニアリング設定 12(Fn60~62)」を選択します

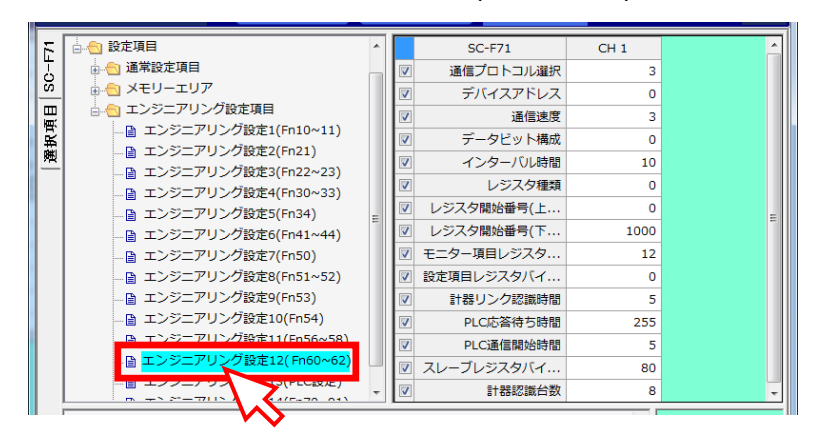

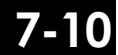

#### **15.** 通信関連項目および PLC 通信環境項目を設定します

通信速度などの通信関連項目と PLC 通信環境項目は、「エンジニアリング設定 12(Fn60~62)」 で設定します。

「エンジニアリング設定 12」内のデータを以下の値に設定します。(表 1 参照)

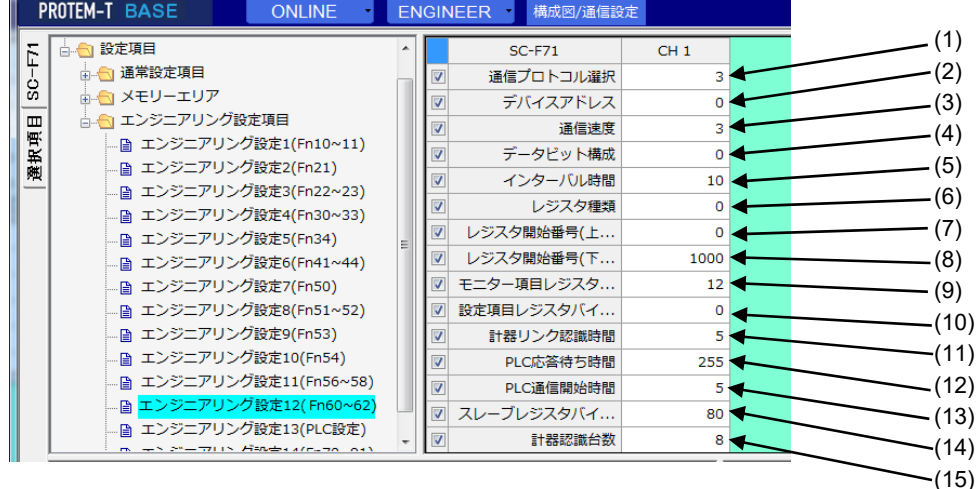

表 1

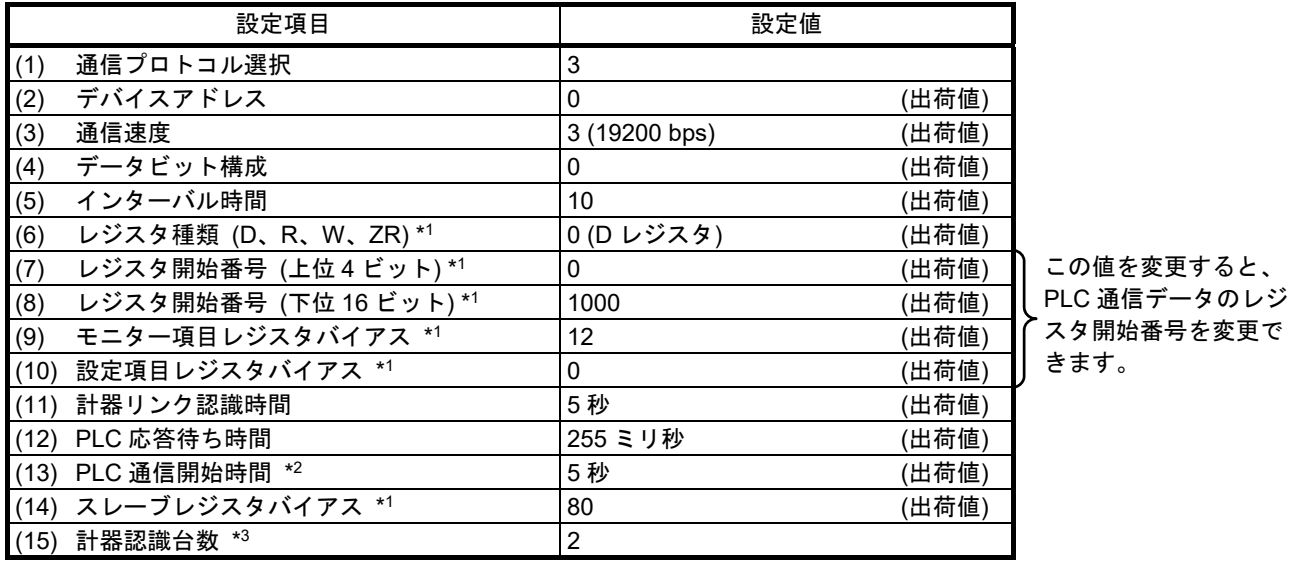

\*1 使用する CPU の種類によって、使用可能なレジスタの範囲や種類が異なります。実際に使用可能なレジスタの範囲や 種類については、PLC の取扱説明書を参照してください。

\*2 PLC 通信開始時間は、システムデータの書き込みを開始する時間です。

実際に要求コマンドによって PLC と通信を行うには、システム通信状態 (D1000) が「1」になってからになります。 \*3 SC-F71 のマスター機器 (デバイスアドレス 0) のみ設定が有効です。

レジスタ開始番号、モニター項目レジスタバイアス、設定項目レジスタバイアスについて ■智 は、5.2.2 PLC 通信環境設定機能説明の■レジスタ開始番号、モニター項目レジスタバイア ス、設定項目レジスタバイアスを参照してください。

**16.** PLC 通信環境項目の残りの設定と使用する通信データを選択します PLC 通信環境項目の残りの設定と PLC と SC-F71 マスター (デバイスアドレス 0) 間で送受信さ せる通信データを選択します。これらの項目の設定/選択は、「エンジニアリング設定 13(PLC 設定)」で設定できます。 この使用例では、「エンジニアリング設定 13(PLC 設定)」内のデータを出荷値で使用します。(表 2 参照)

■ | 通信データの選択方法については、6.3 データマップの編集例を参照してください。

■ 通信データの種類、データ範囲については、以下の説明を参照してください。

- 5.2.1 設定項目一覧
- 6.2 PLC 通信データマップ

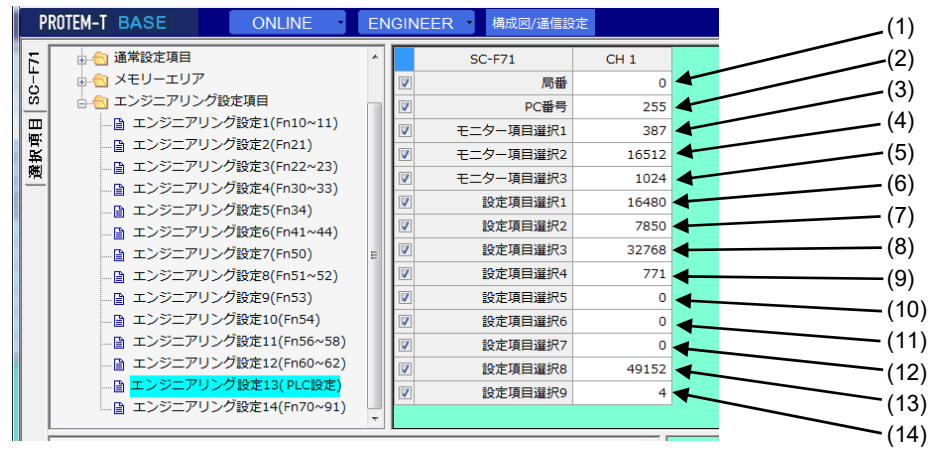

通信データは、2 進数で各ビットに割り付けられています。

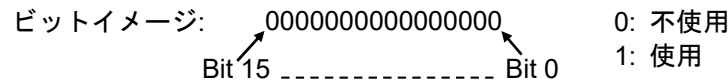

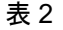

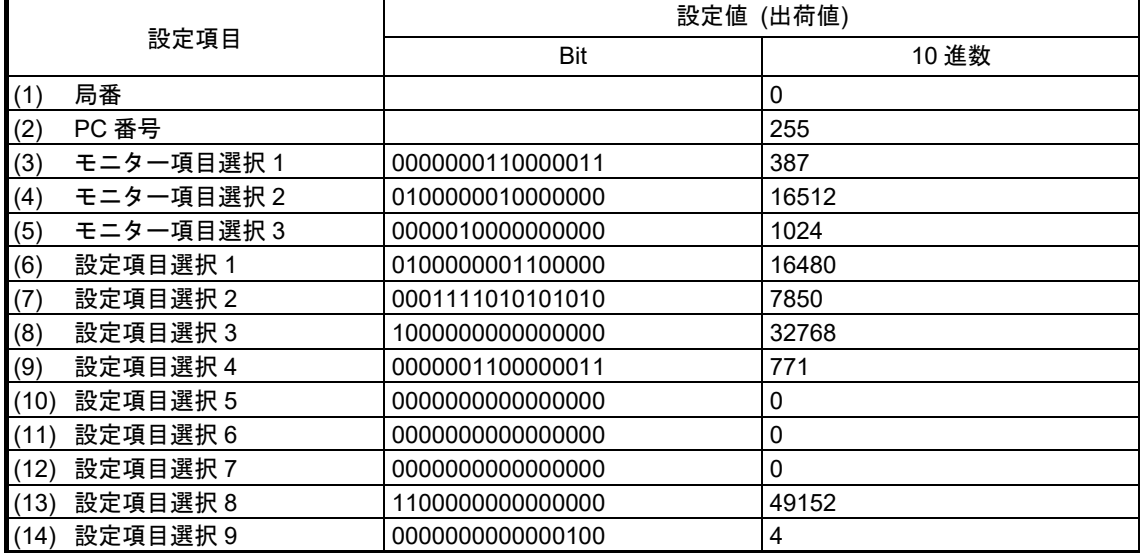

**7-12** 

#### **17.** その他の初期設定を行う

PLC 通信環境項目の設定に続いて、SC-F71 マスター (デバイスアドレス 0) を運転させるため に必要な機能および設定値 (SV) などを、必要に応じて PROTEM-T によって設定してください。

■<<br />
PLC 通信関連以外の機能やパラメーターの説明については、SC-F71 取扱説明書 [パラメーター・機能編] (081-65710-□) を参照してください。

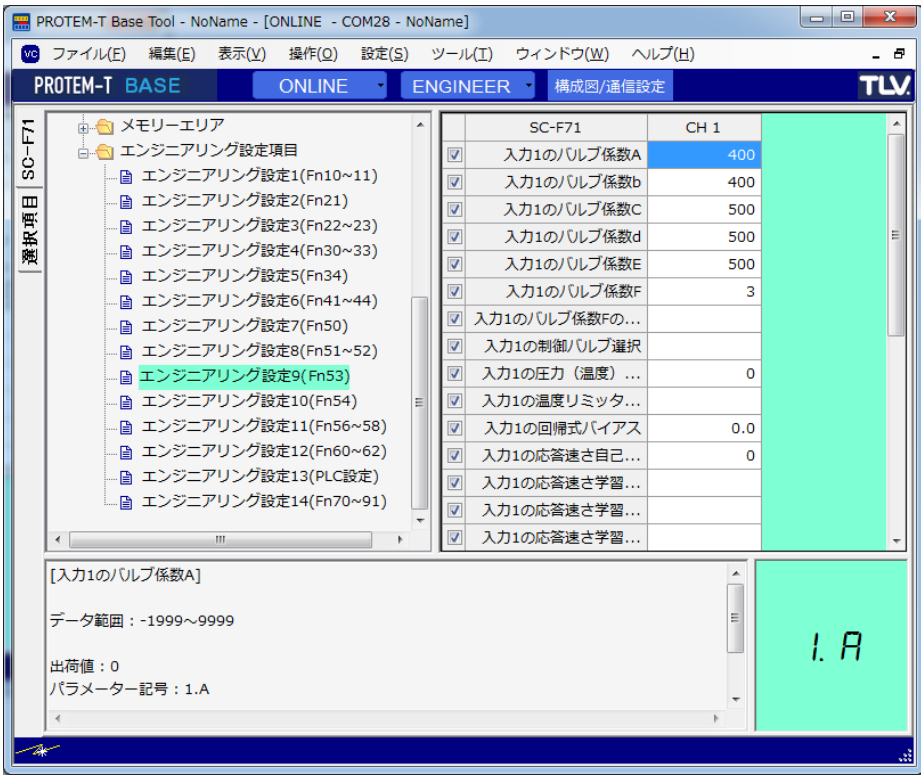

**18.** 設定値を有効にします

ここまでに設定した値を有効にするために、SC-F71 マスター (デバイスアドレス 0) の電源を OFF にし、再度電源を ON にします。電源を ON にすると、変更した値が有効になります。 SC-F71 の電源を ON にせず、COM-KG または COM-K2 からの電源供給で設定していた場合は、 SC-F71 に接続されているローダー通信ケーブルの抜き差しをすることで、電源の OFF/ON と同 じ効果があります。

**19.** プロジェクトを保存します

SC-F71 マスター (デバイスアドレス 0) の設定に使用した PROTEM-T のプロジェクトを、上書 き保存します。

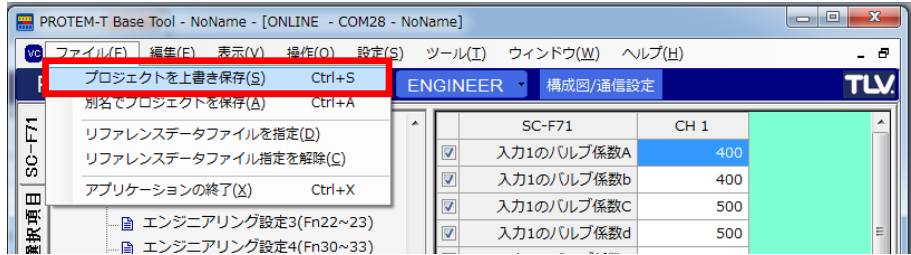

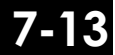

(5) SC-F71 スレーブの PLC 通信環境項目と SC-F71 データの設定

SC-F71 マスター (デバイスアドレス 0) の設定に続いて、SC-F71 スレーブ (デバイスアドレス 1) の、 PLC 通信環境設定および初期設定を行います。

**1.** SC-F71 スレーブ (デバイスアドレス 1) に、ローダー通信ケーブルを接続します

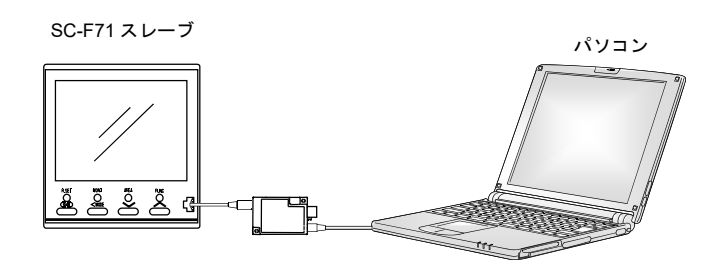

**2***.* PROTEM-T を起動し、SC-F71 マスターで使用したプロジェクトを最近使用し たプロジェクトから選択し、OK をクリックします

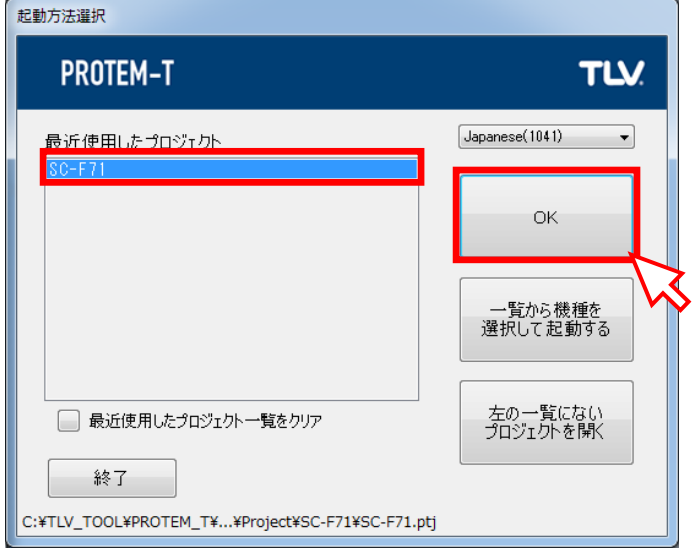

最近使用したプロジェクトに、SC-F71 マスターで使用したプロジェクトが表示されていない場合は、 「左の一覧にないプロジェクトを開く」をクリックして、選択してください。 プロジェクトファイルは、 C:¥TLV\_TOOL¥PROTEM-T¥Project¥<プロジェクト名>半<プロジェクト名>.ptj

にあります。

- **3.** SC-F71 マスターを設定したときと同様に、「**10.**」から「**14.**」の手順で「エン ジニアリング設定 12(Fn60~62)」の画面にします
- **4.** SC-F71 スレーブ (デバイスアドレス 1) の通信関連項目および PLC 通信環境項 目を設定します

「エンジニアリング設定 12(Fn60~62)」内のデータを以下の値に設定します。(表 3 参照)

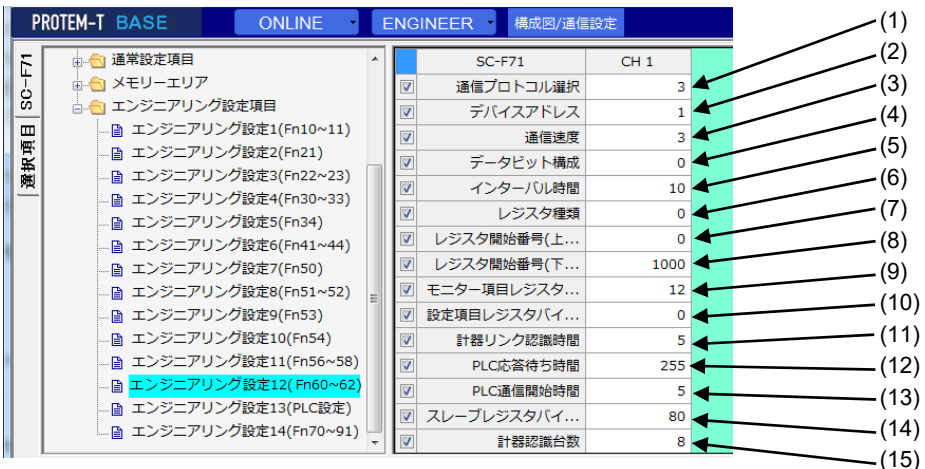

#### 表 3

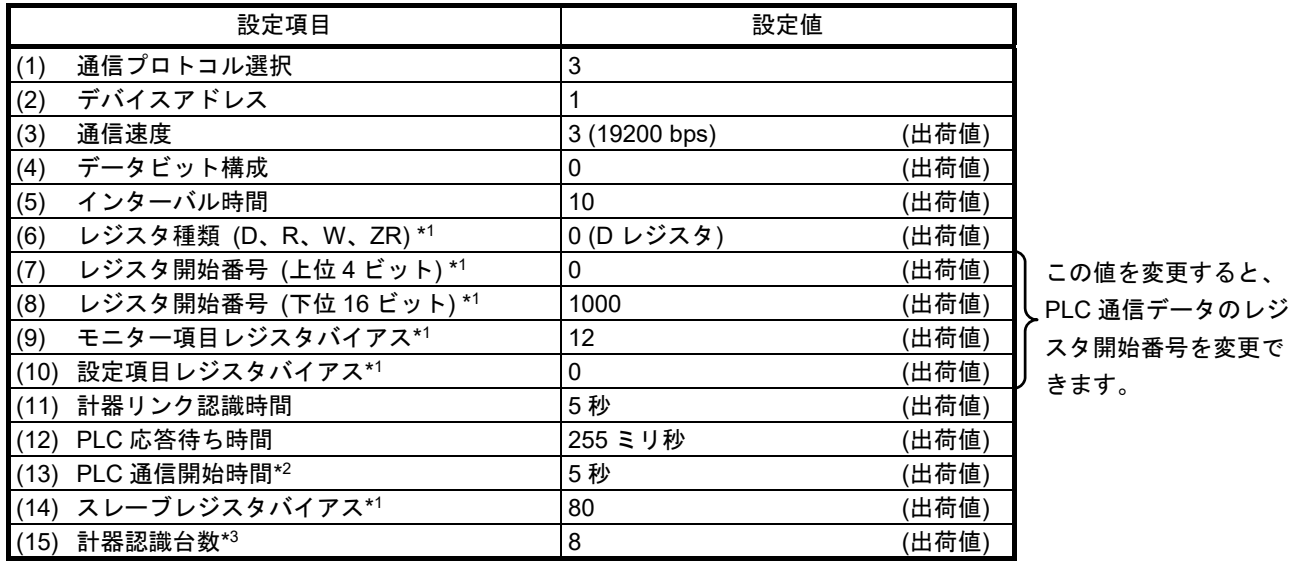

\*1 使用する CPU の種類によって、使用可能なレジスタの範囲や種類が異なります。実際に使用可能なレジスタの範囲や 種類については、PLC の取扱説明書を参照してください。

\*2 PLC 通信開始時間は、システムデータの書き込みを開始する時間です。 実際に要求コマンドによって PLC と通信を行うには、システム通信状態 (D1080) が「1」になってからになります。

\*3 SC-F71 のマスター機器 (デバイスアドレス 0) のみ設定が有効です。

■ 習 レジスタ開始番号、モニター項目レジスタバイアス、設定項目レジスタバイアスについて は、5.2.2 PLC 通信環境設定機能説明の■レジスタ開始番号、モニター項目レジスタバイア ス、 設定項目レジスタバイアスを参照してください。

**7-15** 

**5.** 使用する通信データを選択します

PLC 通信環境項目の残りの設定と PLC と SC-F71 スレーブ (デバイスアドレス 1) 間で送受信さ せる通信データを選択します。これらの項目の設定/選択は、「エンジニアリング設定 13(PLC 設定)」で設定できます。

この使用例では、「エンジニアリング設定 13(PLC 設定)」内のデータを出荷値で使用します。 (表 4 参照)

- 通信データの選択方法については、6.3 データマップの編集例を参照してください。
- ■<<a 通信データの種類、データ範囲については、以下の説明を参照してください。
	- 5.2.1 設定項目一覧
	- 6.2 PLC 通信データマップ

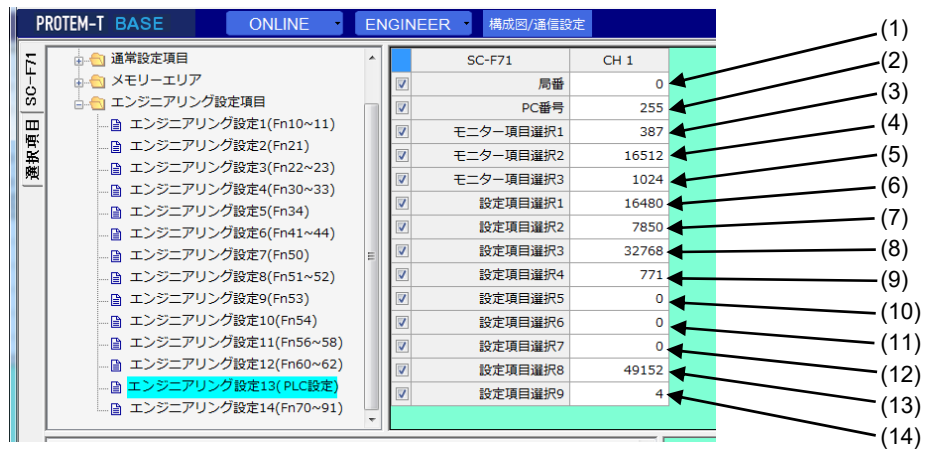

通信データは、2 進数で各ビットに割り付けられています。

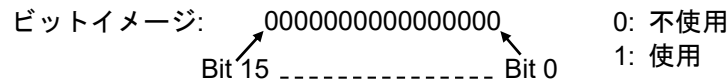

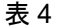

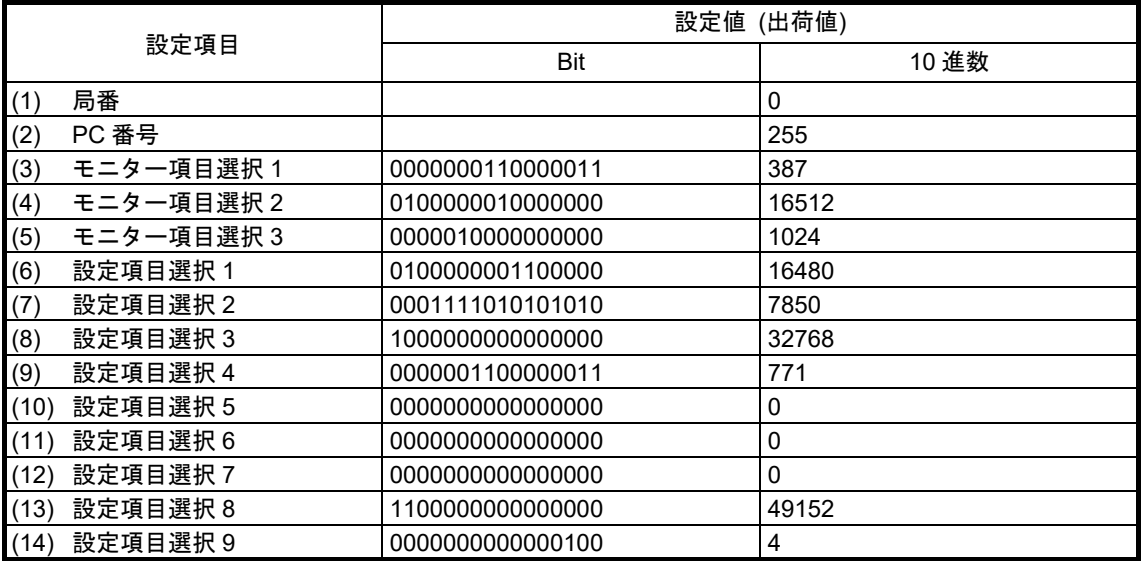

**7-16** 

#### **6.** その他の初期設定を行う

PLC 通信環境項目の設定に続いて、SC-F71 スレーブ (デバイスアドレス 1) を運転させるため に必要な機能および設定値 (SV) などを、必要に応じて PROTEM-T によって設定してください。

PLC 通信関連以外の機能やパラメーターの説明については、SC-F71 取扱説明書 [パラメーター・機能編] (081-65710-) を参照してください。

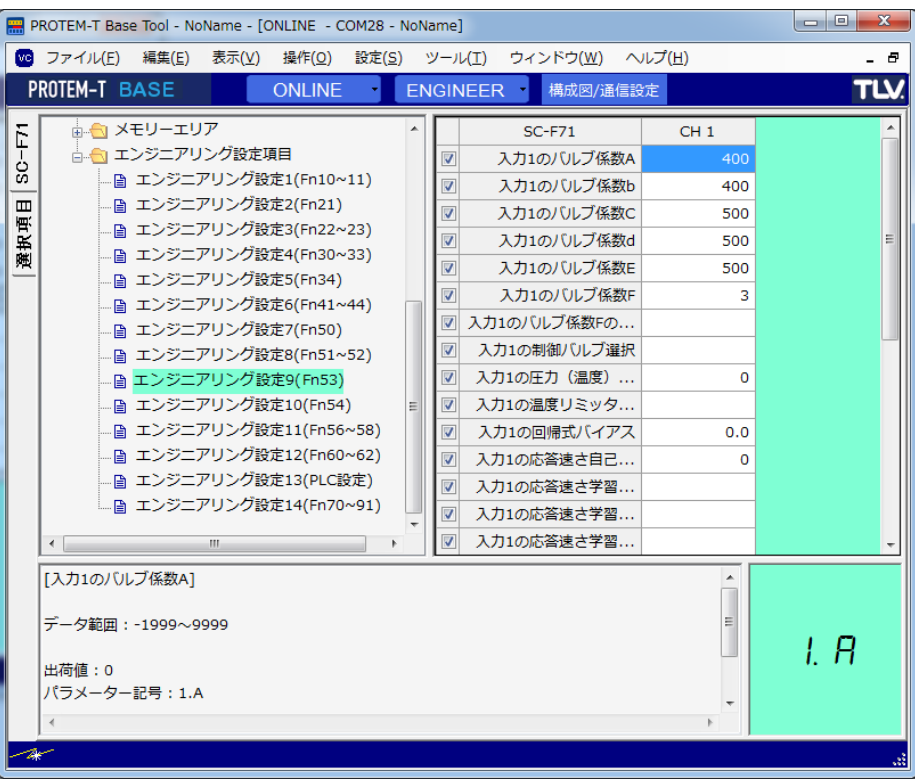

**7.** 設定値を有効にします

ここまでに設定した値を有効にするために、SC-F71 スレーブ (デバイスアドレス 1) の電源を OFF にし、再度電源を ON にします。電源を ON にすると、変更した値が有効になります。 SC-F71 の電源を ON にせず、COM-KG または COM-K2 からの電源供給で設定していた場合は、 SC-F71 に接続されているローダー通信ケーブルの抜き差しをすることで、電源の OFF/ON と同 じ効果があります。

**7-17** 

#### (6) PLC 通信レジスタアドレス

PLC 通信環境で、レジスタ種類、レジスタ開始番号、モニター項目レジスタバイアス、設定項目レジス タバイアス、モニター項目選択、設定項目選択、スレーブレジスタバイアスを、以下の値に設定したこ とで、PLC 通信における各データのレジスタアドレスは以下のようになります。

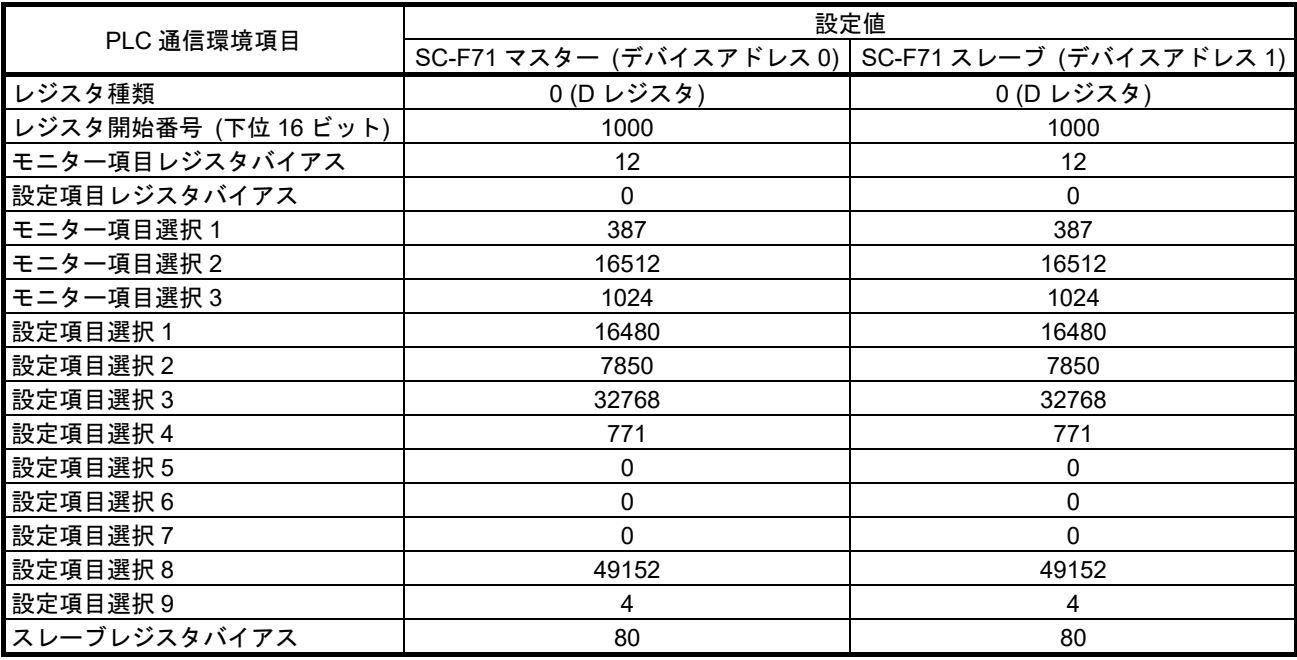

**△△ SC-F71 の 1 データあたりのレジスタ占有数** 

- システムデ-タ (シングルワード): 1 データあたり 1 レジスタ
- モニターグループのデータ (ダブルワード): 1 データあたり 2 レジスタ
- 設定グループのデータ (ダブルワード): 1 データあたり 2 レジスタ
- モニター項目選択、設定項目選択で選択した通信データは、前詰めで PLC のレジスタに割り 付けられます。

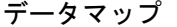

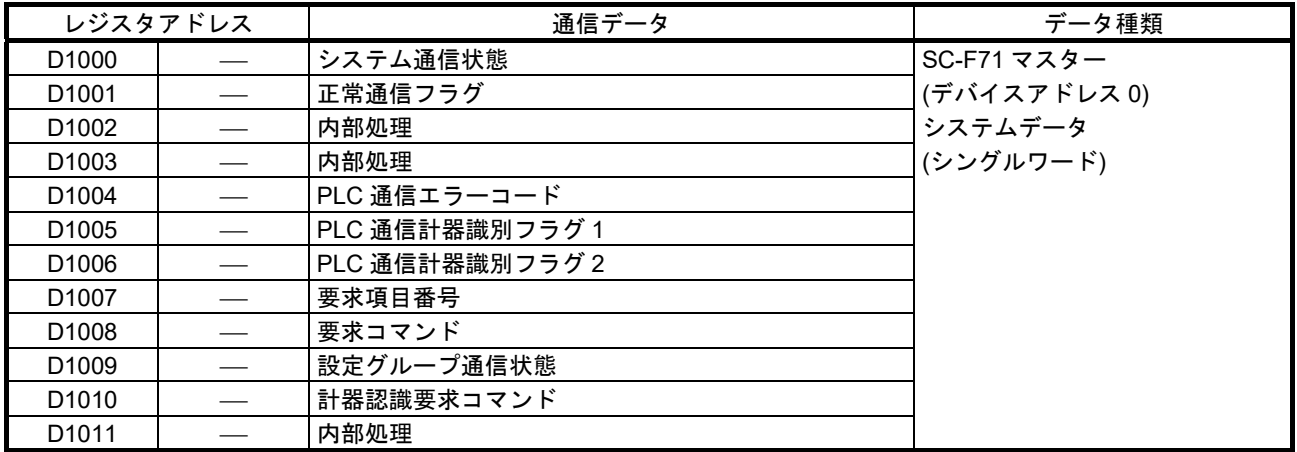

前ページからの続き

データマップ

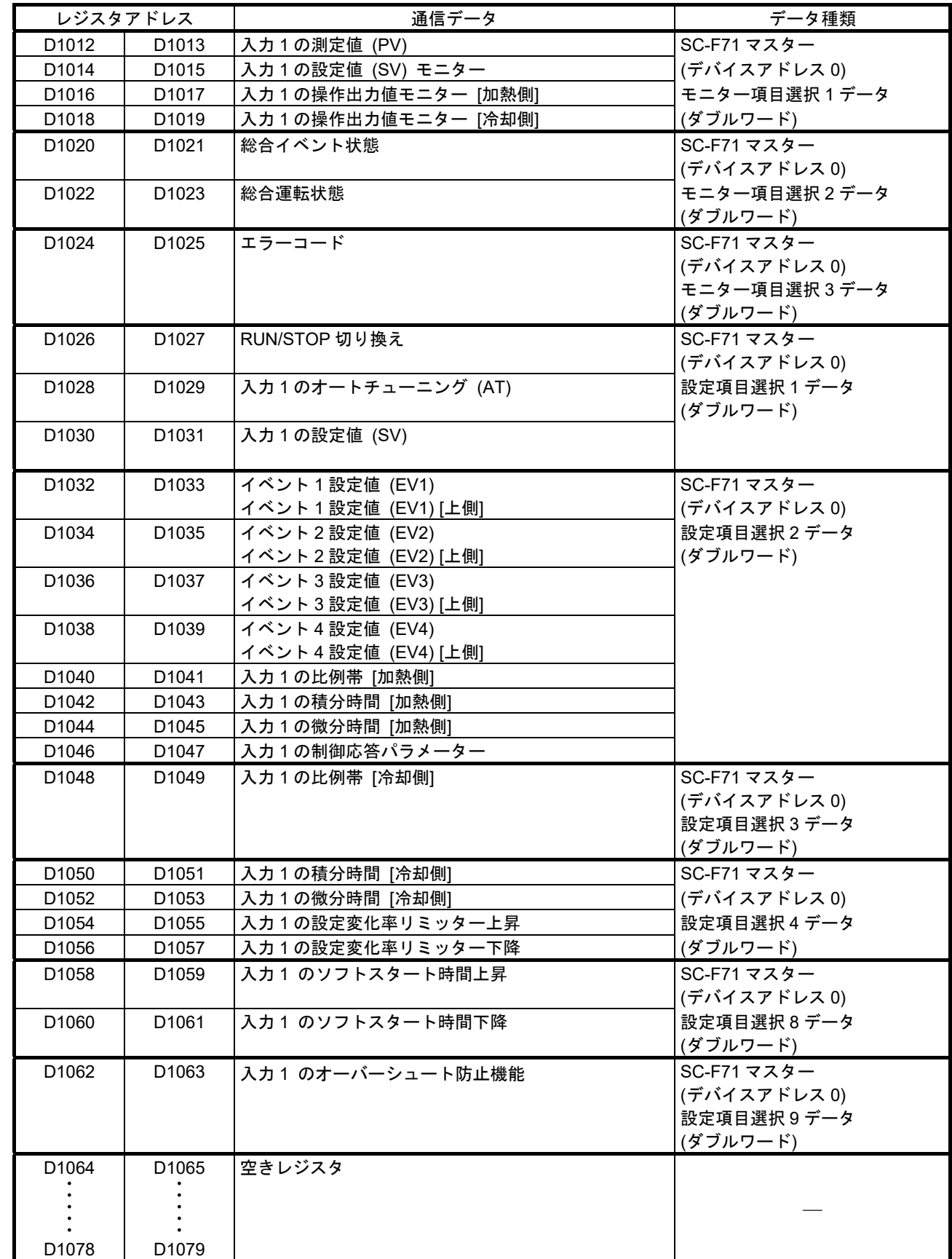

前ページからの続き

データマップ

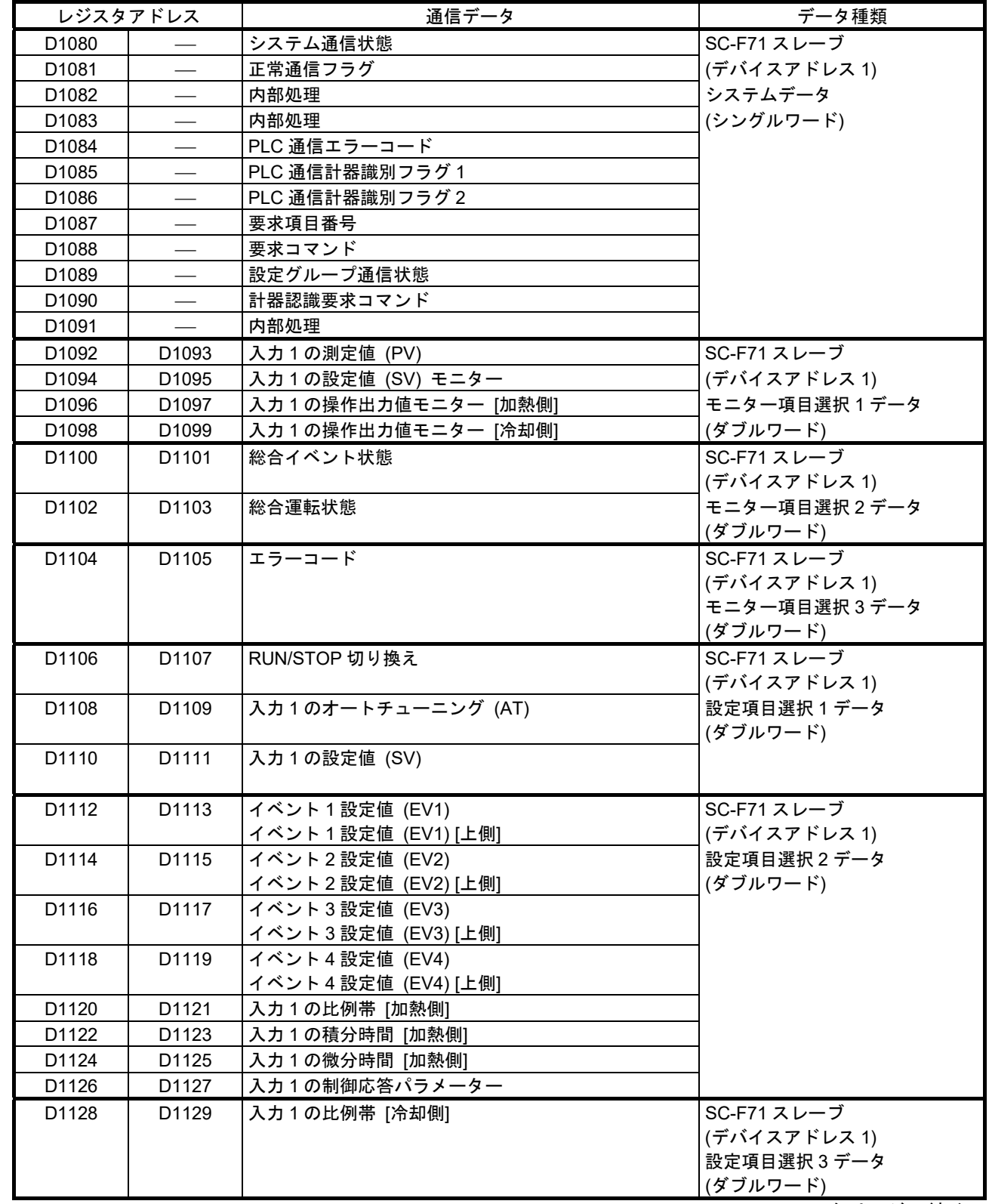

前ページからの続き

# データマップ

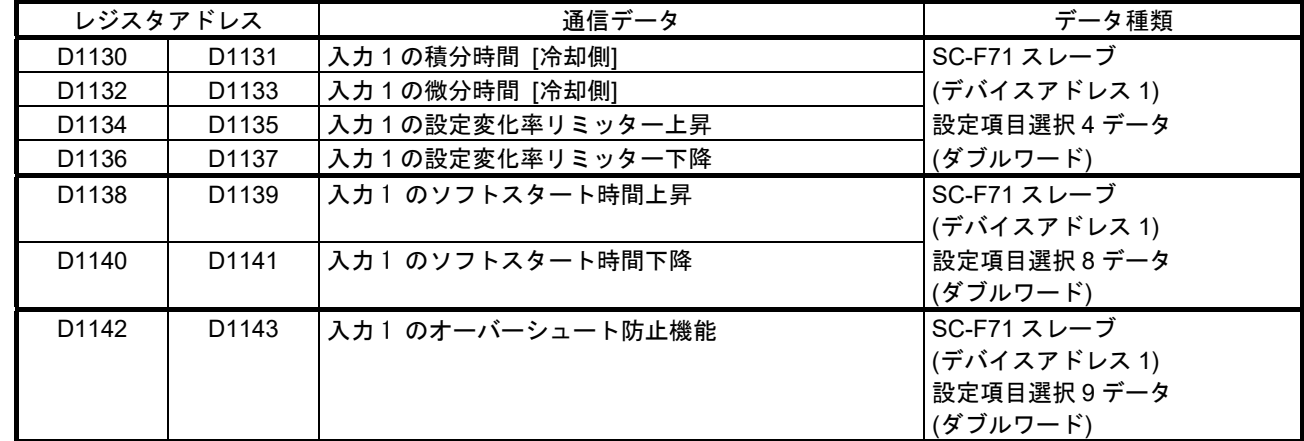

**7-21** 

# 7.5 PLC の通信設定

三菱電機株式会社製 PLC MELSEC Q シリーズのシリアルコミュニケーションユニットを、次のように 設定します。

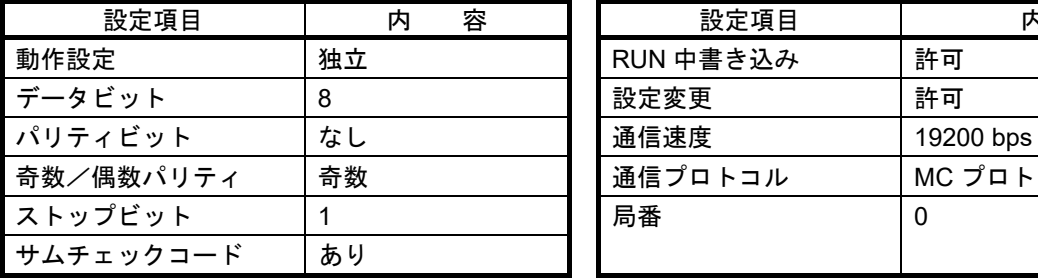

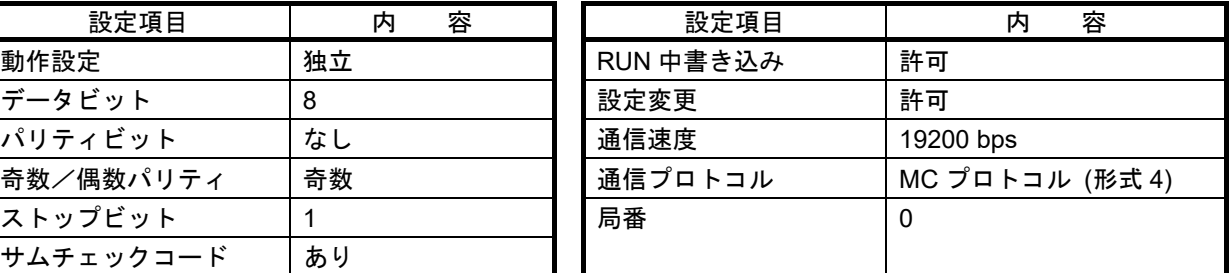

三菱電機株式会社製MELSEC QシリーズシリアルコミュニケーションユニットQJ71C24Nに  $\Box$ おける設定は、三菱電機株式会社製 MELSEC シーケンサプログラミングソフトウェア GX Works2 で行います。インテリジェント機能ユニットスイッチ設定で、下記の設定値を設定し ます。

[起動手順]

[インテリジェント機能ユニット] → [0010: QJ71C24N] → [スイッチ設定]

[設定画面]

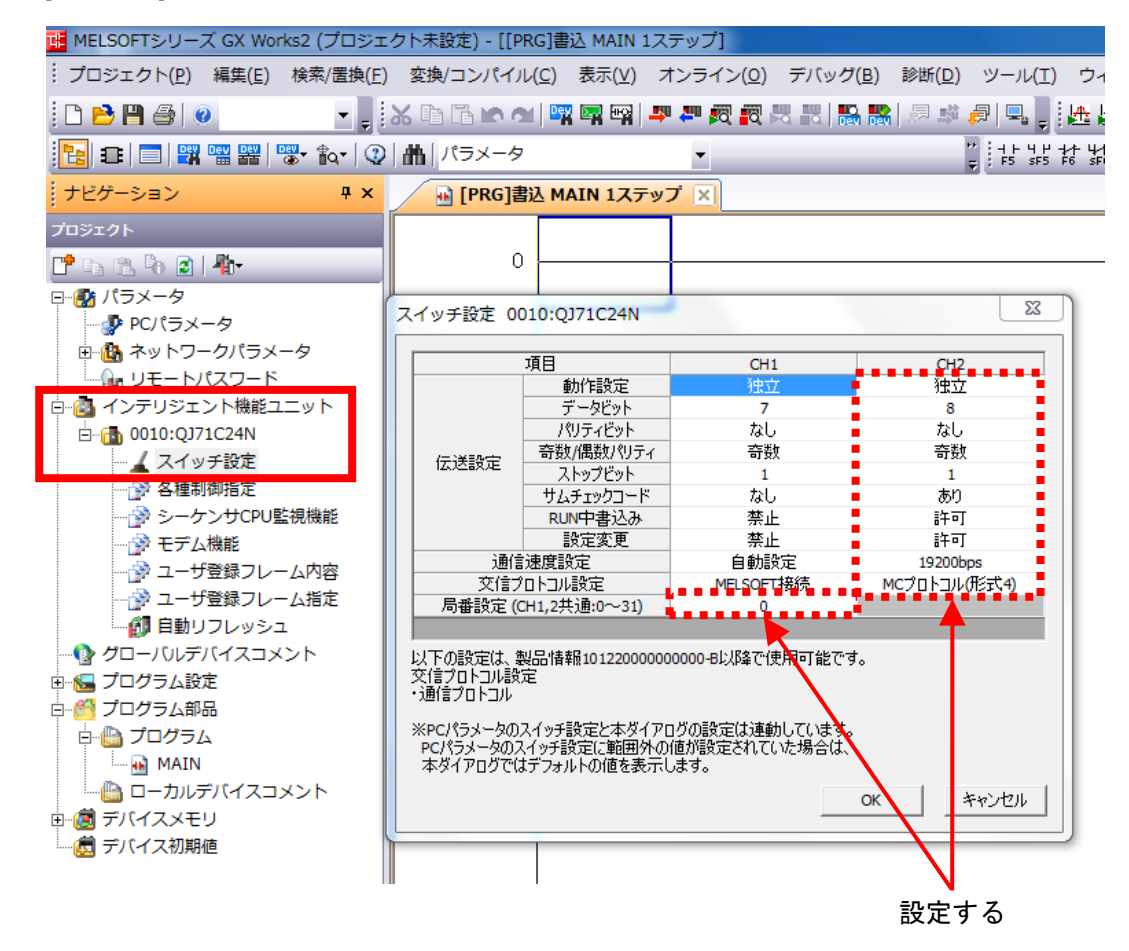

「零」 PLC の詳細設定については、使用する PLC の取扱説明書を参照してください。

**7-22** 

### 7.6 初期設定

#### ■重要

PLC から SC-F71 の各設定値の変更を行う場合は、初期設定終了後に実施してください。 すべての SC-F71 に対して初期設定を行ってください。

■ SC-F71 の初期設定

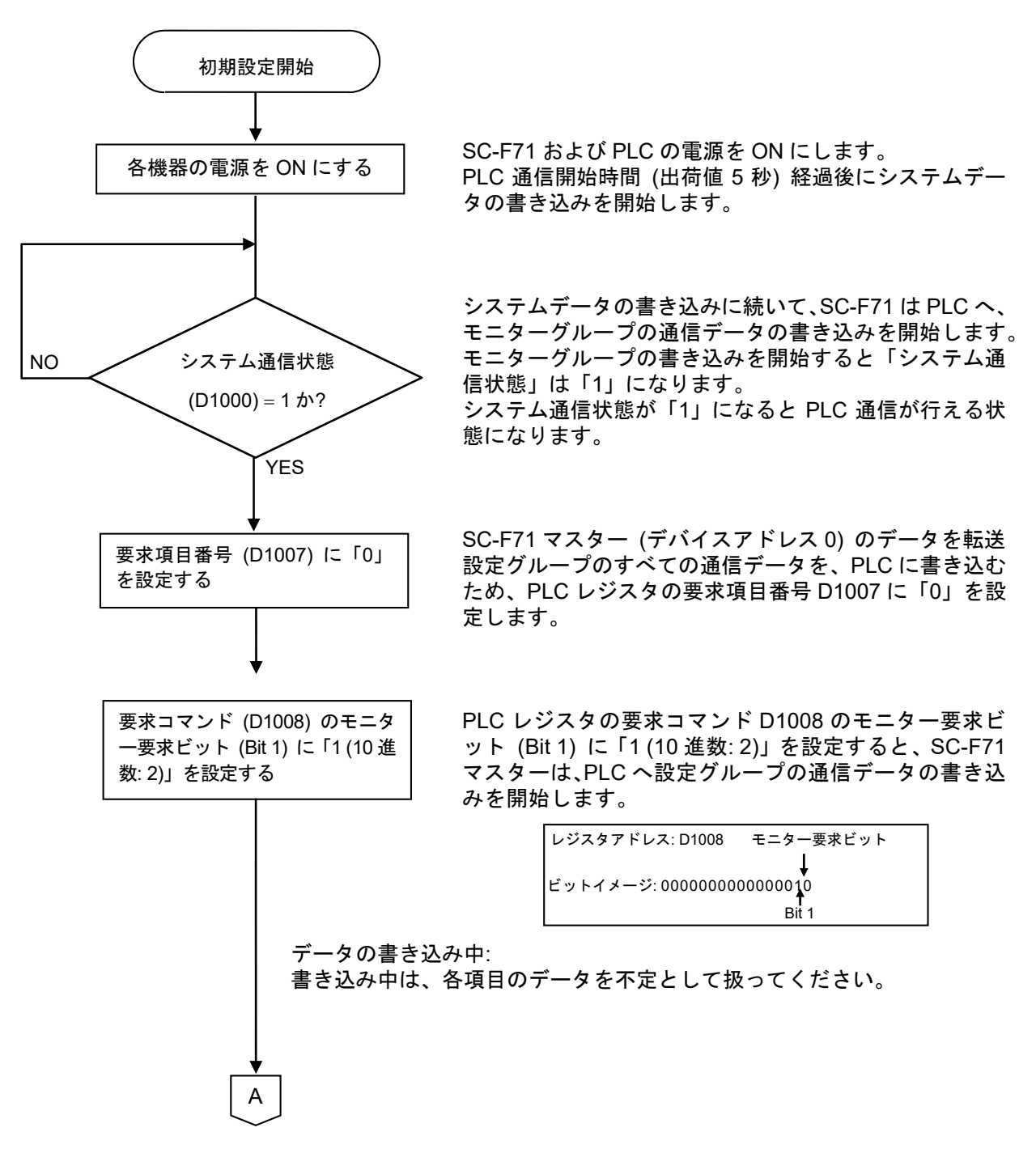

**7-23** 

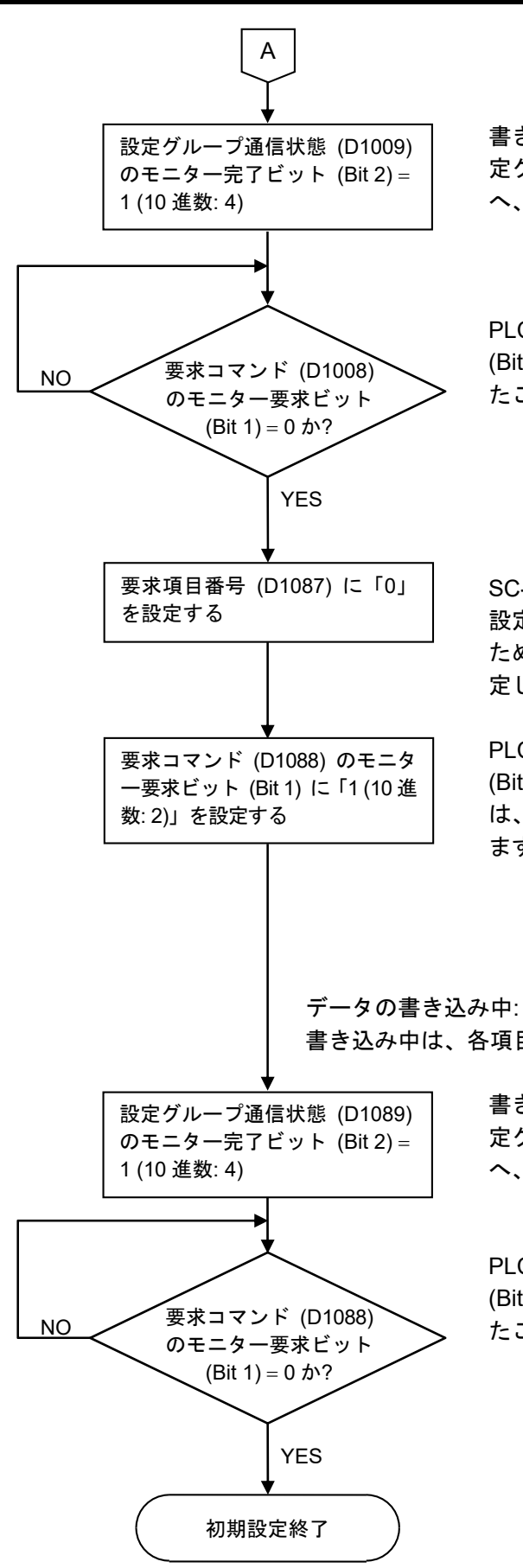

書き込み処理が終了すると、SC-F71 マスターは、PLC の設 定グループ通信状態 D1009 のモニター完了ビット (Bit 2) へ、設定グループの通信状態を書き込みます。

PLC レジスタの要求コマンド D1008 のモニター要求ビット (Bit 1) が「0」であれば、PLC へのデータ書き込みが終了し たことを示します。

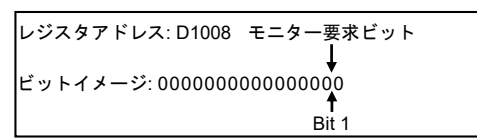

SC-F71 スレーブ (デバイスアドレス 1) のデータを転送 設定グループのすべての通信データを、PLC に書き込む ため、PLC レジスタの要求項目番号 D1087 に「0」を設 定します。

PLC レジスタの要求コマンド D1088 のモニター要求ビット (Bit 1) に「1 (10 進数: 2)」を設定すると、SC-F71 スレーブ は、PLC へ設定グループの通信データの書き込みを開始し ます。

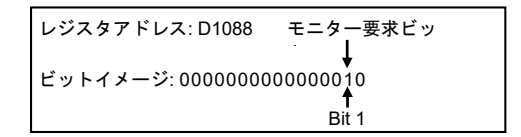

書き込み中は、各項目のデータを不定として扱ってください。

書き込み処理が終了すると、SC-F71 スレーブは、PLC の設 定グループ通信状態 D1089 のモニター完了ビット (Bit 2) へ、設定グループの通信状態を書き込みます。

PLC レジスタの要求コマンド D1088 のモニター要求ビット (Bit 1) が「0」であれば、PLC へのデータ書き込みが終了し たことを示します。

**7-24** 

### 7.7 データ設定

初期設定が終了しているものとして、データ設定の手順を説明します。

山重要

初期設定を行わずに PLC から SC-F71 の各設定値の変更を行いますと、その時点の PLC の各 設定値がすべて 0 の場合、SC-F71 の各設定値がすべて 0 に書き換えられてしまいます。

■設定例

SC-F71 スレーブ (デバイスアドレス 1) の入力 1 の設定値 (SV) を 200 ℃ に設定する場合

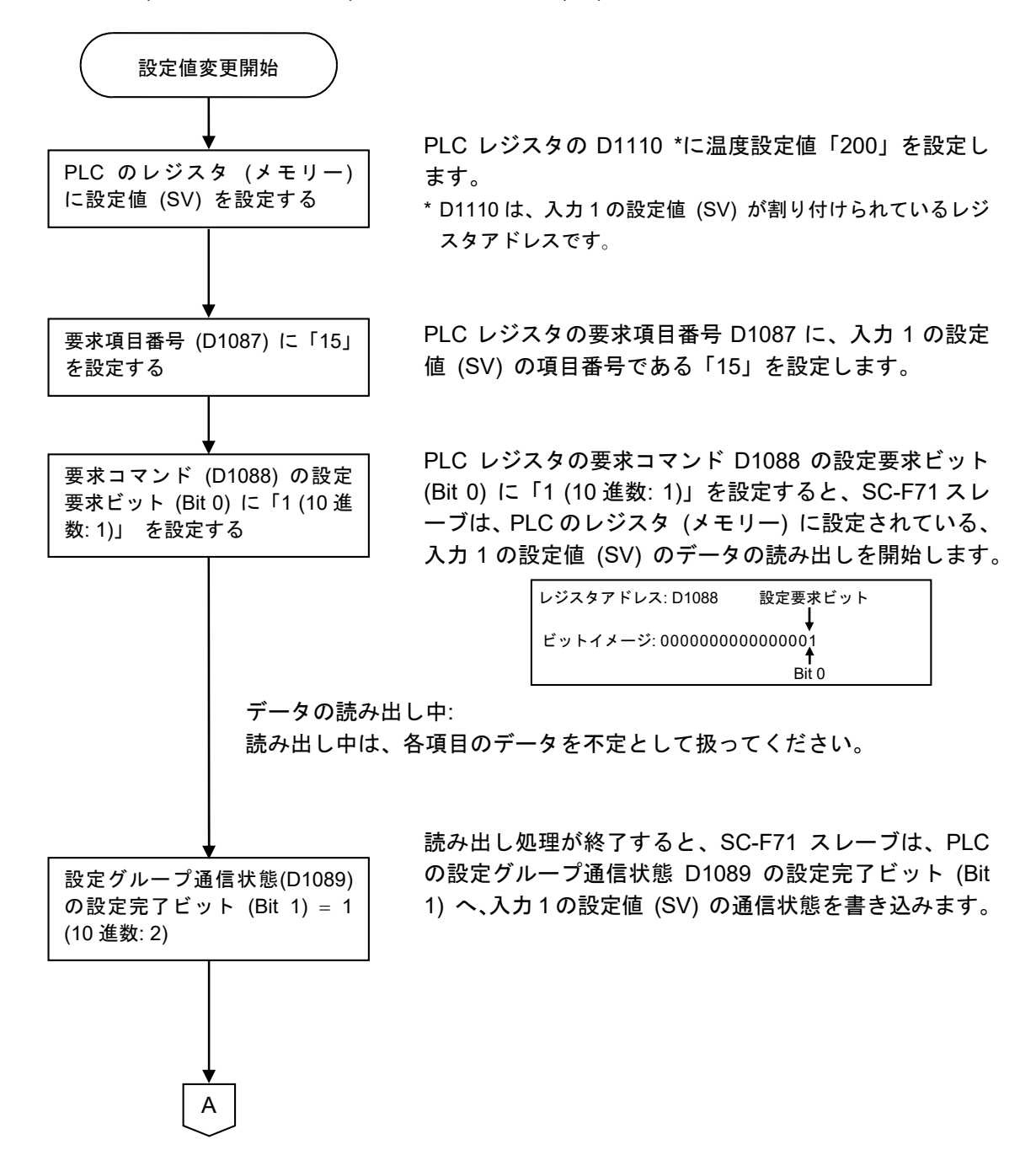
**7-25** 

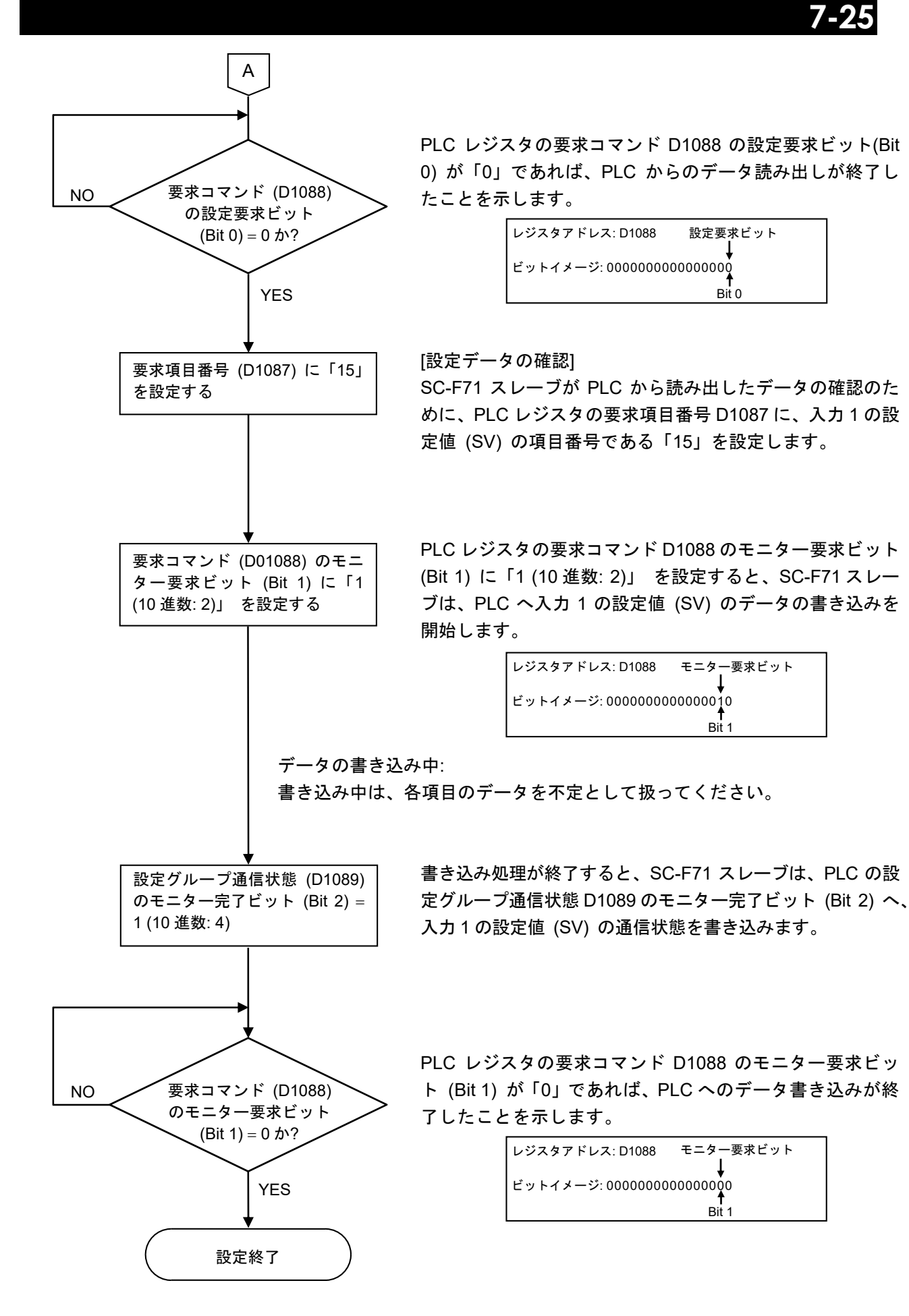

081-65712-03 (SC-F71 [PLC 通信編])

# 8. トラブルシューティング

ここでは、本製品に万が一異常が発生した場合、推定される原因と対処方法について説明しています。 下記以外の原因によるお問い合わせは、機器の型名・仕様をご確認のうえ、当社営業所または代理店ま でご連絡ください。

機器交換の必要が生じた場合は以下の警告を遵守してください。

、警告

- 感電防止および機器故障防止のため、必ず機器交換の前にシステムの電源を OFF にしてください。
- 感電防止および機器故障防止のため、必ず電源を OFF にしてから機器の取り 付け、取り外しを行ってください。
- 感電防止および機器故障防止のため、すべての配線が終了するまで電源を ON にしないでください。また、本機器への通電前には配線が正しいことを 必ず確認してください。
- 感電防止および機器故障防止のため、機器の内部に触れないでください。
- 作業は、電気関係の基礎について教育を受け、かつ実務経験のある方が行っ てください。

八注意

感電、機器故障、誤動作を防止するため、電源、出力、入力など、すべての配線が終了してから 電源を ON にしてください。

また、入力断線の修復や、コンタクタ、SSR の交換など出力関係の修復時にも、一旦電源を OFF にし、すべての配線が終了してから電源を再度 ON にしてください。

山重要

SC-F71 の交換を行う場合は、必ず交換前と同一型式の機器を使用してください。 SC-F71 を交換した場合には、各データを再設定する必要があります。

### ■ トラブル時の対応

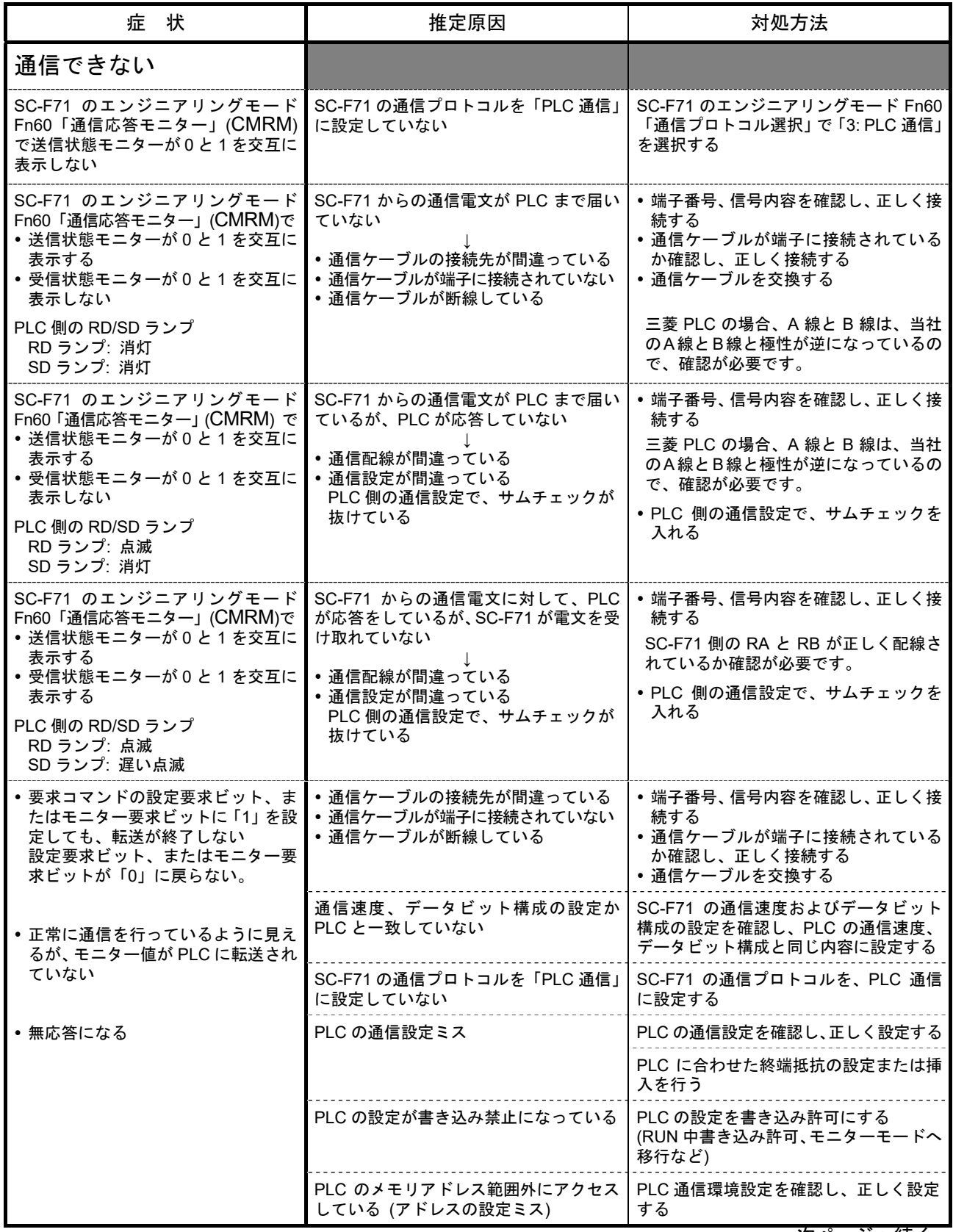

次ページへ続く

**8-3** 

#### 前ページからの続き

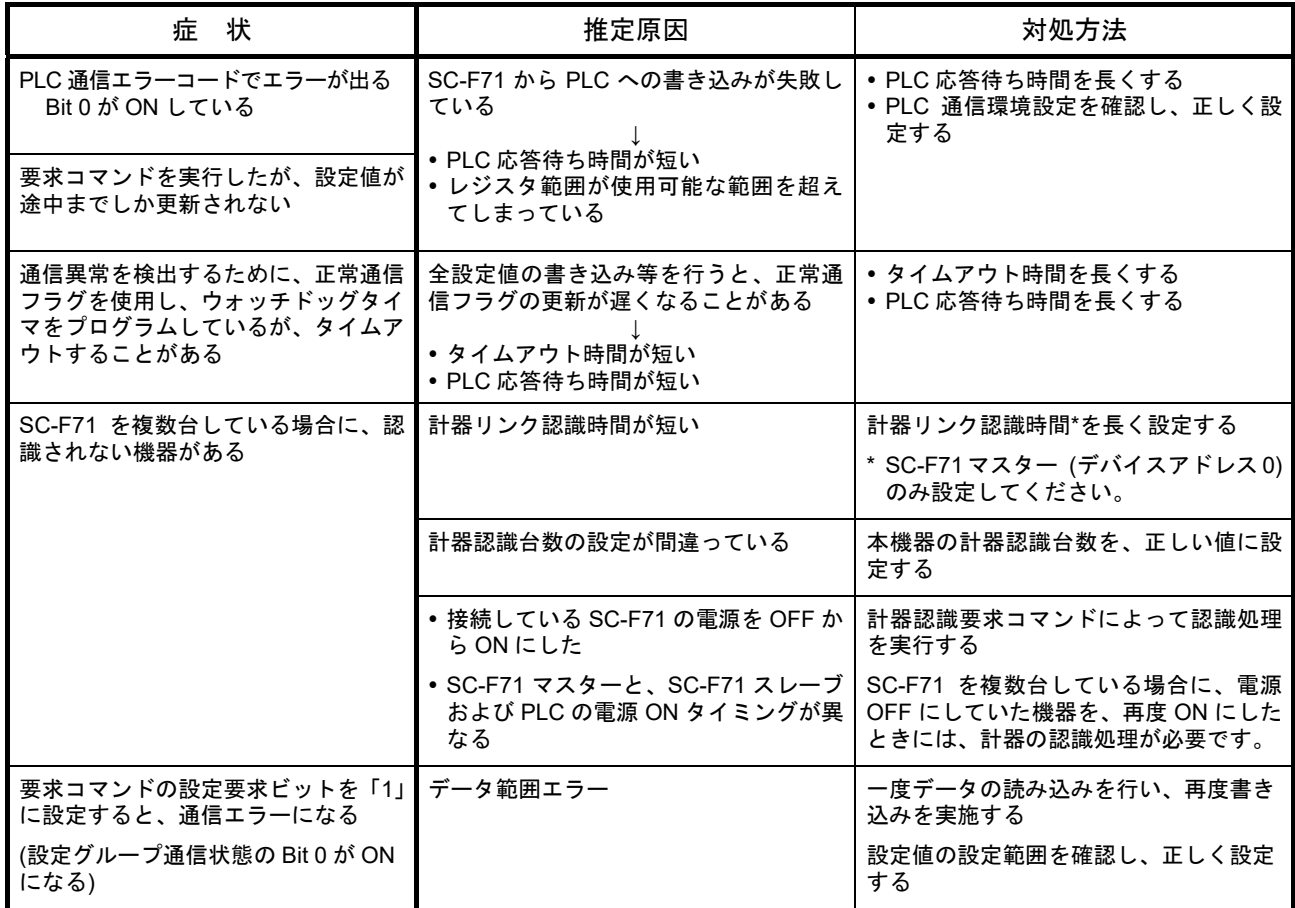

通信速度、データビット構成および通信プロトコル選択については、以下の説明を参照してく  $\mathbb{F}\!\!\!\;\!\mathbb{F}$ ださい。

3.1 SC-F71 の通信設定 5.2 PLC 通信環境項目一覧

- PLC 通信環境設定、計器リンク認識時間および計器認識台数については、5.2 PLC 通信環境 心理 項目一覧を参照してください。
- 計器認識要求コマンドについては、■ 計器認識要求コマンド (システムデータ)を参照してく  $\mathbb{E} \mathbb{F}$ ださい。

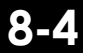

■ 通信応答モニター [エンジニアリングモード: ファンクションブロック No. 60]

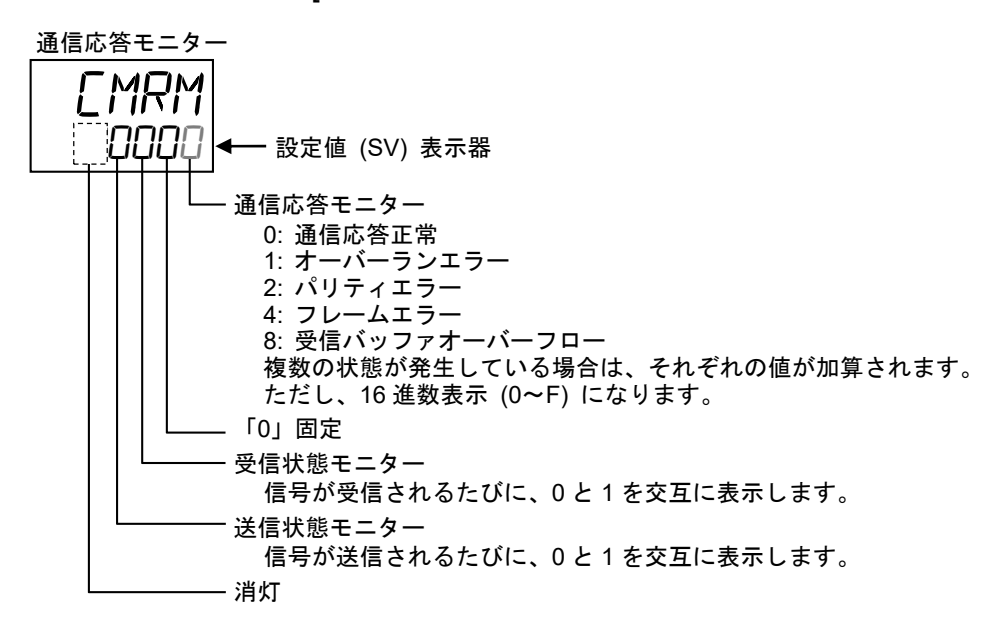

 $\mathbf{E}\mathbf{F}$ 通信応答モニターの表示方法については、3.1.2 前面キーによって設定する方法を参照してく ださい。

## 製品保証

本保証書に定める条件に従い、株式会社テイエルブイ(以下「TLV」といいます)は、TLV もしくは TLV グループ会社が販売する製品(以下「本製品」といいます)が、TLV が設計・製造したものであり、 TLV が公表した仕様書(以下「仕様書」といいます)に適合しており、製造上の欠陥がないことを保証 します。ただし、本保証書の内容が、本製品に関する保証の内容のすべてであり、明示または黙示を問 わず、その他の保証などは一切行いません。

TLV は、当社とは関係のない第三者が製造した製品または部品(以下「部品」といいます)については、 保証は行いません。

#### 保証が適用されない場合

本保証書に定める条件は、次のような原因による欠陥や故障の場合には適用されません。

- 1. TLV、もしくは TLV グループ会社以外の者、または TLV が認定したサービス担当者以外に よる不適切な出荷、設置、使用、取り扱いなどの場合。
- 2. 汚れ、スケール、錆などが原因の場合。
- 3. TLV もしくは TLV グループ会社以外の者、または TLV が認定したサービス担当者以外による 不適切な分解・組み立てが行われた場合。
- または、適切な点検・整備が行われていない場合。
- 4. 自然災害、天災地変もしくは不可抗力による場合。
- 5. 間違った使用、通常の方法以外での使用、事故、その他 TLV、もしくは TLV グループ会社の 支配が及ばないことを原因とする場合。
- 6. 不適切な保管、保守または修理による場合。
- 7. 取扱説明書の指示に従わないで、または業界で認められている慣行に従わない方法で製品を 使用した場合。
- 8. 本製品が意図していない目的または方法で使用した場合。
- 9. 本製品を仕様範囲外で使用した場合。
- 10. 適用外流体※<sup>1</sup>に本製品を使用した場合。
- 11. 本製品の取扱説明書に記載されている指示に従わなかった場合。
- ※1:蒸気、空気、水、窒素、二酸化炭素、不活性ガス(例えば、ヘリウム、ネオン、アルゴン、クリプトン、 キセノン、ラドンなど)以外の流体

#### 保証の期間

本製品の保証期間は、最初のエンドユーザーに納入されてから 1 年間、または TLV 出荷後 3 年間の いずれか早く到来する日まで有効です。

#### 保証の範囲とその条件

上記保証の期間内に TLV、もしくは TLV グループ会社の責任により故障を生じた場合は、その製品 の交換または修理のみを行います(それ以外の保証は行いません)。ただし、以下の書類の提出を条 件とします。

(a) 保証が適用されることが証明できる事項が記載されたもの。

(b) 購入履歴が証明できる事項が記載されたもの。

 なお、交換または修理の対象となる本製品の返送などに関する費用は、購入者またはエンドユーザー の負担とさせていただきます。

**A-2** 

#### 責任の限定

TLV、もしくは TLV グループ会社は、本製品または本保証内容に関連して被るいかなる種類の損失 (購入者、エンドユーザーの損失を含むがこれらに限らない)※<sup>2</sup>について、TLV、もしくは TLV グル ープ会社、またはそれらの代表者もしくは担当者が当該損失の発生の可能性について知らされていた か、認識すべきであったかにかかわらず、いずれの責任の理論※<sup>3</sup>に基づく責任も負わないものとしま す。

上記規定にかかわらず強行法規などの適用により、本製品または本保証内容に関連して、TLV、 も しくは TLV グループ会社が負うことになる責任がある場合、その責任は、購入者が TLV、もしくは TLV グループ会社に実際に支払った本製品の代金額(ただし、製造上の欠陥が認められる本製品の代 金額に限られ、製造上の欠陥が認められない本製品の部分は含まない)を上限とします。

※2:通常損害のほか、間接損害、付随的損害、特別損害、派生的損害、拡大損害、製造ラインの停止に伴う 損害を含みますが、これらに限りません。

※3:契約、不法行為(過失を含みます)、その他の理由のいずれによるかを問いません。

#### 保証の分離有効性

本保証内容のいずれかの項目が無効と判断された場合においても、その他の規定は影響を受けないも のとします。

### アフターサービス網

アフターサービスのご用命は、最寄りの営業所、または下記のカスタマー・コミュニケーション・ センター(CCC)にお願いします。

苫小牧営業所、仙台営業所、東京営業所(東京 CES センター)、静岡営業所、名古屋営業所、 富山営業所、大阪営業所、加古川営業所、岡山営業所、広島営業所、福岡営業所

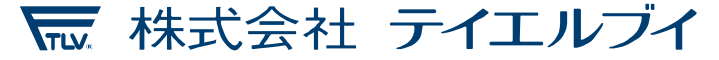

本社・工場 兵庫県加古川市野口町長砂881番地 〒675-8511 カスタマー・コミュニケーション・センター(CCC)

> TEL (079)427-1800 FAX (079)422-2277 ホームページ **https://www.tlv.com**

TLV技術110番 (079)422-8833